# ahaha Cisco TelePresence SX20 Codec **API Reference Guide** API Reference Guide **CISCO**

Contents Introduction About the API xConfiguration xCommand xStatus AppendicesSoftware version TC7.0 JANUARY 2014  $\frac{1}{\sqrt{1}}$ **O** # MMD O <u>ਖਰ</u>  $\odot$  $\boxed{2}$ 

# *Application Programmer Interface (API) Reference Guide*

Cisco TelePresence SX20 Codec

D14949.08 SX20 Codec API Reference Guide TC7.0, JANUARY 2014. 1 Copyright © 2014 Cisco Systems, Inc. All rights reserved.

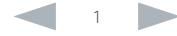

almlu Cisco TelePresence SX20 Codec  $\blacksquare$ **CISCO** Contents Contents Contents Contents Contents (Content of the API xConfiguration xCommand xStatus Appendices Appendices Table of Contents What's in this guide? Introduction [..........................................................................3](#page-2-0) [Feedback mechanism...........................................................](#page-16-0) 17 The top menu bar and the entries in the table of Feedback expressions [.......................................................](#page-16-0) 17 [About this guide......................................................................4](#page-3-0) Terminal connections [.........................................................18](#page-17-0) contents are all hyperlinks, just click on them to [User documentation.............................................................4](#page-3-0) go to the topic. [Using HTTP...........................................................................19](#page-18-0) [What's new in this version......................................................5](#page-4-0) [Getting status and configurations](#page-18-0) ......................................19 Software release notes [........................................................5](#page-4-0) [Sending commands and configurations.............................19](#page-18-0) Software download [..............................................................5](#page-4-0) We recommend you visit our web site regularly [Using HTTP POST..............................................................19](#page-18-0) [New features and improvements](#page-4-0) .........................................5 for updated versions of the user documentation. [Feedback from codec over HTTP](#page-19-0) ........................................20 [System configuration changes.............................................6](#page-5-0) [System command changes..................................................6](#page-5-0) [Registering for feedback....................................................20](#page-19-0) [System status changes........................................................6](#page-5-0) [Translating from terminal mode to XML..............................](#page-20-0) 21 Go to: <http://www.cisco.com/go/quickset-docs> [Dos and don'ts......................................................................22](#page-21-0) [About the API........................................................................](#page-6-0) 7 [xConfiguration commands..................................................23](#page-22-0) [API fundamentals....................................................................8](#page-7-0) Connecting to the API [..........................................................8](#page-7-0) [Description of the xConfiguration commands](#page-23-0) ......................24 Password [.............................................................................8](#page-7-0) RS-232/serial connection [....................................................8](#page-7-0) [Telnet....................................................................................8](#page-7-0) [xCommand commands.......................................................76](#page-75-0) SSH [......................................................................................8](#page-7-0) [Description of the xCommand commands...........................77](#page-76-0) [HTTP/HTTPS........................................................................8](#page-7-0)

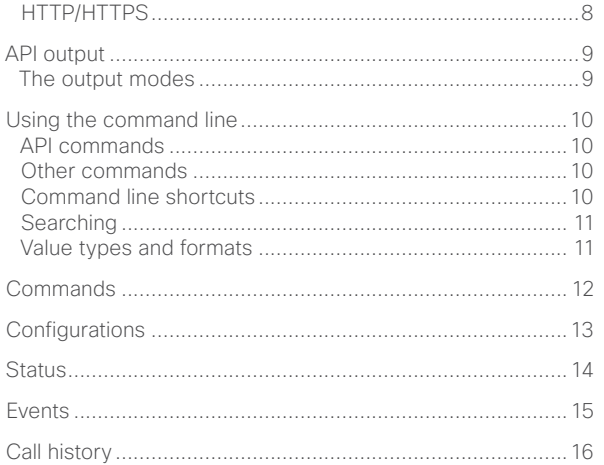

xStatus commands [...........................................................](#page-118-0) 119 [Description of the xStatus commands](#page-119-0) ...............................120

[Appendices.......................................................................](#page-190-0) 191 Startup script [......................................................................192](#page-191-0) [Adding a startup script.....................................................192](#page-191-0) [Cisco TelePresence Remote Control..................................193](#page-192-0) [Remote control key map.....................................................194](#page-193-0) [The SystemTools commands..............................................195](#page-194-0) [About disconnect cause types](#page-196-0) ........................................... 197

# <span id="page-2-0"></span>altalia.

# reserved to the Cisco TelePresence SX20 Codec API Reference Guide API Reference Guide Contents Introduction About the API xConfiguration xCommand xStatus Appendices

Chapter 1

# *Introduction*

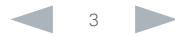

# <span id="page-3-0"></span>ahaha Cisco TelePresence SX20 Codec (API Reference Guide) **CISCO**

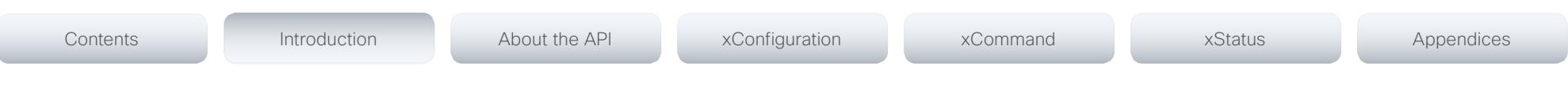

# About this guide

This guide introduces you to the Application Programmer Interface (API) for the TC software in general, and serve as a reference guide for the command line commands for the following product:

• Cisco TelePresence SX20 Codec

# User documentation

The user documentation for the Cisco TelePresence systems, running the TC software, have several guides suitable to various user groups.

- Video conference room primer
- Video conference room acoustics guidelines
- Installation guides for the TelePresence systems
- Software release notes for the TC software
- Getting started guide for the TelePresence systems
- User guide for the TelePresence systems (Touch controller)
- User guide for the TelePresence systems (Remote Control)
- Quick reference guides for the TelePresence systems
- Administrator quides for the TelePresence systems
- Camera user guide for the PrecisionHD cameras
- API reference guide for the SX20 Codec
- Regulatory compliance and safety information guides
- Legal and license information for the TC software

To download the user documentation go to:

<http://www.cisco.com/go/quickset-docs>

# <span id="page-4-0"></span>ahaha Cisco TelePresence SX20 Codec API Reference Guide **CISCO**

Contents Introduction About the API xConfiguration xCommand xStatus Appendices

# What's new in this version

This section provides an overview of the new and changed system settings and new features in the TC7.0 software version.

# Software release notes

For a complete overview of new features and changes, we recommend reading the Software Release Notes (TC7). Go to:

 [http://www.cisco.com/c/en/us/support/collaboration](http://www.cisco.com/c/en/us/support/collaboration-endpoints/telepresence-quick-set-series/products-release-notes-list.html)[endpoints/telepresence-quick-set-series/products](http://www.cisco.com/c/en/us/support/collaboration-endpoints/telepresence-quick-set-series/products-release-notes-list.html)[release-notes-list.html](http://www.cisco.com/c/en/us/support/collaboration-endpoints/telepresence-quick-set-series/products-release-notes-list.html)

# Software download

For software download go to:

 <http://www.cisco.com/cisco/software/navigator.html>

# New features and improvements

# New GUI for Touch 8

A new visual design for the Touch user interface is introduced.

Tap the upper left corner to activate/deactivate the *Do not disturb* feature, to activate/deactivate the *Standby* feature, and to access the *Settings*.

Tap the icon to activate selfview, choose a preset camera position, and pan/tilt/zoom the camera.

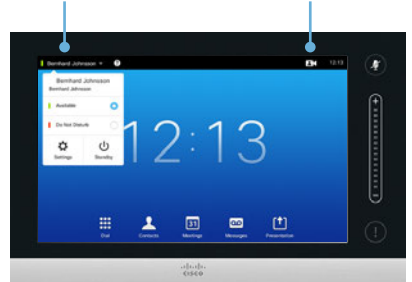

# Password protection of the Touch Administrator menu

You must sign in with the video system's administrator password to get access to the Administrator menu on Touch 8.

# Support for TMS phonebook when provisioned by **CUCM**

As from TMS release 14.4 and TC7.0, endpoints that are provisioned by CUCM can use the TMS phone book.

# Serviceability: Network status available for Touch 8

Network status for the Touch device is available from the Touch interface. This informaton can be used to verify that the device has an IP address and that it is receiving and sending packets to the network. You can also detect if packets are lost (dropped or in error). This can help to identify network problems that may cause issues in calls.

# IPv6 and dual stack support

IPv6 and dual stack operations are fully supported, also when using ActiveControl and ICE.

Use the following settings if you want to enable dual stack operation with IPv6 as the preferred protocol:

*Network 1 IPStack: Dual*  (enables IPv4 and IPv6 network address (default))

*Conference 1 CallProtocolIPStack: Dual* (enables dual stack operation for the call protocols)

*SIP PreferredIPMedia: IPv6* (selects which IP version to prefer for media if both versions are supported on both ends)

*SIP PreferredIPSignaling: IPv6* (selects which IP version to prefer for signaling if both versions are supported on both ends)

# Presentation will stop when the presentation source is disconnected

If a presentation source is disconnected or goes into standby (e.g. a PC), the presentation will automatically be ended after 10 seconds. If the source is connected or comes out of standby within 10 seconds, the presentation will automatically be resumed.

When presenting an input source that is not connected. an empty presentation will not be sent to the far end.

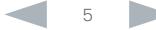

# <span id="page-5-0"></span>Cisco TelePresence SX20 Codec API Reference Guide

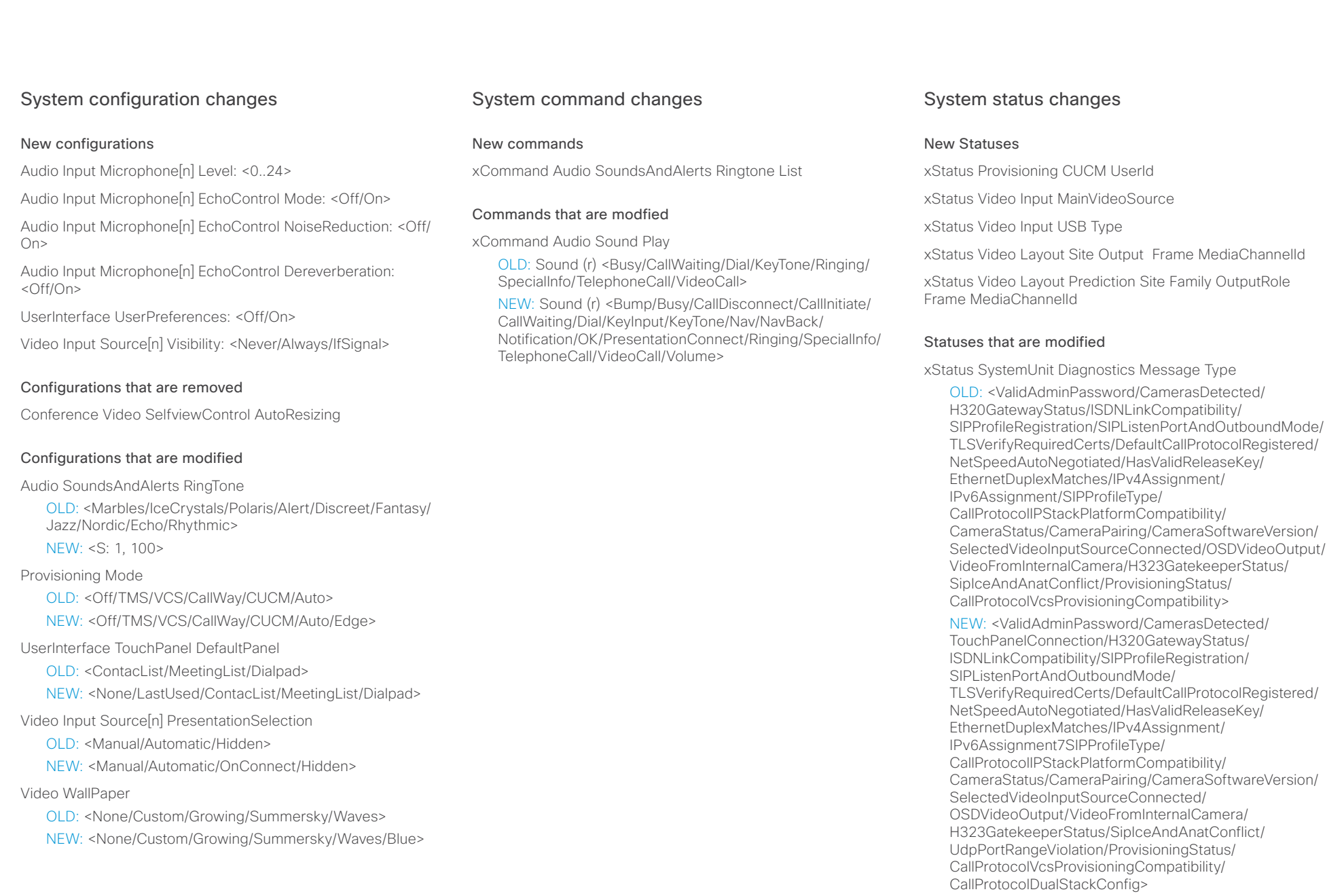

# <span id="page-6-0"></span>altalia. **CISCO** Cisco TelePresence SX20 Codec **API Reference Guide** API Reference Guide

# Contents Introduction About the API xConfiguration xCommand xStatus Appendices

Chapter 2

# *About the API*

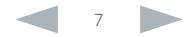

# <span id="page-7-0"></span>ahaha **CISCO**

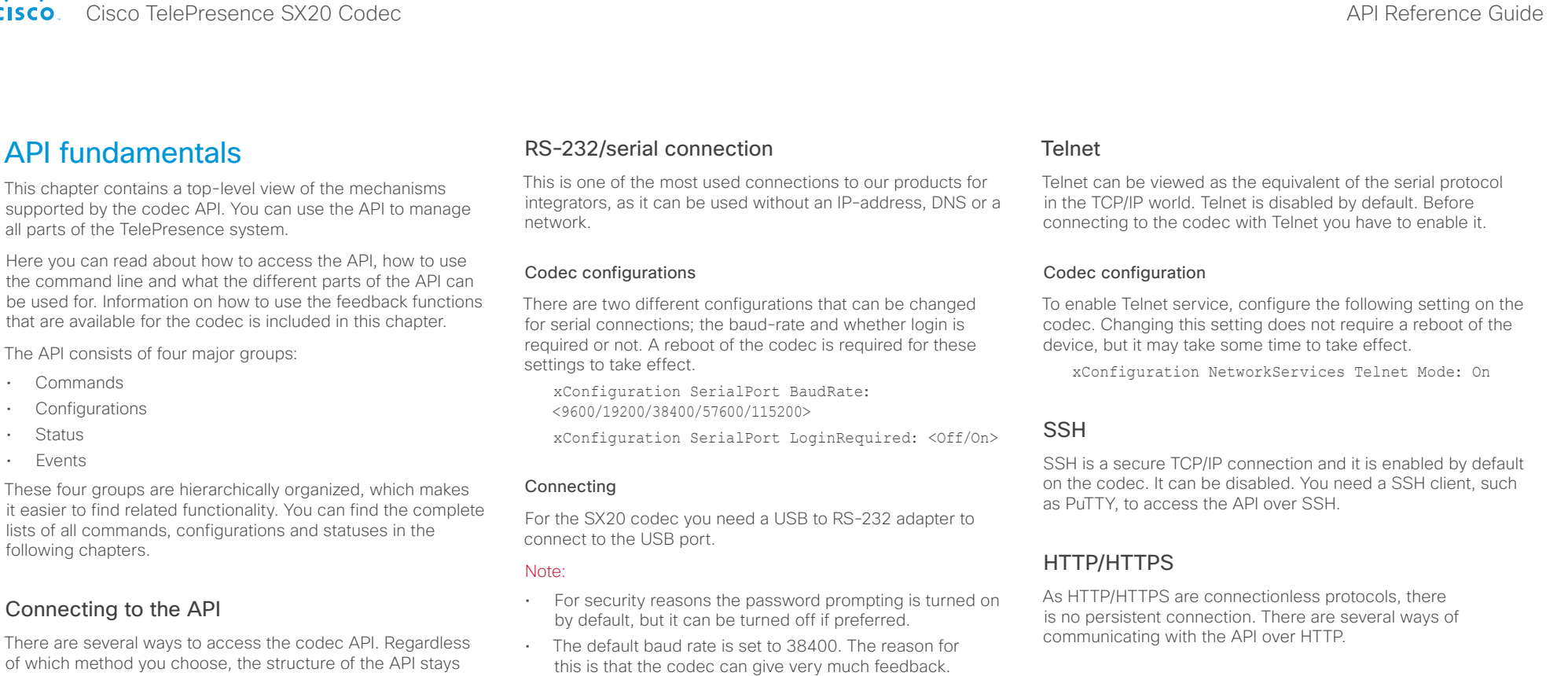

the same. Choose the connection method that suites your application best. Before you start, please read this section about the different methods, as some of those may require additional configuration changes before being enabled.

The following commands can be set from the System configuration menu in the web interface or on the on-screendiplay, or from the command line interface. All of the examples are for the command line interface.

# Password

Initially, no password is set for the default admin user. We strongly recommend that you set a password for this user, and any other users possessing an ADMIN role, to restrict access to system configuration. The password can be changed by issuing the following command:

xCommand SystemUnit AdminPassword Set Password: <password>

- When using 9600 baud it may cause your integration to appear sluggish. We therefore recommend keeping the connection at this speed or higher.
- During the initial boot sequence, the codec uses a baud rate of 38400 regardless of the application baud rate you have set.

# Codec configuration

In order to enable or disable the HTTP and HTTPS services. configure the following settings on the codec. Changing these settings requires a reboot of the device.

xConfiguration NetworkServices HTTP Mode: <Off/On>

xConfiguration NetworkServices HTTPS Mode:  $<$ Off/On $>$ 

# Connecting

You can inspect the API by entering the IP-address or host name of the codec in your favorite web browser. In the web interface, you can find the API documents under the menu section *System Configuration > API > XML API.* The HTTP POST and GET methods are used to execute commands and get feedback from the codec. This is described in ["Using HTTP" on page 19](#page-18-1) in this document.

# <span id="page-8-0"></span>Cisco TelePresence SX20 Codec API Reference Guide

<span id="page-8-1"></span>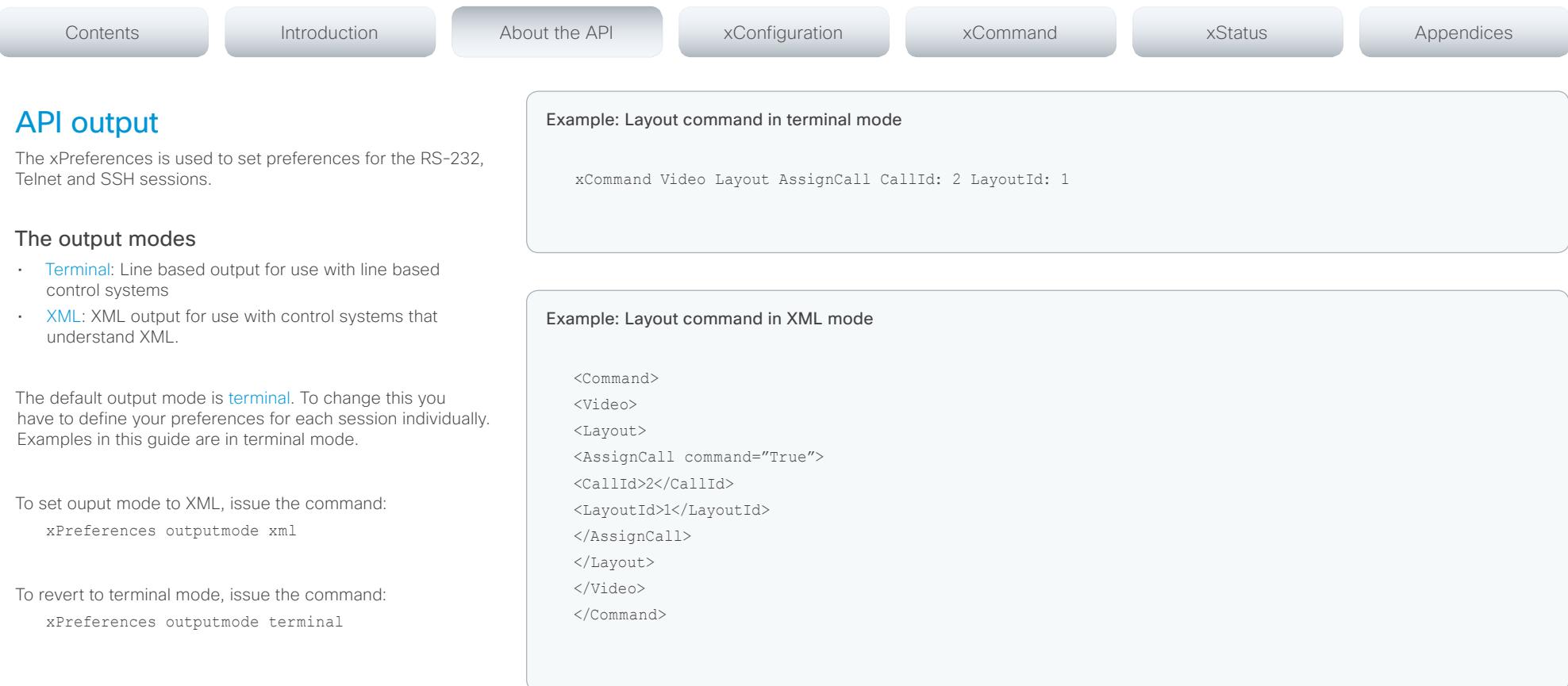

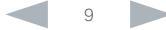

# <span id="page-9-0"></span>ahaha **CISCO** Cisco TelePresence SX20 Codec API Reference Guide

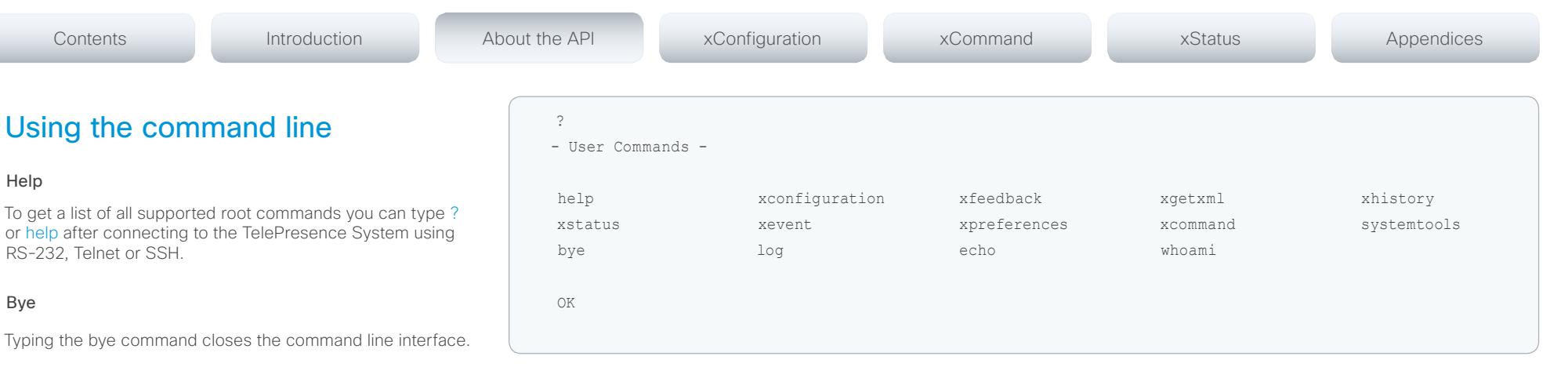

# API commands

# xConfiguration

Configurations are system settings, such as system name and network settings. These are persistent across boots. Refer to ▶["Configurations" on page 13.](#page-12-1)

# xCommand

Commands instruct the codec to execute actions, such as to dial a number or to search the phone book. Refer to ▶["Commands" on page 12.](#page-11-1)

# xStatus

A status contains the current state of the codec, such as connected calls, the status of the gatekeeper registration, connected inputs and output sources. Refer to ▶["Status" on page 14.](#page-13-1)

# xFeedback

The Feedback commands are used to specify what parts of the configuration and status hierarchies to monitor. Feedback is only issued on the Telnet or SSH session for which it is specified. If you are connecting to the codec with multiple sessions, you have to define feedback individually for each session. Refer to  $\blacktriangleright$ ["Feedback mechanism" on page 17](#page-16-1).

# xPreferences

The xPreferences command is used to set preferences for the RS-232, Telnet and SSH sessions. Refer to ▶["API output" on page 9.](#page-8-1)

# Echo <on/off>

If echo is set to On the key inputs are displayed when entering text in a command line interface.

If echo is set to Off no user input is displayed when entering text in a command line interface.

# xEvent

the xEvent command returns information on which events are available for feedback. Refer to ["Events" on page 15.](#page-14-1)

# xHistory

The xHistory command returns the call log.

# xGetxml

The xGetxml request returns an XML document based on the location parameter attached to the request. The elements (or a complete document) matching the expression will be returned. Refer to ▶["Feedback mechanism" on page 17](#page-16-1).

# Other commands

# Systemtools

The systemtools commands are used for administrative control of the codec and are only available from the command line interface. Systemtools are not a part of the programming API.

Refer to  $\blacktriangleright$ ["The SystemTools commands" on page 195](#page-194-1).

# Log

The log command is used to enable advanced logs. It is only used for debugging the system.

# Command line shortcuts

If your client supports it, there are some timesaving shortcuts you can use:

- Tab-completion to complete the commands and arguments.
- Arrow up and arrow down keys to navigate your command history.
- <CTRL-a>: Jump to the beginning of the line.
- <CTRL-e>: Jump to the end of the line.
- <CTRL-r>: Incremental command history search.
- <CTRL-w>: Erase the current line.

# <span id="page-10-0"></span>ataala **CISCO** Cisco TelePresence SX20 Codec **API Reference Guide** API Reference Guide

# You can use // to search for elements anywhere in the status or configuration hierarchy (Example 1). You can also combine multiple //'s (Example 2). WARNING: The search shortcuts work well for inspecting the API, but should not be used in applications. We recommend that you always use the complete paths to avoid command ambiguity when upgrading to newer firmware releases. Example 1: List all configurations that include a word that starts with DVI: xConfiguration //dvi \*c xConfiguration Video Input DVI 2 RGBQuantizationRange: Full \*c xConfiguration Video Input DVI 2 Type: AutoDetect \*\* end Contents Introduction About the API xConfiguration xCommand xStatus Appendices

# Value types and formats

**Searching** 

The system supports the following value types (Example 3):

- Integer values: <x..y> Defines the valid range for an integer input.  $x = min$  value,  $y = max$ value.
- Literal values: <X/Y/../Z> Defines the possible values for a given configuration.
- String values: <S: x, y> Defines that the valid input for this configuration is a string with minimum length of x and maximum length of y characters. Strings can have rules that further specify their format and length.

# Input values that contain spaces need to be quoted

Any values for configurations and commands containing spaces must be enclosed in quotes. Quotes are not necessary for values without spaces.

# Examples:

Correct: xCommand dial number: "my number contains spaces" Correct: xCommand dial number: 12345

Incorrect: xCommand dial number: my number contains spaces

# Case sensitivity

All commands are case-insensitive. All of the following commands will work.

XCOMMAND DIAL NUMBER: foo@bar.org

xcommand dial number: foo@bar.org

xCommand Dial Number: foo@bar.org

# Example 2: Get the resolution width of all connected sources for both inputs and outputs:

xStatus //vid//res//wid

- \*s Video Input Source 1 Resolution Width: 1280
- \*s Video Input Source 2 Resolution Width: 0
- \*s Video Input Source 3 Resolution Width: 0
- \*s Video Output HDMI 1 Resolution Width: 1280
- \*s Video Output HDMI 2 Resolution Width: 1680
- \*\* end

# Example 3: List the value types and formats

xConfiguration ??

- \*? xConfiguration Audio Microphones Mute Enabled: <True/InCallOnly>
- \*? xConfiguration Audio Volume: <0..100>
- \*? xConfiguration Audio SoundsAndAlerts RingVolume: <0..100>
- .

.

- . \*? xConfiguration Video Output HDMI[2] CEC Mode: <Off/On>
- \*? xConfiguration Video Output HDMI[2] MonitorRole: <Auto/First/Second/PresentationOnly>

OK

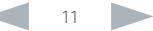

# <span id="page-11-0"></span>ahaha **CISCO** Cisco TelePresence SX20 Codec **API Reference Guide** API Reference Guide

# <span id="page-11-1"></span>xCommand ?? xCommand ? – User Commands – Audio Bookings Boot Call CallHistory CallLog CamCtrlPip Camera Conference Dial DTMFSend Experimental FacilityService FarEndControl HttpFeedback Key Message Phonebook Presentation Preset Provisioning Security Standby SystemUnit Video OK **Commands** Commands instruct the codec to execute actions, such as to dial a number or to search the phone book. All commands start with the prefix xCommand followed by a command path. Writing xCommand ? on the command line will list all the top level commands. To view the complete list of commands and their parameters, write xCommand ?? on the command line Command arguments are key-value pairs. The (r) behind the argument name indicates that the argument is required for the command. Contents Introduction About the API xConfiguration xCommand xStatus Appendices

When issuing a xCommand, the command consists of one argument and one required parameter:

# Example: xCommand Dial Number: 123

- xCommand is the command prefix. The command to be executed is Dial.
- The example contains one argument, Number: 123. Number is the key and 123 is its value. The key/value pair is separated with ':'.

. . xCommand Phonebook Folder Delete FolderId(r): <S: 0, 255> xCommand Phonebook Search PhonebookId: <S: 0, 255> PhonebookType: <Corporate/Local> SearchString: <S: 0, 255> SearchField: <Name/Number> ContactType: <Any/Folder/Contact> Offset: <0..65534> FolderId: <S: 0, 255> Limit: <0..65534> Recursive: <False/True>

xCommand Audio Microphones Mute xCommand Audio Microphones Unmute

xCommand Audio Sound Play

Loop: <On/Off>

OK

.

Sound(r): <Bump/Busy/CallDisconnect/CallInitiate/CallWaiting/Dial/KeyInput/KeyTone/Nav/NavBack/

Notification/OK/PresentationConnect/Ringing/SpecialInfo/TelephoneCall/VideoCall/Volume>

# <span id="page-12-0"></span>ahaha **CISCO** Cisco TelePresence SX20 Codec **API Reference Guide** API Reference Guide

# <span id="page-12-1"></span>xConfiguration ? – User Configurations – Audio Cameras Conference Experimental FacilityService H323 Logging Network NetworkServices Phonebook Provisioning RTP Security SerialPort SIP Standby SystemUnit Time UserInterface Video OK **Configurations** Configurations are system settings that are persistent across boots. Like commands, also configurations are structured in a hierarchy. Writing xConfiguration ? on the command line lists all the top level configurations. Writing xConfiguration ?? lists all configurations and their value spaces. Writing xConfiguration lists all configurations and their current values. To list out only parts of the configuration, write xConfiguration followed by one or more parts of the configuration paths. Contents Introduction About the API xConfiguration xCommand xStatus Appendices

# Example: Set the H323 Alias ID

Write in:

xConfiguration H323 Profile 1 H323Alias ID: "changed@company.com"

# Example: Get the H323 Alias ID

# Write in:

xConfiguration H323 Profile 1 H323Alias ID

# Result:

\*c xConfiguration H323 Profile 1 H323Alias ID: "changed@company.com"

\*\*end

# xConfiguration ??

- \*? xConfiguration Audio Microphones Mute Enabled: <True/InCallOnly>
- \*? xConfiguration Audio Volume: <0..100>
- \*? xConfiguration Audio SoundsAndAlerts RingVolume: <0..100>
- \*? xConfiguration Audio SoundsAndAlerts RingTone: <S: 1, 100>
- \*? xConfiguration Audio SoundsAndAlerts KeyTones Mode: <Off/On>
- \*? xConfiguration Audio Input Microphone[1] Level: <0..24>
- \*? xConfiguration Video Output HDMI[2] RGBQuantizationRange: <Auto/Full/Limited>
- \*? xConfiguration Video Output HDMI[2] Resolution: <Auto/1024 \_ 768 \_ 60/1280 \_ 1024 \_ 60/1280 \_ 720 \_ 60/1920 \_ 108 0 60/1280 768 60/1360 768 60/1366 768 60>
- \*? xConfiguration Video Output HDMI[2] OverscanLevel: <None/Medium/High>
- \*? xConfiguration Video Output HDMI[2] CEC Mode: <Off/On>
- \*? xConfiguration Video Output HDMI[2] MonitorRole: <Auto/First/Second/PresentationOnly>

OK

. . .

# <span id="page-13-0"></span>ahaha cisco TelePresence SX20 Codec API Reference Guide API Reference Guide

the relevant part of the status path.

# <span id="page-13-1"></span>xStatus ? – Status – Audio Call[...] Camera [1..1] Conference Diagnostics Experimental H320 H323 HttpFeedback[1..4] TCE. MediaChannels Network [1..1] NetworkServices Preset[1..15] Provisioning Security SIP Standby SystemUnit Time Video OK **Status** A status contains the current state of the codec, such as connected calls, the status of the gatekeeper registration, connected inputs and output sources. Writing xStatus ? on the command line lists all top level statuses. Writing xStatus lists all statuses and their current values. To list out only some of the statuses, write xstatus followed by Contents Introduction About the API xConfiguration xCommand xStatus Appendices

# Addressing status information with xStatus

To read the status from the system type the root command (xStatus) followed by a path (address expression): xStatus <address expression>

Example 1: Query all ongoing Call information:

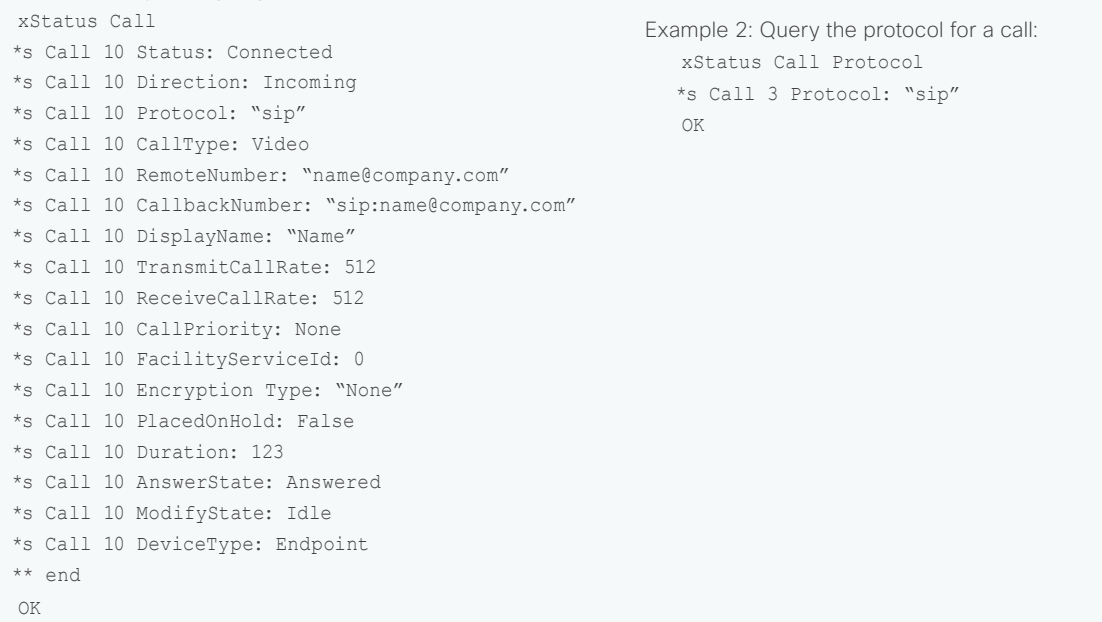

# <span id="page-14-0"></span>ahaha cisco Cisco TelePresence SX20 Codec API Reference Guide

# <span id="page-14-1"></span>Events Event returns information about the events that are available for feedback. This overview presents examples of some the events that are available on the API. To get an overview of the supported events type ?, ?? or help after xEvent: • xEvent ? Lists the top level events • xEvent ?? List all of the available events • xEvent help Lists the top level events The result for events depends on the state of the codec. Example 1: Outgoing Call Indication Outgoing Call Indication is an event reported when an outgoing call is about to be dialled. Returns the CallId the call has been assigned. \*e OutgoingCallIndication CallId: x \*\* end Example 2: Call Disconnect Call Disconnect is an event reported when a call is disconnected. Returns the CallId of the disconnected call and reason for the call's disconnection. \*e CallDisconnect CallId: x CauseValue: 0 CauseString: "" CauseType: LocalDisconnect OrigCallDirection: "outgoing" \*\* end Example 3: Call Successful Call Succesful is an event reported when a call is connected successfully, that is when all channels are up and established. \*e CallSuccessful CallId: 132 Protocol: "h223" Direction: "outgoing" CallRate: 768 RemoteURI: "h223:integratorHQ@company.com" EncryptionIn: "Off" EncryptionOut: "Off" \*\* end Example 4: FECC Action request FECC Action request is an event reported when far end is sending FECC commands. \*e FeccActionInd Id: 132 Req: 1 Pan: 1 PanRight: 1 Tilt: 0 TiltUp: 0 Zoom: 0 ZoomIn: 0 Focus: 0 FocusIn: 0 Timeout: 300 VideoSrc: 0 m: 0 \*\* end Contents Introduction About the API xConfiguration xCommand xStatus Appendices

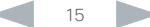

# <span id="page-15-0"></span>ahaha cisco TelePresence SX20 Codec **API Reference Guide** API Reference Guide

# Call history The xHistory command returns the call logs. Example with xHistory CallLogs xhistory \*h xHistory CallLogs Call 13 CallId: 7 \*h xHistory CallLogs Call 13 Protocol: "Sip" \*h xHistory CallLogs Call 13 Direction: Incoming \*h xHistory CallLogs Call 13 CallType: Video \*h xHistory CallLogs Call 13 RemoteNumber: "sip:name@company.com" \*h xHistory CallLogs Call 13 CallbackNumber: "sip:name@company.com" \*h xHistory CallLogs Call 13 DisplayName: "name@company.com" \*h xHistory CallLogs Call 13 Dismissed: True \*h xHistory CallLogs Call 13 CallRate: 6000000 \*h xHistory CallLogs Call 13 CallPriority: None \*h xHistory CallLogs Call 13 DisconnectCauseValue: 2 \*h xHistory CallLogs Call 13 DisconnectCause: "Normal" \*h xHistory CallLogs Call 13 DisconnectCauseType: RemoteDisconnect \*h xHistory CallLogs Call 13 DisconnectCauseCode: 0 \*h xHistory CallLogs Call 13 DisconnectCauseOrigin: SIP \*h xHistory CallLogs Call 13 StartTime: "2013/05/22 13:40:13" \*h xHistory CallLogs Call 13 Duration: 123 \*h xHistory CallLogs Call 13 Encryption: "Aes-128" \*h xHistory CallLogs Call 13 BookingId: "" ... \*h xHistory CallLogs Recent 6 CounterMissed: 2 \*h xHistory CallLogs Recent 6 Counter: 2 ... \*h xHistory CallLogs Outgoing 29 Counter: 1 ... \*h xHistory CallLogs Received 40 Counter: 6 ... \*h xHistory CallLogs Missed 50 Counter: 2 \*h xHistory CallLogs Missed 50 NewCounter: 0 \*\* end Contents Introduction About the API xConfiguration xCommand xStatus Appendices

# <span id="page-16-0"></span>ahaha **CISCO** Cisco TelePresence SX20 Codec **API Reference Guide** API Reference Guide

<span id="page-16-1"></span>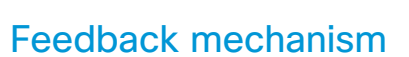

To build solutions that can reliably keep the state between the application and the codec synchronized, you need to set up a notification system to report the changes in the state of the codec.

The API supports notifications on the following:

- Configuration changes
- Status changes
- Event notifications

These notifications will not be sent unless the user has explicitly told the codec to do so. The user is required to subscribe to all the feedback the application needs. This is done by registering feedback expressions. The way of registering feedback expressions varies according to the connection method used.

When using HTTP, the method of handling feedback differs slightly from what is presented in this section. Refer to ["Feedback from codec over HTTP" on page 20](#page-19-1).

WARNING: A codec may give very much feedback, especially when calls are connected and disconnected. Therefore, you should only subscribe to the feedback that you need.

Never register for all status feedback by issuing xFeedback register /Status. This may give the control application too much data to handle, which may lead to sluggish or unpredictable behavior.

# Feedback expressions

The expression used when registering for feedback is a variant of the XPath language. This language describes a way to select nodes from an XML document. TC software contains three main feedback documents:

Contents Introduction About the API xConfiguration xCommand xStatus Appendices

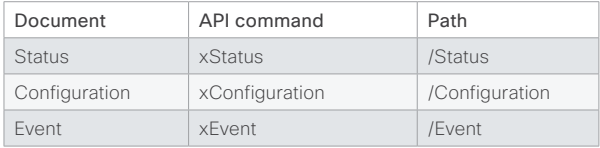

# The syntax for feedback registering is: xFeedback register <path>

Never register for all status feedback by issuing xFeedback register /Status.

It is safe to register for all configuration changes using xFeedback register /Configuration, as configuration changes will most likely not occur that often.

By going through some examples, we can see how this information can be used to build feedback expressions. A good way to verify the expressions is to point your browser to http://<ip-address>/getxml?location=path or to execute xgetxml <path> from the terminal, and check that the output matches the nodes you want feedback on.

# Example 1: Microphones Mute status.

Terminal query

xStatus Audio Microphones Mute

\*s Audio Microphones Mute: Off

\*\* end

# Equivalent feedback expression

xFeedback register /Status/Audio/Microphones/Mute

# Example 2: All video input connectors.

# Terminal query

xConfiguration Video Input Source Connector

\*c xConfiguration Video Input Source 1 Connector: **HDMT** 

\*c xConfiguration Video Input Source 2 Connector: DVI

\*c xConfiguration Video Input Source 3 Connector: **IIQB** 

\*\* end

# Equivalent feedback expression

xFeedback register /Configuration/Video/Input/ Source/Connector

# Example 3: Video input connector for source 2.

# Terminal query

xConfiguration Video Input Source 2 Connector \*c xConfiguration Video Input Source 2 Connector: DVI

\*\* end

# Equivalent feedback expression

xFeedback register /Configuration/Video/Input/ Source[@item='2']/Connector

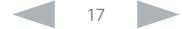

# <span id="page-17-0"></span>almlu CISCO Cisco TelePresence SX20 Codec **API Reference Guide** API Reference Guide

commands.

# Terminal connections Managing feedback subscriptions To register, list and deregister feedback expressions you use the command xFeedback and its corresponding sub The registered expressions are only valid for the currently active connection. If you open two Telnet sessions and register to get feedback in one session, you do not receive feedback in the other serssion. This also means that if you disconnect from a session, you have to re-register all expressions after reconnecting. You can register up to 38 expressions. Feedback output The feedback output is exactly the same as you get when querying the system using the xConfiguration and xStatus commands. E.g., if you issue the command xStatus Standby Active on the command line the result is: \*s Standby Active: On \*\* end If you have registered for feedback on status changes the feedback you get when the system goes to standby-mode will be exactly the same: \*s Standby Active: On \*\* end This means that when you are programming against the device you only need to handle one format. Example: Managing feedback subscriptions A: Register feedback expressions. Write in: xFeedback register /Status/Audio Result: \*\* end OK Write in: xFeedback register /Event/CallDisconnect Result: \*\* end OK Write in: xFeedback register /Configuration/Video/ MainVideoSource Result: \*\* end OK B: List out currently registered expressions. Write in: xFeedback list Result: /Configuration/Video/MainVideoSource /Event/CallDisconnect /Status/Audio \*\* end OK C: Deregister feedback expressions. Write in: xFeedback deregister /Event/CallDisconnect Result: \*\* end OK Write in: xFeedback deregister /Status/Audio Result: \*\* end OK D: List the new feedback expressions. Write in: xFeedback list Result: /Configuration/Video/MainVideoSource \*\* end OK Contents Introduction About the API xConfiguration xCommand xStatus Appendices

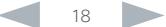

# <span id="page-18-0"></span>ahaha **CISCO** Cisco TelePresence SX20 Codec API Reference Guide

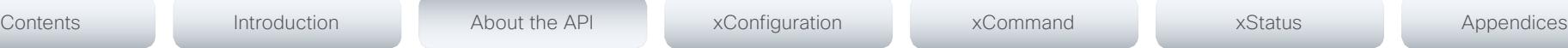

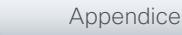

# <span id="page-18-1"></span>Using HTTP

The codec supports sending commands and configurations over HTTP and HTTPS. It is also possible to retrieve configurations and statuses this way. This interface exposes the same API as the command line, but in XML format.

# URL cheat sheet

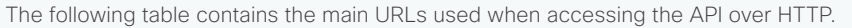

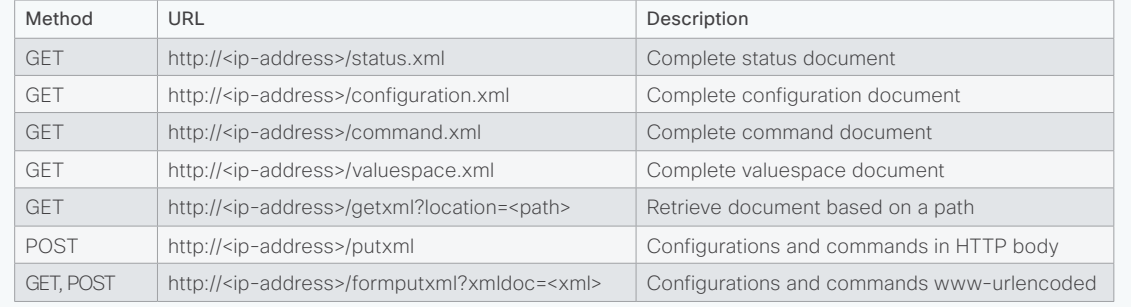

# Getting status and configurations

# Example 1: Get all status entries on the codec.

http://<ip-address>/getxml?location=/Status

# Example 2: Get just the audio statuses of the codec.

http://<ip-address>/getxml?location=/Status/Audio

# Example 3: Get all configurations of the codec.

http://<ip-address>/getxml?location=/Configuration

# Example 4: Get all video configurations of the codec.

http://<ip-address>/getxml?location=/ Configuration/Video

# Sending commands and configurations

# Using HTTP GET

It is possible to use HTTP GET when sending commands or configurations to the codec. This makes it easy to test commands using your browser.

# Example 1: Setting the camera position.

http://<ip-address>/formputxml?xmldoc= <Command><Camera><PositionSet command="True"> <CameraId>1</CameraId><Pan>200</Pan> <Tilt>200</Tilt></PositionSet></Camera></Command>

# Example 2: Changing the system name.

http://<ip-address>/formputxml?xmldoc= <Configuration><SystemUnit> <Name>newName</Name></SystemUnit></Configuration>

# Example 3: Changing multiple configurations in one go.

http://<ip-address>/formputxml?xmldoc= <Configuration><Audio><Volume>80</Volume> </Audio><Video><OSD><TodaysBookings>On </TodaysBookings></OSD></video><Configuration>

# Using HTTP POST

When sending configurations and commands to the codec. it is important that the HTTP header Content-Type is set to text/xml, i.e. Content-Type: text/xml. The body of the POST should contain the XML content.

# Example 1: Changing the system name.

# **Request**

POST /putxml HTTP/1.1 Content-Type: text/xml Connection: close <Configuration> <SystemUnit> <Name>newName</Name> </SystemUnit> </Configuration>

# Example 2: Setting the camera position.

# Request

POST /putxml HTTP/1.1 Content-Type: text/xml Connection: close <Command> <Camera> <PositionSet command="True"> <CameraId>1</CameraId> <Pan>200</Pan> <Tilt>200</Tilt> </PositionSet> </Camera> </Command>

# Response

HTTP/1.1 200 OK Date: <date> Server: WSGIServer/0.1 Python/2.5.4 Cache-Control: no-cache Content-Type: text/xml Content-Length: 91 Connection: close <?xml version="1.0"?> <Command> <CameraPositionSetResult item="1" status="OK"/> </Command>

# <span id="page-19-0"></span>والتواب Cisco TelePresence SX20 Codec **API Reference Guide** API Reference Guide **CISCO**

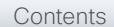

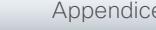

# <span id="page-19-1"></span>Feedback from codec over HTTP

To get notifications from the codec, you need to register HTTP feedback expressions. The codec will then use HTTP POST to send feedback messages to the supplied IP-address. This means that you have to have a HTTP server running for your application to receive updates from the codec.

# Registering for feedback

The command for registering is xCommand HttpFeedback Register. The syntax for this command and its arguments are described in this section.

# HttpFeedback Register syntax:

xCommand HttpFeedback Register FeedbackSlot: <1.4>

> ServerUrl(r): <S: 0, 2048> Expression: <S: 1, 255> Expression: <S: 1, 255>

# HttpFeedback Register arguments:

FeedbackSlot: The codec can register up to 4 slots of servers requesting HTTP feedback. Set the registering to one of them.

Note: Avoid using FeedbackSlot 3 in an environment where Cisco TelePresence Management Suite (TMS) is used as TMS uses this feedbackslot to register its expressions.

ServerUrl: The URL that you want the codec to post the HTTP feedback messages to.

Expression 1-15: Register the expressions you want to receive feedback on. Refer to ▶"Feedback mechanism" on [page 17.](#page-16-1)

Example: Registering feedback on configuration changes, disconnect events and call status changes.

<Command>

- <HttpFeedback>
	- <Register command="True">
		- <FeedbackSlot>1</FeedbackSlot>
	- <ServerUrl>http://127.0.0.1/
	- myhttppostscripturl</ServerUrl>
	- <Expression item="1">/Configuration</ Expression>
	- <Expression item="2">/Event/ CallDisconnect</Expression>
	- <Expression item="3">/Status/Call</ Expression>
- </Register>
- </HttpFeedback>
- </Command>

# Feedback output

When the codec notifies the registered HTTP server about changes, the body contains the same XML as when polling. There is however one small difference. The root-node contains an Identification node with children that specify the codec from which the notification originated. This means that you can handle multiple codecs with a single HTTP server URI.

# Example: Audio volume changed.

<Configuration xmlns="http://www.company.com/XML/  $C[\text{IITL}/2.0"$ 

<Identification>

 <SystemName>integrator</SystemName> <MACAddress>00:00:de:ad:be:ef</MACAddress> <IPAddress>192.168.1.100</IPAddress> <ProductType>Cisco Codec</ProductType> <ProductID>Cisco Codec C90</ProductID> <SWVersion>TC6.0.0.199465</SWVersion> <HWBoard>101401-5 [08]</HWBoard> <SerialNumber>PH0000000</SerialNumber> </Identification> <Audio item="1"> <Volume item="1">60</Volume> </Audio> </Configuration>

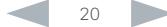

# <span id="page-20-0"></span>ahaha Cisco TelePresence SX20 Codec and the state of the state of the state of the state of the API Reference Guide **CISCO**

# Translating from terminal mode to XML Translating commands The XML commands maintain the same structure as the terminal commands, but they use a parent-child relationship to describe the hierarchy. You can see this structure in the examples below. Example 1: Setting up a call. Terminal xCommand Dial Number: "12345" Protocol: H323 XML <Command> <Dial command="True"> <Number>12345</Number> <Protocol>H323</Protocol> </Dial> </Command> Example 2: Assigning video layout to a call. Translating configurations Translating from xConfiguration to XML is similar to commands, but with the addition of a special attribute item="NN" for specifying the index in arrays. Example: Configuring connector for input source 2. **Terminal** xConfiguration Video Input Source 2 Connector: HDMI XML <Configuration> <Video> <Input> <Source item="2"> <Connector>HDMI</Connector> </Source> </Input> </Video> </Configuration> Contents Introduction About the API xConfiguration xCommand xStatus Appendices

# Terminal

xCommand Video Layout AssignCall CallId: 2 LayoutId: 1

# XML

<Command> <Video> <Layout> <AssignCall command="True"> <CallId>2</CallId> <LayoutId>1</LayoutId> </AssignCall> </Layout> </Video> </Command>

# <span id="page-21-0"></span>almlu **CISCO** Cisco TelePresence SX20 Codec **API Reference Guide** API Reference Guide

# Dos and don'ts

Here are some issues you should consider when programming the Cisco C- and SX-series API.

# AVOID remote control emulation

The use of xCommand Key Press and xCommand Key Click commands is highly discouraged. The commands are still available in the API, but we recommend the use of direct commands, as this ensures backwards compatibility in your integrations. Program against the codec, not the on-screendisplay.

# DO use complete commands

You should always use complete commands when programming, i.e. always use xConfiguration Video instead of xconf vid. The shortcuts can be used for searches in the API on the command line, but not for programming. The reason for this is that you might end up with ambiguous code when additional commands are added to the API.

# DO NOT subscribe to unnecessary feedback

Subscribing to too much feedback may congest the control application. Although the amount of feedback may seem fine in the current version, the amount of feedback may grow in future releases.

# DO present one screen to the end user

Avoid making the user look at two menus, one on the control panel and one on the video screen. Do not make the control panel a substitute for the remote control. The on-screendisplay in is using the exact same API as you have access to through the command interface.

# DO NOT use the experimental section in production

Under the listing of commands, status and configurations, you can find subsections that start with Experimental.

- xCommand Experimental
- xStatus Experimental
- xConfiguration Experimental

These sections give access to features that we are still working on and have yet to release for official use. This part of the API will NOT stay backwards compatible and the structure WILL CHANGE.

Do not use the experimental section in production - in future versions of the firmware these sections may be hidden or removed.

# <span id="page-22-0"></span>alialia cisco TelePresence SX20 Codec **API Reference Guide** API Reference Guide

# Chapter 3 *xConfiguration commands* Contents Introduction About the API xConfiguration xCommand xStatus Appendices

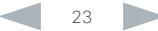

# <span id="page-23-0"></span>ataala Cisco TelePresence SX20 Codec API Reference Guide **CISCO**

# Description of the xConfiguration commands Contents Introduction About the API xConfiguration xCommand xStatus Appendices

In this chapter, you can find a complete list of the xConfiguration commands. The examples show either the default value or an example of a value.

We recommend you visit our web site regularly for updated versions of the manual. Go to: <http://www.cisco.com/go/quickset-docs>

# Audio configuration [..............................................................................................................................](#page-28-0) 29 [xConfiguration Audio Input HDMI \[1\] Mode.................................................................................................29](#page-28-0) [xConfiguration Audio Input Microphone \[1..2\] EchoControl Mode](#page-28-0) .............................................................29 [xConfiguration Audio Input Microphone \[1..2\] EchoControl NoiseReduction.............................................29](#page-28-0) [xConfiguration Audio Input Microphone \[1..2\] EchoControl Dereverberation](#page-28-0) ............................................29 [xConfiguration Audio Microphones Mute Enabled.....................................................................................29](#page-28-0) [xConfiguration Audio SoundsAndAlerts KeyTones Mode..........................................................................29](#page-28-0) [xConfiguration Audio SoundsAndAlerts RingTone.....................................................................................30](#page-29-0) xConfiguration Audio SoundsAndAlerts RingVolume [................................................................................30](#page-29-0) [xConfiguration Audio Volume.....................................................................................................................30](#page-29-0) Cameras configuration [.........................................................................................................................](#page-29-0) 30 [xConfiguration Cameras PowerLine Frequency.........................................................................................30](#page-29-0) [xConfiguration Cameras Camera \[1\] Backlight...........................................................................................30](#page-29-0) [xConfiguration Cameras Camera \[1\] Brightness Mode](#page-29-0) ..............................................................................30 [xConfiguration Cameras Camera \[1\] Brightness Level...............................................................................30](#page-29-0) [xConfiguration Cameras Camera \[1\] Flip....................................................................................................31](#page-30-0) [xConfiguration Cameras Camera \[1\] Focus Mode......................................................................................31](#page-30-0) [xConfiguration Cameras Camera \[1\] Gamma Mode...................................................................................31](#page-30-0) xConfiguration Cameras Camera [1] Gamma Level [...................................................................................31](#page-30-0) [xConfiguration Cameras Camera \[1\] IrSensor............................................................................................31](#page-30-0) [xConfiguration Cameras Camera \[1\] Mirror................................................................................................31](#page-30-0) [xConfiguration Cameras Camera \[1\] MotorMoveDetection........................................................................32](#page-31-0) [xConfiguration Cameras Camera \[1\] Whitebalance Mode](#page-31-0) .........................................................................32 [xConfiguration Cameras Camera \[1\] Whitebalance Level..........................................................................32](#page-31-0) [xConfiguration Cameras Camera \[1\] DHCP................................................................................................32](#page-31-0)

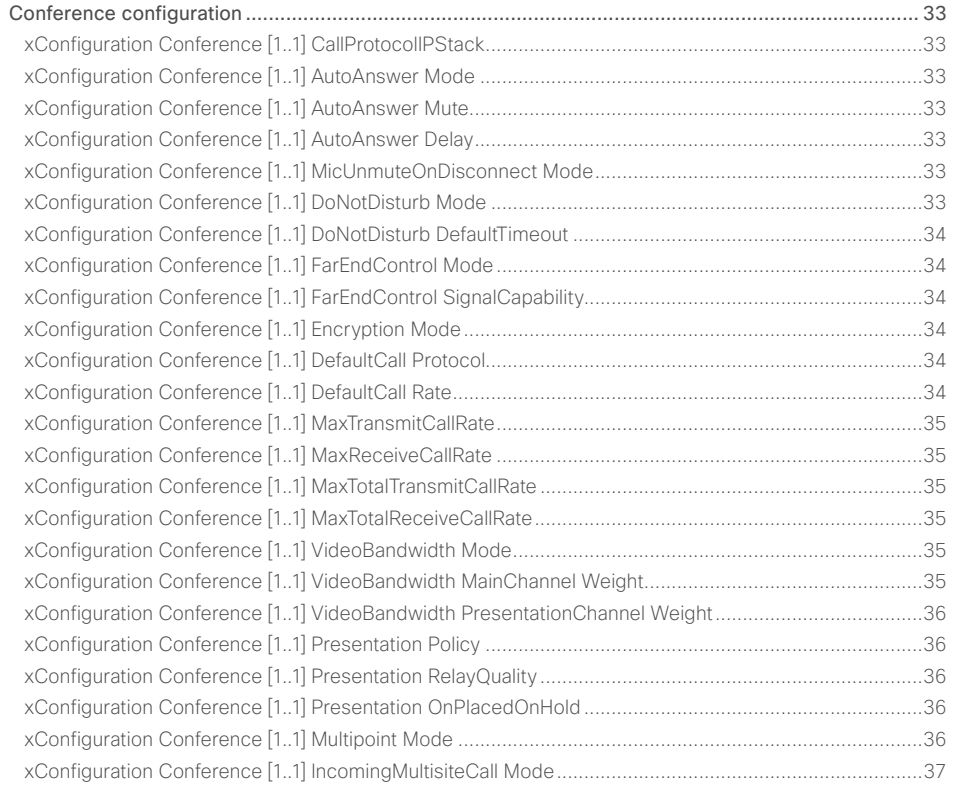

# ahaha **CISCO** Cisco TelePresence SX20 Codec API Reference Guide

# FacilityService configuration [................................................................................................................](#page-36-0) 37 xConfiguration FacilityService Service [1..5] Type [.....................................................................................37](#page-36-0) xConfiguration FacilityService Service [1..5] Name [...................................................................................37](#page-36-0) [xConfiguration FacilityService Service \[1..5\] Number................................................................................38](#page-37-0) [xConfiguration FacilityService Service \[1..5\] CallType](#page-37-0) ...............................................................................38 H323 configuration [...............................................................................................................................](#page-37-0) 38 xConfiguration H323 NAT Mode [................................................................................................................38](#page-37-0) xConfiguration H323 NAT Address [............................................................................................................38](#page-37-0) [xConfiguration H323 Profile \[1..1\] Authentication Mode.............................................................................39](#page-38-0) [xConfiguration H323 Profile \[1..1\] Authentication LoginName....................................................................39](#page-38-0) [xConfiguration H323 Profile \[1..1\] Authentication Password](#page-38-0) ......................................................................39 [xConfiguration H323 Profile \[1..1\] CallSetup Mode.....................................................................................39](#page-38-0) [xConfiguration H323 Profile \[1..1\] Gatekeeper Discovery...........................................................................39](#page-38-0) [xConfiguration H323 Profile \[1..1\] Gatekeeper Address](#page-38-0) .............................................................................39 [xConfiguration H323 Profile \[1..1\] H323Alias E164.....................................................................................40](#page-39-0) [xConfiguration H323 Profile \[1..1\] H323Alias ID..........................................................................................40](#page-39-0) [xConfiguration H323 Profile \[1..1\] PortAllocation........................................................................................40](#page-39-0) [Logging configuration...........................................................................................................................](#page-39-0) 40 [xConfiguration Logging Mode....................................................................................................................40](#page-39-0) Network configuration [...........................................................................................................................41](#page-40-0) [xConfiguration Network \[1..1\] IPStack.........................................................................................................41](#page-40-0) [xConfiguration Network \[1..1\] IPv4 Assignment..........................................................................................41](#page-40-0) xConfiguration Network [1..1] IPv4 Address [...............................................................................................41](#page-40-0) [xConfiguration Network \[1..1\] IPv4 Gateway...............................................................................................41](#page-40-0) [xConfiguration Network \[1..1\] IPv4 SubnetMask.........................................................................................41](#page-40-0) [xConfiguration Network \[1..1\] IPv6 Assignment..........................................................................................41](#page-40-0) xConfiguration Network [1..1] IPv6 Address [...............................................................................................42](#page-41-0) [xConfiguration Network \[1..1\] IPv6 Gateway...............................................................................................42](#page-41-0) xConfiguration Network [1..1] IPv6 DHCPOptions [......................................................................................42](#page-41-0) [xConfiguration Network \[1..1\] DHCP RequestTFTPServerAddress](#page-41-0) ............................................................42 [xConfiguration Network \[1..1\] DNS Domain Name......................................................................................42](#page-41-0) [xConfiguration Network \[1..1\] DNS Server \[1..3\] Address...........................................................................42](#page-41-0) xConfiguration Network [1..1] QoS Mode [...................................................................................................43](#page-42-0) [xConfiguration Network \[1..1\] QoS Diffserv Audio......................................................................................43](#page-42-0) [xConfiguration Network \[1..1\] QoS Diffserv Video......................................................................................43](#page-42-0) [xConfiguration Network \[1..1\] QoS Diffserv Data........................................................................................43](#page-42-0) [xConfiguration Network \[1..1\] QoS Diffserv Signalling................................................................................44](#page-43-0) xConfiguration Network [1..1] QoS Diffserv ICMPv6 [..................................................................................44](#page-43-0) xConfiguration Network [1..1] QoS Diffserv NTP [........................................................................................44](#page-43-0) xConfiguration Network [1..1] IEEE8021X Mode [.........................................................................................44](#page-43-0) [xConfiguration Network \[1..1\] IEEE8021X TlsVerify.....................................................................................44](#page-43-0) [xConfiguration Network \[1..1\] IEEE8021X UseClientCertificate](#page-44-0) ..................................................................45 [xConfiguration Network \[1..1\] IEEE8021X Identity.......................................................................................45](#page-44-0) [xConfiguration Network \[1..1\] IEEE8021X Password...................................................................................45](#page-44-0) [xConfiguration Network \[1..1\] IEEE8021X AnonymousIdentity....................................................................45](#page-44-0) xConfiguration Network [1..1] IEEE8021X Eap Md5 [....................................................................................45](#page-44-0) xConfiguration Network [1..1] IEEE8021X Eap Ttls [......................................................................................45](#page-44-0) [xConfiguration Network \[1..1\] IEEE8021X Eap Tls.......................................................................................45](#page-44-0) xConfiguration Network [1..1] IEEE8021X Eap Peap [...................................................................................46](#page-45-0) xConfiguration Network [1..1] MTU [.............................................................................................................46](#page-45-0) xConfiguration Network [1..1] Speed [..........................................................................................................46](#page-45-0) [xConfiguration Network \[1..1\] TrafficControl Mode.....................................................................................46](#page-45-0) [xConfiguration Network \[1..1\] RemoteAccess Allow...................................................................................46](#page-45-0) xConfiguration Network [1..1] VLAN Voice Mode [.......................................................................................46](#page-45-0) [xConfiguration Network \[1..1\] VLAN Voice VlanId.......................................................................................46](#page-45-0) NetworkServices configuration [............................................................................................................](#page-46-0) 47 xConfiguration NetworkServices H323 Mode [...........................................................................................47](#page-46-0) xConfiguration NetworkServices HTTP Mode [...........................................................................................47](#page-46-0) [xConfiguration NetworkServices SIP Mode...............................................................................................47](#page-46-0) xConfiguration NetworkServices Telnet Mode [..........................................................................................47](#page-46-0) [xConfiguration NetworkServices WelcomeText.........................................................................................47](#page-46-0) xConfiguration NetworkServices XMLAPI Mode [.......................................................................................47](#page-46-0) xConfiguration NetworkServices MultiWay Address [.................................................................................48](#page-47-0) xConfiguration NetworkServices MultiWay Protocol [.................................................................................48](#page-47-0) [xConfiguration NetworkServices HTTPS Mode.........................................................................................48](#page-47-0) [xConfiguration NetworkServices HTTPS VerifyServerCertificate](#page-47-0) .............................................................48 [xConfiguration NetworkServices HTTPS VerifyClientCertificate...............................................................48](#page-47-0) [xConfiguration NetworkServices HTTPS OCSP Mode..............................................................................48](#page-47-0) xConfiguration NetworkServices HTTPS OCSP URL [................................................................................49](#page-48-0) xConfiguration NetworkServices NTP Mode [.............................................................................................49](#page-48-0) Contents Introduction About the API xConfiguration xCommand xStatus Appendices

# altah. entral de Cisco TelePresence SX20 Codec and announcement and application of the API Reference Guide API Reference Guide

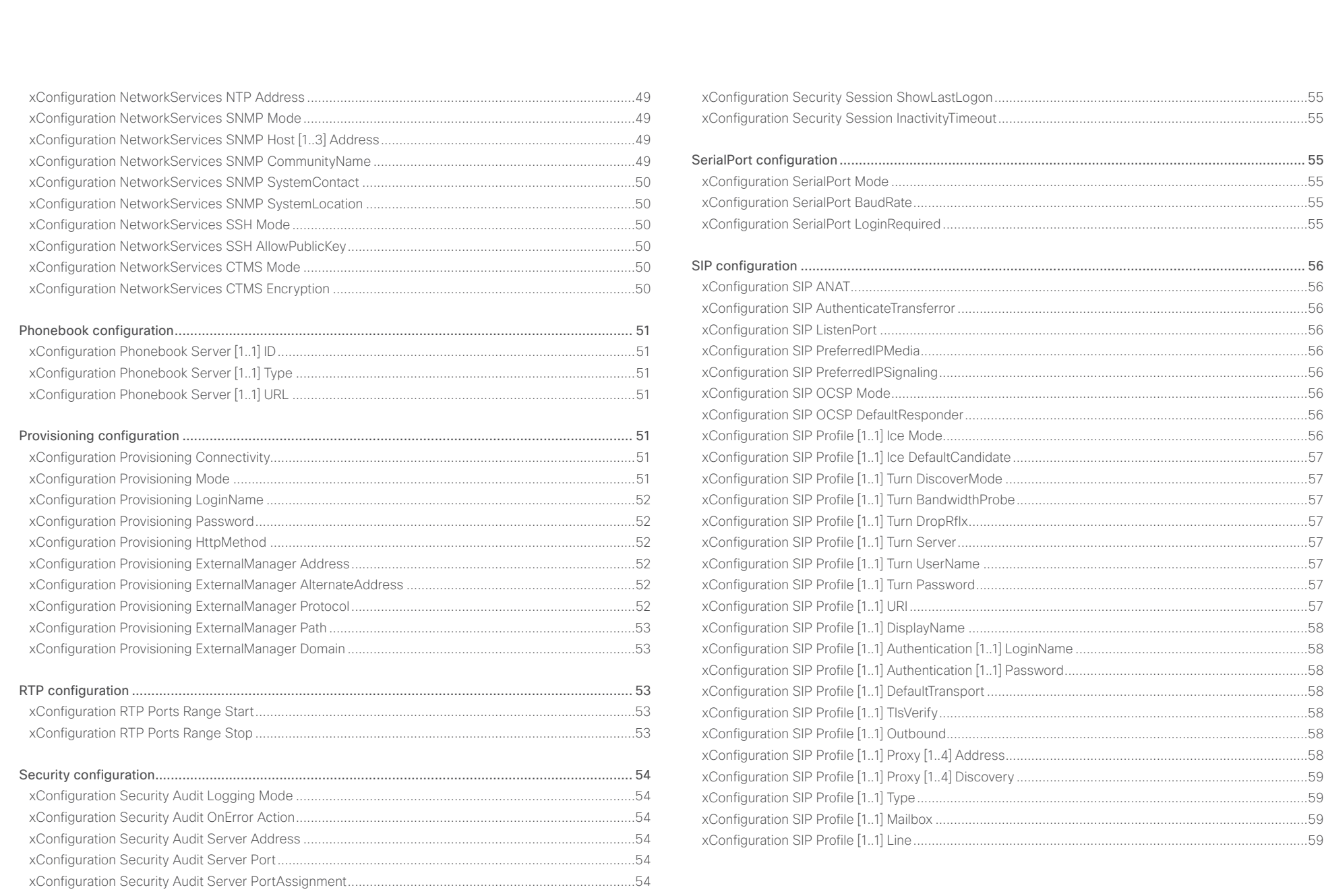

# والتواب **CISCO** Cisco TelePresence SX20 Codec API Reference Guide

# [Standby configuration...........................................................................................................................](#page-59-0) 60 xConfiguration Standby Control [.................................................................................................................60](#page-59-0) [xConfiguration Standby Delay....................................................................................................................60](#page-59-0) [xConfiguration Standby BootAction...........................................................................................................60](#page-59-0) xConfiguration Standby StandbyAction [.....................................................................................................60](#page-59-0) [xConfiguration Standby WakeupAction......................................................................................................60](#page-59-0) [SystemUnit configuration......................................................................................................................](#page-60-0) 61 xConfiguration SystemUnit Name [..............................................................................................................61](#page-60-0) [xConfiguration SystemUnit MenuLanguage...............................................................................................61](#page-60-0) xConfiguration SystemUnit CallLogging Mode [..........................................................................................61](#page-60-0) xConfiguration SystemUnit ContactInfo Type [............................................................................................61](#page-60-0) [xConfiguration SystemUnit IrSensor..........................................................................................................61](#page-60-0) [Time configuration................................................................................................................................](#page-61-0) 62 [xConfiguration Time Zone..........................................................................................................................62](#page-61-0) [xConfiguration Time TimeFormat...............................................................................................................62](#page-61-0) xConfiguration Time DateFormat [...............................................................................................................62](#page-61-0) UserInterface configuration [..................................................................................................................](#page-62-0) 63 [xConfiguration UserInterface TouchPanel DefaultPanel](#page-62-0) ............................................................................63 xConfiguration UserInterface UserPreferences [.........................................................................................63](#page-62-0) [Video configuration...............................................................................................................................](#page-62-0) 63 [xConfiguration Video AllowWebSnapshots................................................................................................63](#page-62-0) [xConfiguration Video CamCtrlPip CallSetup Mode....................................................................................63](#page-62-0) [xConfiguration Video CamCtrlPip CallSetup Duration](#page-62-0) ...............................................................................63 [xConfiguration Video DefaultPresentationSource......................................................................................64](#page-63-0) [xConfiguration Video Input DVI \[2\] RGBQuantizationRange](#page-63-0) .......................................................................64 [xConfiguration Video Input DVI \[2\] Type.....................................................................................................64](#page-63-0) [xConfiguration Video Input HDMI \[1\] RGBQuantizationRange](#page-63-0) ....................................................................64 xConfiguration Video Input Source [1..3] Name [.........................................................................................64](#page-63-0) [xConfiguration Video Input Source \[1\] Connector......................................................................................65](#page-64-0) [xConfiguration Video Input Source \[2\] Connector......................................................................................65](#page-64-0) [xConfiguration Video Input Source \[3\] Connector......................................................................................65](#page-64-0) xConfiguration Video Input Source [1..3] Type [...........................................................................................65](#page-64-0) [xConfiguration Video Input Source \[1..3\] PresentationSelection](#page-64-0) ...............................................................65 [xConfiguration Video Input Source \[1..3\] Visibility......................................................................................65](#page-64-0) [xConfiguration Video Input Source \[1..3\] CameraControl Mode................................................................66](#page-65-0) [xConfiguration Video Input Source \[1..3\] CameraControl CameraId..........................................................66](#page-65-0) [xConfiguration Video Input Source \[1..3\] OptimalDefinition Profile](#page-65-0) ............................................................66 [xConfiguration Video Input Source \[1..3\] OptimalDefinition Threshold60fps.............................................67](#page-66-0) [xConfiguration Video Input Source \[1..3\] Quality........................................................................................67](#page-66-0) xConfiguration Video MainVideoSource [....................................................................................................67](#page-66-0) [xConfiguration Video Layout DisableDisconnectedLocalOutputs](#page-66-0) .............................................................67 xConfiguration Video Layout Engine LocalMode [.......................................................................................67](#page-66-0) xConfiguration Video Layout LocalLayoutFamily [.......................................................................................68](#page-67-0) [xConfiguration Video Layout PresentationDefault View.............................................................................68](#page-67-0) [xConfiguration Video Layout RemoteLayoutFamily....................................................................................68](#page-67-0) xConfiguration Video Layout Scaling [.........................................................................................................68](#page-67-0) xConfiguration Video Layout ScaleToFrame [..............................................................................................69](#page-68-0) [xConfiguration Video Layout ScaleToFrameThreshold](#page-68-0) ..............................................................................69 [xConfiguration Video PIP ActiveSpeaker DefaultValue Position](#page-68-0) ................................................................69 [xConfiguration Video PIP Presentation DefaultValue Position](#page-68-0) ...................................................................69 xConfiguration Video Selfview [...................................................................................................................70](#page-69-0) xConfiguration Video SelfviewPosition [......................................................................................................70](#page-69-0) [xConfiguration Video SelfviewDefault Mode..............................................................................................70](#page-69-0) [xConfiguration Video SelfviewDefault FullscreenMode](#page-69-0) .............................................................................70 [xConfiguration Video SelfviewDefault PIPPosition.....................................................................................70](#page-69-0) [xConfiguration Video SelfviewDefault OnMonitorRole...............................................................................71](#page-70-0) [xConfiguration Video Monitors...................................................................................................................71](#page-70-0) xConfiguration Video OSD Mode [...............................................................................................................71](#page-70-0) xConfiguration Video OSD WallpaperSelection [.........................................................................................71](#page-70-0) xConfiguration Video OSD LanguageSelection [.........................................................................................71](#page-70-0) xConfiguration Video OSD MenuStartupMode [..........................................................................................71](#page-70-0) [xConfiguration Video OSD VirtualKeyboard...............................................................................................72](#page-71-0) xConfiguration Video OSD EncryptionIndicator [.........................................................................................72](#page-71-0) [xConfiguration Video OSD MissedCallsNotification...................................................................................72](#page-71-0) [xConfiguration Video OSD AutoSelectPresentationSource.......................................................................72](#page-71-0) [xConfiguration Video OSD CallSettingsSelection......................................................................................72](#page-71-0) xConfiguration Video OSD TodaysBookings [..............................................................................................73](#page-72-0) [xConfiguration Video OSD MyContactsExpanded.....................................................................................73](#page-72-0) xConfiguration Video OSD Output [.............................................................................................................73](#page-72-0) [xConfiguration Video OSD InputMethod InputLanguage](#page-72-0) ...........................................................................73 Contents Introduction About the API xConfiguration xCommand xStatus Appendices

# officialities<br>
Cisco TelePresence SX20 Codec Apple Reference Guide<br>
Cisco TelePresence SX20 Codec

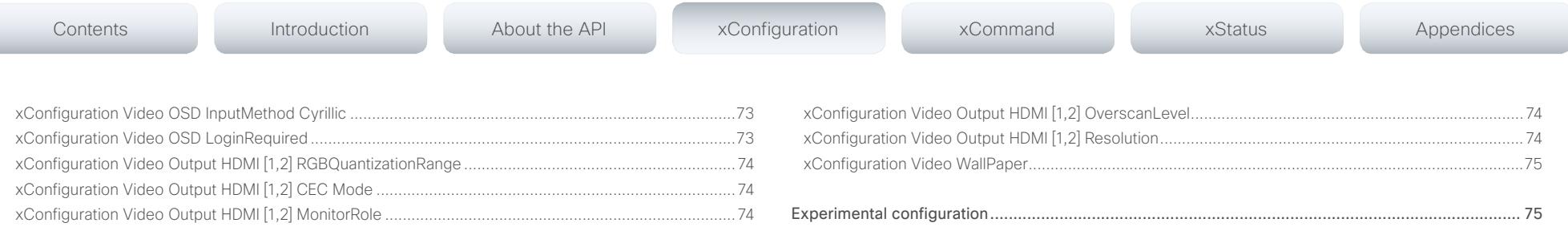

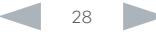

<span id="page-28-0"></span>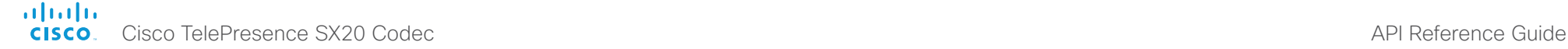

# Audio configuration

# xConfiguration Audio Input HDMI [1] Mode

If you are connecting a Cisco camera with an integrated microphone to the codec's HDMI 1 input, you can enable/disable audio input on the port; if you are using any other camera, the audio input will be disabled regardless of this setting.

If you are going to use the integrated microphone, this setting must be On (default value).

Whenever you are connecting a Cisco Table Microphone 20 to any of the codec's external microphone inputs, the integrated microphone will be disabled regardless of this setting.

# Requires user role: ADMIN

Value space: <Off/On>

*Off:* Disable audio on the HDMI input.

*On:* Enable audio on the HDMI input.

Example: xConfiguration Audio Input HDMI 1 Mode: On

# xConfiguration Audio Input Microphone [1..2] EchoControl Mode

The echo canceller continuously adjusts itself to the audio characteristics of the room and compensate for any changes it detects in the audio environment. If the changes in the audio conditions are very significant the echo canceller may take a second or two to re-adjust.

# Requires user role: ADMIN

# Value space: <Off/On>

*Off:* Echo Control should be switched Off if external echo cancellation or playback equipment is used.

*On:* Echo Control is normally set to On to prevent the far end from hearing their own audio. Once selected, echo cancellation is active at all times.

Example: xConfiguration Audio Input Microphone 1 EchoControl Mode: On

# xConfiguration Audio Input Microphone [1..2] EchoControl NoiseReduction

The system has a built-in noise reduction which reduces constant background noise (for example noise from air-conditioning systems, cooling fans etc.). In addition, a high pass filter (Humfilter) reduces very low frequency noise. Requires the Echo Control Mode to be enabled for the microphone.

# Requires user role: ADMIN

# Value space: <Off/On>

*Off:* Turn off the Noise Reduction.

*On:* The Noise Reduction should be enabled in the presence of low frequency noise.

Example: xConfiguration Audio Input Microphone 1 EchoControl NoiseReduction: On

# xConfiguration Audio Input Microphone [1..2] EchoControl Dereverberation

The system has built-in signal processing to reduce the effect of room reverberation. Requires the Echo Control Mode to be enabled for the microphone.

# Requires user role: ADMIN

Value space: <Off/On>

Contents Introduction About the API xConfiguration xCommand xStatus Appendices

*Off:* Turn off the dereverberation.

*On:* Turn on the dereverberation.

Example: xConfiguration Audio Input Microphone 1 EchoControl Dereverberation: On

# xConfiguration Audio Microphones Mute Enabled

Determine whether audio-mute is allowed or not. The default value is True.

Requires user role: ADMIN

# Value space: <True/InCallOnly>

*True:* Muting of audio is always available.

*InCallOnly:* Muting of audio is only available when the device is in a call. When Idle it is not possible to mute the microphone. This is useful when an external telephone service/audio system is connected via the codec and is to be available when the codec is not in a call. When set to InCallOnly this will prevent the audio-system from being muted by mistake.

Example: xConfiguration Audio Microphones Mute Enabled: True

# xConfiguration Audio SoundsAndAlerts KeyTones Mode

The system can be configured to make a keyboard click sound effect (key tone) when pressing a key on the remote control, or when typing text or numbers on the Touch screen control panel.

Requires user role: USER

Value space: <Off/On>

*Off:* No key tones will be played when you type.

*On:* You will hear a key tone when you press a key or type text.

Example: xConfiguration Audio SoundsAndAlerts KeyTones Mode: Off

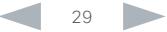

# <span id="page-29-0"></span>almlu Cisco TelePresence SX20 Codec **API Reference Guide** API Reference Guide **CISCO**

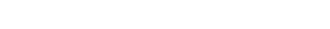

Contents Introduction About the API xConfiguration xCommand xStatus Appendices

# xConfiguration Audio SoundsAndAlerts RingTone

When using the Touch screen control panel: Choose a ringtone from the list. If the setting UserInterface UserPreferences has been set to On, the Ringtone setting is available from the Settings menu. If the setting UserInterface UserPreferences has been set to Off, the Ringtone setting is available from the Administrator settings, and you must login with username and password.

When using the on-screen menus and a remote control: Choose a ringtone from the list

When using the web interface: Enter the name of the ringtone for incoming calls. To see the list of valid ringtones, navigate to Configuration > Personalization > Ringtone > Select active ringtone.

When using a command line interface (API): Enter the name of the ringtone for incoming calls. To see the list of valid ringtones, run the following API command: xCommand Audio SoundsAndAlerts Ringtone List.

# Requires user role: USER

Value space: <S: 1, 100>

*Format:* String with a maximum of 100 characters.

Example: xConfiguration Audio SoundsAndAlerts RingTone: "Sunrise"

# xConfiguration Audio SoundsAndAlerts RingVolume

Sets the ring volume for an incoming call.

# Requires user role: USER

# Value space: <0..100>

*Range:* The value goes in steps of 5 from 0 to 100 (from -34.5 dB to 15 dB). Volume 0 = Off.

Example: xConfiguration Audio SoundsAndAlerts RingVolume: 50

# xConfiguration Audio Volume

Set the speaker volume.

# Requires user role: USER

# Value space: <0..100>

*Range:* The value must be between 0 and 100. The values from 1 to 100 correspond to the range from -34.5 dB to 15 dB (0.5 dB steps). The value 0 means that the audio is switched off.

Example: xConfiguration Audio Volume: 70

# Cameras configuration

# xConfiguration Cameras PowerLine Frequency

Applies to cameras supporting PowerLine frequency anti-flickering, i.e. Precision 1080p cameras.

Requires user role: ADMIN

Value space: <50Hz/60Hz>

*50Hz:* Set to 50 Hz.

*60Hz:* Set to 60 Hz.

Example: xConfiguration Cameras PowerLine Frequency: 50Hz

# xConfiguration Cameras Camera [1] Backlight

This configuration turns backlight compensation on or off. Backlight compensation is useful when there is much light behind the persons in the room. Without compensation the persons will easily appear very dark to the far end.

# Requires user role: ADMIN

# Value space: <Off/On>

*Off:* Turn off the camera backlight compensation.

*On:* Turn on the camera backlight compensation.

Example: xConfiguration Cameras Camera 1 Backlight: Off

# xConfiguration Cameras Camera [1] Brightness Mode

Set the camera brightness mode.

# Requires user role: ADMIN

# Value space: <Auto/Manual>

*Auto:* The camera brightness is automatically set by the system.

*Manual:* Enable manual control of the camera brightness. The brightness level is set using the Cameras Camera Brightness Level setting.

Example: xConfiguration Cameras Camera 1 Brightness Mode: Auto

# xConfiguration Cameras Camera [1] Brightness Level

Set the brightness level. Requires the Camera Brightness Mode to be set to Manual.

# Requires user role: ADMIN

Value space: <1..31>

*Range:* Select a value from 1 to 31.

Example: xConfiguration Cameras Camera 1 Brightness Level: 1

# <span id="page-30-0"></span>ataala **CISCO**

Cisco TelePresence SX20 Codec API Reference Guide Contents Introduction About the API xConfiguration xCommand xStatus Appendices

# xConfiguration Cameras Camera [1] Flip

With Flip mode (vertical flip) you can flip the image upside down.

# Requires user role: ADMIN

# Value space: <Auto/Off/On>

*Auto:* When the camera is placed upside down the image is automatically flipped upside down. This setting will only take effect for a camera that automatically detects which way it is mounted.

*Off:* Display the video on screen the normal way.

*On:* When enabled the video on screen is flipped. This setting is used when a camera is mounted upside down, but cannot automatically detect which way it is mounted.

Example: xConfiguration Cameras Camera 1 Flip: Off

# xConfiguration Cameras Camera [1] Focus Mode

Set the camera focus mode.

# Requires user role: ADMIN

# Value space: <Auto/Manual>

*Auto:* The camera will auto focus once a call is connected, as well as after moving the camera (pan, tilt, zoom). The system will use auto focus only for a few seconds to set the right focus; then auto focus is turned off to prevent continuous focus adjustments of the camera.

*Manual:* Turn the autofocus off and adjust the camera focus manually.

Example: xConfiguration Cameras Camera 1 Focus Mode: Auto

# xConfiguration Cameras Camera [1] Gamma Mode

Applies to cameras which support gamma mode. Gamma describes the nonlinear relationship between image pixels and monitor brightness. The Cisco TelePresence PrecisionHD 720p camera supports gamma mode. The PrecisionHD 1080p camera does not support gamma mode.

# Requires user role: ADMIN

Value space: <Auto/Manual>

*Auto:* Auto is the default and the recommended setting.

*Manual:* In manual mode the gamma value is changed with the gamma level setting, ref: Cameras Camera [1..n] Gamma Level.

Example: xConfiguration Cameras Camera 1 Gamma Mode: Auto

# xConfiguration Cameras Camera [1] Gamma Level

By setting the Gamma Level you can select which gamma correction table to use. This setting may be useful in difficult lighting conditions, where changes to the brightness setting does not provide satisfactory results. Requires the Gamma Mode to be set to Manual.

# Requires user role: ADMIN

Value space: <0..7>

*Range:* Select a value from 0 to 7.

Example: xConfiguration Cameras Camera 1 Gamma Level: 0

# xConfiguration Cameras Camera [1] IrSensor

The IR sensor LED is located in the front of the camera and flickers when the IR sensor is activated from the remote control. Both the Codec C Series and PrecisionHD camera have IR sensors, and only one of them needs to be enabled at the time.

# Requires user role: ADMIN

# Value space: <Off/On>

- *Off:* Disable the IR sensor on the camera.
- *On:* Enable the IR sensor on the camera.

Example: xConfiguration Cameras Camera 1 IrSensor: On

# xConfiguration Cameras Camera [1] Mirror

With Mirror mode (horizontal flip) you can mirror the image on screen.

# Requires user role: ADMIN

# Value space: <Auto/Off/On>

*Auto:* When the camera is placed upside down the image is automatically mirrored. Use this setting with cameras that can be mounted upside down, and that can auto detect that the camera is mounted upside down.

*Off:* See the self-view in normal mode, that is the experience of self-view is as seeing yourself as other people see you.

*On:* See the self-view in mirror mode, that is the self-view is reversed and the experience of selfview is as seeing yourself in a mirror.

Example: xConfiguration Cameras Camera 1 Mirror: Off

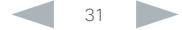

# <span id="page-31-0"></span>almlu Cisco TelePresence SX20 Codec API Reference Guide **CISCO**

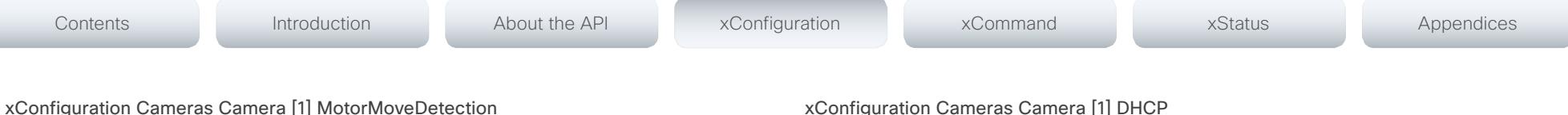

This setting applies only when using a Cisco TelePresence PrecisionHD 1080p12x camera.

If adjusting the camera position by hand you can configure whether the camera should keep its new position or return to the preset or position it had before.

# Requires user role: ADMIN

# Value space: <Off/On>

*Off:* When the camera position is adjusted manually the camera will keep this position until adjusted again. WARNING: If moving the camera by hand, the camera will not register the new pan and tilt values since there is no position feedback. This will result in wrong pan and tilt values when recalling the camera presets subsequently.

*On:* When the camera position is adjusted manually, or the camera detects that the motors have moved, it will first re-initialize (i.e. go to default position) then return to the preset/position it had before the camera was adjusted.

Example: xConfiguration Cameras Camera 1 MotorMoveDetection: Off

# xConfiguration Cameras Camera [1] Whitebalance Mode

Set the camera whitebalance mode.

# Requires user role: ADMIN

# Value space: <Auto/Manual>

*Auto:* The camera will continuously adjust the whitebalance depending on the camera view. *Manual:* Enables manual control of the camera whitebalance. The whitebalance level is set using the Cameras Camera Whitebalance Level setting.

Example: xConfiguration Cameras Camera 1 Whitebalance Mode: Auto

# xConfiguration Cameras Camera [1] Whitebalance Level

Set the whitebalance level. Requires the Camera Whitebalance Mode to be set to manual.

# Requires user role: ADMIN

Value space: <1..16>

*Range:* Select a value from 1 to 16.

Example: xConfiguration Cameras Camera 1 Whitebalance Level: 1

# xConfiguration Cameras Camera [1] DHCP

Applies to cameras which support DHCP over LAN. When set, the command enables support for software upgrade of daisy chained cameras.

# Requires user role: ADMIN

# Value space: <Off/On>

*Off:* When the camera is not connected to a LAN, set to Off to disable DHCP.

*On:* Set to On to enable DHCP for the camera. The camera is automatically re-booted, and after re-boot the camera's DHCP function will force start of MAC and IP address retrieval. To see the result, you can run the following API command: "xStatus Camera". When the camera no longer is connected to a LAN, set to Off.

Example: xConfiguration Cameras Camera 1 DHCP: Off

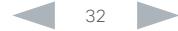

# <span id="page-32-0"></span>ataala Cisco TelePresence SX20 Codec **API Reference Guide** API Reference Guide **CISCO**

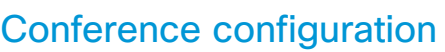

# xConfiguration Conference [1..1] CallProtocolIPStack

Select if the system should enable IPv4, IPv6, or dual IP stack on the call protocol (SIP, H323).

# Requires user role: ADMIN

# Value space: <Dual/IPv4/IPv6>

*Dual:* Enables both IPv4 and IPv6 for H323 and SIP calls.

*IPv4:* When set to IPv4, the call protocol (SIP, H323) will use IPv4.

*IPv6:* When set to IPv6, the call protocol (SIP, H323) will use IPv6.

Example: xConfiguration Conference 1 CallProtocolIPStack: Dual

# xConfiguration Conference [1..1] AutoAnswer Mode

Set the auto answer mode.

# Requires user role: ADMIN

# Value space: <Off/On>

*Off:* An incoming call must be answered manually by pressing the OK key or the green Call key on the remote control, or by tapping the Accept key on the Touch screen control panel. *On:* Enable auto answer to let the system automatically answer all incoming calls.

Example: xConfiguration Conference 1 AutoAnswer Mode: Off

# xConfiguration Conference [1..1] AutoAnswer Mute

Determine if the microphone shall be muted when an incoming call is automatically answered. Requires that AutoAnswer Mode is switched on.

# Requires user role: ADMIN

Value space: <Off/On>

*Off:* The incoming call will not be muted.

*On:* The incoming call will be muted when automatically answered.

Example: xConfiguration Conference 1 AutoAnswer Mute: Off

# xConfiguration Conference [1..1] AutoAnswer Delay

Define how long (in seconds) an incoming call has to wait before it is answered automatically by the system. Requires that AutoAnswer Mode is switched on.

# Requires user role: ADMIN

Value space: <0..50>

Contents Introduction About the API xConfiguration xCommand xStatus Appendices

*Range:* Select a value from 0 to 50 seconds.

Example: xConfiguration Conference 1 AutoAnswer Delay: 0

# xConfiguration Conference [1..1] MicUnmuteOnDisconnect Mode

Determine if the microphones shall be unmuted automatically when all calls are disconnected. In a meeting room or other shared resources this may be done to prepare the system for the next user.

# Requires user role: ADMIN

# Value space: <Off/On>

*Off:* If muted during a call, let the microphones remain muted after the call is disconnected.

*On:* Unmute the microphones after the call is disconnected.

Example: xConfiguration Conference 1 MicUnmuteOnDisconnect Mode: On

# xConfiguration Conference [1..1] DoNotDisturb Mode

Determine whether to allow incoming calls.

Requires user role: USER

# Value space: <Off/On/Timed>

*Off:* The incoming calls will come through as normal.

*On:* All incoming calls will be rejected and they will be registered as missed calls. The calling side will receive a busy signal. A message telling that Do Not Disturb is switched on will display on the Touch screen control panel or main display. NOTE: This setting is not recommended as all calls will be rejected until the setting is manually turned off. The recommended option is Timed.

*Timed:* When set to timed (default), the system will revert back and allow incoming calls after the specified timeout, defined by the setting: Conference DoNotDisturb DefaultTimeout.

Example: xConfiguration Conference 1 DoNotDisturb Mode: Timed

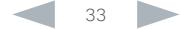

# <span id="page-33-0"></span>almlu Cisco TelePresence SX20 Codec API Reference Guide **CISCO**

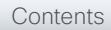

# xConfiguration Conference [1..1] DoNotDisturb DefaultTimeout

This setting determines the default duration of a Do Not Disturb session, i.e. the period when incoming calls are rejected and registered as missed calls. The session can be terminated earlier by using the user interface (remote control or Touch screen control panel) or the Conference DoNotDisturb Mode setting. The default value is 60 minutes.

# Requires user role: ADMIN

# Value space:  $< 0.1440>$

*Range:* Select the number of minutes (between 0 and 1440, i.e. 24 hours) before the Do Not Disturb session times out automatically.

Example: xConfiguration Conference 1 DoNotDisturb DefaultTimeOut: 60

# xConfiguration Conference [1..1] FarEndControl Mode

Lets you decide if the remote side (far end) should be allowed to select your video sources and control your local camera (pan, tilt, zoom).

# Requires user role: ADMIN

# Value space: <Off/On>

*Off:* The far end is not allowed to select your video sources or to control your local camera (pan, tilt, zoom).

*On:* Allows the far end to be able to select your video sources and control your local camera (pan, tilt, zoom). You will still be able to control your camera and select your video sources as normal.

Example: xConfiguration Conference 1 FarEndControl Mode: On

# xConfiguration Conference [1..1] FarEndControl SignalCapability

Set the far end control (H.224) signal capability mode.

# Requires user role: ADMIN

Value space: <Off/On>

*Off:* Disable the far end control signal capability.

*On:* Enable the far end control signal capability.

Example: xConfiguration Conference 1 FarEndControl SignalCapability: On

# xConfiguration Conference [1..1] Encryption Mode

Set the conference encryption mode. A padlock with the text "Encryption On" or "Encryption Off" displays on screen for a few seconds when the conference starts.

NOTE: Requires the Encryption Option Key to be installed. When the Encryption Option Key is not installed the encryption mode is set to Off.

# Requires user role: ADMIN

Value space: <Off/On/BestEffort>

*Off:* The system will not use encryption.

*On:* The system will only allow calls that are encrypted.

*BestEffort:* The system will use encryption whenever possible.

 *> In Point to point calls:* If the far end system supports encryption (AES-128), the call will be encrypted. If not, the call will proceed without encryption.

 *> In MultiSite calls:* In order to have encrypted MultiSite conferences, all sites must support encryption. If not, the conference will be unencrypted.

Example: xConfiguration Conference 1 Encryption Mode: BestEffort

# xConfiguration Conference [1..1] DefaultCall Protocol

Set the Default Call Protocol to be used when placing calls from the system.

# Requires user role: ADMIN

# Value space: <Auto/H323/Sip/H320>

*Auto:* Enables auto-selection of the call protocol based on which protocols are available. If multiple protocols are available, the order of priority is: 1) SIP; 2) H323; 3) H320. If the system cannot register, or the call protocol is not enabled, the auto-selection chooses H323.

*H323:* H323 ensures that calls are set up as H.323 calls.

*Sip:* Sip ensures that calls are set up as SIP calls.

*H320:* H320 ensures that calls are set up as H.320 calls (only applicable if connected to a Cisco TelePresence ISDN Link gateway).

Example: xConfiguration Conference 1 DefaultCall Protocol: H323

# xConfiguration Conference [1..1] DefaultCall Rate

Set the Default Call Rate to be used when placing calls from the system.

Requires user role: ADMIN

# Value space: <64..6000>

*Range:* Select a value between 64 and 6000 kbps.

Example: xConfiguration Conference 1 DefaultCall Rate: 1920

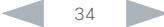

# <span id="page-34-0"></span>ataala **CISCO**

# xConfiguration Conference [1..1] MaxTransmitCallRate

Specify the maximum transmit bit rate to be used when placing or receiving calls. Note that this is the maximum bit rate for each individual call; use the Conference MaxTotalTransmitCallRate setting to set the aggregated maximum for all simultaneous active calls.

# Requires user role: ADMIN

# Value space: <64..6000>

*Range:* Select a value between 64 and 6000 kbps.

Example: xConfiguration Conference 1 MaxTransmitCallRate: 6000

# xConfiguration Conference [1..1] MaxReceiveCallRate

Specify the maximum receive bit rate to be used when placing or receiving calls. Note that this is the maximum bit rate for each individual call; use the Conference MaxTotalReceiveCallRate setting to set the aggregated maximum for all simultaneous active calls.

# Requires user role: ADMIN

# Value space: <64..6000>

*Range:* Select a value between 64 and 6000 kbps.

Example: xConfiguration Conference 1 MaxReceiveCallRate: 6000

# xConfiguration Conference [1..1] MaxTotalTransmitCallRate

This configuration applies when using a video system's built-in MultiSite feature (optional) to host a multipoint video conference.

Specify the maximum overall transmit bit rate allowed. The bit rate will be divided fairly among all active calls at any time. This means that the individual calls will be up-speeded or down-speeded as appropriate when someone leaves or enters a multipoint conference, or when a call is put on hold (suspended) or resumed.

The maximum transmit bit rate for each individual call is defined in the Conference MaxTransmitCallRate setting.

Requires user role: ADMIN

Value space: <64..10000>

*Range:* Select a value between 64 and 10000.

Example: xConfiguration Conference 1 MaxTotalTransmitCallRate: 10000

# xConfiguration Conference [1..1] MaxTotalReceiveCallRate

This configuration applies when using a video system's built-in MultiSite feature (optional) to host a multipoint video conference.

Specify the maximum overall receive bit rate allowed. The bit rate will be divided fairly among all active calls at any time. This means that the individual calls will be up-speeded or down-speeded as appropriate when someone leaves or enters a multipoint conference, or when a call is put on hold (suspended) or resumed.

The maximum receive bit rate for each individual call is defined in the Conference MaxReceiveCallRate setting.

Requires user role: ADMIN

# Value space: <64..10000>

*Range:* Select a value between 64 and 10000.

Example: xConfiguration Conference 1 MaxTotalReceiveCallRate: 10000

# xConfiguration Conference [1..1] VideoBandwidth Mode

Set the conference video bandwidth mode.

# Requires user role: ADMIN

Value space: <Dynamic/Static>

*Dynamic:* The available transmit bandwidth for the video channels are distributed among the currently active channels. If there is no presentation, the main video channels will use the bandwidth of the presentation channel.

*Static:* The available transmit bandwidth is assigned to each video channel, even if it is not active.

Example: xConfiguration Conference 1 VideoBandwidth Mode: Dynamic

# xConfiguration Conference [1..1] VideoBandwidth MainChannel Weight

The available transmit video bandwidth is distributed on the main channel and presentation channel according to "MainChannel Weight" and "PresentationChannel Weight". If the main channel weight is 2 and the presentation channel weight is 1, then the main channel will use twice as much bandwidth as the presentation channel.

Requires user role: ADMIN

Value space: <1..10>

*Range:* 1 to 10.

Example: xConfiguration Conference 1 VideoBandwidth MainChannel Weight: 5

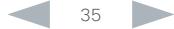

# <span id="page-35-0"></span>وبابوران Cisco TelePresence SX20 Codec API Reference Guide **CISCO**

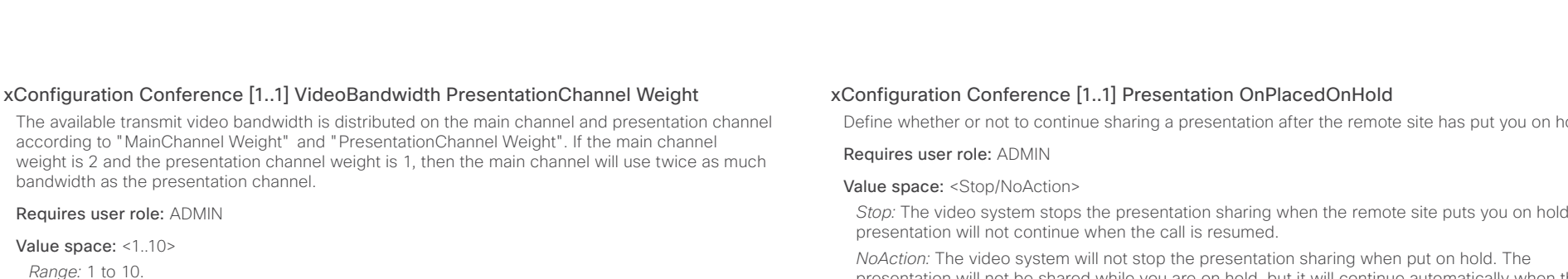

Example: xConfiguration Conference 1 VideoBandwidth PresentationChannel Weight: 5

# xConfiguration Conference [1..1] Presentation Policy

Control how the presentation service is to be performed.

# Requires user role: ADMIN

Value space: <LocalRemote/LocalOnly>

*LocalRemote:* The presentation will be shown locally and sent to remote side.

*LocalOnly:* The presentation will only be shown locally.

Example: xConfiguration Conference 1 Presentation Policy: LocalRemote

# xConfiguration Conference [1..1] Presentation RelayQuality

This configuration applies to video systems that are using the built-in MultiSite feature (optional) to host a multipoint video conference. When a remote user shares a presentation, the video system (codec) will transcode the presentation and send it to the other participants in the multipoint conference. The RelayQuality setting specifies whether to give priority to high frame rate or to high resolution for the presentation source.

# Requires user role: ADMIN

Value space: <Motion/Sharpness>

*Motion:* Gives the highest possible frame rate. Used when there is a need for higher frame rates, typically when there is a lot of motion in the picture.

*Sharpness:* Gives the highest possible resolution. Used when you want the highest quality of detailed images and graphics.

Example: xConfiguration Conference 1 Presentation RelayQuality: Sharpness

Define whether or not to continue sharing a presentation after the remote site has put you on hold.

*Stop:* The video system stops the presentation sharing when the remote site puts you on hold. The

presentation will not be shared while you are on hold, but it will continue automatically when the call is resumed.

Example: xConfiguration Conference 1 Presentation OnPlacedOnHold: NoAction

# xConfiguration Conference [1..1] Multipoint Mode

Define how the video system handles multiparty video conferences.

If registered to a Cisco TelePresence Video Communication Server (VCS), the video system can either use its own built-in MultiSite feature, or it can rely on the MultiWay network solution. MultiWay requires that the video network includes a multipoint control unit (MCU).

If registered to a Cisco Unified Communications Manager (CUCM) version 8.6.2 or newer, the video system can use either the CUCM conference bridge, or the video system's own built-in MultiSite feature. Which one to use is set-up by CUCM.

Both Multiway and the CUCM conference bridge allows you to set up conferences with many participants. The built-in MultiSite allows up to four participants (yourself included) plus one additional audio call.

Note that the built-in MultiSite is optional and may not be available on all video systems.

# Requires user role: ADMIN

Value space: <Auto/Off/MultiSite/MultiWay/CUCMMediaResourceGroupList>

*Auto:* The multipoint method available will be choosen automatically; if none are available the Multipoint Mode will automatically be set to Off. If both MultiWay and MultiSite are available, the MultiWay service takes priority over the built-in MultiSite.

*Off:* Multiparty conferences are not allowed.

*MultiSite:* Multiparty conferences are set up using the built-in MultiSite feature. If MultiSite is chosen when the MultiSite feature is not available, the Multipoint Mode will automatically be set to Off.

*MultiWay:* Multiparty conferences are set up using the MultiWay service. If MultiWay is chosen when the MultiWay service is not available, the Multipoint Mode will automatically be set to Off. This may occur when the NetworkServices MultiWay Address setting is empty or not properly set.

*CUCMMediaResourceGroupList:* Multiparty conferences (ad hoc conferences) are hosted by the CUCM configured conference bridge. This setting is provisioned by CUCM in a CUCM environment and should never be set manually by the user.

Example: xConfiguration Conference 1 Multipoint Mode: Auto
### xConfiguration Conference [1..1] IncomingMultisiteCall Mode

Select whether or not to allow incoming calls when already in a call/conference.

#### Requires user role: ADMIN

#### Value space: <Allow/Deny>

*Allow:* You will be notified when someone calls you while you are already in a call. You can accept the incoming call or not. The ongoing call may be put on hold while answering the incoming call; or you may merge the calls (requires MultiSite or MultiWay support).

*Deny:* An incoming call will be rejected if you are already in a call. You will not be notified about the incoming call. However, the call will appear as a missed call in the call history list.

Example: xConfiguration Conference 1 IncomingMultisiteCall Mode: Allow

### FacilityService configuration

#### xConfiguration FacilityService Service [1..5] Type

Up to five different facility services can be supported simultaneously. With this setting you can select what kind of services they are. A facility service is not available unless both the FacilityService Service Name and the FacilityService Service Number settings are properly set. Only FacilityService Service 1 with Type Helpdesk is available on the Touch screen control panel. Note that the facility services are not available when using the remote control and on-screen menu.

#### Requires user role: ADMIN

Value space: <Other/Concierge/Helpdesk/Emergency/Security/Catering/Transportation>

*Other:* Select this option for services not covered by the other options.

*Concierge:* Select this option for concierge services.

*Helpdesk:* Select this option for helpdesk services.

*Emergency:* Select this option for emergency services.

*Security:* Select this option for security services.

*Catering:* Select this option for catering services.

*Transportation:* Select this option for transportation services.

Example: xConfiguration FacilityService Service 1 Type: Helpdesk

#### xConfiguration FacilityService Service [1..5] Name

Enter the name of the facility service. Up to five different facility services are supported. A facility service is not available unless both the FacilityService Service Name and the FacilityService Service Number settings are properly set. Only FacilityService Service 1 is available on the Touch screen control panel, and the name will show on the facility service call button. The facility services are not available when using the remote control and on-screen menu.

Requires user role: ADMIN

Value space: <S: 0, 255>

*Format:* String with a maximum of 255 characters.

Example: xConfiguration FacilityService Service 1 Name: ""

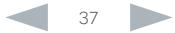

#### almlu Cisco TelePresence SX20 Codec and the Cisco TelePresence Guide **CISCO**

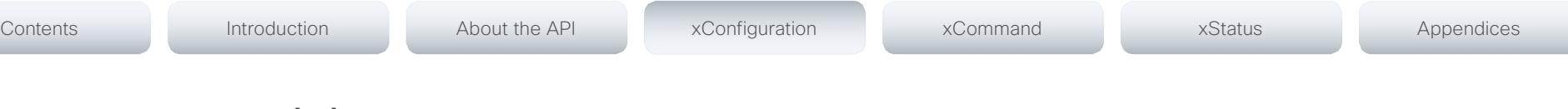

### xConfiguration FacilityService Service [1..5] Number

Enter the number (URI or phone number) of the facility service. Up to five different facility services are supported. A facility service is not available unless both the FacilityService Service Name and the FacilityService Service Number settings are properly set. Only FacilityService Service 1 is available on the Touch screen control panel. The facility services are not available when using the remote control and on-screen menu.

#### Requires user role: ADMIN

Value space: <S: 0, 255>

*Format:* String with a maximum of 255 characters.

Example: xConfiguration FacilityService Service 1 Number: ""

### xConfiguration FacilityService Service [1..5] CallType

Set the call type for each facility service. Up to five different facility services are supported. A facility service is not available unless both the FacilityService Service Name and the FacilityService Service Number settings are properly set. Only FacilityService Service 1 is available on the Touch screen control panel. Facility services are not available when using the remote control and onscreen menu.

#### Requires user role: ADMIN

Value space: <Video/Audio>

*Video:* Select this option for video calls.

*Audio:* Select this option for audio calls.

Example: xConfiguration FacilityService Service 1 CallType: Video

## H323 configuration

#### xConfiguration H323 NAT Mode

The firewall traversal technology creates a secure path through the firewall barrier, and enables proper exchange of audio/video data when connected to an external video conferencing system (when the IP traffic goes through a NAT router). NOTE: NAT does not work in conjunction with gatekeepers.

#### Requires user role: ADMIN

#### Value space: <Auto/Off/On>

*Auto:* The system will determine if the H323 NAT Address or the real IP address should be used in signaling. This makes it possible to place calls to endpoints on the LAN as well as endpoints on the WAN. If the H323 NAT Address is wrong or not set, the real IP address will be used.

*Off:* The system will signal the real IP address.

*On:* The system will signal the configured H323 NAT Address instead of its real IP address in Q.931 and H.245. The NAT Server Address will be shown in the startup-menu as: "My IP Address: 10.0.2.1". If the H323 NAT Address is wrong or not set, H.323 calls cannot be set up.

Example: xConfiguration H323 NAT Mode: Off

#### xConfiguration H323 NAT Address

Enter the external/global IP address to the router with NAT support. Packets sent to the router will then be routed to the system. Note that NAT cannot be used when registered to a gatekeeper.

In the router, the following ports must be routed to the system's IP address:

- \* Port 1720
- \* Port 5555-6555
- \* Port 2326-2487

Requires user role: ADMIN

Value space: <S: 0, 64>

*Format:* A valid IPv4 address or IPv6 address.

Example: xConfiguration H323 NAT Address: ""

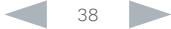

#### almlu Cisco TelePresence SX20 Codec **API Reference Guide** API Reference Guide **CISCO**

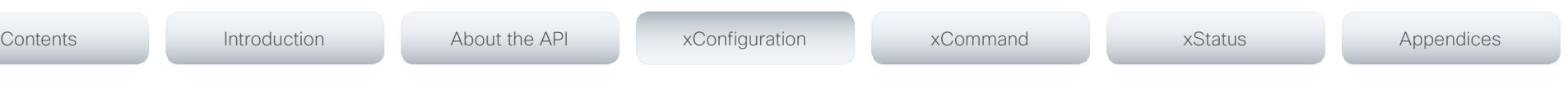

#### xConfiguration H323 Profile [1..1] Authentication Mode

Set the authenticatin mode for the H.323 profile.

#### Requires user role: ADMIN

#### Value space: <Off/On>

*Off:* If the H.323 Gatekeeper Authentication Mode is set to Off the system will not try to authenticate itself to a H.323 Gatekeeper, but will still try a normal registration.

*On:* If the H.323 Gatekeeper Authentication Mode is set to On and a H.323 Gatekeeper indicates that it requires authentication, the system will try to authenticate itself to the gatekeeper. Requires the Authentication LoginName and Authentication Password to be defined on both the codec and the Gatekeeper.

Example: xConfiguration H323 Profile 1 Authentication Mode: Off

#### xConfiguration H323 Profile [1..1] Authentication LoginName

The system sends the Authentication Login Name and the Authentication Password to a H.323 Gatekeeper for authentication. The authentication is a one way authentication from the codec to the H.323 Gatekeeper, i.e. the system is authenticated to the gatekeeper. If the H.323 Gatekeeper indicates that no authentication is required, the system will still try to register. Requires the H.323 Gatekeeper Authentication Mode to be enabled.

Requires user role: ADMIN

Value space: <S: 0, 50>

*Format:* String with a maximum of 50 characters.

Example: xConfiguration H323 Profile 1 Authentication LoginName: ""

#### xConfiguration H323 Profile [1..1] Authentication Password

The system sends the Authentication Login Name and the Authentication Password to a H.323 Gatekeeper for authentication. The authentication is a one way authentication from the codec to the H.323 Gatekeeper, i.e. the system is authenticated to the gatekeeper. If the H.323 Gatekeeper indicates that no authentication is required, the system will still try to register. Requires the H.323 Gatekeeper Authentication Mode to be enabled.

#### Requires user role: ADMIN

Value space: <S: 0, 50>

*Format:* String with a maximum of 50 characters.

Example: xConfiguration H323 Profile 1 Authentication Password: ""

#### xConfiguration H323 Profile [1..1] CallSetup Mode

The H.323 Call Setup Mode defines whether to use a Gatekeeper or Direct calling when establishing H323 calls.

NOTE: Direct H.323 calls can be made even though the H.323 Call Setup Mode is set to Gatekeeper.

#### Requires user role: ADMIN

Value space: <Direct/Gatekeeper>

*Direct:* An IP address must be used when dialing in order to make the H323 call.

*Gatekeeper:* The system will use a Gatekeeper to make a H.323 call. When selecting this option the H323 Profile Gatekeeper Address and H323 Profile Gatekeeper Discovery settings must also be configured.

Example: xConfiguration H323 Profile 1 CallSetup Mode: Gatekeeper

#### xConfiguration H323 Profile [1..1] Gatekeeper Discovery

Determine how the system shall register to a H.323 Gatekeeper.

#### Requires user role: ADMIN

#### Value space: <Manual/Auto>

*Manual:* The system will use a specific Gatekeeper identified by the Gatekeeper's IP address.

*Auto:* The system will automatically try to register to any available Gatekeeper. If a Gatekeeper responds to the request sent from the codec within 30 seconds this specific Gatekeeper will be used. This requires that the Gatekeeper is in auto discovery mode as well. If no Gatekeeper responds, the system will not use a Gatekeeper for making H.323 calls and hence an IP address must be specified manually.

Example: xConfiguration H323 Profile 1 Gatekeeper Discovery: Manual

#### xConfiguration H323 Profile [1..1] Gatekeeper Address

Enter the IP address of the Gatekeeper. Requires the H.323 Call Setup Mode to be set to Gatekeeper and the Gatekeeper Discovery to be set to Manual.

Requires user role: ADMIN

Value space: <S: 0, 255>

*Format:* A valid IPv4 address, IPv6 address or DNS name.

Example: xConfiguration H323 Profile 1 Gatekeeper Address: "192.0.2.0"

#### almlu Cisco TelePresence SX20 Codec **API Reference Guide** API Reference Guide **CISCO**

# Contents Introduction About the API xConfiguration xCommand xStatus Appendices

### xConfiguration H323 Profile [1..1] H323Alias E164

The H.323 Alias E.164 defines the address of the system, according to the numbering plan implemented in the H.323 Gatekeeper. The E.164 alias is equivalent to a telephone number, sometimes combined with access codes.

Requires user role: ADMIN

#### Value space: <S: 0, 30>

*Format:* Compact string with a maximum of 30 characters. Valid characters are 0-9, \* and #.

Example: xConfiguration H323 Profile 1 H323Alias E164: "90550092"

### xConfiguration H323 Profile [1..1] H323Alias ID

Lets you specify the H.323 Alias ID which is used to address the system on a H.323 Gatekeeper and will be displayed in the call lists. Example: "firstname.lastname@company.com", "My H.323 Alias ID"

#### Requires user role: ADMIN

Value space: <S: 0, 49>

*Format:* String with a maximum of 49 characters.

Example: xConfiguration H323 Profile 1 H323Alias ID: "firstname.lastname@company.com"

### xConfiguration H323 Profile [1..1] PortAllocation

The H.323 Port Allocation setting affects the H.245 port numbers used for H.323 call signalling.

#### Requires user role: ADMIN

#### Value space: <Dynamic/Static>

*Dynamic:* The system will allocate which ports to use when opening a TCP connection. The reason for doing this is to avoid using the same ports for subsequent calls, as some firewalls consider this as a sign of attack. When Dynamic is selected, the H.323 ports used are from 11000 to 20999. Once 20999 is reached they restart again at 11000. For RTP and RTCP media data, the system is using UDP ports in the range 2326 to 2487. Each media channel is using two adjacent ports, ie 2330 and 2331 for RTP and RTCP respectively. The ports are automatically selected by the system within the given range. Firewall administrators should not try to deduce which ports are used when, as the allocation schema within the mentioned range may change without any further notice.

*Static:* When set to Static the ports are given within a static predefined range [5555-6555].

Example: xConfiguration H323 Profile 1 PortAllocation: Dynamic

## Logging configuration

xConfiguration Logging Mode

Not applicable in this version.

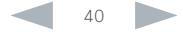

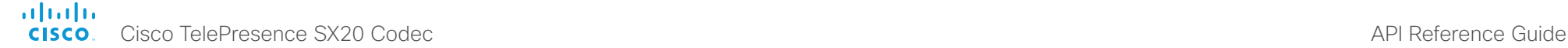

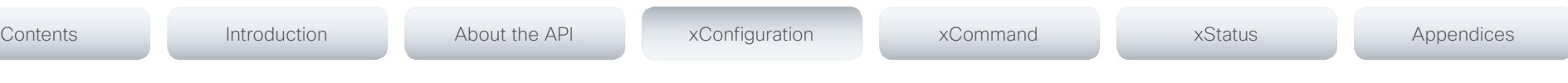

## Network configuration

#### xConfiguration Network [1..1] IPStack

Select if the sFystem should use IPv4, IPv6, or dual IP stack, on the network interface. NOTE: After changing this setting you may have to wait up to 30 seconds before it takes effect.

#### Requires user role: ADMIN

#### Value space: <Dual/IPv4/IPv6>

*Dual:* When set to Dual, the network interface can operate on both IP versions at the same time, and can have both an IPv4 and an IPv6 address at the same time.

*IPv4:* When set to IPv4, the system will use IPv4 on the network interface.

*IPv6:* When set to IPv6, the system will use IPv6 on the network interface.

Example: xConfiguration Network 1 IPStack: Dual

#### xConfiguration Network [1..1] IPv4 Assignment

Define how the system will obtain its IPv4 address, subnet mask and gateway address. This setting only applies to systems on IPv4 networks.

#### Requires user role: ADMIN

#### Value space: <Static/DHCP>

*Static:* The addresses must be configured manually using the Network IPv4 Address, Network IPv4 Gateway and Network IPv4 SubnetMask settings (static addresses).

*DHCP:* The system addresses are automatically assigned by the DHCP server.

Example: xConfiguration Network 1 IPv4 Assignment: DHCP

#### xConfiguration Network [1..1] IPv4 Address

Enter the static IPv4 network address for the system. This setting is only applicable when Network Assignment is set to Static.

Requires user role: ADMIN

Value space: <S: 0, 64>

*Format:* A valid IPv4 address.

Example: xConfiguration Network 1 IPv4 Address: "192.0.2.2"

#### xConfiguration Network [1..1] IPv4 Gateway

Define the IPv4 network gateway. This setting is only applicable when the Network Assignment is set to Static.

Requires user role: ADMIN

Value space: <S: 0, 64>

*Format:* A valid IPv4 address.

Example: xConfiguration Network 1 IPv4 Gateway: "192.0.2.1"

#### xConfiguration Network [1..1] IPv4 SubnetMask

Define the IPv4 network subnet mask. This setting is only applicable when the Network Assignment is set to Static.

Requires user role: ADMIN

Value space: <S: 0, 64>

*Format:* The valid IPv4 address format.

Example: xConfiguration Network 1 IPv4 SubnetMask: "255.255.255.0"

#### xConfiguration Network [1..1] IPv6 Assignment

Define how the system will obtain its IPv6 address and the default gateway address. This setting only applies to systems on IPv6 networks.

#### Requires user role: ADMIN

#### Value space: <Static/DHCPv6/Autoconf>

*Static:* The codec and gateway IP addresses must be configured manually using the Network IPv6 Address and Network IPv6 Gateway settings. The options, for example NTP and DNS server addresses, must either be set manually or obtained from a DHCPv6 server. The Network IPv6 DHCPOptions setting determines which method to use.

*DHCPv6:* All IPv6 addresses, including options, will be obtained from a DHCPv6 server. See RFC 3315 for a detailed description. The Network IPv6 DHCPOptions setting will be ignored.

*Autoconf:* Enable IPv6 stateless autoconfiguration of the IPv6 network interface. See RFC 4862 for a detailed description. The options, for example NTP and DNS server addresses, must either be set manually or obtained from a DHCPv6 server. The Network IPv6 DHCPOptions setting determines which method to use.

Example: xConfiguration Network 1 IPv6 Assignment: Autoconf

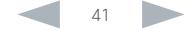

#### ataala **CISCO**

#### xConfiguration Network [1..1] IPv6 Address

Enter the static IPv6 network address for the system. This setting is only applicable when the Network IPv6 Assignment is set to Static.

#### Requires user role: ADMIN

Value space: <S: 0, 64>

*Format:* A valid IPv6 address.

Example: xConfiguration Network 1 IPv6 Address: "2001:0DB8:0000:0000:0000:0000:0000:000 2"

#### xConfiguration Network [1..1] IPv6 Gateway

Define the IPv6 network gateway address. This setting is only applicable when the Network IPv6 Assignment is set to Static.

#### Requires user role: ADMIN

Value space: <S: 0, 64>

*Format:* A valid IPv6 address.

Example: xConfiguration Network 1 IPv6 Gateway: "2001:0DB8:0000:0000:0000:0000:0000:000 1"

#### xConfiguration Network [1..1] IPv6 DHCPOptions

Retrieve a set of DHCP options, for example NTP and DNS server addresses, from a DHCPv6 server.

#### Requires user role: ADMIN

#### Value space: <Off/On>

*Off:* Disable the retrieval of DHCP options from a DHCPv6 server.

*On:* Enable the retrieval of a selected set of DHCP options from a DHCPv6 server.

Example: xConfiguration Network 1 IPv6 DHCPOptions: On

#### xConfiguration Network [1..1] DHCP RequestTFTPServerAddress

This setting is used only for video systems that are registered to a Cisco Unified Communications Manager (CUCM).

The setting determines whether the endpoint should ask the DHCP server for DHCP option 150, so that it can discover the address of the TFTP server (provisioning server) automatically.

If this setting is Off or the DHCP server does not support option 150, the TFTP server address must be set manually using the Provisioning ExternalManager Address setting.

If the Network VLAN Voice Mode setting is Auto and the Cisco Discovery Protocol (CDP) assigns an ID to the voice VLAN, then a request for option 150 will always be sent. That is, the Network DHCP RequestTFTFServerAddress setting will be ignored.

#### Requires user role: ADMIN

#### Value space: <Off/On>

*Off:* The video system will not send a request for DHCP option 150 and the address of the TFTP server must be set manually. See the note above for any exception to this rule.

*On:* The video system will send a request for option 150 to the DHCP server so that it can automatically discover the address of the TFTP server.

Example: xConfiguration Network 1 DHCP RequestTFTPServerAddress: On

#### xConfiguration Network [1..1] DNS Domain Name

DNS Domain Name is the default domain name suffix which is added to unqualified names.

Example: If the DNS Domain Name is "company.com" and the name to lookup is "MyVideoSystem", this will result in the DNS lookup "MyVideoSystem.company.com".

#### Requires user role: ADMIN

Value space: <S: 0, 64>

*Format:* String with a maximum of 64 characters.

Example: xConfiguration Network 1 DNS Domain Name: ""

#### xConfiguration Network [1..1] DNS Server [1..3] Address

Define the network addresses for DNS servers. Up to 3 addresses may be specified. If the network addresses are unknown, contact your administrator or Internet Service Provider.

Requires user role: ADMIN

Value space: <S: 0, 64>

*Format:* A valid IPv4 address or IPv6 address.

Example: xConfiguration Network 1 DNS Server 1 Address: ""

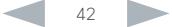

Cisco TelePresence SX20 Codec **API Reference Guide** API Reference Guide Contents Introduction About the API xConfiguration xCommand xStatus Appendices

#### xConfiguration Network [1..1] QoS Mode

The QoS (Quality of Service) is a method which handles the priority of audio, video and data in the network. The QoS settings must be supported by the infrastructure. Diffserv (Differentiated Services) is a computer networking architecture that specifies a simple, scalable and coarsegrained mechanism for classifying, managing network traffic and providing QoS priorities on modern IP networks.

#### Requires user role: ADMIN

#### Value space: <Off/Diffserv>

#### *Off:* No QoS method is used.

*Diffserv:* When you set the QoS Mode to Diffserv, the Network QoS Diffserv Audio, Network QoS Diffserv Video, Network QoS Diffserv Data, Network QoS Diffserv Signalling, Network QoS Diffserv ICMPv6 and Network QoS Diffserv NTP settings are used to prioritize packets.

Example: xConfiguration Network 1 QoS Mode: Diffserv

#### xConfiguration Network [1..1] QoS Diffserv Audio

This setting will only take effect if Network QoS Mode is set to Diffserv.

Define which priority Audio packets should have in the IP network.

The priority for the packets ranges from 0 to 63 - the higher the number, the higher the priority. The recommended class for Audio is CS4, which equals the decimal value 32. If in doubt, contact your network administrator.

The priority set here might be overridden when packets are leaving the network controlled by the local network administrator.

#### Requires user role: ADMIN

#### Value space:  $< 0.63$

*Range:* Select a value between 0 to 63 - the higher the number, the higher the priority. The default value is 0 (best effort).

Example: xConfiguration Network 1 QoS Diffserv Audio: 0

#### xConfiguration Network [1..1] QoS Diffserv Video

This setting will only take effect if Network QoS Mode is set to Diffserv.

Define which priority Video packets should have in the IP network. The packets on the presentation channel (shared content) are also in the Video packet category. The priority for the packets ranges from 0 to 63 - the higher the number, the higher the priority. The recommended class for Video is CS4, which equals the decimal value 32. If in doubt, contact your network administrator.

The priority set here might be overridden when packets are leaving the network controlled by the local network administrator.

#### Requires user role: ADMIN

#### Value space: <0..63>

*Range:* Select a value between 0 to 63 - the higher the number, the higher the priority. The default value is 0 (best effort).

Example: xConfiguration Network 1 OoS Diffsery Video: 0

#### xConfiguration Network [1..1] QoS Diffserv Data

This setting will only take effect if Network QoS Mode is set to Diffserv.

Define which priority Data packets should have in the IP network.

The priority for the packets ranges from 0 to 63 - the higher the number, the higher the priority. The recommended value for Data is 0, which means best effort. If in doubt, contact your network administrator.

The priority set here might be overridden when packets are leaving the network controlled by the local network administrator.

#### Requires user role: ADMIN

#### Value space: <0..63>

*Range:* Select a value between 0 to 63 - the higher the number, the higher the priority. The default value is 0 (best effort).

Example: xConfiguration Network 1 QoS Diffserv Data: 0

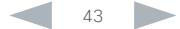

#### ataala **CISCO**

# Cisco TelePresence SX20 Codec **API Reference Guide** API Reference Guide Contents Introduction About the API xConfiguration xCommand xStatus Appendices

#### xConfiguration Network [1..1] QoS Diffserv Signalling

This setting will only take effect if Network QoS Mode is set to Diffserv.

Define which priority Signalling packets that are deemed critical (time-sensitive) for the real-time operation should have in the IP network.

The priority for the packets ranges from 0 to 63 - the higher the number, the higher the priority. The recommended class for Signalling is CS3, which equals the decimal value 24. If in doubt, contact your network administrator.

The priority set here might be overridden when packets are leaving the network controlled by the local network administrator.

#### Requires user role: ADMIN

#### Value space: <0..63>

*Range:* Select a value between 0 to 63 - the higher the number, the higher the priority. The default value is 0 (best effort).

Example: xConfiguration Network 1 OoS Diffserv Signalling: 0

#### xConfiguration Network [1..1] QoS Diffserv ICMPv6

This setting will only take effect if Network QoS Mode is set to Diffserv.

Define which priority ICMPv6 packets should have in the IP network.

The priority for the packets ranges from 0 to 63 - the higher the number, the higher the priority. The recommended value for ICMPv6 is 0, which means best effort. If in doubt, contact your network administrator.

The priority set here might be overridden when packets are leaving the network controlled by the local network administrator.

#### Requires user role: ADMIN

Value space: <0..63>

*Range:* Select a value between 0 to 63 - the higher the number, the higher the priority. The default value is 0 (best effort).

Example: xConfiguration Network 1 OoS Diffserv ICMPv6: 0

#### xConfiguration Network [1..1] QoS Diffserv NTP

This setting will only take effect if Network QoS Mode is set to Diffserv.

Define which priority NTP packets should have in the IP network.

The priority for the packets ranges from 0 to 63 - the higher the number, the higher the priority. The recommended value for NTP is 0, which means best effort. If in doubt, contact your network administrator.

The priority set here might be overridden when packets are leaving the network controlled by the local network administrator.

Requires user role: ADMIN

#### Value space: <0..63>

*Range:* Select a value between 0 to 63 - the higher the number, the higher the priority. The default value is 0 (best effort).

Example: xConfiguration Network 1 QoS Diffserv NTP: 0

#### xConfiguration Network [1..1] IEEE8021X Mode

The system can be connected to an IEEE 802.1X LAN network, with a port-based network access control that is used to provide authenticated network access for Ethernet networks.

#### Requires user role: ADMIN

Value space: <Off/On>

*Off:* The 802.1X authentication is disabled (default).

*On:* The 802.1X authentication is enabled.

Example: xConfiguration Network 1 IEEE8021X Mode: Off

#### xConfiguration Network [1..1] IEEE8021X TlsVerify

Verification of the server-side certificate of an IEEE802.1x connection against the certificates in the local CA-list when TLS is used. The CA-list must be uploaded to the video system. This can be done from the web interface.

This setting takes effect only when Network [1..1] IEEE8021X Eap Tls is enabled (On).

#### Requires user role: ADMIN

#### Value space: <Off/On>

*Off:* When set to Off, TLS connections are allowed without verifying the server-side X.509 certificate against the local CA-list. This should typically be selected if no CA-list has been uploaded to the codec.

*On:* When set to On, the server-side X.509 certificate will be validated against the local CA-list for all TLS connections. Only servers with a valid certificate will be allowed.

Example: xConfiguration Network 1 IEEE8021X TlsVerify: Off

#### almlu Cisco TelePresence SX20 Codec API Reference Guide **CISCO**

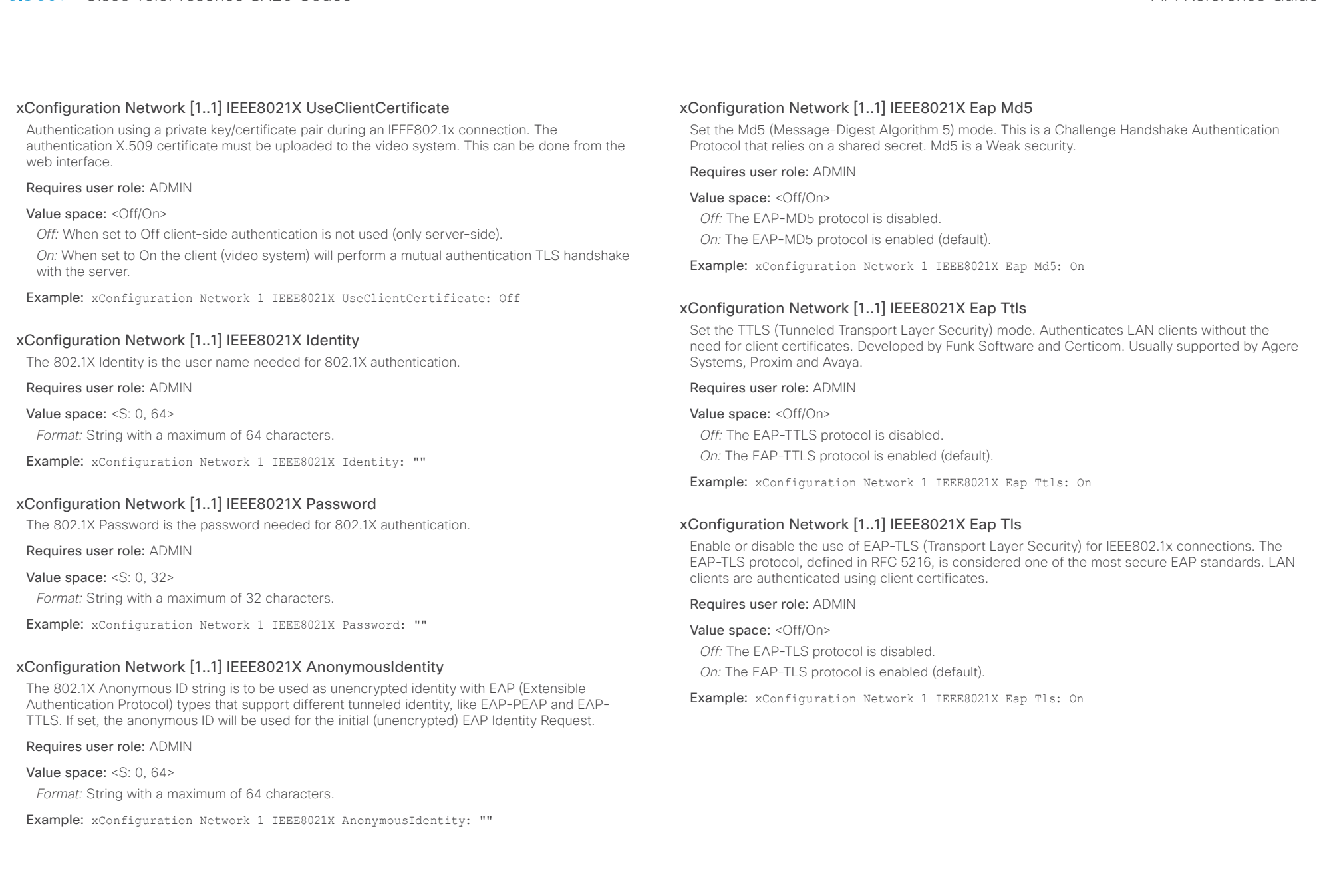

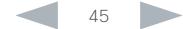

## $\frac{d\ln\ln\log n}{d\log\log n}$

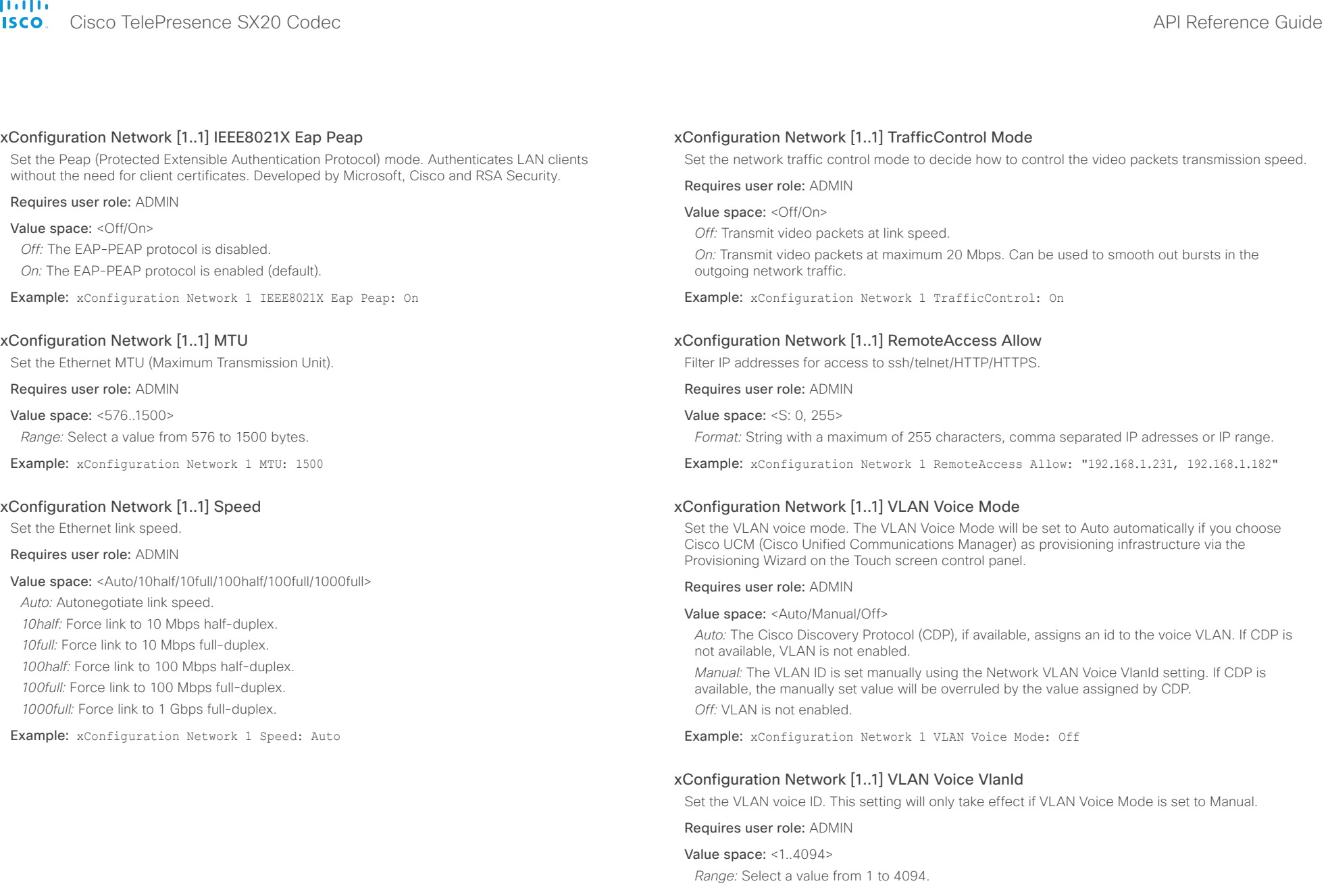

Example: xConfiguration Network 1 VLAN Voice VlanId: 1

#### ahaha Cisco TelePresence SX20 Codec API Reference Guide **CISCO**

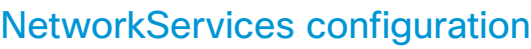

#### xConfiguration NetworkServices H323 Mode

Determine whether the system should be able to place and receive H.323 calls or not.

Requires user role: ADMIN

#### Value space: <Off/On>

*Off:* Disable the possibility to place and receive H.323 calls.

*On:* Enable the possibility to place and receive H.323 calls (default).

Example: xConfiguration NetworkServices H323 Mode: On

#### xConfiguration NetworkServices HTTP Mode

Set the HTTP mode to enable/disable access to the system through a web browser. The web interface is used for system management, call management such as call transfer, diagnostics and software uploads.

#### Requires user role: ADMIN

Value space: <Off/On>

*Off:* The HTTP protocol is disabled.

*On:* The HTTP protocol is enabled.

Example: xConfiguration NetworkServices HTTP Mode: On

#### xConfiguration NetworkServices SIP Mode

Determine whether the system should be able to place and receive SIP calls or not.

Requires user role: ADMIN

Value space: <Off/On>

*Off:* Disable the possibility to place and receive SIP calls.

*On:* Enable the possibility to place and receive SIP calls (default).

Example: xConfiguration NetworkServices SIP Mode: On

#### xConfiguration NetworkServices Telnet Mode

Telnet is a network protocol used on the Internet or Local Area Network (LAN) connections.

#### Requires user role: ADMIN

#### Value space: <Off/On>

Contents Introduction About the API xConfiguration xCommand xStatus Appendices

*Off:* The Telnet protocol is disabled. This is the factory setting.

*On:* The Telnet protocol is enabled.

Example: xConfiguration NetworkServices Telnet Mode: Off

#### xConfiguration NetworkServices WelcomeText

Choose which information the user should see when logging on to the codec through Telnet/SSH.

#### Requires user role: ADMIN

Value space: <Off/On>

*Off:* The welcome text is: Login successful

*On:* The welcome text is: Welcome to <system name>; Software version; Software release date; Login successful.

Example: xConfiguration NetworkServices WelcomeText: On

#### xConfiguration NetworkServices XMLAPI Mode

Enable or disable the video system's XML API. For security reasons this may be disabled. Disabling the XML API will limit the remote manageability with for example TMS, which no longer will be able to connect to the video system.

#### Requires user role: ADMIN

Value space: <Off/On> *Off:* The XML API is disabled. *On:* The XML API is enabled (default).

Example: xConfiguration NetworkServices XMLAPI Mode: On

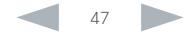

#### almlu Cisco TelePresence SX20 Codec **API Reference Guide** API Reference Guide **CISCO**

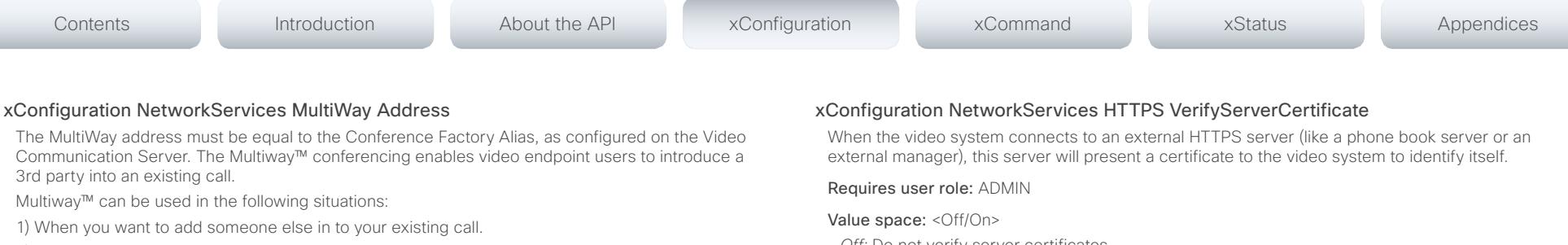

2) When you are called by a 3rd party while already in a call and you want to include that person in the call.

Requirements: The Codec SX20 must run software version TC5.1 (or later), Video Communication Server (VCS) version X5 (or later) and Codian MCU version 3.1 (or later). Video systems invited to join the Multiway™ conference must support the H.323 routeToMC facility message if in an H.323 call, or SIP REFER message if in a SIP call.

#### Requires user role: ADMIN

#### Value space: <S: 0, 255>

*Format:* String with a maximum of 255 characters (a valid dial URI).

Example: xConfiguration NetworkServices MultiWay Address: "h323:multiway@company.com"

#### xConfiguration NetworkServices MultiWay Protocol

Determine the protocol to be used for MultiWay calls.

#### Requires user role: ADMIN

#### Value space: <Auto/H323/Sip>

*Auto:* The system will select the protocol for MultiWay calls.

*H323:* The H323 protocol will be used for MultiWay calls.

*Sip:* The SIP protocol will be used for MultiWay calls.

Example: xConfiguration NetworkServices MultiWay Protocol: Auto

#### xConfiguration NetworkServices HTTPS Mode

HTTPS is a web protocol that encrypts and decrypts user page requests as well as the pages that are returned by the web server.

#### Requires user role: ADMIN

#### Value space: <Off/On>

*Off:* The HTTPS protocol is disabled. *On:* The HTTPS protocol is enabled.

Example: xConfiguration NetworkServices HTTPS Mode: On

*Off:* Do not verify server certificates.

*On:* Requires the system to verify that the server certificate is signed by a trusted Certificate Authority (CA). This requires that a list of trusted CAs are uploaded to the system in advance.

Example: xConfiguration NetworkServices HTTPS VerifyServerCertificate: Off

#### xConfiguration NetworkServices HTTPS VerifyClientCertificate

When the video system connects to a HTTPS client (like a web browser), the client can be asked to present a certificate to the video system to identify itself.

#### Requires user role: ADMIN

#### Value space: <Off/On>

*Off:* Do not verify client certificates.

*On:* Requires the client to present a certificate that is signed by a trusted Certificate Authority (CA). This requires that a list of trusted CAs are uploaded to the system in advance.

Example: xConfiguration NetworkServices HTTPS VerifyClientCertificate: Off

#### xConfiguration NetworkServices HTTPS OCSP Mode

Define the support for OCSP (Online Certificate Status Protocol) responder services. The OCSP feature allows users to enable OCSP instead of certificate revocation lists (CRLs) to check the certificate status.

For any outgoing HTTPS connection, the OCSP responder is queried of the status. If the corresponding certificate has been revoked, then the HTTPS connection will not be used.

Requires user role: ADMIN

Value space: <Off/On> *Off:* Disable OCSP support. *On:* Enable OCSP support.

Example: xConfiguration NetworkServices HTTPS OCSP Mode: Off

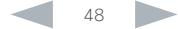

#### xConfiguration NetworkServices HTTPS OCSP URL

Specify the URL of the OCSP responder (server) that will be used to check the certificate status.

#### Requires user role: ADMIN

Value space: <S: 0, 255>

*Format:* String with a maximum of 255 characters.

Example: xConfiguration NetworkServices HTTPS OCSP URL: "http://ocspserver.company. com:81"

#### xConfiguration NetworkServices NTP Mode

The Network Time Protocol (NTP) is used to synchronize the time of the system to a reference time server. The time server will subsequently be queried every 24th hour for time updates. The time will be displayed on the top of the screen. The system will use the time to timestamp messages transmitted to Gatekeepers or Border Controllers requiring H.235 authentication. The system will use the time to timestamp messages transmitted to Gatekeepers or Border Controllers that requires H.235 authentication. It is also used for timestamping Placed Calls, Missed Calls and Received Calls.

#### Requires user role: ADMIN

Value space: <Auto/Off/Manual>

*Auto:* The system will use the NTP server, by which address is supplied from the DHCP server in the network. If no DHCP server is used, or the DHCP server does not provide the system with a NTP server address, the system will use the static defined NTP server address specified by the user.

*Off:* The system will not use an NTP server.

*Manual:* The system will always use the static defined NTP server address specified by the user.

Example: xConfiguration NetworkServices NTP Mode: Manual

#### xConfiguration NetworkServices NTP Address

Enter the NTP Address to define the network time protocol server address. This address will be used if NTP Mode is set to Manual, or if set to Auto and no address is supplied by a DHCP server.

Requires user role: ADMIN

Value space: <S: 0, 64> *Format:* A valid IPv4 address, IPv6 address or DNS name.

Example: xConfiguration NetworkServices NTP Address: "1.ntp.tandberg.com"

#### xConfiguration NetworkServices SNMP Mode

SNMP (Simple Network Management Protocol) is used in network management systems to monitor network-attached devices (routers, servers, switches, projectors, etc) for conditions that warrant administrative attention. SNMP exposes management data in the form of variables on the managed systems, which describe the system configuration. These variables can then be queried (set to ReadOnly) and sometimes set (set to ReadWrite) by managing applications.

#### Requires user role: ADMIN

Value space: <Off/ReadOnly/ReadWrite>

*Off:* Disable the SNMP network service.

*ReadOnly:* Enable the SNMP network service for queries only.

*ReadWrite:* Enable the SNMP network service for both queries and commands.

Example: xConfiguration NetworkServices SNMP Mode: ReadWrite

#### xConfiguration NetworkServices SNMP Host [1..3] Address

Enter the address of up to three SNMP Managers.

The system's SNMP Agent (in the codec) responds to requests from SNMP Managers (a PC program etc.), for example about system location and system contact. SNMP traps are not supported.

#### Requires user role: ADMIN

Value space: <S: 0, 64>

*Format:* A valid IPv4 address, IPv6 address or DNS name.

Example: xConfiguration NetworkServices SNMP Host 1 Address: ""

#### xConfiguration NetworkServices SNMP CommunityName

Enter the name of the Network Services SNMP Community. SNMP Community names are used to authenticate SNMP requests. SNMP requests must have a password (case sensitive) in order to receive a response from the SNMP Agent in the codec. The default password is "public". If you have the Cisco TelePresence Management Suite (TMS) you must make sure the same SNMP Community is configured there too. NOTE: The SNMP Community password is case sensitive.

Requires user role: ADMIN

Value space: <S: 0, 50>

*Format:* String with a maximum of 50 characters.

Example: xConfiguration NetworkServices SNMP CommunityName: "public"

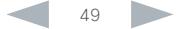

## $\frac{d\ln\ln}{d\log\log n}$

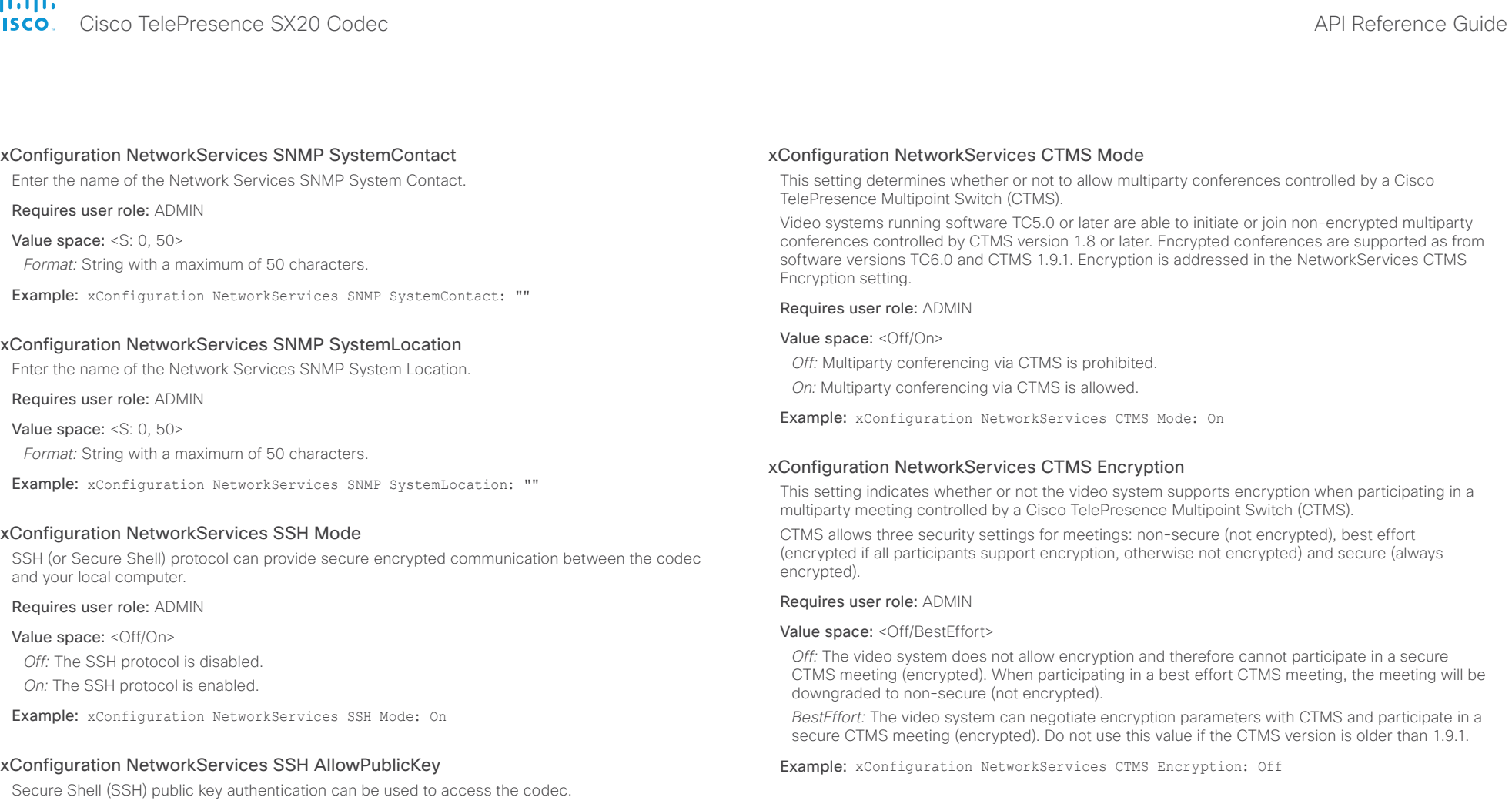

Requires user role: ADMIN

Value space: <Off/On>

*Off:* The SSH public key is not allowed.

*On:* The SSH public key is allowed.

Example: xConfiguration NetworkServices SSH AllowPublicKey: On

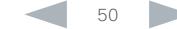

#### almlu Cisco TelePresence SX20 Codec API Reference Guide **CISCO**

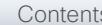

## Phonebook configuration

xConfiguration Phonebook Server [1..1] ID

Enter a name for the external phone book.

Requires user role: ADMIN

Value space: <S: 0, 64> *Format:* String with a maximum of 64 characters.

Example: xConfiguration Phonebook Server 1 ID: ""

#### xConfiguration Phonebook Server [1..1] Type

Select the phonebook server type.

#### Requires user role: ADMIN

Value space: <VCS/TMS/Callway/CUCM>

*VCS:* Select VCS if the phonebook is located on the Cisco TelePresence Video Communication Server.

*TMS:* Select TMS if the phonebook is located on the Cisco TelePresence Management Suite server.

*Callway:* Select Callway if the phonebook is to be provided by the WebEx TelePresence subscription service (formerly called CallWay). Contact your WebEx TelePresence provider for more information.

*CUCM:* Select CUCM if the phonebook is located on the Cisco Unified Communications Manager.

Example: xConfiguration Phonebook Server 1 Type: TMS

### xConfiguration Phonebook Server [1..1] URL

Enter the address (URL) to the external phone book server.

Requires user role: ADMIN

#### Value space: <S: 0, 255>

*Format:* String with a maximum of 255 characters.

Example: xConfiguration Phonebook Server 1 URL: "http://tms.company.com/tms/public/ external/phonebook/phonebookservice.asmx"

## Provisioning configuration

#### xConfiguration Provisioning Connectivity

This setting controls how the device discovers whether it should request an internal or external configuration from the provisioning server.

Requires user role: ADMIN

Value space: < Internal/External/Auto>

*Internal:* Request internal configuration.

*External:* Request external configuration.

Auto: Automatically discover using NAPTR queries whether internal or external configurations should be requested. If the NAPTR responses have the "e" flag, external configurations will be requested. Otherwise internal configurations will be requested.

Example: xConfiguration Provisioning Connectivity: Auto

### xConfiguration Provisioning Mode

It is possible to configure a video system using a provisioning system (external manager). This allows video conferencing network administrators to manage many video systems simultaneously. With this setting you choose which type of provisioning system to use. Provisioning can also be switched off. Contact your provisioning system provider/representative for more information.

#### Requires user role: ADMIN

Value space: <Off/TMS/VCS/CallWay/CUCM/Auto/Edge>

*Off:* The video system will not be configured by a provisioning system.

*TMS:* The video system will be configured using TMS (Cisco TelePresence Management System).

*VCS:* The video system will be configured using VCS (Cisco TelePresence Video Communication Server).

*Callway:* The video system will be configured using the WebEx TelePresence subscription service (formerly named Callway).

*CUCM:* The video system will be configured using CUCM (Cisco Unified Communications Manager).

*Auto:* The provisioning server will automatically be selected by the video system.

*Edge:* The system will be configured using CUCM via Expressway.

Example: xConfiguration Provisioning Mode: Auto

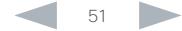

provisioning server. This setting must be used when required by the provisioning server. If Provisioning Mode is Callway (WebEx TelePresence), enter the video number.

#### Requires user role: ADMIN

Value space: <S: 0, 80>

*Format:* String with a maximum of 80 characters.

Example: xConfiguration Provisioning LoginName: ""

#### xConfiguration Provisioning Password

This is the password part of the credentials used to authenticate the video system with the provisioning server. This setting must be used when required by the provisioning server. If Provisioning Mode is Callway (WebEx TelePresence), enter the activation code.

#### Requires user role: ADMIN

Value space: <S: 0, 64>

*Format:* String with a maximum of 64 characters.

Example: xConfiguration Provisioning Password: ""

#### xConfiguration Provisioning HttpMethod

Select the HTTP method to be used for the provisioning.

#### Requires user role: ADMIN

#### Value space: <GET/POST>

*GET:* Select GET when the provisioning server supports GET.

*POST:* Select POST when the provisioning server supports POST.

Example: xConfiguration Provisioning HttpMethod: POST

If an External Manager Address (and Path) is configured, the system will send a message to this address when starting up. When receiving this message the external manager / provisioning system can return configurations/commands to the unit as a result.

When using CUCM or TMS provisioning, the DHCP server can be set up to provide the external manager address automatically (DHCP Option 242 for TMS, and DHCP Option 150 for CUCM). An address set in the Provisioning ExternalManager Address setting will override the address provided by DHCP.

#### Requires user role: ADMIN

#### Value space: <S: 0, 64>

*Format:* A valid IPv4 address, IPv6 address or DNS name.

Example: xConfiguration Provisioning ExternalManager Address: ""

#### xConfiguration Provisioning ExternalManager AlternateAddress

Only applicable when the endpoint is provisioned by Cisco Unified Communication Manager (CUCM) and an alternate CUCM is available for redundancy. Enter the address of the alternate CUCM. If the main CUCM is not available, the endpoint will be provisioned by the alternate CUCM. When the main CUCM is available again, the endpoint will be provisioned by this CUCM.

#### Requires user role: ADMIN

Value space: <S: 0, 64>

*Format:* A valid IPv4 address, IPv6 address or DNS name.

Example: xConfiguration Provisioning ExternalManager AlternateAddress: ""

#### xConfiguration Provisioning ExternalManager Protocol

Determine whether to use secure management or not.

Requires user role: ADMIN

#### Value space: <HTTP/HTTPS>

*HTTP:* Set to HTTP to disable secure management. Requires HTTP to be enabled in the NetworkServices HTTP Mode setting.

*HTTPS:* Set to HTTPS to enable secure management. Requires HTTPS to be enabled in the NetworkServices HTTPS Mode setting.

Example: xConfiguration Provisioning ExternalManager Protocol: HTTP

#### almlu Cisco TelePresence SX20 Codec **API Reference Guide** API Reference Guide **CISCO**

#### xConfiguration Provisioning ExternalManager Path Set the Path to the external manager / provisioning system. This setting is required when several management services reside on the same server, i.e. share the same External Manager address. Requires user role: ADMIN Value space: <S: 0, 255> *Format:* String with a maximum of 255 characters. Example: xConfiguration Provisioning ExternalManager Path: "tms/public/external/ management/SystemManagementService.asmx" xConfiguration Provisioning ExternalManager Domain Enter the SIP domain for the VCS provisioning server. Requires user role: ADMIN Value space: <S: 0, 64> *Format:* String with a maximum of 64 characters. Example: xConfiguration Provisioning ExternalManager Domain: "any.domain.com" RTP configuration xConfiguration RTP Ports Range Start Specify the first port in the range of RTP ports. Also see the H323 Profile [1..1] PortAllocation setting. NOTE: Restart the system for any change to this setting to take effect. Requires user role: ADMIN Value space: <1024..65502> *Range:* Select a value from 1024 to 65502. Example: xConfiguration RTP Ports Range Start: 2326 xConfiguration RTP Ports Range Stop Specify the last RTP port in the range. Also see the H323 Profile [1..1] PortAllocation setting. NOTE: Restart the system for any change to this setting to take effect. Requires user role: ADMIN Value space: <1056..65535> *Range:* Select a value from 1056 to 65535. Example: xConfiguration RTP Ports Range Stop: 2486 Contents Introduction About the API xConfiguration xCommand xStatus Appendices

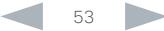

#### almlu **CISCO** Cisco TelePresence SX20 Codec API Reference Guide

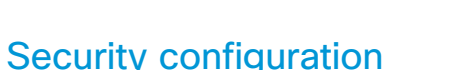

#### xConfiguration Security Audit Logging Mode

Determine where to record or transmit the audit logs. The audit logs are sent to a syslog server.

When using the External/ExternalSecure modes and setting the port assignment to manual in the Security Audit Server PortAssignment setting, you must also enter the address and port number for the audit server in the Security Audit Server Address and Security Audit Server Port settings.

#### Requires user role: AUDIT

Value space: <Off/Internal/External/ExternalSecure>

*Off:* No audit logging is performed.

*Internal:* The system records the audit logs to internal logs, and rotates logs when they are full.

*External:* The system sends the audit logs to an external syslog server. The syslog server must support UDP.

*ExternalSecure:* The system sends encrypted audit logs to an external syslog server that is verified by a certificate in the Audit CA list. The Audit CA list file must be uploaded to the codec using the web interface. The common name parameter of a certificate in the CA list must match the IP address of the syslog server, and the secure TCP server must be set up to listen for secure (TLS) TCP Syslog messages.

Example: xConfiguration Security Audit Logging Mode: Off

#### xConfiguration Security Audit OnError Action

Determine what happens when the connection to the syslog server is lost. This setting is only relevant when Security Audit Logging Mode is set to ExternalSecure.

#### Requires user role: AUDIT

#### Value space: <Halt/Ignore>

*Halt:* If a halt condition is detected the system codec is rebooted and only the auditor is allowed to operate the unit until the halt condition has passed. When the halt condition has passed the audit logs are re-spooled to the syslog server. Halt conditions are: A network breach (no physical link), no syslog server running (or incorrect address or port to the syslog server), TLS authentication failed (if in use), local backup (re-spooling) log full.

*Ignore:* The system will continue its normal operation, and rotate internal logs when full. When the connection is restored it will again send its audit logs to the syslog server.

Example: xConfiguration Security Audit OnError Action: Ignore

#### xConfiguration Security Audit Server Address

The audit logs are sent to a syslog server. Enter the IP address of the syslog server. Only valid IPv4 or IPv6 address formats are accepted. Host names are not supported. This setting is only relevant when Security Audit Logging Mode is set to External or External Secure.

#### Requires user role: AUDIT

Value space: <S: 0, 64>

Contents Introduction About the API xConfiguration xCommand xStatus Appendices

*Format:* A valid IPv4 address or IPv6 address

Example: xConfiguration Security Audit Server Address: ""

#### xConfiguration Security Audit Server Port

The audit logs are sent to a syslog server. Enter the port of the syslog server that the system shall send its audit logs to. This setting is only relevant when Security Audit PortAssignment is set to Manual.

#### Requires user role: AUDIT

#### Value space: <0..65535>

*Range:* Select a value from 0 to 65535.

Example: xConfiguration Security Audit Server Port: 514

#### xConfiguration Security Audit Server PortAssignment

The audit logs are sent to a syslog server. You can define how the port number of the external syslog server will be assigned. This setting is only relevant when Security Audit Logging Mode is set to External or ExternalSecure. To see which port number is used you can check the Security Audit Server Port status. Navigate to Configuration > System status on the web interface or; if on a command line interface, run the command xStatus Security Audit Server Port.

#### Requires user role: AUDIT

#### Value space: <Auto/Manual>

*Auto:* Will use UDP port number 514 when the Security Audit Logging Mode is set to External. Will use TCP port number 6514 when the Security Audit Logging Mode is set to ExternalSecure.

*Manual:* Will use the port value defined in the Security Audit Server Port setting.

Example: xConfiguration Security Audit Server PortAssignment: Auto

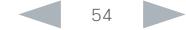

#### almlu Cisco TelePresence SX20 Codec **API Reference Guide** API Reference Guide **CISCO**

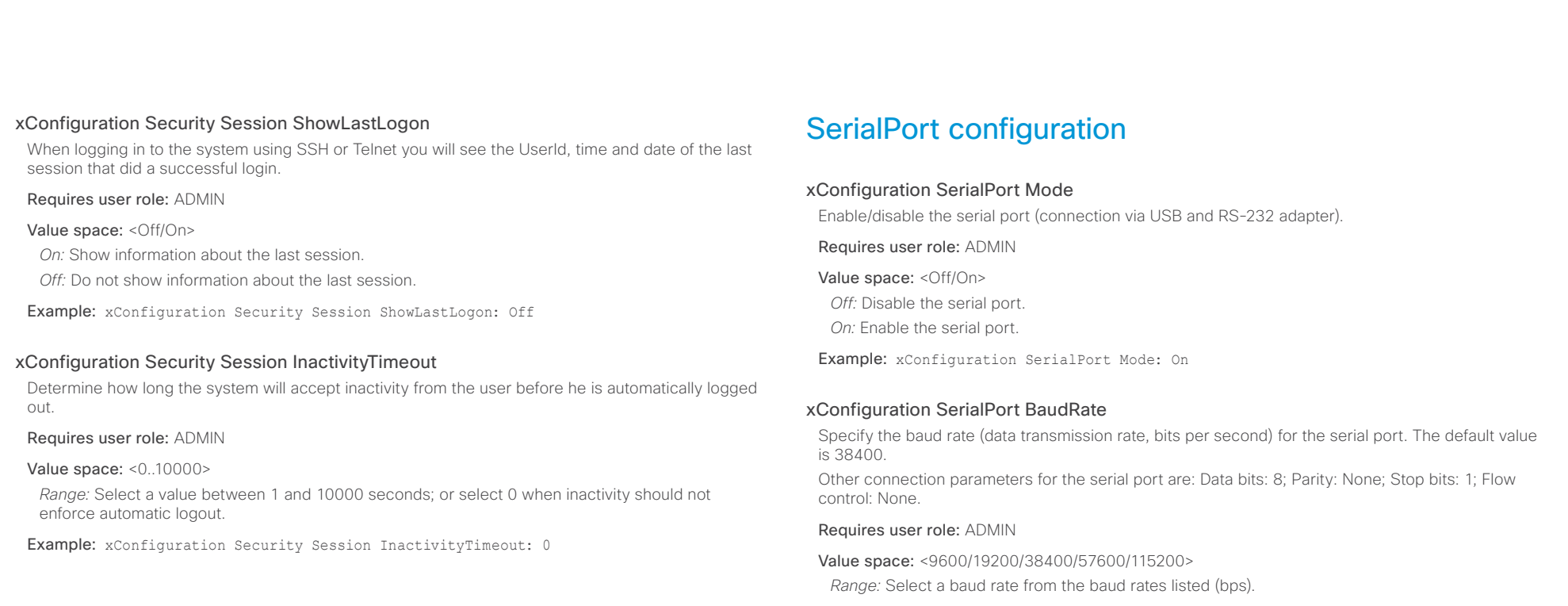

Example: xConfiguration SerialPort BaudRate: 38400

#### xConfiguration SerialPort LoginRequired

Determine if login shall be required when connecting to the serial port.

Requires user role: ADMIN

#### Value space: <Off/On>

*Off:* The user can access the codec via the serial port without any login. *On:* Login is required when connecting to the codec via the serial port.

Example: xConfiguration SerialPort LoginRequired: On

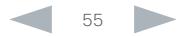

Cisco TelePresence SX20 Codec **API Reference Guide** API Reference Guide SIP configuration xConfiguration SIP ANAT ANAT (Alternative Network Address Types) enables media negotiation for multiple addresses and address types, as specified in RFC 4091. Requires user role: ADMIN Value space: <Off/On> *Off:* Disable ANAT. xConfiguration SIP PreferredIPSignaling Define the preferred IP version for signaling (audio, video, data). Only applicable when both Network IPStack and Conference CallProtocolIPStack are set to Dual, and the network does not have a mechanism for choosing the preferred IP version. It also determines the priority of the A/AAAA lookups in DNS, so that the preferred IP version is used for registration. Requires user role: ADMIN Value space: <IPv4/IPv6> *IPv4:* The preferred IP version for signaling is IPv4. *IPv6:* The preferred IP version for signaling is IPv6. Contents Introduction About the API xConfiguration xCommand xStatus Appendices

*On:* Enable ANAT.

Example: xConfiguration SIP ANAT: Off

#### xConfiguration SIP AuthenticateTransferror

Not applicable in this version.

#### xConfiguration SIP ListenPort

Turn on or off the listening for incoming connections on the SIP TCP/UDP ports. If turned off, the endpoint will only be reachable through the SIP registrar (CUCM or VCS). It is recommended to leave this setting at its default value.

#### Requires user role: ADMIN

#### Value space: <0n/0ff>

*On:* Listening for incoming connections on the SIP TCP/UDP ports is turned on.

*Off:* Listening for incoming connections on the SIP TCP/UDP ports is turned off.

Example: xConfiguration SIP ListenPort: On

#### xConfiguration SIP PreferredIPMedia

Define the preferred IP version for sending and receiving media (audio, video, data). Only applicable when both Network IPStack and Conference CallProtocolIPStack are set to Dual, and the network does not have a mechanism for choosing the preferred IP version.

### Requires user role: ADMIN

Value space: <IPv4/IPv6>

*IPv4:* The preferred IP version for media is IPv4.

*IPv6:* The preferred IP version for media is IPv6.

Example: xConfiguration SIP PreferredIPMedia: IPv4

Example: xConfiguration SIP PreferredIPSignaling: IPv4

#### xConfiguration SIP OCSP Mode

Not applicable in this version.

#### xConfiguration SIP OCSP DefaultResponder

Not applicable in this version.

#### xConfiguration SIP Profile [1..1] Ice Mode

ICE (Interactive Connectivity Establishment, RFC 5245) is a NAT traversal solution that the endpoints can use to discover the optimized media path. Thus the shortest route for audio and video is always secured between the endpoints. NOTE: ICE is not supported when registered to CUCM (Cisco Unified Communication Manager).

#### Requires user role: ADMIN

#### Value space: <Auto/Off/On>

*Auto:* When set to Auto, ICE will be enabled if a turn server is provided, otherwise ICE will be disabled.

*Off:* Set to Off to disable ICE.

*On:* Set to On to enable ICE.

Example: xConfiguration SIP Profile 1 Ice Mode: Auto

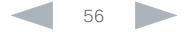

## $\frac{d\ln\ln}{d\log\log n}$

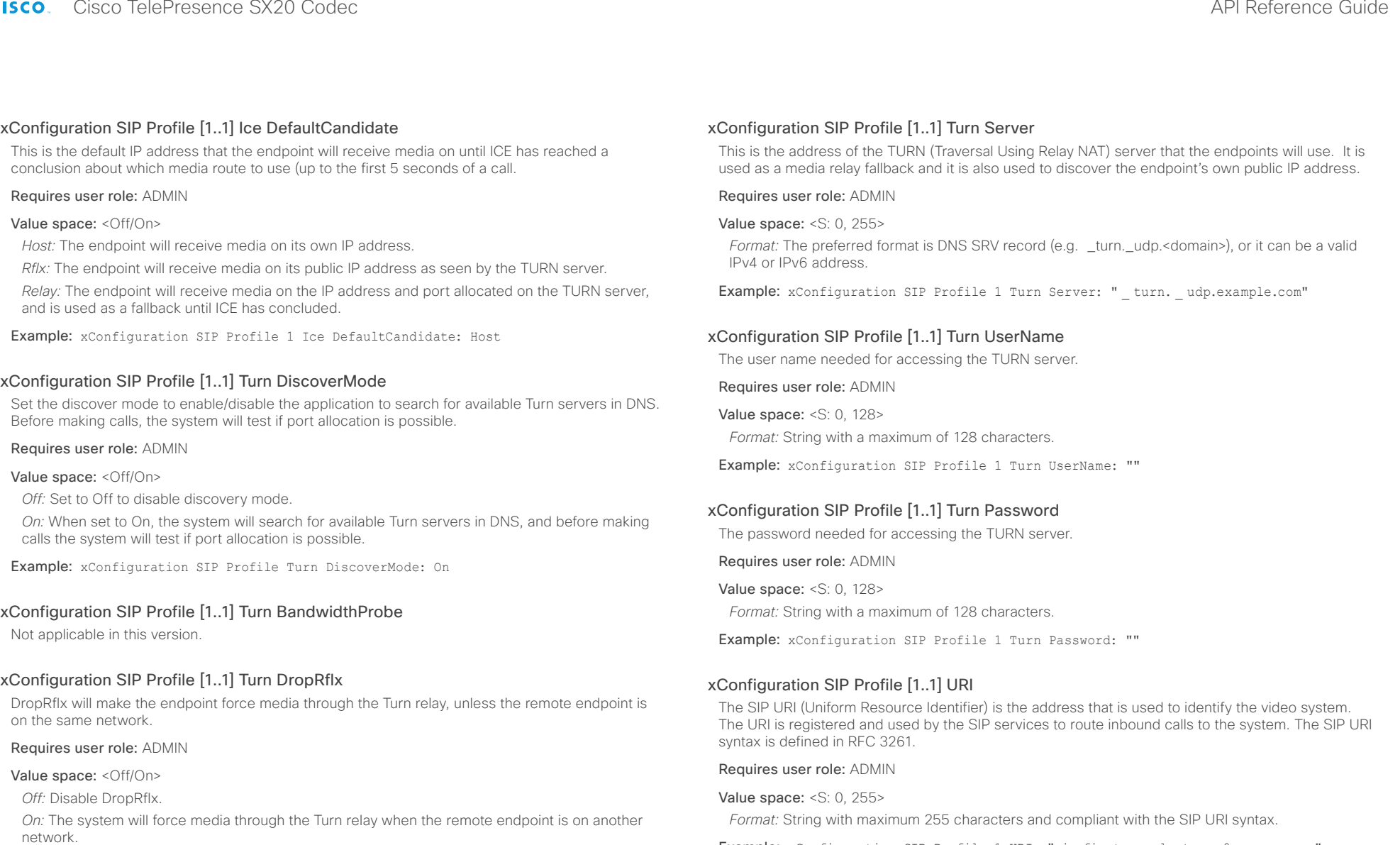

Example: xConfiguration SIP Profile Turn DropRflx: Off

Example: xConfiguration SIP Profile 1 URI: "sip:firstname.lastname@company.com"

#### ataala **CISCO**

#### Cisco TelePresence SX20 Codec API Reference Guide xConfiguration SIP Profile [1..1] DisplayName When configured the incoming call will report the DisplayName instead of the SIP URI. Requires user role: ADMIN Value space: <S: 0, 255> *Format:* String with a maximum of 255 characters. Example: xConfiguration SIP Profile 1 DisplayName: "" xConfiguration SIP Profile [1..1] Authentication [1..1] LoginName This is the user name part of the credentials used to authenticate towards the SIP proxy. Requires user role: ADMIN Value space: <S: 0, 128> *Format:* String with a maximum of 128 characters. Example: xConfiguration SIP Profile 1 Authentication 1 LoginName: "" xConfiguration SIP Profile [1..1] Authentication [1..1] Password This is the password part of the credentials used to authenticate towards the SIP proxy. Requires user role: ADMIN Value space: <S: 0, 128> *Format:* String with a maximum of 128 characters. Example: xConfiguration SIP Profile 1 Authentication 1 Password: "" xConfiguration SIP Profile [1..1] DefaultTransport Select the transport protocol to be used over the LAN. Requires user role: ADMIN Value space: <TCP/UDP/Tls/Auto> *TCP:* The system will always use TCP as the default transport method. *UDP:* The system will always use UDP as the default transport method. *Tls:* The system will always use TLS as the default transport method. For TLS connections a SIP CA-list can be uploaded to the video system. If no such CA-list is available on the system then anonymous Diffie Hellman will be used. *Auto:* The system will try to connect using transport protocols in the following order: TLS, TCP, UDP. Example: xConfiguration SIP Profile 1 DefaultTransport: Auto xConfiguration SIP Profile [1..1] TlsVerify For TLS connections a SIP CA-list can be uploaded to the video system. This can be done from the web interface. Requires user role: ADMIN Value space: <Off/On> *Off:* Set to Off to allow TLS connections without verifying them. The TLS connections are allowed to be set up without verifying the x.509 certificate received from the server against the local CAlist. This should typically be selected if no SIP CA-list has been uploaded. *On:* Set to On to verify TLS connections. Only TLS connections to servers, whose x.509 certificate is validated against the CA-list, will be allowed. Example: xConfiguration SIP Profile 1 TlsVerify: Off xConfiguration SIP Profile [1..1] Outbound Turn on or off the client initiated connections mechanism for firewall traversal, connection reuse and redundancy. The current version supports RFC 5626. Requires user role: ADMIN Value space: <Off/On> *Off:* Connect to the single proxy configured first in Proxy Address list. *On:* Set up multiple outbound connections to servers in the Proxy Address list. Example: xConfiguration SIP Profile 1 Outbound: Off xConfiguration SIP Profile [1..1] Proxy [1..4] Address The Proxy Address is the manually configured address for the outbound proxy. It is possible to use a fully qualified domain name, or an IP address. The default port is 5060 for TCP and UDP but another one can be provided. If SIP Profile Outbound is enabled, multiple proxies can be addressed. Requires user role: ADMIN Value space: <S: 0, 255> *Format:* A valid IPv4 address, IPv6 address or DNS name. Example: xConfiguration SIP Profile 1 Proxy 1 Address: "" Contents Introduction About the API xConfiguration xCommand xStatus Appendices

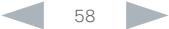

#### almlu Cisco TelePresence SX20 Codec **API Reference Guide** API Reference Guide **CISCO**

xConfiguration SIP Profile [1..1] Proxy [1..4] Discovery Select if the SIP Proxy address is to be obtained manually or by using Dynamic Host Configuration Protocol (DHCP). Requires user role: ADMIN Value space: <Auto/Manual> *Auto:* When Auto is selected, the SIP Proxy address is obtained using Dynamic Host Configuration Protocol (DHCP). *Manual:* When Manual is selected, the manually configured SIP Proxy address will be used. xConfiguration SIP Profile [1..1] Line When registered to a Cisco Unified Communications Manager (CUCM) the endpoint may be part of a shared line. This means that several devices share the same directory number. The different devices sharing the same number receive status from the other appearances on the line as defined in RFC 4235. Note that shared lines are set up by CUCM, not by the endpoint. Therefore do not change this setting manually; CUCM pushes this information to the endpoint when required. Requires user role: ADMIN Value space: < Private/Shared> Contents Introduction About the API xConfiguration xCommand xStatus Appendices

Example: xConfiguration SIP Profile 1 Proxy 1 Discovery: Manual

#### xConfiguration SIP Profile [1..1] Type

Enables SIP extensions and special behaviour for a vendor or provider.

NOTE: The SIP types Alcatel, Avaya, Microsoft, and Nortel are no longer supported from software version TC6.3.

#### Requires user role: ADMIN

#### Value space: <Standard/Cisco>

*Standard:* Use this when registering to standard SIP Proxy (tested with Cisco TelePresence VCS and Broadsoft)

*Cisco:* Use this when registering to Cisco Unified Communication Manager.

Example: xConfiguration SIP Profile 1 Type: Standard

#### xConfiguration SIP Profile [1..1] Mailbox

When registered to a Cisco Unified Communications Manager (CUCM) you may be offered the option of having a private voice mailbox. Enter the number (address) of the mailbox in this setting, or leave the string empty if you do not have a voice mailbox.

#### Requires user role: ADMIN

Value space: <S: 0, 255>>

*Format:* String with a maximum of 255 characters.

Example: xConfiguration SIP Profile 1 Mailbox: "12345678"

*Shared:* The system is part of a shared line and is therefore sharing its directory number with other devices.

*Private:* This system is not part of a shared line (default).

Example: xConfiguration SIP Profile 1 Line: Private

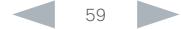

## officialities<br>
Cisco TelePresence SX20 Codec Apple and the series of the SAPI Reference Guide API Reference Guide

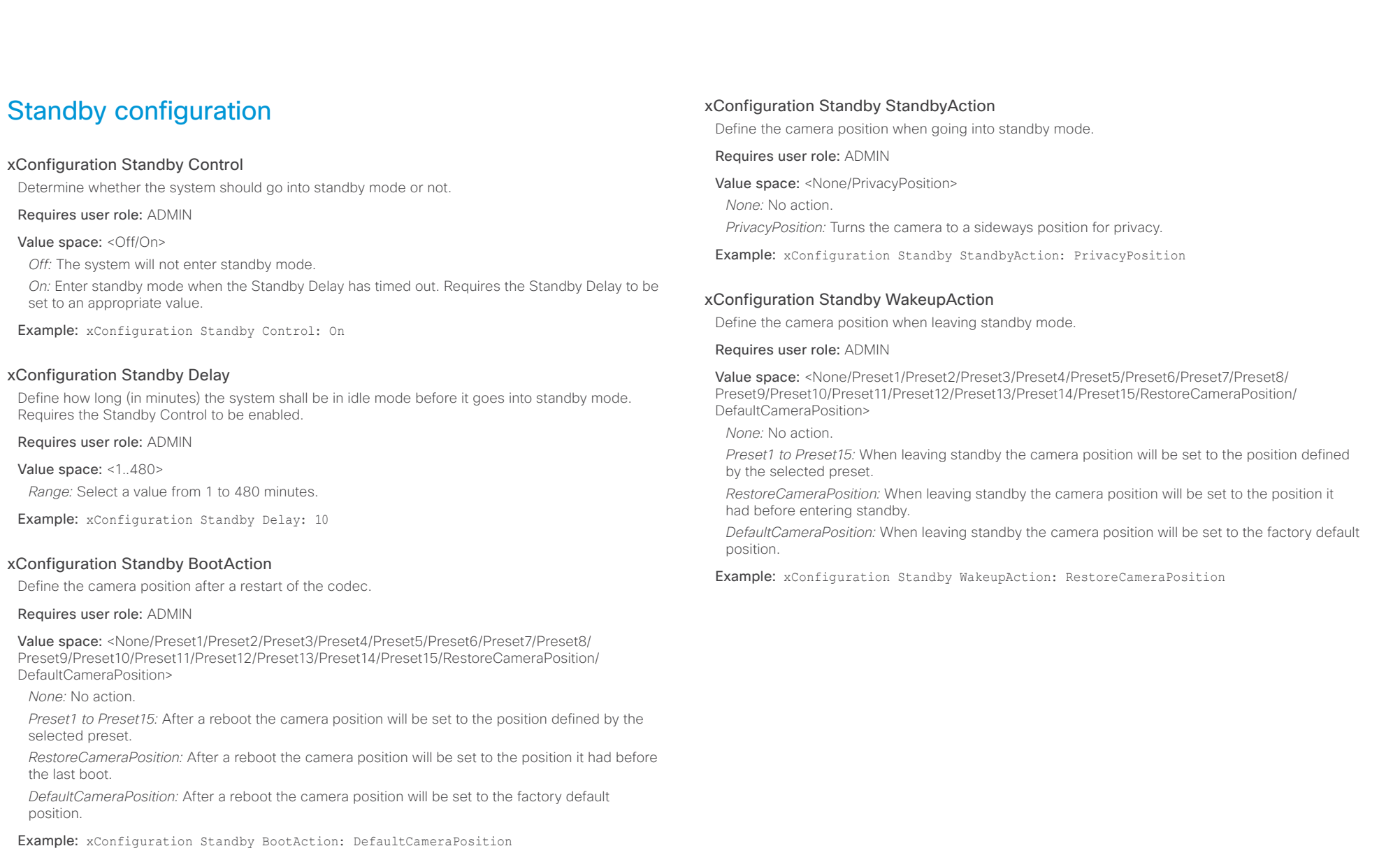

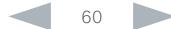

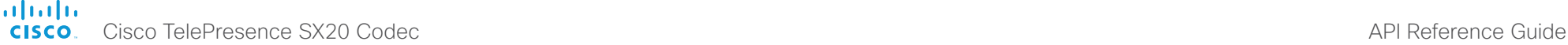

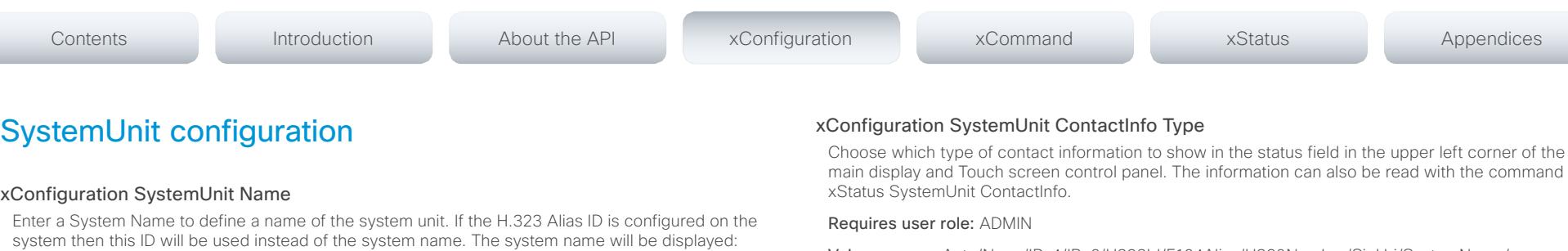

1) When the codec is acting as an SNMP Agent.

2) Towards a DHCP server.

Requires user role: ADMIN

Value space: <S: 0, 50>

*Format:* String with a maximum of 50 characters.

Example: xConfiguration SystemUnit Name: "Meeting Room"

#### xConfiguration SystemUnit MenuLanguage

Select the language to be used in the menus on screen, or on the Touch screen control panel. All languages are not supported on both user interfaces. The default language is English.

#### Requires user role: USER

Value space: <English/ChineseSimplified/ChineseTraditional/Catalan/Czech/Danish/Dutch/Finnish/ French/German/Hungarian/Italian/Japanese/Korean/Norwegian/Polish/PortugueseBrazilian/Russian/ Spanish/SpanishLatin/Swedish/Turkish/Arabic/Hebrew>

Example: xConfiguration SystemUnit MenuLanguage: English

#### xConfiguration SystemUnit CallLogging Mode

Set the call logging mode for calls that are received or placed by the system. The call logs may then be viewed via the web interface or using the xHistory command.

Requires user role: ADMIN

Value space: <Off/On>

*Off:* Disable logging.

*On:* Enable logging.

Example: xConfiguration SystemUnit CallLogging Mode: On

Choose which type of contact information to show in the status field in the upper left corner of the main display and Touch screen control panel. The information can also be read with the command

Value space: <Auto/None/IPv4/IPv6/H323Id/E164Alias/H320Number/SipUri/SystemName/ DisplayName>

*Auto:* Show the address which another system can dial to reach this system. The address depends on the default call protocol and system registration.

*None:* Do not show any contact information in the status field.

*IPv4:* Show the IPv4 address as contact information.

*IPv6:* Show the IPv6 address as contact information.

*H323Id:* Show the H.323 ID as contact information (see the H323 Profile [1..1] H323Alias ID setting).

*E164Alias:* Show the H.323 E164 Alias as contact information (see the H323 Profile [1..1] H323Alias E164 setting).

*H320Number:* Show the H.320 number as contact information (only applicable if connected to a Cisco TelePresence ISDN Link gateway).

*SipUri:* Show the SIP URI as contact information (see the SIP Profile [1..1] URI setting).

*SystemName:* Show the system name as contact information (see the SystemUnit Name setting). *DisplayName:* Show the display name as contact information (see the SIP Profile [1..1] DisplayName setting).

Example: xConfiguration SystemUnit ContactInfo Type: Auto

#### xConfiguration SystemUnit IrSensor

Both the Codec C Series and PrecisionHD camera have IR sensors, and only one of them needs to be enabled at the time. The IR sensor LED is located on the front of the codec and the camera and flickers when an IR signal is received from the remote control.

#### Requires user role: ADMIN

Value space: <Auto/Off/On>

*Auto:* The system will automatically disable the IR sensor on the codec if the IR sensor at camera is enabled. Otherwise, the IR sensor on the codec will be enabled.

*Off:* Disable the IR sensor on the codec.

*On:* Enable the IR sensor on the codec.

Example: xConfiguration SystemUnit IrSensor: Auto

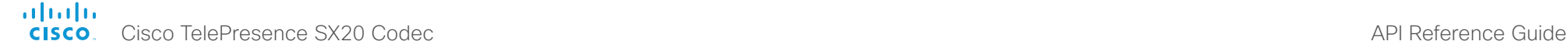

### Time configuration

#### xConfiguration Time Zone

Set the time zone where the system is located, using Windows time zone description format.

#### Requires user role: USER

Value space: <GMT-12:00 (International Date Line West)/GMT-11:00 (Midway Island, Samoa)/GMT-10:00 (Hawaii)/GMT-09:00 (Alaska)/GMT-08:00 (Pacific Time (US & Canada); Tijuana)/GMT-07:00 (Arizona)/GMT-07:00 (Mountain Time (US & Canada))/GMT-07:00 (Chihuahua, La Paz, Mazatlan)/ GMT-06:00 (Central America)/GMT-06:00 (Saskatchewan)/GMT-06:00 (Guadalajara, Mexico City, Monterrey)/GMT-06:00 (Central Time (US & Canada))/GMT-05:00 (Indiana (East))/GMT-05:00 (Bogota, Lima, Quito)/GMT-05:00 (Eastern Time (US & Canada))/GMT-04:30 (Caracas)/GMT-04:00 (La Paz)/GMT-04:00 (Santiago)/GMT-04:00 (Atlantic Time (Canada))/GMT-03:30 (Newfoundland)/ GMT-03:00 (Buenos Aires, Georgetown)/GMT-03:00 (Greenland)/GMT-03:00 (Brasilia)/GMT-02:00 (Mid-Atlantic)/GMT-01:00 (Cape Verde Is.)/GMT-01:00 (Azores)/GMT (Casablanca, Monrovia)/GMT (Coordinated Universal Time)/GMT (Greenwich Mean Time : Dublin, Edinburgh, Lisbon, London)/ GMT+01:00 (West Central Africa)/GMT+01:00 (Amsterdam, Berlin, Bern, Rome, Stockholm, Vienna)/ GMT+01:00 (Brussels, Copenhagen, Madrid, Paris)/GMT+01:00 (Sarajevo, Skopje, Warsaw, Zagreb)/ GMT+01:00 (Belgrade, Bratislava, Budapest, Ljubljana, Prague)/GMT+02:00 (Harare, Pretoria)/ GMT+02:00 (Jerusalem)/GMT+02:00 (Athens, Istanbul, Minsk)/GMT+02:00 (Helsinki, Kyiv, Riga, Sofia, Tallinn, Vilnius)/GMT+02:00 (Cairo)/GMT+02:00 (Bucharest)/GMT+03:00 (Nairobi)/GMT+03:00 (Kuwait, Riyadh)/GMT+04:00 (Moscow, St. Petersburg, Volgograd)/GMT+03:00 (Baghdad)/ GMT+03:30 (Tehran)/GMT+04:00 (Abu Dhabi, Muscat)/GMT+04:00 (Baku, Tbilisi, Yerevan)/ GMT+04:30 (Kabul)/GMT+05:00 (Islamabad, Karachi, Tashkent)/GMT+05:00 (Ekaterinburg)/ GMT+05:30 (Chennai, Kolkata, Mumbai, New Delhi)/GMT+05:45 (Kathmandu)/GMT+06:00 (Sri Jayawardenepura)/GMT+06:00 (Astana, Dhaka)/GMT+06:00 (Almaty, Novosibirsk)/GMT+06:30 (Rangoon)/GMT+07:00 (Bangkok, Hanoi, Jakarta)/GMT+07:00 (Krasnoyarsk)/GMT+08:00 (Perth)/ GMT+08:00 (Taipei)/GMT+08:00 (Kuala Lumpur, Singapore)/GMT+08:00 (Beijing, Chongqing, Hong Kong, Urumqi)/GMT+08:00 (Irkutsk, Ulaan Bataar)/GMT+09:00 (Osaka, Sapporo, Tokyo)/GMT+09:00 (Seoul)/GMT+09:00 (Yakutsk)/GMT+09:30 (Darwin)/GMT+09:30 (Adelaide)/GMT+10:00 (Guam, Port Moresby)/GMT+10:00 (Brisbane)/GMT+10:00 (Vladivostok)/GMT+10:00 (Hobart)/GMT+10:00 (Canberra, Melbourne, Sydney)/GMT+11:00 (Magadan, Solomon Is., New Caledonia)/GMT+12:00 (Fiji, Kamchatka, Marshall Is.)/GMT+12:00 (Auckland, Wellington)/GMT+13:00 (Nuku alofa)>

*Range:* Select a time zone from the list time zones. If using a command line interface; watch up for typos.

Example: xConfiguration Time Zone: "GMT (Greenwich Mean Time : Dublin, Edinburgh, Lisbon, London)"

#### xConfiguration Time TimeFormat

Set the time format.

Contents Introduction About the API xConfiguration xCommand xStatus Appendices

Requires user role: USER

Value space: <24H/12H>

*24H:* Set the time format to 24 hours.

*12H:* Set the time format to 12 hours (AM/PM).

Example: xConfiguration Time TimeFormat: 24H

#### xConfiguration Time DateFormat

Set the date format.

Requires user role: USER

Value space: <DD\_MM\_YY/MM\_DD\_YY/YY\_MM\_DD>

*DD\_MM\_YY:* The date January 30th 2010 will be displayed: 30.01.10 *MM\_DD\_YY:* The date January 30th 2010 will be displayed: 01.30.10 *YY\_MM\_DD:* The date January 30th 2010 will be displayed: 10.01.30

Example: xConfiguration Time DateFormat: DD MM YY

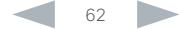

#### ahaha Cisco TelePresence SX20 Codec  $\blacksquare$ **CISCO**

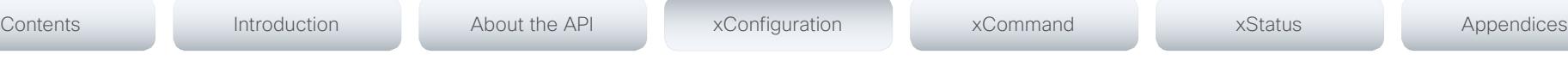

## UserInterface configuration

### xConfiguration UserInterface TouchPanel DefaultPanel

Define what (contact list, meeting list, or dial pad) the Touch screen control panel will display on wake up.

### Requires user role: USER

Value space: <None/LastUsed/ContactList/MeetingList/Dialpad>

*None:* None of the below options will appear as default on the Touch screen control panel.

*LastUsed:* The last used (contact list, meeting list, or dial pad) will appear as default on the Touch screen control panel.

*ContactList:* The contact list (favorites, directory and history) will appear as default on the Touch screen control panel.

*MeetingList:* The list of scheduled meetings will appear as default on the Touch screen control panel.

*DialPad:* The dial pad will appear as default on the Touch screen control panel.

Example: xConfiguration UserInterface TouchPanel DefaultPanel: None

### xConfiguration UserInterface UserPreferences

Some user preferences (ringtone, volume, language, date and time, etc) can be made available from the Settings menu, or from the Settings > Administrator menu on the Touch screen control panel. Accessing the Administrator menus requires that the user has admin privileges.

### Requires user role: ADMIN

#### Value space: <Off/On>

*Off:* The user preferences are available from the Settings > Administrator menu on the Touch screen control panel, for users with admin privileges.

*On:* The user preferences are available from the Settings menu on the Touch screen control panel.

Example: xConfiguration UserInterface UserPreferences: On

## Video configuration

### xConfiguration Video AllowWebSnapshots

Allow or disallow snapshots being taken of the local input sources, remote sites and presentation channel. If allowed, the web interface Call Control page will show snapshots both when idle and in a call.

NOTE: This feature is disabled by default, and must be enabled from the on-screen menu, from a directly connected Touch control panel, or via the codec's serial port (USB port and RS-232 adapter).

#### Requires user role: ADMIN

#### Value space: <Off/On>

- *Off:* Capturing web snapshots is not allowed.
- *On:* Web snapshots can be captured and displayed on the web interface.

Example: xConfiguration Video AllowWebSnapshots: Off

#### xConfiguration Video CamCtrlPip CallSetup Mode

This setting is used to switch on self-view for a short while when setting up a call. The Video CamCtrlPip CallSetup Duration setting determines for how long it remains on. This applies when self-view in general is switched off.

#### Requires user role: ADMIN

#### Value space: <Off/On>

*Off:* self-view is not shown automatically during call setup.

*On:* self-view is shown automatically during call setup.

Example: xConfiguration Video CamCtrlPip CallSetup Mode: Off

#### xConfiguration Video CamCtrlPip CallSetup Duration

This setting only has an effect when the Video CamCtrlPip CallSetup Mode setting is switched On. In this case, the number of seconds set here determines for how long self-view is shown before it is automatically switched off.

#### Requires user role: ADMIN

#### Value space: <1.60>

*Range:* Choose for how long self-view remains on. The valid range is between 1 and 60 seconds.

Example: xConfiguration Video CamCtrlPip CallSetup Duration: 10

Cisco TelePresence SX20 Codec and the Cisco TelePresence Guide Contents Introduction About the API xConfiguration xCommand xStatus Appendices

#### xConfiguration Video DefaultPresentationSource

Define which video input source shall be used as the default presentation source when you press the Presentation key on the remote control. If using the Touch screen control panel this setting has no effect. The Video Input Source n Connector setting defines which input connector to use for input source n.

#### Requires user role: USER

#### Value space: <1/2>

*Range:* Select the video source to be used as the presentation source.

Example: xConfiguration Video DefaultPresentationSource: 2

#### xConfiguration Video Input DVI [2] RGBQuantizationRange

All devices with DVI inputs should follow the rules for RGB video quantization range defined in CEA-861. Unfortunately some devices do not follow the standard and this configuration may be used to override the settings to get a perfect image with any source. The default value is set to Full because most DVI sources expects full quantization range.

#### Requires user role: ADMIN

Value space: <Auto/Full/Limited>

*Auto:* RGB quantization range is automatically selected based on video format according to CEA-861-E. CE video formats will use limited quantization range levels. IT video formats will use full quantization range levels.

*Full:* Full quantization range. The R, G, B quantization range includes all code values (0 - 255). This is defined in CEA-861-E.

*Limited:* Limited Quantization Range. R, G, B quantization range that excludes some code values at the extremes (16 - 235). This is defined in CEA-861-E.

Example: xConfiguration Video Input 1 DVI 2 RGBQuantizationRange: Full

#### xConfiguration Video Input DVI [2] Type

The official DVI standard supports both digital and analog signals. In most cases the default AutoDetect setting can detect whether the signal is analog RGB or digital. However, in some rare cases when DVI-I cables are used (these cables can carry both the analog and digital signals) the auto detection fails. This setting makes it possible to override the AutoDetect and select the correct DVI video input.

#### Requires user role: ADMIN

Value space: <AutoDetect/Digital/AnalogRGB/AnalogYPbPr>

Example:  $x-c$   $\cdots$   $y+c$   $\cdots$   $y+c$   $\cdots$   $x+c$   $\cdots$ 

*AutoDetect:* Set to AutoDetect to automatically detect if the signal is analog RGB or digital.

*Digital:* Set to Digital to force the DVI video input to Digital when using DVI-I cables with both analog and digital pins and AutoDetect fails.

*AnalogRGB:* Set to AnalogRGB to force the DVI video input to AnalogRGB when using DVI-I cables with both analog and digital pins and AutoDetect fails.

*AnalogYPbPr:* Set to AnalogYPbPr to force the DVI video input to AnalogYPbPr, as the component (YPbPr) signal cannot be auto detected.

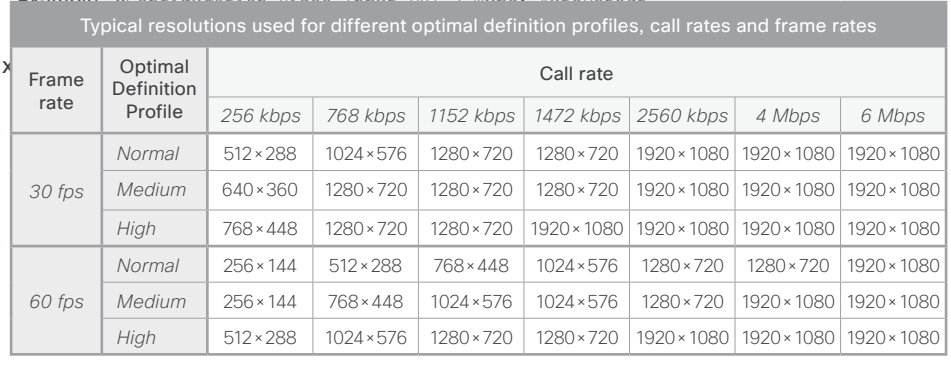

*Limited:* Limited Quantization Range. R, G, B quantization range that excludes some code values at the extremes (16 - 235). This is defined in CEA-861-E.

Example: xConfiguration Video Input 1 HDMI 1 RGBQuantizationRange: Auto

#### xConfiguration Video Input Source [1..3] Name

Enter a name for the video input source. NOTE: Video input source 3 is not supported in this version.

Requires user role: ADMIN

#### Value space: <S: 0, 50>

*Format:* String with a maximum of 50 characters.

Example: xConfiguration Video Input Source 1 Name: ""

#### ataala Cisco TelePresence SX20 Codec API Reference Guide **CISCO**

xConfiguration Video Input Source [1] Connector Select which video input connector to be active on video input source 1. Requires user role: ADMIN Value space: <HDMI> *HDMI:* Select HDMI when you want to use the HDMI as input source 1. Example: xConfiguration Video Input Source 1 Connector: HDMI xConfiguration Video Input Source [2] Connector Select which video input connector to be active on video input source 2. Requires user role: ADMIN Value space: <DVI> *DVI:* Select DVI-I when you want to use the DVI-I 2 as input source 2. Example: xConfiguration Video Input Source 2 Connector: DVI xConfiguration Video Input Source [3] Connector Not applicable in this version. xConfiguration Video Input Source [1..3] Type Set which type of input source is connected to the video input. NOTE: Video input source 3 is not supported in this version. Requires user role: ADMIN Value space: <other/camera/PC/DVD/document\_camera> *Other:* Select Other when some other type of equipment is connected to the selected video input. *Camera:* Select Camera when you have a camera connected to the selected video input. *PC:* Select PC when you have a PC connected to the selected video input. *DVD:* Select DVD when you have a DVD player connected to the selected video input. *Document\_Camera:* Select Document\_Camera when you have a document camera connected to the selected video input. Example: xConfiguration Video Input Source 1 Type: PC xConfiguration Video Input Source [1..3] PresentationSelection Define how the video system will behave when a presentation source is connected to the video input. In general, any input source can be used as a presentation source; normally, the main camera (self-view) will not be used as a presentation source. Note that sharing the presentation with the far end always requires additional action (tap Start Presenting on the Touch screen control panel, or press the Presentation key on the remote control). NOTE: Video input source 3 is not supported in this version. Requires user role: ADMIN Value space: <Manual/Automatic/OnConnect/Hidden> *Manual:* In manual mode (default value), the contents of the input source will not be presented on the screen until you select it. Use either the remote control or the Touch screen control panel to choose which input source to present. *Automatic:* In automatic mode, the content on the input source will be presented on screen automatically. If more than one source is set to Automatic, the last connected source will be used. If any content was active (presented) when the call was disconnected, the content will still be displayed locally. *OnConnect:* When in on-connect mode, the content on the input source will be presented on screen when a cable is connected. Otherwise, the behavior is like when in manual mode. *Hidden:* In hidden mode, the contents of the input source do not appear in the graphical user interface. Example: xConfiguration Video Input Source 1 PresentationSelection: Manual xConfiguration Video Input Source [1..3] Visibility Define the visibility of the video input source in the menus on the user interface. Requires user role: ADMIN Value space: <Never/Always/IfSignal> *Never:* Set to Never when the input source is not expected to be used as a presentation source. *Always:* When set to Always, the menu selection for the video input source will always be visible on the graphical user interface. *IfSignal:* When set to IfSignal, the menu selection for the video input source will only be visible when a presentation source is connected to the video input. Example: xConfiguration Video Input Source 1 Visibility: IfSignal Contents Introduction About the API xConfiguration xCommand xStatus Appendices

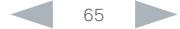

#### almlu **CISCO** Cisco TelePresence SX20 Codec API Reference Guide

xConfiguration Video Input Source [1..3] CameraControl Mode Select whether or not to enable camera control for the selected video input source when the video input is active. NOTE: Video input source 3 is not supported in this version. Requires user role: ADMIN Value space: <Off/On> *Off:* Disable camera control. *On:* Enable camera control. Example: xConfiguration Video Input Source 1 CameraControl Mode: On xConfiguration Video Input Source [1..3] OptimalDefinition Profile The Video Input Source Quality setting must be set to Motion for the optimal definition settings to take any effect. The optimal definition profile should reflect the lighting conditions in your room and the quality of the video input (camera); the better the lighting conditions and video input, the higher the profile. Then, in good lighting conditions, the video encoder will provide better quality (higher resolution or frame rate) for a given call rate. Generally, we recommend using the Normal or Medium profiles. However, when the lighting conditions are good, the High profile can be set in order to increase the resolution for a given call rate. Some typical resolutions used for different optimal definition profiles, call rates and transmit frame Contents Introduction About the API xConfiguration xCommand xStatus Appendices

#### xConfiguration Video Input Source [1..3] CameraControl CameraId

Indicates the ID of the camera. This value is fixed in this product. NOTE: Video input source 3 is not supported in this version.

#### Value space: <1>

*Range:* Indicates the ID of the camera.

rates are shown in the table below. It is assumed that dual video is not used. The resolution must be supported by both the calling and called systems.

Use the Video Input Source OptimalDefinition Threshold60fps setting to decide when to use the 60 fps frame rate

NOTE: Video input source 3 is not supported in this version.

Requires user role: ADMIN

.

Value space: <Normal/Medium/High>

*Normal:* Use this profile for a normally to poorly lit environment. Resolutions will be set rather conservative.

*Medium:* Requires good and stable lighting conditions and a good quality video input. For some call rates this leads to higher resolution.

*High:* Requires nearly optimal video conferencing lighting conditions and a good quality video input in order to achieve a good overall experience. Rather high resolutions will be used.

Example: xConfiguration Video Input Source 1 OptimalDefinition Profile: Medium

#### ataala Cisco TelePresence SX20 Codec **API Reference Guide** API Reference Guide **CISCO**

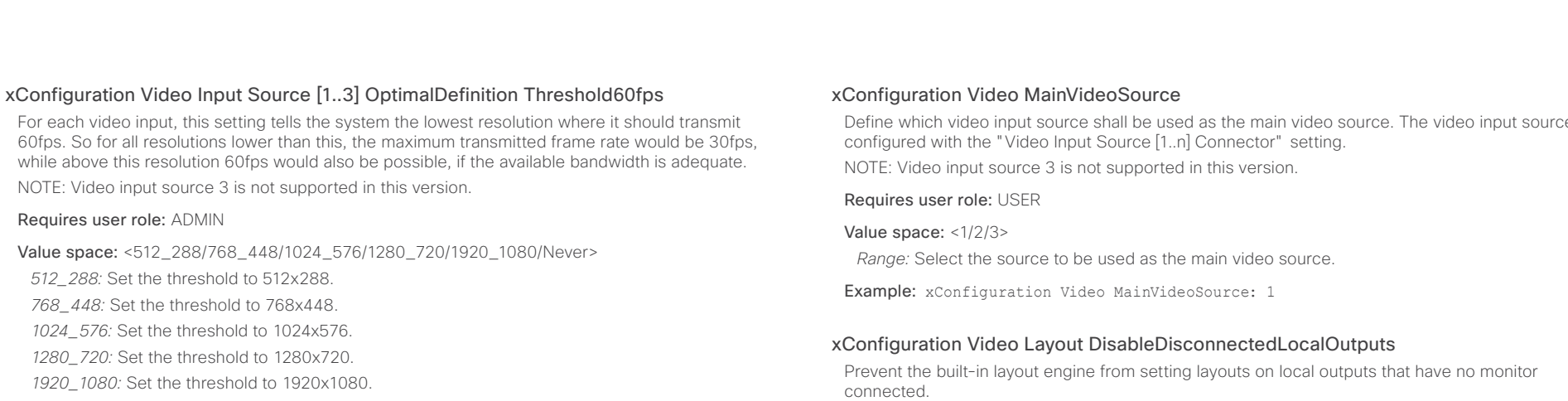

#### Value space: < Off/On>

*Off:* The built-in layout engine sets layout on all local outputs, also the ones not having any monitor connected.

*On:* The built-in layout engine does only set layout on local outputs having a monitor connected.

Example: xConfiguration Video Layout DisableDisconnectedLocalOutputs: On

#### xConfiguration Video Layout Engine LocalMode

Sets the operating mode of the built-in layout engine.

#### Requires user role: ADMIN

Value space: <Disabled/Enabled/DisabledPIPs>

*Disabled:* The built-in layout engine does not display any frames in the layout on the local output. *Enabled:* The built-in layout engine displays all frames in the layout on all local outputs.

*DisabledPIPs:* The built-in layout engine does not display any PIP frame in the layout on the local output.

Example: xConfiguration Video Layout Engine LocalMode: Enabled

*Never:* Do not set a threshold for transmitting 60fps.

Example: xConfiguration Video Input Source 1 OptimalDefinition Threshold60fps: 1280 \_ 720

#### xConfiguration Video Input Source [1..3] Quality

When encoding and transmitting video there will be a trade-off between high resolution and high frame rate. For some video sources it is more important to transmit high frame rate than high resolution and vice versa. The Quality setting specifies whether to give priority to high frame rate or to high resolution for a given source.

NOTE: Video input source 3 is not supported in this version.

#### Requires user role: ADMIN

#### Value space: <Motion/Sharpness>

*Motion:* Gives the highest possible frame rate. Used when there is a need for higher frame rates, typically when a large number of participants are present or when there is a lot of motion in the picture.

*Sharpness:* Gives the highest possible resolution. Used when you want the highest quality of detailed images and graphics.

Example: xConfiguration Video Input Source 1 Quality: Motion

Define which video input source shall be used as the main video source. The video input source is

#### Requires user role: ADMIN

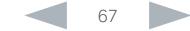

#### ataala Cisco TelePresence SX20 Codec **API Reference Guide** API Reference Guide **CISCO**

#### xConfiguration Video Layout LocalLayoutFamily Select which video layout family to use locally. Requires user role: ADMIN Value space: <Auto/FullScreen/Equal/PresentationSmallSpeaker/PresentationLargeSpeaker/ Prominent/Overlay/Single> *Auto:* The default layout family, as given in the layout database provided by the system, will be used as the local layout. *FullScreen:* The FullScreen layout family will be used as the local layout. It means that the active speaker or presentation will be shown in full screen. Using this value is not recommended as from TC6.0. *Equal:* The Equal layout family will be used as the local layout. All videos have equal size, as long as there is space enough on the screen. *PresentationSmallSpeaker:* The PresentationSmallSpeaker layout family will be used as the local layout. Using this value is not recommended as from TC6.0. *PresentationLargeSpeaker:* The PresentationLargeSpeaker layout family will be used as the local layout. Using this value is not recommended as from TC6.0. *Prominent:* The Prominent layout family will be used as the local layout. The active speaker, or the presentation if present, will be a large picture, while the other participants will be small pictures. Transitions between active speakers are voice switched. *Overlay:* The Overlay layout family will be used as the local layout. The active speaker, or the presentation if present, will be shown in full screen, while the other participants will be small pictures-in-picture (PiP). Transitions between active speakers are voice switched. *Single:* The active speaker, or the presentation if present, will be shown in full screen. The other participants are not shown. Transitions between active speakers are voice switched. Example: xConfiguration Video Layout LocalLayoutFamily: Auto xConfiguration Video Layout PresentationDefault View Determine how the presentation will show on screen when you start sharing a presentation. Requires user role: ADMIN Value space: <Default/Minimized/Maximized> *Default:* The presentation is a part of the layout. *Minimized:* The presentation starts up in PIP mode. *Maximized:* The presentation starts up in full screen mode. Example: xConfiguration Video Layout PresentationDefault View: Default xConfiguration Video Layout RemoteLayoutFamily Select which video layout family to be used for the remote participants. Requires user role: ADMIN Value space: <Auto/FullScreen/Equal/PresentationSmallSpeaker/PresentationLargeSpeaker/ Prominent/Overlay/Single> *Auto:* The default layout family, as given by the local layout database, will be used as the remote layout. *FullScreen:* The FullScreen layout family will be used as the remote layout. It means that the active speaker or presentation will be shown in full screen. It is recommended not to use this value as from TC6.0 *Equal:* The Equal layout family will be used as the remote layout. All videos have equal size, as long as there is space enough on the screen. *PresentationSmallSpeaker:* The PresentationSmallSpeaker layout family will be used as the remote layout. Using this value is not recommended as from TC6.0. *PresentationLargeSpeaker:* The PresentationLargeSpeaker layout family will be used as the remote layout. Using this value is not recommended as from TC6.0. *Prominent:* The Prominent layout family will be used as the remote layout. The active speaker, or the presentation if present, will be a large picture, while the other participants will be small pictures. Transitions between active speakers are voice switched. *Overlay:* The Overlay layout family will be used as the remote layout. The active speaker, or the presentation if present, will be shown in full screen, while the other participants will be small pictures-in-picture (PiP). Transitions between active speakers are voice switched. *Single:* The active speaker, or the presentation if present, will be shown in full screen. The other participants are not shown. Transitions between active speakers are voice switched. Example: xConfiguration Video Layout RemoteLayoutFamily: Auto xConfiguration Video Layout Scaling Define how the system shall adjust the aspect ratio for images or frames when there is a difference between the image and the frame it is to be placed in. Requires user role: ADMIN Value space: < Off/On> *Off:* No adjustment of the aspect ratio. *On:* Let the system automatically adjust aspect ratio. Example: xConfiguration Video Layout Scaling: On Contents Introduction About the API xConfiguration xCommand xStatus Appendices

Cisco TelePresence SX20 Codec **API Reference Guide** API Reference Guide Contents Introduction About the API xConfiguration xCommand xStatus Appendices

#### xConfiguration Video Layout ScaleToFrame

Define what to do if the aspect ratio of a video input source doesn't match the aspect ratio of the corresponding image frame in a composition. For example if you have a 4:3 input source (like XGA) to be displayed on a 16:9 output (like HD720).

#### Requires user role: ADMIN

#### Value space: <Manual/MaintainAspectRatio/StretchToFit>

*Manual:* If the difference in aspect ratio between the video input source and the target image frame is less than the Video Layout ScaleToFrameThreshold setting (in percent), the image is stretched to fit. If not, the system will maintain the original aspect ratio.

*MaintainAspectRatio:* Maintain the aspect ratio of the input source, and fill in black in the rest of the frame (letter boxing or pillar boxing).

*StretchToFit:* Stretch (horizontally or vertically) the input source to fit into the image frame. NOTE: The general limitation is that you cannot upscale in one direction and at the same time downscale in the other direction. In such situations the codec will apply letterboxing.

Example: xConfiguration Video Layout ScaleToFrame: MaintainAspectRatio

#### xConfiguration Video Layout ScaleToFrameThreshold

Only applicable if the Video Layout ScaleToFrame setting is set to manual. If the difference in aspect ratio between the video input source and the target image frame is less than the ScaleToFrameThreshold setting (in percent), the image is stretched to fit. If not, the system will maintain the original aspect ratio.

Requires user role: ADMIN

Value space: <0..100>

*Range:* Select a value from 0 to 100 percent.

Example: xConfiguration Video Layout ScaleToFrameThreshold: 5

#### xConfiguration Video PIP ActiveSpeaker DefaultValue Position

Determine the position on screen of the active speaker picture-in-picture (PiP). The setting only takes effect when using a video layout where the active speaker is a PiP, i.e. the Overlay layout, or possibly a Custom layout (see the Video Layout LocalLayoutFamily setting). The setting takes effect from the next call onwards; if changed during a call, it will have no effect on the current call.

#### Requires user role: ADMIN

Value space: <Current/UpperLeft/UpperCenter/UpperRight/CenterLeft/CenterRight/LowerLeft/ LowerRight>

*Current:* The position of the active speaker PiP will be kept unchanged when leaving a call.

*UpperLeft:* The active speaker PiP will appear in the upper left corner of the screen.

*UpperCenter:* The active speaker PiP will appear in the upper center position.

*UpperRight:* The active speaker PiP will appear in the upper right corner of the screen.

- *CenterLeft:* The active speaker PiP will appear in the center left position.
- *CentreRight:* The active speaker PiP will appear in the center right position.

*LowerLeft:* The active speaker PiP will appear in the lower left corner of the screen.

*LowerRight:* The active speaker PiP will appear in the lower right corner of the screen.

Example: xConfiguration Video PIP ActiveSpeaker DefaultValue Position: Current

#### xConfiguration Video PIP Presentation DefaultValue Position

Determine the position on screen of the presentation picture-in-picture (PiP). The setting only takes effect when the presentation is explicitly minimized to a PiP, for example using the remote control or the Touch screen control panel. The setting takes effect from the next call onwards; if changed during a call, it will have no effect on the current call.

#### Requires user role: ADMIN

Value space: <Current/UpperLeft/UpperCenter/UpperRight/CenterLeft/CenterRight/LowerLeft/ LowerRight>

*Current:* The position of the presentation PiP will be kept unchanged when leaving a call.

*UpperLeft:* The presentation PiP will appear in the upper left corner of the screen.

*UpperCenter:* The presentation PiP will appear in the upper center position.

*UpperRight:* The presentation PiP will appear in the upper right corner of the screen.

*CenterLeft:* The presentation PiP will appear in the center left position.

*CentreRight:* The presentation PiP will appear in the center right position.

*LowerLeft:* The presentation PiP will appear in the lower left corner of the screen.

*LowerRight:* The presentation PiP will appear in the lower right corner of the screen.

Example: xConfiguration Video PIP Presentation DefaultValue Position: Current

## 计同位位

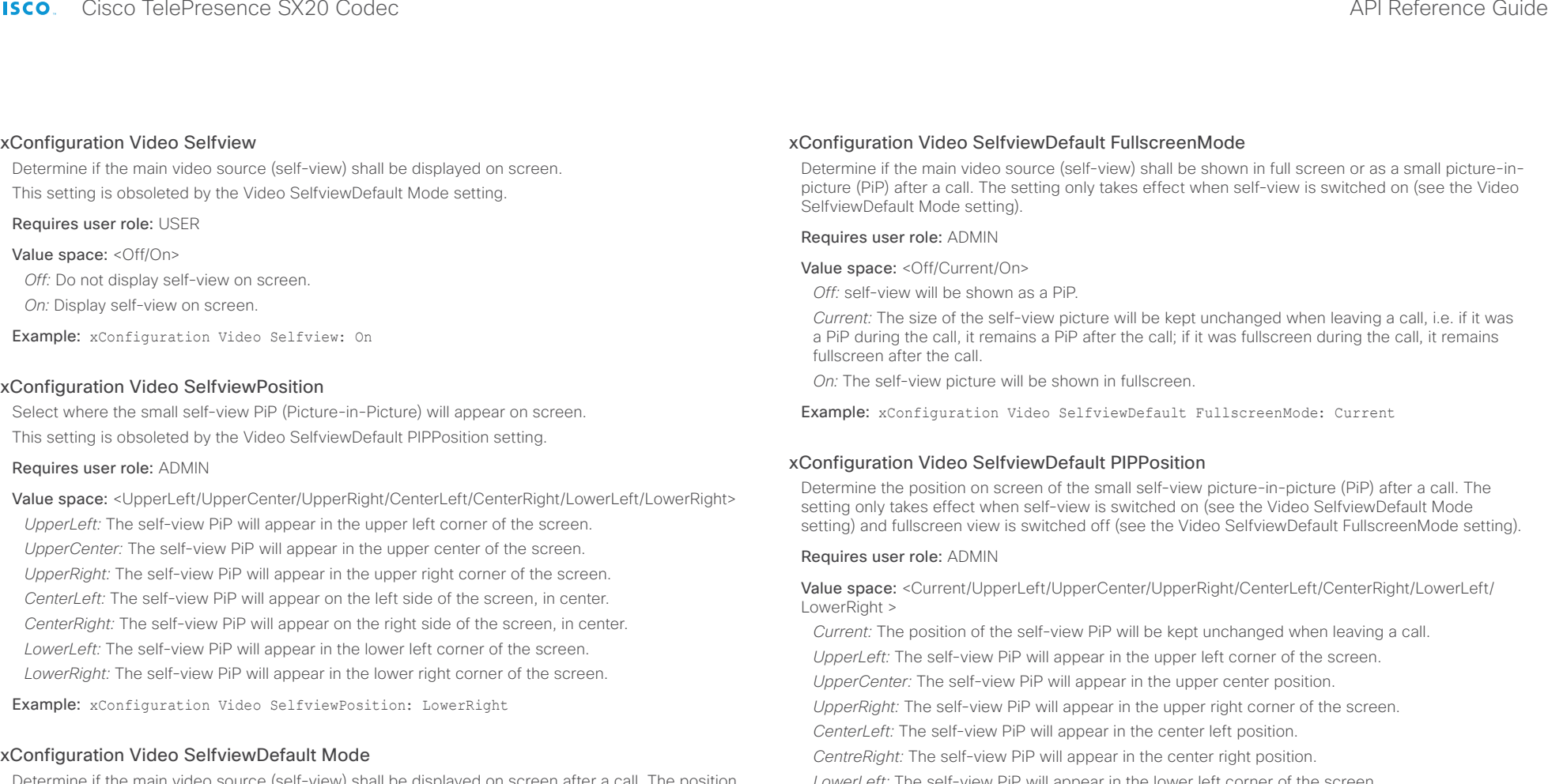

eif-view) shall be displayed on screen after a call. The position and size of the self-view window is determined by the Video SelfviewDefault PIPPosition and the Video SelfviewDefault FullscreenMode settings respectively.

#### Requires user role: ADMIN

#### Value space: <Off/Current/On>

*Off:* self-view is switched off when leaving a call.

*Current:* self-view is left as is, i.e. if it was on during the call, it remains on after the call; if it was off during the call, it remains off after the call.

*On:* self-view is switched on when leaving a call.

Example: xConfiguration Video SelfviewDefault Mode: Current

*LowerLeft:* The self-view PiP will appear in the lower left corner of the screen.

*LowerRight:* The self-view PiP will appear in the lower right corner of the screen.

Example: xConfiguration Video SelfviewDefault PIPPosition: Current

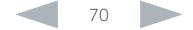

#### ataala **CISCO**

Cisco TelePresence SX20 Codec **API Reference Guide** API Reference Guide xConfiguration Video SelfviewDefault OnMonitorRole Determine which monitor/output to display the main video source (self-view) on after a call. The value reflects the monitor roles set for the different outputs in the Video Output HDMI MonitorRole settings. The setting applies both when self-view is displayed in full screen, and when it is displayed as picture-in-picture (PiP), but only if the Video Monitors setting is set to Dual. Requires user role: ADMIN Value space: <First/Second/Current> *First:* The self-view picture will be shown on outputs with the Video Output HDMI MonitorRole set to First. *Second:* The self-view picture will be shown on outputs with the Video Output HDMI MonitorRole set to Second. *Current:* When leaving the call, the self-view picture will be kept on the same output as during the call. Example: xConfiguration Video SelfviewDefault OnMonitorRole: Current xConfiguration Video Monitors Set the monitor layout mode. Requires user role: ADMIN Value space: <Single/Dual/DualPresentationOnly> *Single:* The same layout is shown on all monitors. *Dual:* The layout is distributed on two monitors. xConfiguration Video OSD WallpaperSelection In cases where you want to prevent users from easily changing the wallpaper setting from the Settings menu, the wallpaper setting can be made available from within the Administrator Settings menu. The administrator settings can be password protected. The OSD (On Screen Display) is where you find the menus, dialogs, icons and indicators, and the navigation is done with a remote control. Requires user role: ADMIN Value space: <Off/On> *Off:* The wallpaper setting will be available from within the Video settings in the Administrator Settings. *On:* The Wallpaper menu will be available from the Settings menu. Example: xConfiguration Video OSD WallpaperSelection: On xConfiguration Video OSD LanguageSelection In cases where you want to prevent users from easily changing the language settings from the Settings menu, the language settings can be made available from within the Administrator Settings menu. The administrator settings can be password protected. The OSD (On Screen Display) is where you find the menus, dialogs, icons and indicators, and the navigation is done with a remote control. Requires user role: ADMIN Value space: <Off/On> *Off:* The language settings will be available from within the SystemUnit settings in the Administrator Settings. Contents Introduction About the API xConfiguration xCommand xStatus Appendices

*DualPresentationOnly:* All participants in the call will be shown on the first monitor, while the presentation (if any) will be shown on the second monitor.

Example: xConfiguration Video Monitors: Single

#### xConfiguration Video OSD Mode

The OSD (On Screen Display) is where you find the menus, dialogs, icons and indicators, and the navigation is done with a remote control. Define which icons and information to be displayed on screen.

#### Requires user role: ADMIN

#### Value space: <Off/On>

*Off:* Hide the on-screen menus, icons and indicators.

*On:* Display the on-screen menus, icons and indicators.

Example: xConfiguration Video OSD Mode: On

*On:* The Language menu will be available from the Settings menu.

Example: xConfiguration Video OSD LanguageSelection: On

#### xConfiguration Video OSD MenuStartupMode

Configure the state of the on-screen menus after a video system / codec boot.

#### Requires user role: ADMIN

#### Value space: <Closed/Home>

*Closed:* The on-screen menu will NOT expand automatically. This setting is recommended for 3rd party integrations that need full control of what is shown on the OSD.

*Home:* The on-screen menu will show the home menu expanded.

Example: xConfiguration Video OSD MenyStartUpMode: Home

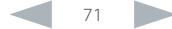

Cisco TelePresence SX20 Codec **API Reference Guide** API Reference Guide Contents Introduction About the API xConfiguration xCommand xStatus Appendices

#### xConfiguration Video OSD VirtualKeyboard

Determine whether or not the virtual keyboard will automatically show on screen when text is to be entered in an input field. The OSD (On Screen Display) is where you find the menus, dialogs, icons and indicators, and the navigation is done with a remote control.

#### Requires user role: ADMIN

#### Value space: <UserSelectable/AlwaysOn>

*UserSelectable:* The user has to press a softbutton to open or close the virtual keyboard.

*AlwaysOn:* The virtual keyboard is automatically shown on screen as long as text can be entered in an input field.

Example: xConfiguration Video OSD VirtualKeyboard: UserSelectable

#### xConfiguration Video OSD EncryptionIndicator

Define for how long the encryption indicator (a padlock) will be shown on screen. The setting applies to both encrypted and non-encrypted calls, i.e. both to secure and non-secure conferences. The icon for encrypted calls is a locked padlock, and the icon for non-encrypted calls is a crossed out locked padlock.

#### Requires user role: ADMIN

#### Value space: <Auto/AlwaysOn/AlwaysOff>

*Auto:* If the Conference Encryption Mode setting is set to BestEffort and the call is encrypted, the encryption indicator is shown during the first seconds of a call. If the Conference Encryption Mode setting is set to BestEffort and the call is non-encrypted, the crossed out encryption indicator is shown during the entire call. If the Conference Encryption Mode setting is NOT set to BestEffort, the encryption indicator is not shown at all.

*AlwaysOn:* The encryption indicator is displayed on screen during the entire call. This applies to both encrypted and non-encrypted calls for all Conference Encryption Mode settings.

*AlwaysOff:* The encryption indicator is never displayed on screen. This applies to both encrypted and non-encrypted calls for all Conference Encryption Mode settings.

Example: xConfiguration Video OSD EncryptionIndicator: Auto

#### xConfiguration Video OSD MissedCallsNotification

Define if there should be a missed calls notification on screen. The setting only applies when the video system is operated by a remote control and the on-screen menu. When using the Touch screen control panel the notification dialog box will appear on the Touch screen control panel, and not on the OSD.

#### Requires user role: ADMIN

#### Value space: <Off/On>

*Off:* The OSD will NOT show any indication that there have been any missed calls. This setting is recommended for 3rd party integrations that need full control of what is shown on the OSD. *On:* The OSD will show a notification of missed calls.

Example: xConfiguration Video OSD MissedCallsNotifications: On

#### xConfiguration Video OSD AutoSelectPresentationSource

Determine if the presentation source should be automatically selected.

Requires user role: ADMIN

#### Value space: <Off/On>

*Off:* Disable automatic selection of the presentation source.

*On:* Enable automatic selection of the presentation source.

Example: xConfiguration Video OSD AutoSelectPresentationSource: Off

#### xConfiguration Video OSD CallSettingsSelection

In cases where you want to prevent users from easily changing the call settings from the Settings menu, the call settings can be made available from within the Administrator Settings menu. The administrator settings can be password protected. The OSD (On Screen Display) is where you find the menus, dialogs, icons and indicators, and the navigation is done with a remote control.

#### Requires user role: ADMIN

#### Value space: <Off/On>

*Off:* The call settings will be available from within the Conference settings in the Administrator Settings.

*On:* The Call Settings menu will be available from the Settings menu.

Example: xConfiguration Video OSD CallSettingsSelection: Off

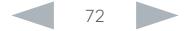
#### almlu **CISCO**

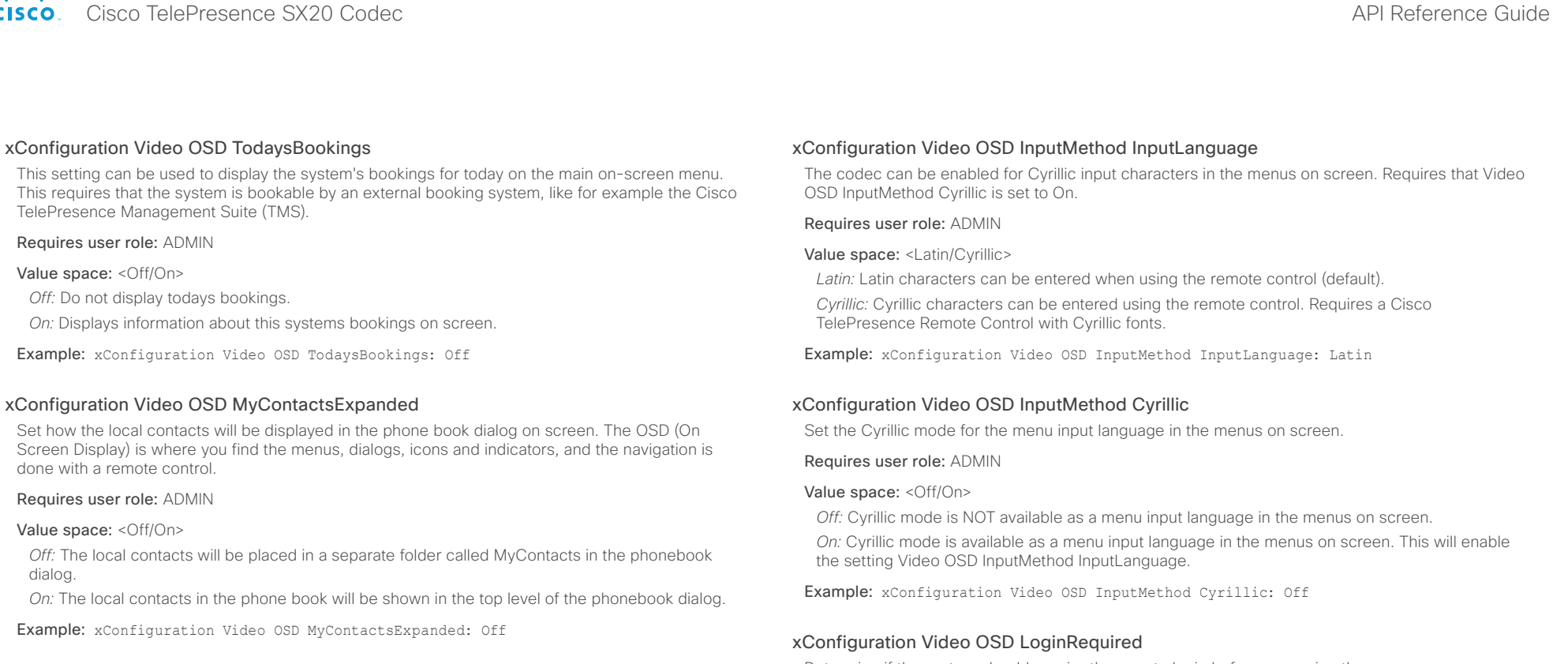

#### xConfiguration Video OSD Output

Define which monitor should display the on-screen menus, information and icons. The OSD (On Screen Display) is where you find the menus, dialogs, icons and indicators, and the navigation is done with a remote control.

#### Requires user role: ADMIN

#### Value space: <Auto/1/2>

*Auto:* The system will detect when a monitor is connected to the video output, and send the OSD to the first monitor you connect. If you have a multi-monitor setup, and all monitors are connected before switching on the system, the OSD will be sent to the video output with the lowest numbering, starting on Video OSD Output 1. If the OSD does not show on the desired monitor, disconnect all monitors and reconnect the monitors.

*Range 1-2:* If you want the OSD to be sent to one specific output, select 1 for HDMI output, or select 2 for DVI-I output. Make sure you connect a monitor to the corresponding video output connector.

Example: xConfiguration Video OSD Output: Auto

Determine if the system should require the user to login before accessing the menus on screen. If enabled, the user must enter his username and his PIN code. After the user has logged in he can only execute to the configurations changes and commands allowed by his role. The OSD (On Screen Display) is where you find the menus, dialogs, icons and indicators, and the navigation is done with a remote control.

NOTE: The PIN code must be set before enabling this setting, this is done from a web interface. Login to the system from a web browser, navigate to Configuration > User Administration, select the user and add the PIN code.

#### Requires user role: ADMIN

#### Value space: <Off/On>

*Off:* No login to the menus on screen (OSD) is required.

*On:* The user must log in to access the menus on screen (OSD).

Example: xConfiguration Video OSD LoginRequired: Off

#### almlu Cisco TelePresence SX20 Codec **API Reference Guide** API Reference Guide **CISCO**

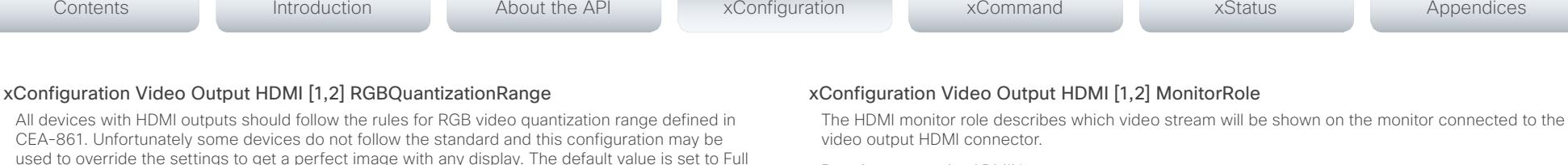

#### Requires user role: ADMIN

Value space: <Auto/First/Second/PresentationOnly>

*Auto:* The system will detect when a monitor is connected and assign a monitor role to it. The first monitor connected will be assigned monitor role First. In a multi-monitor setup the next monitor will be assigned monitor role Second.

*First/Second:* Define the role of the monitor in a multi-monitor setup. In a single-monitor setup, there is no difference between First and Second.

*PresentationOnly:* Show presentation video stream if active, and nothing else.

Example: xConfiguration Video Output HDMI 1 MonitorRole: Auto

#### xConfiguration Video Output HDMI [1,2] OverscanLevel

Some TVs or other monitors may not display the whole image sent out on the systems video output, but cuts the outer parts of the image. In this case this setting can be used to let the system not use the outer parts of video resolution. Both the video and the on-screen menu will be scaled in this case.

#### Requires user role: ADMIN

#### Value space: <None/Medium/High>

*None:* The system will use all of the output resolution.

*Medium:* The system will not use the outer 3% of the output resolution.

*High:* The system will not use the outer 6% of the output resolution.

Example: xConfiguration Video Output HDMI 1 OverscanLevel: None

#### xConfiguration Video Output HDMI [1,2] Resolution

Select the preferred resolution for the monitor connected to the video output HDMI connector. This will force the resolution on the monitor.

#### Requires user role: ADMIN

Value space: <Auto/1024\_768\_60/1280\_1024\_60/1280\_720\_60/1920\_1080\_60/1280\_768\_60/13 60\_768\_60/1366\_768\_60>

*Auto:* The system will automatically try to set the optimal resolution based on negotiation with the connected monitor.

*Range:* 1024x768@60p, 1280x1024@60p, 1280x720@60p, 1920x1080@60p, 1280x768@60p, 1360x768@60p, 1366x768@60p

Example: xConfiguration Video Output HDMI 1 Resolution: Auto

#### Example: xConfiguration Video Output HDMI 1 RGBQuantizationRange: Full

#### xConfiguration Video Output HDMI [1,2] CEC Mode

the extremes (16 - 235). This is defined in CEA-861-E.

based on video format according to CEA-861-E.

because most HDMI displays expects full quantization range.

The HDMI outputs support Consumer Electronics Control (CEC). When set to on (default is off), and the monitor connected to the HDMI output is CEC compatible and CEC is configured, the system will use CEC to set the monitor in standby when the system enters standby. Likewise the system will wake up the monitor when the system wakes up from standby. Please note that the different manufacturers uses different marketing names for CEC, for example Anynet+ (Samsung); Aquos Link (Sharp); BRAVIA Sync (Sony); HDMI-CEC (Hitachi); Kuro Link (Pioneer); CE-Link and Regza Link (Toshiba); RIHD (Onkyo); HDAVI Control, EZ-Sync, VIERA Link (Panasonic); EasyLink (Philips); and NetCommand for HDMI (Mitsubishi).

*Auto:* RGB quantization range is automatically selected based on the RGB Quantization Range bits (Q0, Q1) in the AVI infoframe. If no AVI infoframe is available, RGB quantization range is selected

*Full:* Full quantization range. The R, G, B quantization range includes all code values (0 - 255). This

*Limited:* Limited Quantization Range. R, G, B quantization range that excludes some code values at

Requires user role: ADMIN

Requires user role: ADMIN Value space: <Auto/Full/Limited>

is defined in CEA-861-E.

Value space: <Off/On>

*Off:* Disable CEC control.

*On:* Enable CEC control.

Example: xConfiguration Video Output HDMI 1 CEC Mode: Off

#### ahaha Cisco TelePresence SX20 Codec API Reference Guide **CISCO**

#### xConfiguration Video WallPaper

Select a background image (wallpaper) for the video screen when idle.

Requires user role: USER

Value space: <None/Custom/Growing/Summersky/Waves>

*None:* There is no background image on the screen, i.e. the background is black.

*Custom:* Use the custom wallpaper that is stored on the system as background image on the screen. As default, there is no custom wallpaper stored and the background will be black. You can upload a custom wallpaper to the system using the web interface. The maximum supported resolution is 1920x1200.

*Summersky, Growing, Waves:* The chosen background image is shown on the screen.

Example: xConfiguration Video Wallpaper: Summersky

## Experimental configuration

The Experimental settings are for testing only and should not be used unless agreed with Cisco.

These settings are not documented and WILL change in later releases.

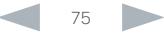

# alialia

# **CISCO** Cisco TelePresence SX20 Codec API Reference Guide **CISCO** API Reference Guide Chapter 4 Contents Introduction About the API xConfiguration xCommand xStatus Appendices

# *xCommand commands*

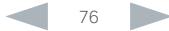

#### ahaha Cisco TelePresence SX20 Codec **CISCO**

Contents

## API Reference Guide

Appendices

## Description of the xCommand commands

In this chapter, you can find a complete list of all xCommand type commands with parameters.

About the API

We recommend you visit our web site regularly for updated versions of the manual. Go to: ▶ http://www.cisco.com/go/guickset-docs

Introduction

## xCommand Audio Sound Stop 30 and 30 and 30 and 30 and 30 and 30 and 30 and 30 and 30 and 30 and 30 and 30 and 30 and 30 and 30 and 30 and 30 and 30 and 30 and 30 and 30 and 30 and 30 and 30 and 30 and 30 and 30 and 30 and xCommand Audio VI IMeter Stop 30

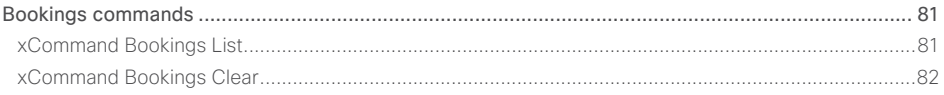

```
xCommand Root and the contract of the contract of the contract of the contract of the contract of the contract of the contract of the contract of the contract of the contract of the contract of the contract of the contract
                                                                                                                83
```
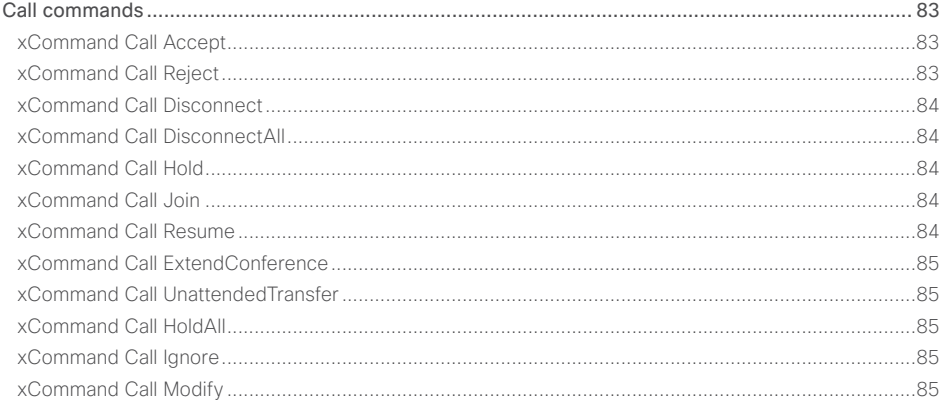

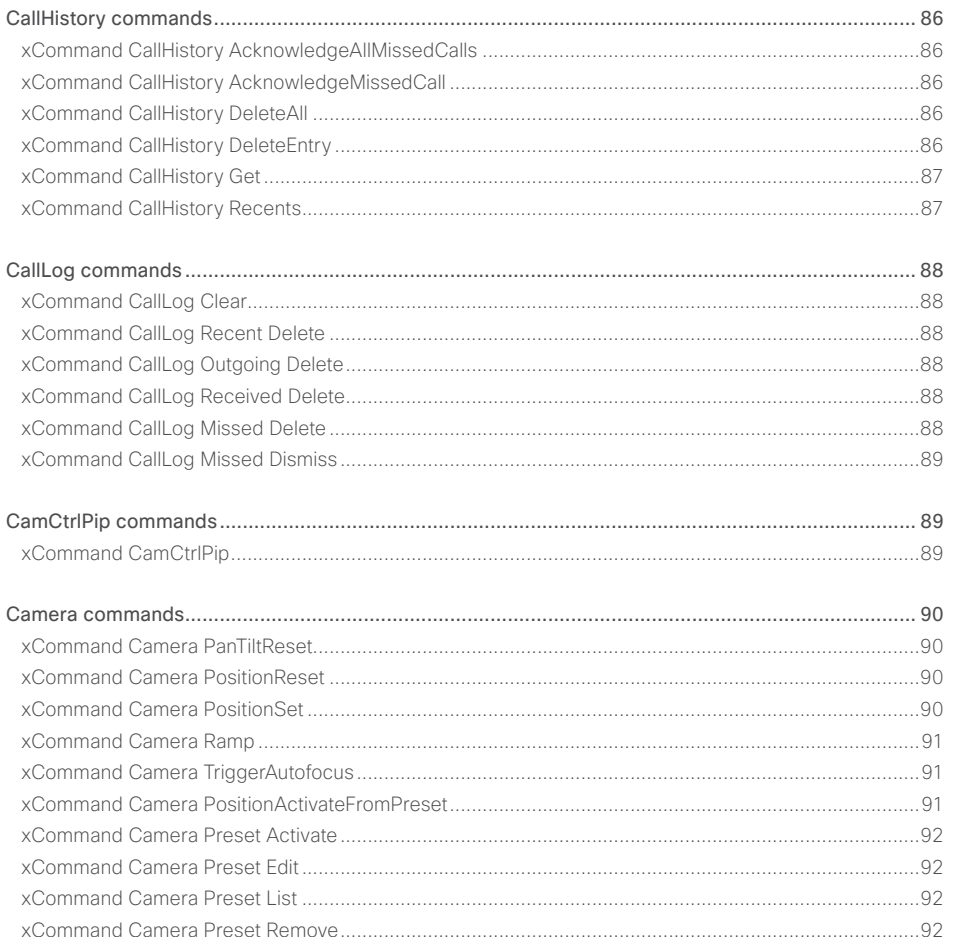

**xStatus** 

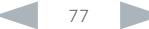

xConfiguration

xCommand

## altalia. **CISCO** Cisco TelePresence SX20 Codec

## API Reference Guide

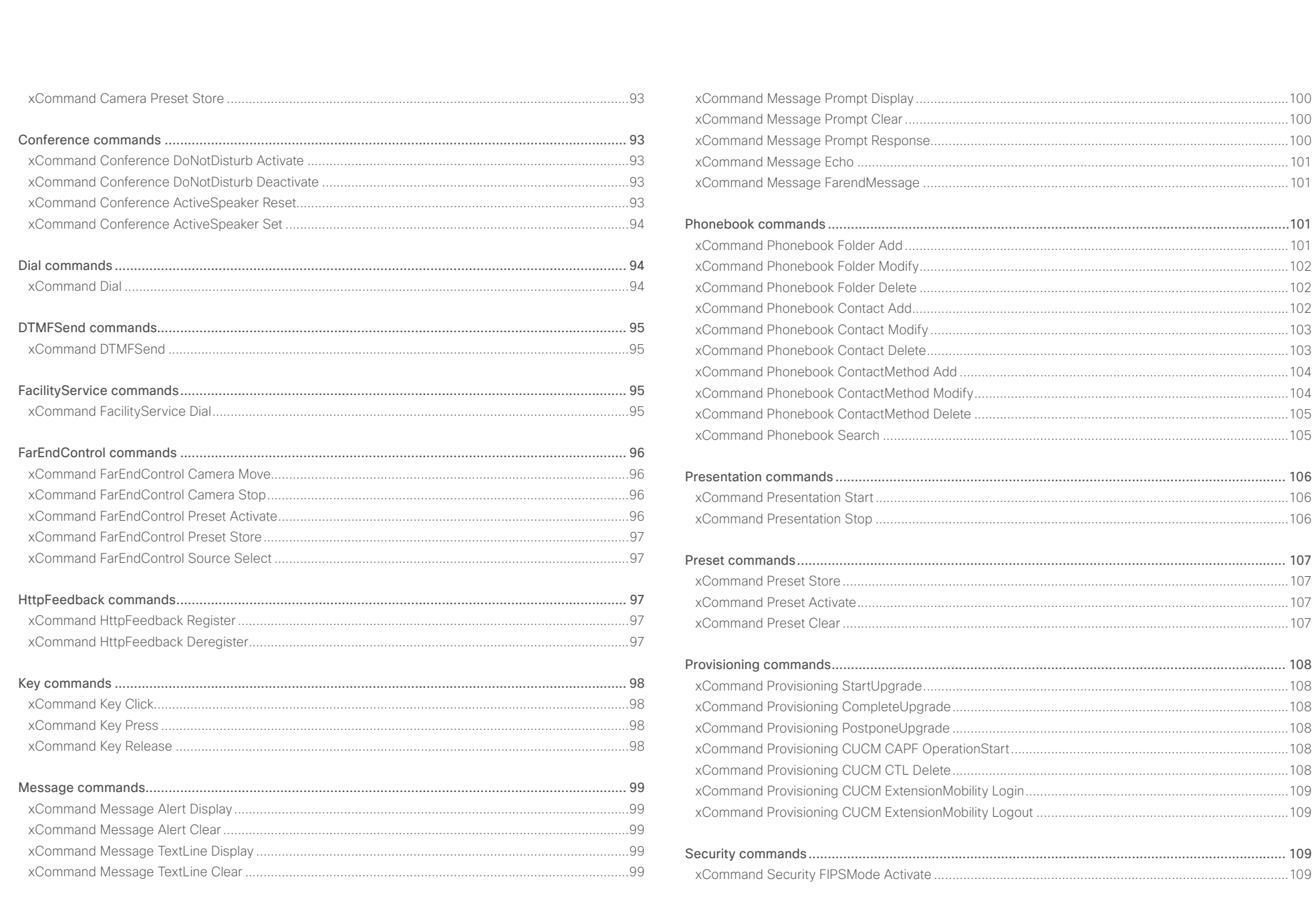

 $\begin{array}{c|c|c|c|c} \hline \textbf{---} & \textbf{---} & \textbf{---}$ 

#### والتواب **CISCO** Cisco TelePresence SX20 Codec API Reference Guide

#### xCommand Security Persistency [.............................................................................................................](#page-109-0) 110 [Standby commands.............................................................................................................................110](#page-109-0) [xCommand Standby Activate...................................................................................................................](#page-109-0) 110 [xCommand Standby Deactivate...............................................................................................................](#page-109-0) 110 [xCommand Standby ResetTimer..............................................................................................................](#page-109-0) 110 [SystemUnit commands........................................................................................................................111](#page-110-0) [xCommand SystemUnit OptionKey Add...................................................................................................](#page-110-0) 111 [xCommand SystemUnit OptionKey RemoveAll........................................................................................](#page-110-0) 111 xCommand SystemUnit ReleaseKey Add [................................................................................................](#page-110-0) 111 [xCommand SystemUnit ReleaseKey RemoveAll......................................................................................](#page-110-0) 111 xCommand SystemUnit AdminPassword Set [..........................................................................................](#page-110-0) 111 [xCommand SystemUnit Diagnostics Run.................................................................................................](#page-110-0) 111 [xCommand SystemUnit Diagnostics ExtendedLogging Start..................................................................](#page-111-0) 112 [xCommand SystemUnit Diagnostics ExtendedLogging Stop..................................................................](#page-111-0) 112 xCommand SystemUnit MenuPassword Set [...........................................................................................](#page-111-0) 112 xCommand SystemUnit MenuPassword Validate [....................................................................................](#page-111-0) 112 xCommand SystemUnit DateTime Set [.....................................................................................................](#page-111-0) 112 [xCommand SystemUnit DateTime Get.....................................................................................................](#page-112-0) 113 xCommand SystemUnit FactoryReset [.....................................................................................................](#page-112-0) 113 [xCommand SystemUnit SoftwareUpgrade..............................................................................................](#page-112-0) 113 [xCommand SystemUnit ConfigurationProfile Change](#page-112-0) ............................................................................. 113 [xCommand SystemUnit ConfigurationProfile Remove](#page-112-0) ............................................................................ 113 [xCommand SystemUnit ConfigurationProfile SaveCurrentConfigurationAs](#page-113-0) ........................................... 114 [xCommand SystemUnit ConfigurationProfile List....................................................................................](#page-113-0) 114 [xCommand SystemUnit ConfigurationProfile CancelChange..................................................................](#page-113-0) 114 xCommand SystemUnit Notifications RemoveAll [....................................................................................](#page-113-0) 114 xCommand SystemUnit ReleaseKey List [.................................................................................................](#page-113-0) 114 [Video commands.................................................................................................................................115](#page-114-0) xCommand Video PictureLayoutSet [........................................................................................................](#page-114-0) 115 [xCommand Video Layout SetPresentationView.......................................................................................](#page-114-0) 115 xCommand Video OSD Close [..................................................................................................................](#page-114-0) 115 [xCommand Video PIP ActiveSpeaker Set................................................................................................](#page-114-0) 115 [xCommand Video PIP Presentation Set...................................................................................................](#page-115-0) 116 [xCommand Video Selfview Set................................................................................................................](#page-115-0) 116 [xCommand Video PIP Presentation Set...................................................................................................](#page-116-0) 117 [xCommand Video PreviewFilmstrip Set...................................................................................................](#page-116-0) 117 Experimental commands [.....................................................................................................................117](#page-116-0) Contents Introduction About the API xConfiguration xCommand xStatus Appendices

# <span id="page-79-0"></span> $\frac{d\ln\ln}{d\log\log n}$

l

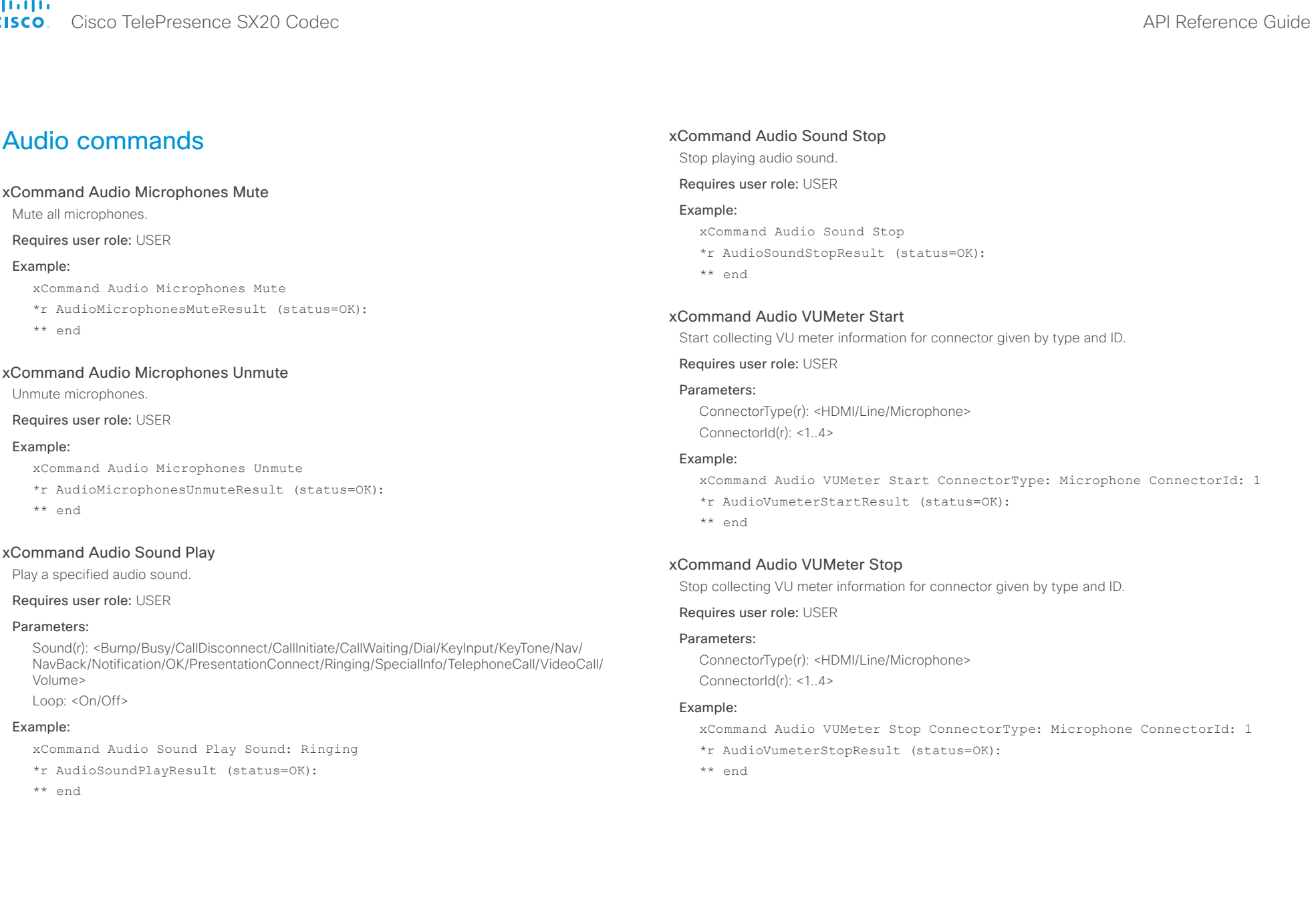

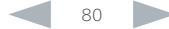

#### <span id="page-80-0"></span>almlu Cisco TelePresence SX20 Codec API Reference Guide **CISCO**

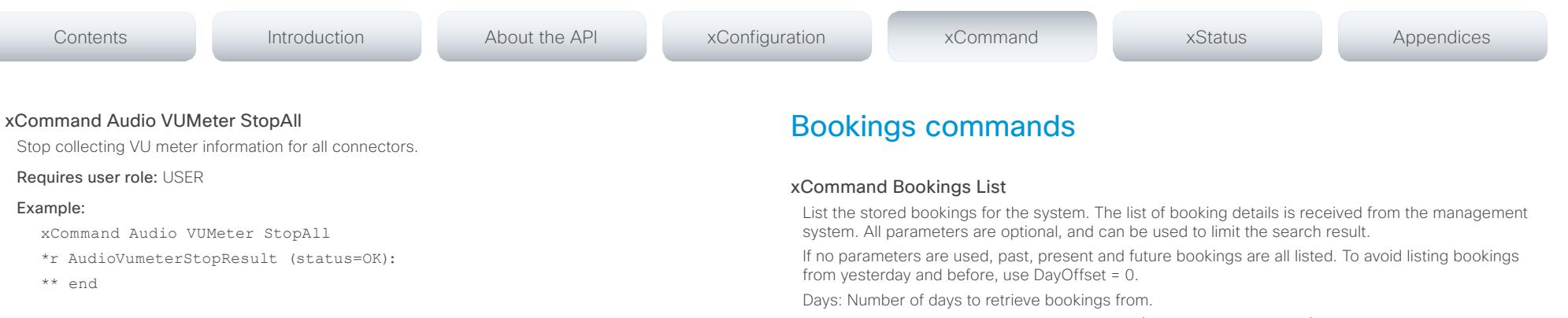

#### xCommand Audio SoundsAndAlerts Ringtone List

Lists all available ringtones that can be configured using xConfiguration Audio SoundsAndAlerts RingTone.

#### Requires user role: USER

#### Example:

xCommand Audio SoundsAndAlerts Ringtone List

- \*r AudioRingtoneListResult Ringtone 1 Id: "Sunrise"
- \*r AudioRingtoneListResult Ringtone 2 Id: "Mischief"
- \*r AudioRingtoneListResult Ringtone 3 Id: "Ripples"
- \*r AudioRingtoneListResult Ringtone 4 Id: "Reflections"
- \*r AudioRingtoneListResult Ringtone 5 Id: "Vibes"
- \*r AudioRingtoneListResult Ringtone 6 Id: "Delight"
- \*r AudioRingtoneListResult Ringtone 7 Id: "Evolve"
- \*r AudioRingtoneListResult Ringtone 8 Id: "Playful"
- \*r AudioRingtoneListResult Ringtone 9 Id: "Ascent"
- \*r AudioRingtoneListResult Ringtone 10 Id: "Calculation"
- \*r AudioRingtoneListResult Ringtone 11 Id: "Mellow"
- \*r AudioRingtoneListResult Ringtone 12 Id: "Ringer"

\*\* end

DayOffset: Which day to start the search from (today: 0, tomorrow: 1…).

Limit: Max number of bookings to list.

Offset: Offset number of bookings for this search.

#### Requires user role: USER

#### Parameters:

Days: <1..365> DayOffset: <0..365> Limit: <1..65534> Offset: < 0.65534>

#### Example:

Example 1 (One booking in list)

xCommand Bookings List

#### OK

- \*r Bookings ResultInfo TotalRows: 1
- \*r Bookings LastUpdated: "2011-09-02T11:19:01Z"
- \*r Bookings Booking 1 Id: "273"
- \*r Bookings Booking 1 Title: "Sales meeting"
- \*r Bookings Booking 1 Agenda: "Describe this command"
- \*r Bookings Booking 1 Privacy: Public
- \*r Bookings Booking 1 Organizer FirstName: "Ola"
- \*r Bookings Booking 1 Organizer LastName: "Normann"
- \*r Bookings Booking 1 Organizer Email: "ola.normann@domain.com"
- \*r Bookings Booking 1 Time StartTime: "2011-09-02T13:00:00Z"
- \*r Bookings Booking 1 Time StartTimeBuffer: 600
- \*r Bookings Booking 1 Time EndTime: "2011-09-02T13:30:00Z"
- \*r Bookings Booking 1 Time EndTimeBuffer: 0
- \*r Bookings Booking 1 MaximumMeetingExtension: 30
- \*r Bookings Booking 1 MeetingExtensionAvailability: Guaranteed
- \*r Bookings Booking 1 BookingStatus: OK

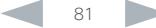

#### <span id="page-81-0"></span>almlu cisco TelePresence SX20 Codec **API Reference Guide** API Reference Guide

## \*r Bookings Booking 1 BookingStatusMessage: "" \*r Bookings Booking 1 Webex Enabled: True \*r Bookings Booking 1 Webex Url: "http://webex.url" \*r Bookings Booking 1 Webex MeetingNumber: "webexNumber@cisco.com" \*r Bookings Booking 1 Webex Password: "" \*r Bookings Booking 1 Webex HostKey: "" \*r Bookings Booking 1 Webex DialInNumbers DialInNumber 1 Type: TollFree \*r Bookings Booking 1 Webex DialInNumbers DialInNumber 1 Number: "+1 987 654321" \*r Bookings Booking 1 Webex DialInNumbers DialInNumber 2 Type: Toll \*r Bookings Booking 1 Webex DialInNumbers DialInNumber 2 Number: "+1 987 654322" \*r Bookings Booking 1 InteropBridge Number: "" \*r Bookings Booking 1 InteropBridge ConferenceId: "" \*r Bookings Booking 1 ManualCallIn Number: "" \*r Bookings Booking 1 ManualCallIn ConferenceId: "" \*r Bookings Booking 1 ManualCallIn ConferencePassword: "" \*r Bookings Booking 1 Encryption: BestEffort \*r Bookings Booking 1 Role: Slave \*r Bookings Booking 1 Recording: Disabled \*r Bookings Booking 1 DialInfo Calls Call 1 Number: "91123456;conferenceid=2100170569" \*r Bookings Booking 1 DialInfo Calls Call 1 Protocol: SIP \*r Bookings Booking 1 DialInfo Calls Call 1 CallRate: 3000 \*r Bookings Booking 1 DialInfo Calls Call 1 CallType: Video \*r Bookings Booking 1 DialInfo ConnectMode: OBTP \*\* end Example 2 (When no bookings have been received, or after all bookings have been removed by the command xCommand Bookings Clear) xCommand Bookings List OK \*r Bookings Error: "No bookings found." xCommand Bookings Clear Clear the current stored list of bookings. Requires user role: USER Example: xCommand Bookings Clear \*\* end OK Contents Introduction About the API xConfiguration xCommand xStatus Appendices

- \*r Bookings ResultInfo TotalRows: 0
- \*r Bookings LastUpdated: Never
- \*\* end

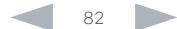

#### <span id="page-82-0"></span>almlu Cisco TelePresence SX20 Codec API Reference Guide **CISCO**

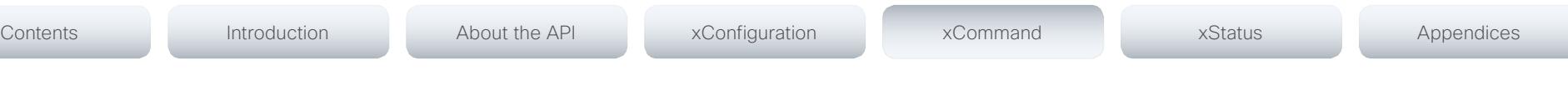

## Boot commands

## xCommand Boot

Reboot system.

Action: As a default the system restarts after a reboot. By selecting Shutdown, the system will not restart.

#### Requires user role: USER

#### Parameters:

Action: <Restart/Shutdown>

#### Example:

xCommand Boot

\*r BootResult (status=OK):

\*\* end

#### OK

CUIL reboot request, restarting

Connection closed by foreign host.

## Call commands

#### xCommand Call Accept

Accept an incoming call. If no CallId is specified, all incoming calls are accepted. The CallID is returned when the xCommand Dial command is run. During the call you can run the xStatus Call command to see the CallId. CallType parameter is not in use.

#### Requires user role: USER

#### Parameters:

CallId: < 0.65534>

CallType(o): <Audio/Video> Not in use.

#### Example:

xCommand Call Accept CallId:19

OK

\*r CallAcceptResult (status=OK):

\*\* end

#### xCommand Call Reject

Reject incoming call. If no call id is specified, all incoming calls are rejected. The CallID is returned when the xCommand Dial command is run. During the call you can run the xStatus Call command to see the CallId.

#### Requires user role: USER

#### Parameters:

CallId: <0..65534>

#### Example:

xCommand Call Reject CallId:20

OK

\*r CallRejectResult (status=OK):

\*\* end

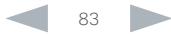

#### <span id="page-83-0"></span>ahaha cisco Cisco TelePresence SX20 Codec API Reference Guide API Reference Guide

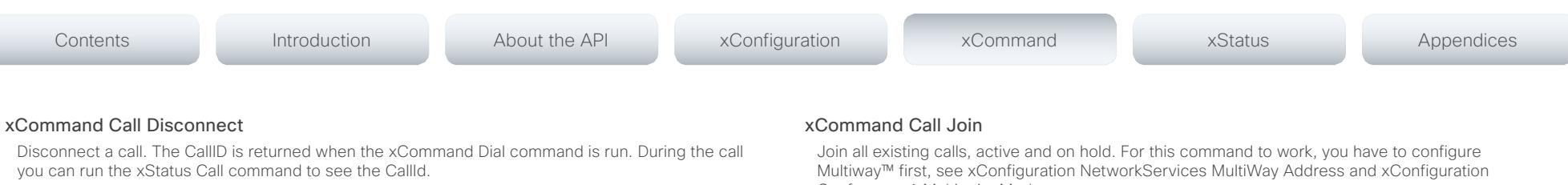

#### Requires user role: USER

#### Parameters:

CallId(r): <0..65534>

#### Example:

xCommand Call Disconnect CallId:17

OK

\*r DisconnectCallResult (status=OK):

\*\* end

#### xCommand Call DisconnectAll

Disconnect all active calls.

#### Requires user role: USER

#### Example:

xCommand Call DisconnectAll

#### OK

- \*r DisconnectAllResult (status=OK):
- \*\* end

#### xCommand Call Hold

Put a call on hold. The CallID is returned when the xCommand Dial command is run. During the call you can run the xStatus Call command to see the CallId.

#### Requires user role: USER

#### Parameters:

CallId(r): <0..65534>

Reason(o): <Conference/Transfer/Other>

#### Example:

xCommand Call Hold CallId:19

#### OK

\*r CallHoldResult (status=OK):

#### \*\* end

Conference 1 Multipoint Mode.

#### Requires user role: USER

#### Parameters:

CallId(r): <0..65534>

#### Example:

xCommand Call Join

#### $\cap$ K

- \*r CallJoinResult (status=OK):
- \*\* end

#### xCommand Call Resume

Resume a call that have been put on hold. The CallID is returned when the xCommand Dial command is run. During the call you can run the xStatus Call command to see the CallId.

#### Requires user role: USER

#### Parameters:

CallId(r): <0..65534>

#### Example:

xCommand Call Resume CallId:19

OK

\*r CallResumeResult (status=OK):

\*\* end

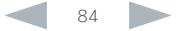

## <span id="page-84-0"></span>almlu cisco Cisco TelePresence SX20 Codec API Reference Guide API Reference Guide

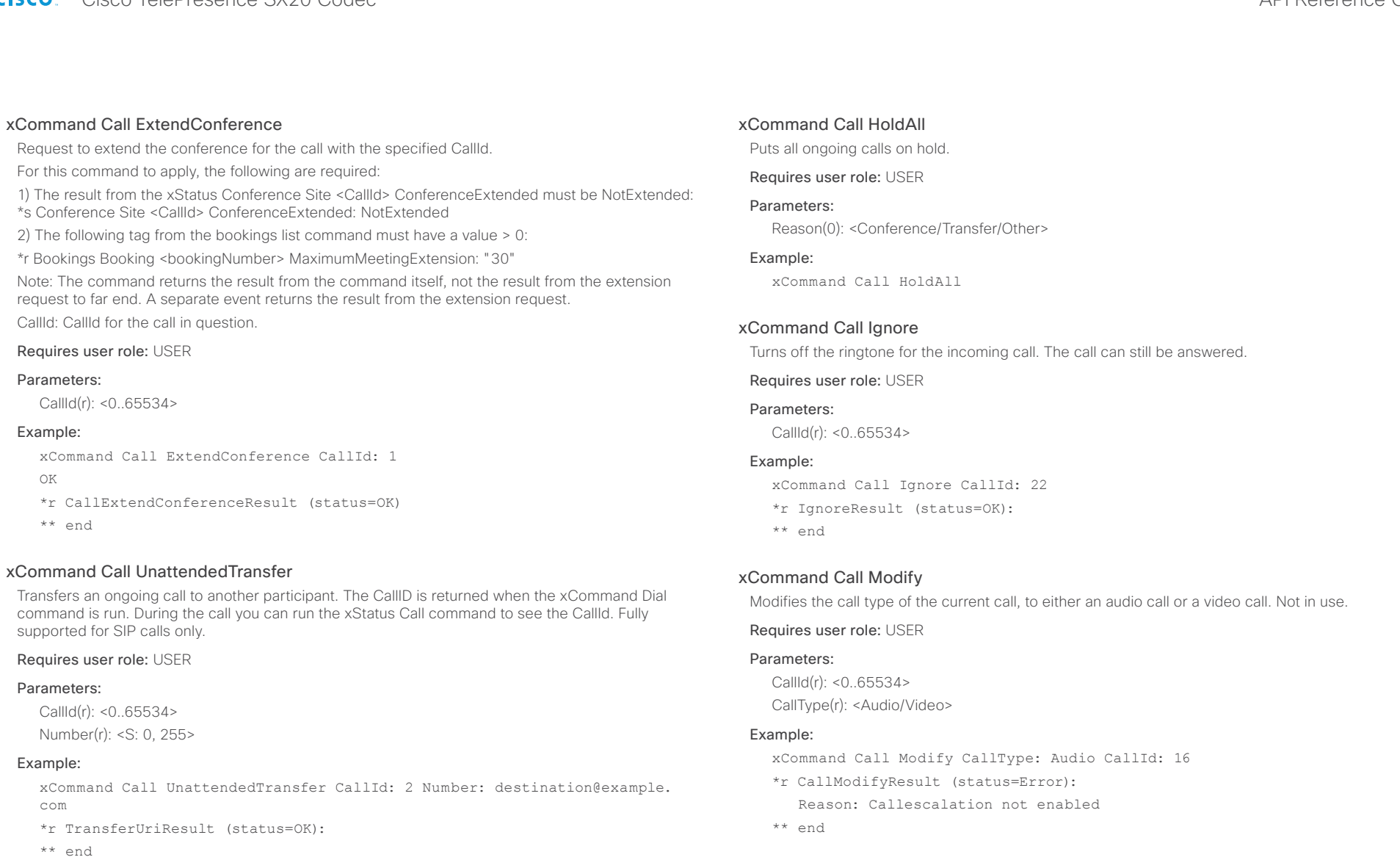

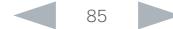

## <span id="page-85-0"></span>almlu **CISCO**

#### Cisco TelePresence SX20 Codec API Reference Guide CallHistory commands xCommand CallHistory AcknowledgeAllMissedCalls Turns off the missed calls indicator on the touch controller for all missed calls. Requires user role: USER Example: xCommand CallHistory AcknowledgeAllMissedCalls \*r AcknowledgeAllMissedCallsResult (status=OK): \*\* end xCommand CallHistory AcknowledgeMissedCall Turns off the missed calls indicator on the touch controller for the specified call. CallHistoryId: CallHistoryId for the call in question. AcknowledgeConsecutiveDuplicates: Includes all surrounding calls with duplicate information. Requires user role: USER Parameters: CallHistoryId(r): <1..2147483647> AcknowledgeConsecutiveDuplicates(o): <False/True> Example: xCommand CallHistory AcknowledgeMissedCalls CallHistoryId: 5 Example: xCommand CallHistory DeleteAll Filter: Missed \*r CallHistoryDeleteAllResult (status=OK): \*\* end xCommand CallHistory DeleteEntry Deletes all information on the specified call. CallHistoryId: CallHistoryId for the call in question. AcknowledgeConsecutiveDuplicates: Includes all surrounding calls with duplicate information. Requires user role: USER Parameters: CallHistoryId(r): <1..2147483647> AcknowledgeConsecutiveDuplicates(o): <False/True> Example: xCommand CallHistory DeleteEntry CallHistoryId: 5 \*r CallHistoryDeleteResult (status=OK): \*\* end Contents Introduction About the API xConfiguration xCommand xStatus Appendices

\*r AcknowledgeAllMissedCallsResult (status=OK):

Filter: You can filter which calls to delete, either all, missed, placed or received calls.

\*\* end

Parameters:

xCommand CallHistory DeleteAll Deletes all information on previous calls.

Filter(o): <All/Missed/Placed/Received>

Requires user role: USER

# <span id="page-86-0"></span> $\frac{d\ln\ln}{d\log\log n}$

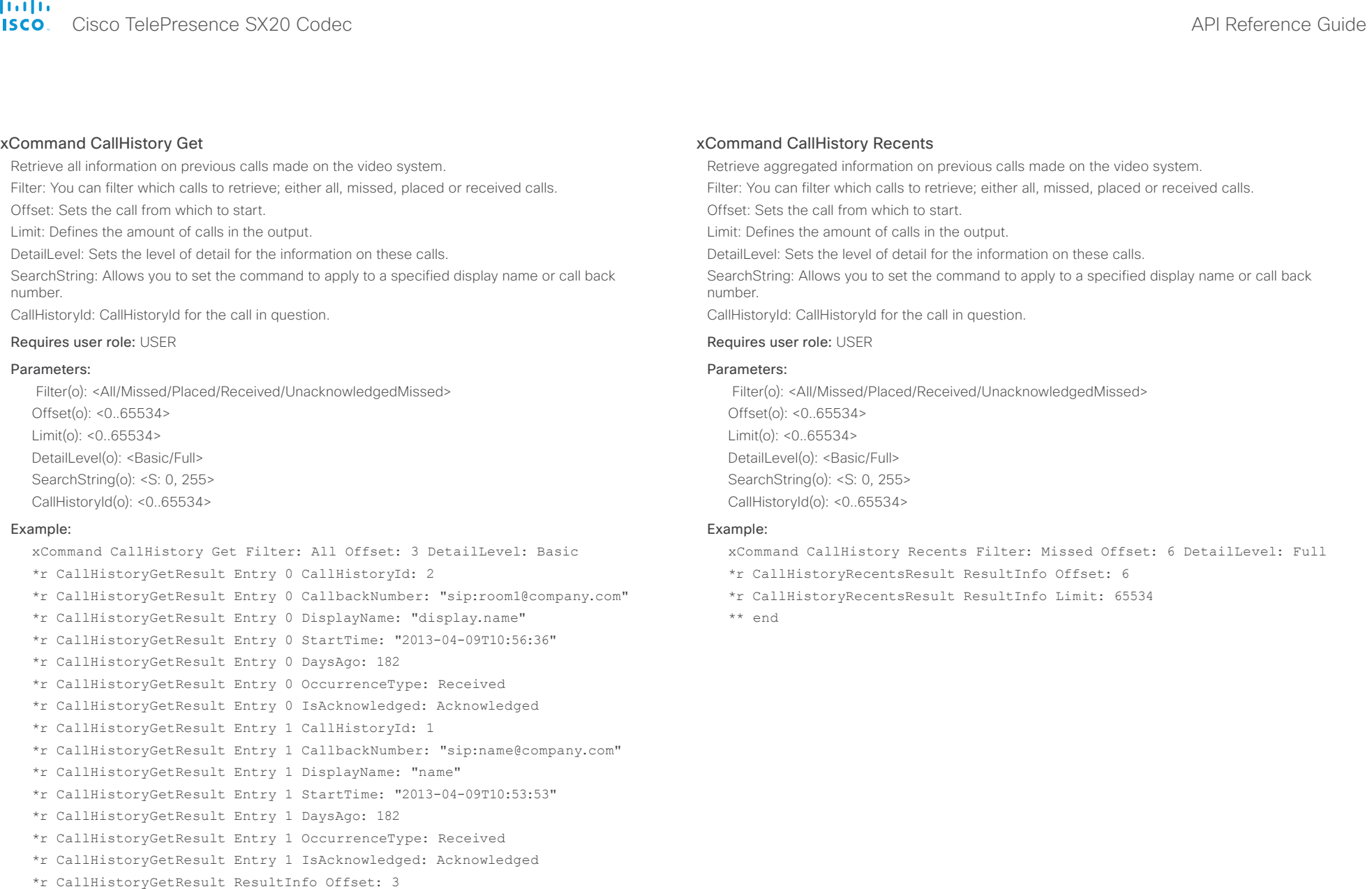

- \*r CallHistoryGetResult ResultInfo Limit: 65534
- \*\* end

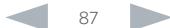

<span id="page-87-0"></span>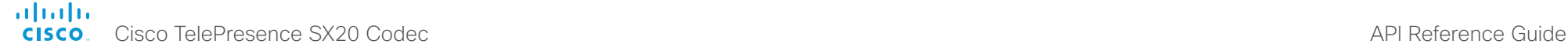

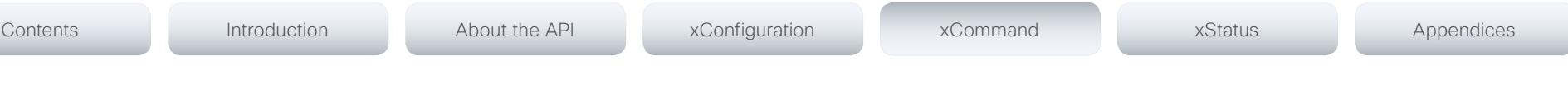

## CallLog commands

#### xCommand CallLog Clear

Clear call logs stored in the system. If a logtag is given as argument, that specific call is deleted from the logs. If no logtag is given the system deletes all call logs. The LogTag values for the calls are found by issuing the xHistory CallLog Call command.

#### Requires user role: USER

#### Parameters:

LogTag: <0..2147483647>

#### Example:

xCommand CallLog Clear

- \*r ClearResult (status=OK):
- \*\* end

#### xCommand CallLog Recent Delete

Delete the call log of recent calls. If a logtag is given as argument, that specific call is deleted from the log. If no logtag is given the system deletes all call logs. The LogTag values for recent calls are found by issuing the xHistory CallLog Recent command.

#### Requires user role: USER

#### Parameters:

LogTag: <0..2147483647>

#### Example:

xCommand CallLog Recent Delete

\*r DeleteResult (status=OK):

\*\* end

#### xCommand CallLog Outgoing Delete

Delete the call log of outgoing calls. If a logtag is given as argument, that specific call is deleted from the log. If no logtag is given the system deletes the complete outgoing calls log. The LogTag values for outgoing calls are found by issuing the xHistory CallLog Outgoing command.

#### Requires user role: USER

#### Parameters:

LogTag: <0..2147483647>

#### Example:

xCommand CallLog Outgoing Delete LogTag:202

- \*r DeleteResult (status=OK):
- \*\* end

#### xCommand CallLog Received Delete

Delete the call log of received calls. If a logtag is given as argument, that specific call is deleted from the log. If no logtag is given the system deletes the complete received calls log. The LogTag values for received calls are found by issuing the xHistory CallLog Received command.

#### Requires user role: USER

#### Parameters:

LogTag: <0..2147483647>

#### Example:

xCommand CallLog Received Delete LogTag:126

- \*r DeleteResult (status=OK):
- \*\* end

#### xCommand CallLog Missed Delete

Delete the call log of missed calls. If a logtag is given as argument, that specific call is deleted from the log. If no logtag is given the system deletes the complete missed calls log. The LogTag values for missed calls are found by issuing the xHistory CallLog Missed command.

#### Requires user role: USER

#### Parameters:

LogTag: <0..2147483647>

#### Example:

xCommand CallLog Missed Delete LogTag:119

- \*r DeleteResult (status=OK):
- \*\* end

#### <span id="page-88-0"></span>ahaha Cisco TelePresence SX20 Codec API Reference Guide **CISCO**

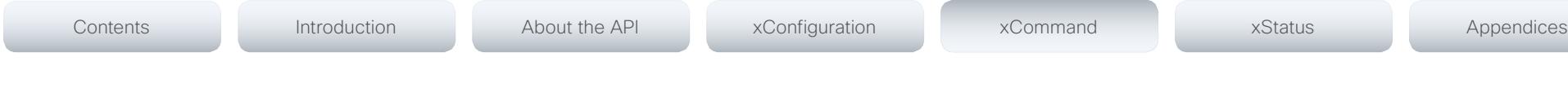

## xCommand CallLog Missed Dismiss

Review the call log of dismissed calls. If a logtag is given as argument, that specific call is deleted from the log. If no logtag is given the system deletes the complete missed calls log. The LogTag values for missed calls are found by issuing the xHistory CallLog Missed command.

## Requires user role: USER

#### Parameters:

LogTag: <0..2147483647>

#### Example:

xCommand CallLog Missed Dimissed LogTag:119

\*r DismissResult (status=OK):

\*\* end

# CamCtrlPip commands

## xCommand CamCtrlPip

Show or hide the camera self-view in a small window (picture in picture). Mode: Select whether the self-view picture in picture is on or off. Duration: Set how long the self-view is shown for on screen.

#### Requires user role: USER

#### Parameters:

Mode(r): <On/Off> Duration: <0..60>

#### Example:

xCommand CamCtrlPip Mode: On

\*r CamCtrlPipResult (status=OK):

\*\* end

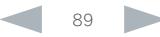

# <span id="page-89-0"></span>officialities<br>
Cisco TelePresence SX20 Codec Apple Reference Guide<br>
Cisco TelePresence SX20 Codec

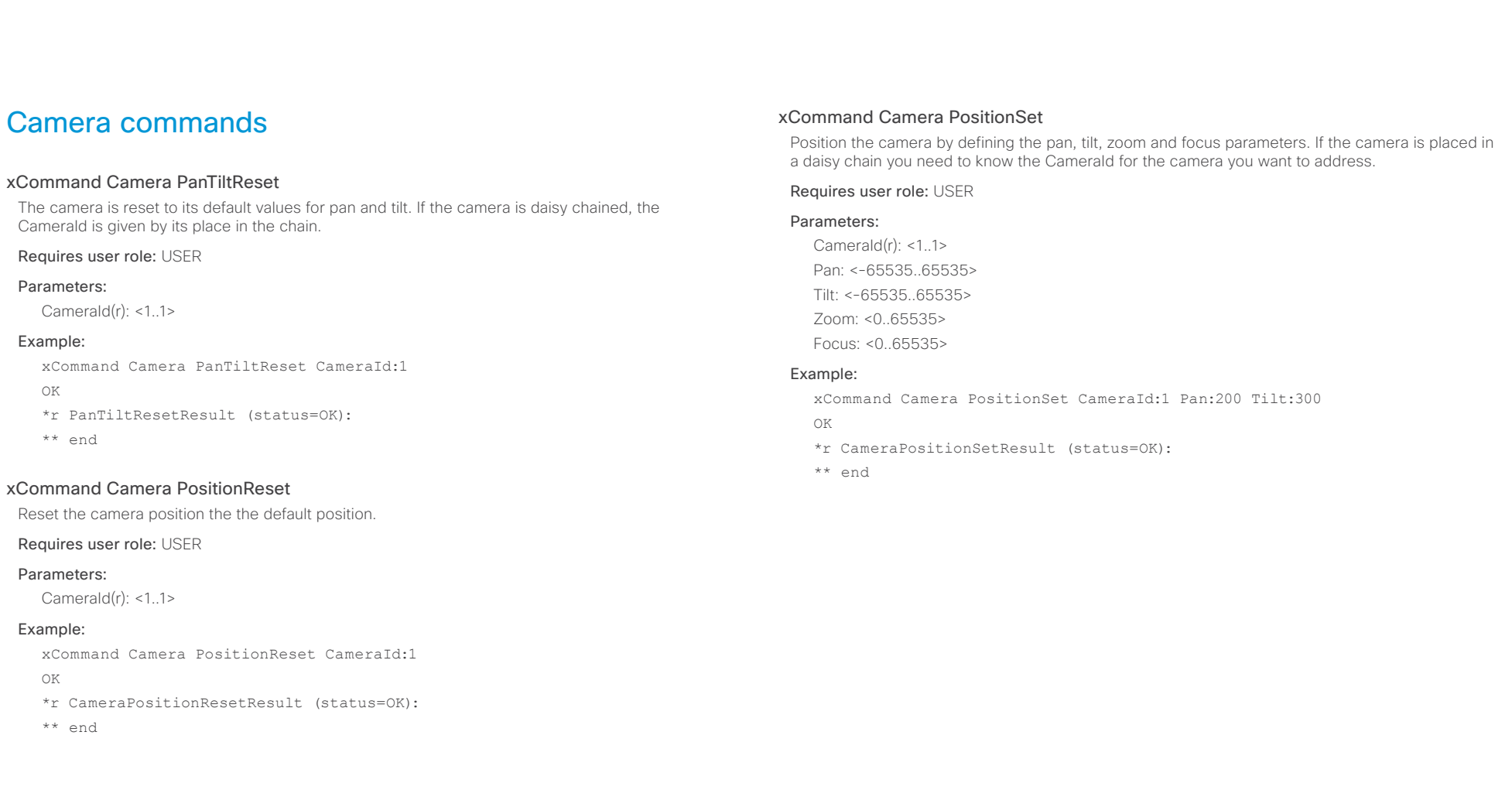

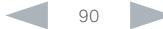

# <span id="page-90-0"></span>almlu

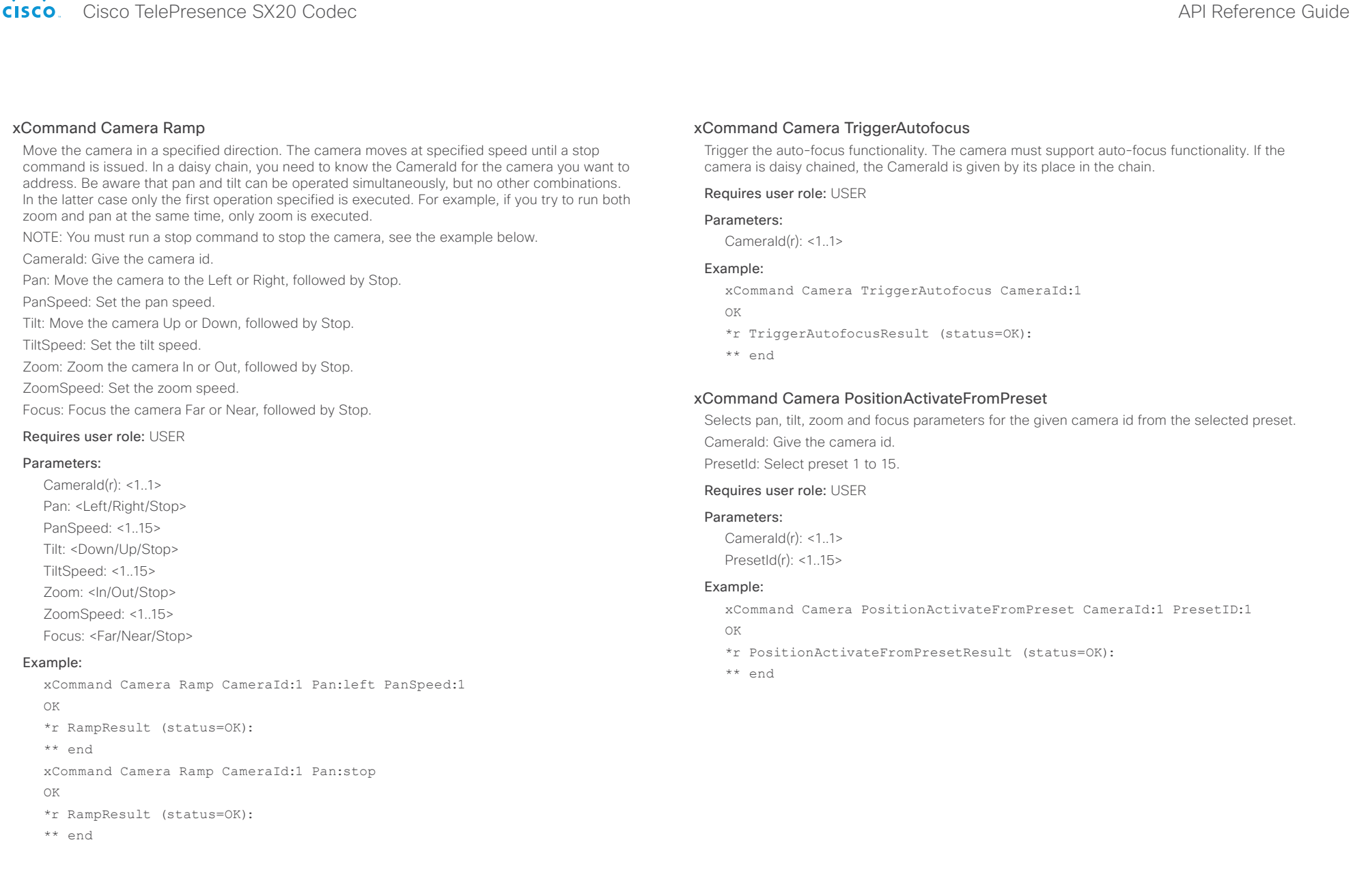

<span id="page-91-0"></span>**altalia CISCO** Cisco TelePresence SX20 Codec API Reference Guide

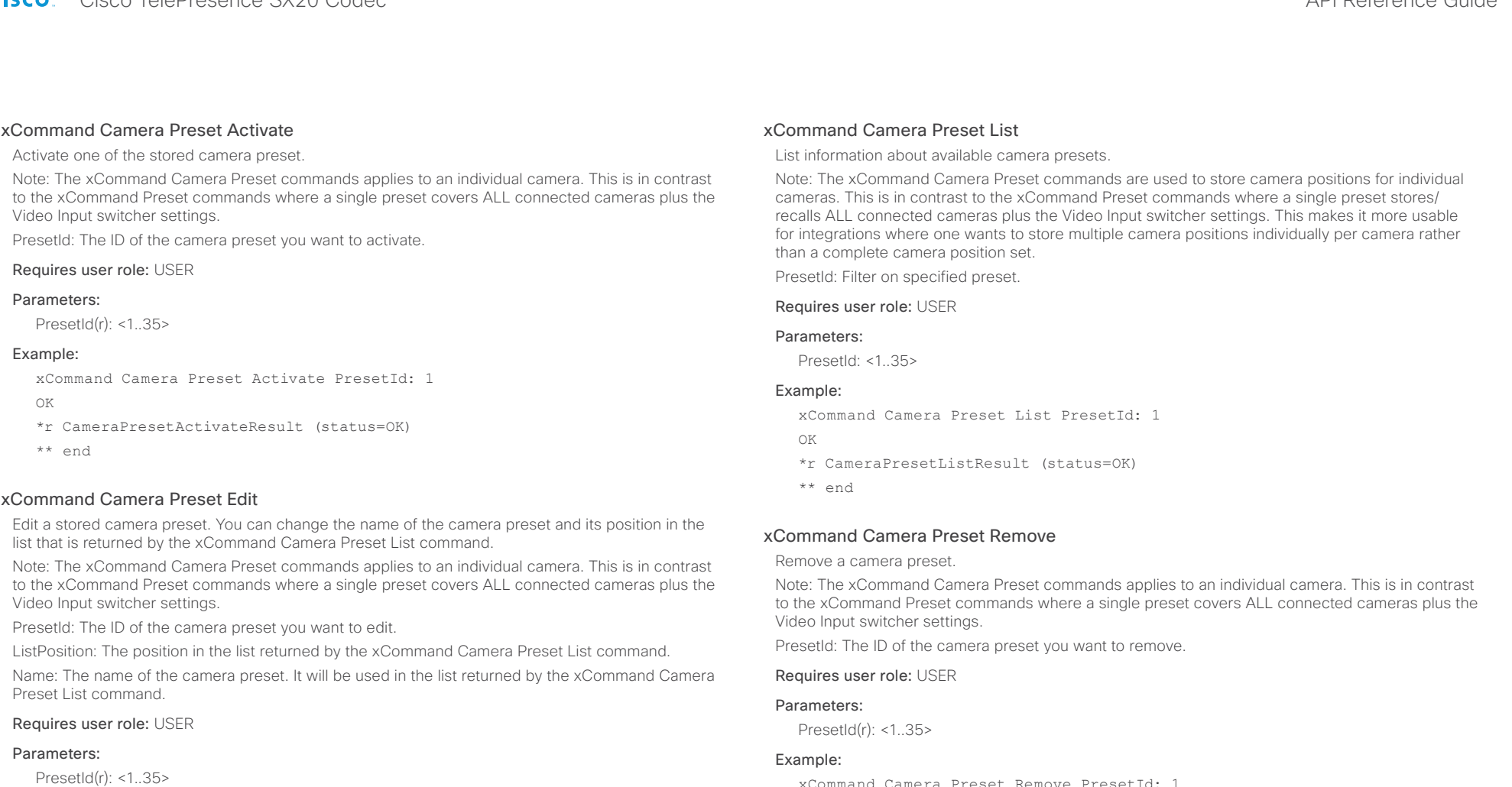

ListPosition: <1..35> Name: <S: 0, 255>

#### Example:

xCommand Camera Preset Edit PresetId: 1 ListPosition: 1 Name: ""

OK

\*r CameraPresetEditResult (status=OK)

\*\* end

xCommand Camera Preset Remove PresetId: 1 OK

- \*r CameraPresetRemoveResult (status=OK)
- \*\* end

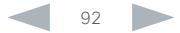

#### <span id="page-92-0"></span>almlu Cisco TelePresence SX20 Codec API Reference Guide **CISCO**

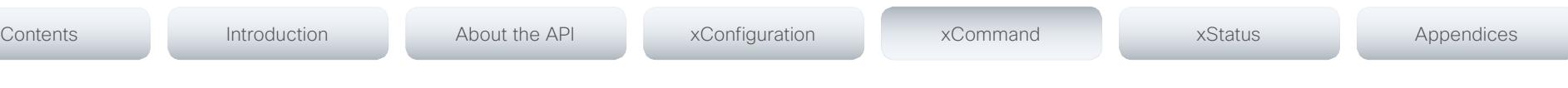

#### xCommand Camera Preset Store

Store the current position of the chosen camera. The camera is identified by the CameraId parameter.

Note: The xCommand Camera Preset commands applies to an individual camera. This is in contrast to the xCommand Preset commands where a single preset covers ALL connected cameras plus the Video Input switcher settings. The xCommand Camera Preset commands are useful when you want to handle multiple camera positions individually per camera, rather than working with complete sets of camera positions.

PresetId: The ID of this camera preset. If not set explicitly, the codec will assign a preset ID automatically.

CameraId: Which camera to store the position of.

ListPosition: The new camera preset's position in the list returned by the xCommand Camera Preset List command.

Name: The name of the new camera preset. It will be used in the list returned by the xCommand Camera Preset List command.

#### Requires user role: USER

#### Parameters:

PresetId: <1..35>

CameraId (r): <1..1>

ListPosition: <1..35>

Name: <S: 0, 255>

#### Example:

xCommand Camera Preset Store PresetId: 1 CameraId: 1 ListPosition: 1 Name ""

#### OK

\*r CameraPresetStoreResult (status=OK)

\*\* end

## Conference commands

#### xCommand Conference DoNotDisturb Activate

This command switches on the Do Not Disturb mode, and the Timeout parameter allows you to control when it is switched off again. It only takes effect when xConfiguration Conference DoNotDisturb Mode is set to Timed.

When Do Not Disturb is switched on, all incoming calls are rejected and registered as missed calls. The calling side receives a busy signal.

Timeout: The number of minutes before Do Not Disturb is switched off. If not set, Do Not Disturb times out after 1440 minutes (24 hours).

Requires user role: USER

#### Parameters:

Timeout: <0..1440>

#### Example:

xCommand Conference DoNotDisturb Activate

- \*r ActivateResult:
- \*\* end

#### xCommand Conference DoNotDisturb Deactivate

This command switches off the Do Not Disturb mode. This command only takes effect when xConfiguration Conference DoNotDisturb Mode is set to Timed. When Do Not Disturb is switched off incoming calls come through as normal.

#### Requires user role: USER

#### Example:

xCommand Conference DoNotDisturb Deactivate

- \*r DeactivateResult:
- \*\* end

#### xCommand Conference ActiveSpeaker Reset

Resets ActiveSpeaker. Normal voice switching is switched back on.

Requires user role: USER

#### Example:

xCommand Conference ActiveSpeaker Reset

- \*r ConferenceActiveSpeakerResetResult (status=OK):
- \*\* end

#### <span id="page-93-0"></span>almlu Cisco TelePresence SX20 Codec API Reference Guide **CISCO**

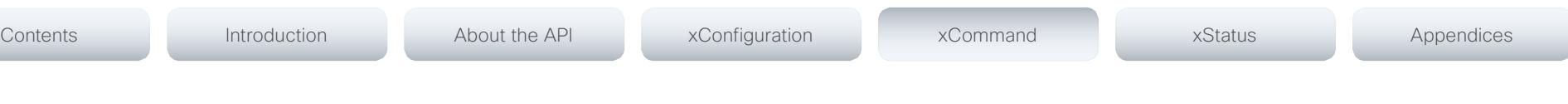

#### xCommand Conference ActiveSpeaker Set

For manually setting the active speaker in a conference. Overrides normal voice switching. Target: Identifies local or remote participant.

CallId: Identifies CallID for remote participant. Only relevant if Target is set to "remote".

#### Requires user role: USER

#### Parameters:

Target(r): <local/remote< CallId: <0..65534>

#### Example:

Example 1

xCommand Conference ActiveSpeaker Set Target: local

\*r ConferenceActiveSpeakerSetResult (status=OK):

\*\* end

#### Example 2

xCommand Conference ActiveSpeaker Set Target: remote CallID: 3

\*r ConferenceActiveSpeakerSetResult (status=OK):

\*\* end

## Dial commands

#### xCommand Dial

Dial out from the system. Returns information about the CallId and ConferenceId, which are required for some other commands.

Number: Enter the number or address.

Protocol: Select the SIP, H323 or H320 protocol.

CallRate: Set a call rate.

CallType: Select the audio or video call type.

BookingId: Any identifier that an external booking system (e.g. TMS, CTS-MAN) can use for its own references to match placed calls with the booking systems internal identifier for a meeting. This can be any string, e.g. a GUID. The booking Id is supplied in call logs, call events etc for the call.

DisplayName: The display name of the remote participant.

#### Requires user role: USER

#### Parameters:

Number(r): <S: 0, 255> Protocol: <H320/H323/Sip> CallRate: <64..6000> CallType: <Audio/Video> BookingId: <S: 0, 255> Appearance(o): <1..999999999> DisplayName(o): <S: 0, 255>

#### Example:

xCommand Dial Number:543210 Protocol:h323 OK \*r DialResult (status=OK): CallId: 2 ConferenceId: 1 \*\* end

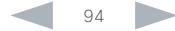

<span id="page-94-0"></span>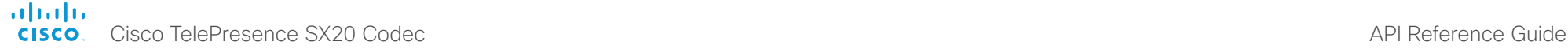

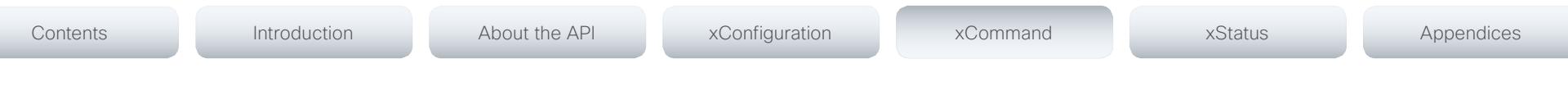

## DTMFSend commands

#### xCommand DTMFSend

Send DTMF tones to the far end.

CallId: The CallID is returned when the xCommand Dial command is run. During the call you can run the xStatus Call command to see the CallId.

DTMFString: Enter the DTMF string.

#### Requires user role: USER

#### Parameters:

CallId: <0..65534>

DTMFString(r): <S: 0, 32>

#### Example:

xCommand DTMFSend CallId:2 DTMFString:1234

\*r DTMFSendResult (status=OK):

\*\* end

## FacilityService commands

#### xCommand FacilityService Dial

Dial out from the system to a facility service. A maximum of five facility services can be defined; which one of these five to dial to is identified by the ServiceId (ref. xConfiguration Facility Service [ServiceId] Type/Name/Number/CallType). The command returns information about the CallId and ConferenceId.

ServiceId: The identifier of the facility service.

#### Requires user role: USER

#### Parameters:

ServiceId(r): <1..5>

#### Example:

xCommand FacilityService Dial ServiceId: 1

OK

- \*r FacilityServiceDialResult (status=OK):
	- CallId: 2
	- ConferenceId: 1
- \*\* end

<span id="page-95-0"></span>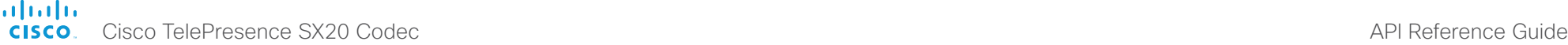

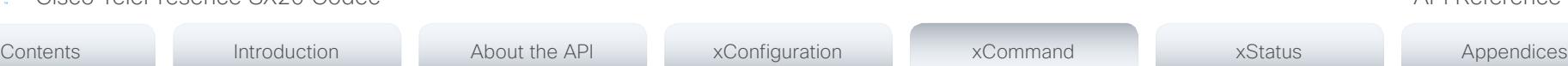

## FarEndControl commands

#### xCommand FarEndControl Camera Move

Move the far end camera (the remote camera). NOTE: The far end camera moves in the specified direction until the stop command (ref: xCommand FarEndControl Camera Stop) is issued

CallId: The CallID is returned when the xCommand Dial command is run. During the call you can run the xStatus Call command to see the CallId.

Value: Select the action for how to move the camera.

#### Requires user role: USER

#### Parameters:

CallId: < 0.65534>

Value(r): <Left/Right/Up/Down/ZoomIn/ZoomOut>

#### Example:

xCommand FarEndControl Camera Move CallId:3 Value:left

\*r FECCMoveResult (status=OK):

\*\* end

#### xCommand FarEndControl Camera Stop

Stop the far end camera after the xCommand FarEndControl Camera Move has been issued. CallId: The CallID is returned when the xCommand Dial command is run. During the call you can run the xStatus Call command to see the CallId.

#### Requires user role: USER

#### Parameters:

CallId: <0..65534>

#### Example:

xCommand FarEndControl Camera Stop CallId:3

- \*r FECCMoveResult (status=OK):
- \*\* end

#### xCommand FarEndControl Preset Activate

 While in a call, this command is used to activate a preset on the far end codec. The preset covers the far end codec's camera positions and input video switcher settings.

The preset must be stored on the far end codec beforehand, either by using the xCommand Preset Store command locally on the far end codec, or by using the xCommand FarEndControl Preset Store command from a remote codec.

Note: The far end codec's xConfiguration Conference FarEndControl Mode setting must be switched On for the FarEndControl commands to work.

CallId: The CallId is required to identify the far end codec only when in a Multipoint call. The CallId is returned when issuing the xCommand Dial command. During the call you can run the xStatus Call command to see the CallId.

PresetId: The PresetId must be retrieved from the far end codec since this is the ID of the preset that is stored on that codec.

Requires user role: USER

#### Parameters:

CallId: < 0.65534>

PresetId(r): <1..15>

#### Example:

xCommand FarEndControl Preset Activate CallId:3 PresetId:1

- \*r FECCPresetActivateResult (status=OK):
- \*\* end

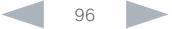

#### <span id="page-96-0"></span>almlu Cisco TelePresence SX20 Codec API Reference Guide **CISCO**

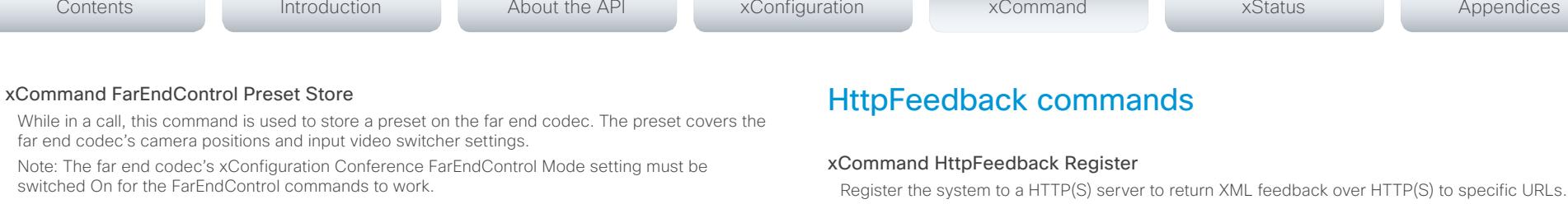

CallId: The CallId is required to identify the far end codec only when in a Multipoint call. The CallId is returned when issuing the xCommand Dial command. During the call you can run the xStatus Call command to see the CallId.

PresetId: The PresetId must be retrieved from the far end codec since this is the ID of the preset that is stored on that codec.

#### Requires user role: USER

#### Parameters:

CallId: <0..65534> PresetId(r): <0..15>

#### Example:

xCommand FarEndControl Preset Store CallId:3 PresetId:1

\*r FECCPresetStoreResult (status=OK):

\*\* end

#### xCommand FarEndControl Source Select

Select which video input source to use as the main source on the far end system.

CallId: The CallID is returned when the xCommand Dial command is run. During the call you can run the xStatus Call command to see the CallId.

SourceId: Select a video input source on the far end.

#### Requires user role: USER

#### Parameters:

CallId: <0..65534>

SourceId(r): <0..15>

#### Example:

xCommand FarEndControl Source Select CallId:3 SourceId:1

- \*r FECCSelectSourceResult (status=OK):
- \*\* end

FeedbackSlot: You can have from 1 to 4 slots for feedback.

ServerUrl: Define the URL for the HTTP(S) server.

Expression[1..15]: What parts of the Status and Configuration XML documents to monitor are specified by XPath expressions. You can have from 1 to 15 XPath expressions.

#### Requires user role: USER

#### Parameters:

FeedbackSlot: <1..4> ServerUrl(r): <S: 1, 2048> Expression[1..15]: <S: 1, 255>

#### Example:

xCommand HttpFeedback Register FeedbackSlot:1 ServerUrl:10.47.19.41 Expression[1]:Status/Video Expression[2]:Status/Audio Expression[3]:Status/ Call Expression[4]:Status/Conference

OK

- \*r FeedbackRegisterResult (status=OK):
- FeedbackSlot: 1
- \*\* end

#### xCommand HttpFeedback Deregister

Deregister XML feedback over HTTP(S).

#### Requires user role: USER

#### Parameters:

FeedbackSlot(r): <1..4>

#### Example:

xCommand HttpFeedback Deregister FeedbackSlot:1 OK

\*r FeedbackDeregisterResult (status=OK):

FeedbackSlot: 1

\*\* end

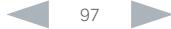

#### <span id="page-97-0"></span>almlu Cisco TelePresence SX20 Codec **API Reference Guide** API Reference Guide **CISCO**

# Contents Introduction About the API xConfiguration xCommand xStatus Appendices

# Key commands

## xCommand Key Click

Emulates a remote control key press, followed by a key release.

#### Requires user role: ADMIN

#### Parameters:

Key(r): <0/1/2/3/4/5/6/7/8/9/C/Call/Disconnect/Down/F1/F2/F3/F4/F5/Grab/Home/Layout/ Left/Mute/MuteMic/Ok/PhoneBook/Presentation/Right/Selfview/Square/SrcAux/SrcCamera/ SrcDocCam/SrcPc/SrcVcr/Star/Up/VolumeDown/VolumeUp/ZoomIn/ZoomOut>

#### Example:

xCommand Key Click Key:Down

- \*r KeyClickResult (status=OK):
- \*\* end

## xCommand Key Press

Emulates a remote control key press without releasing it. The Key Press command must be followed by a Key Release command to emulate releasing the key.

#### Requires user role: ADMIN

#### Parameters:

Key(r): <0/1/2/3/4/5/6/7/8/9/C/Call/Disconnect/Down/F1/F2/F3/F4/F5/Grab/Home/Layout/ Left/Mute/MuteMic/Ok/PhoneBook/Presentation/Right/Selfview/Square/SrcAux/SrcCamera/ SrcDocCam/SrcPc/SrcVcr/Star/Up/VolumeDown/VolumeUp/ZoomIn/ZoomOut>

#### Example:

xCommand Key Press Key:Home

- \*r KeyPressResult (status=OK):
- \*\* end

#### xCommand Key Release

Emulates a remote control key release. The Key Release command is issued after a Key Press command.

#### Requires user role: ADMIN

#### Parameters:

Key(r): <0/1/2/3/4/5/6/7/8/9/C/Call/Disconnect/Down/F1/F2/F3/F4/F5/Grab/Home/Layout/ Left/Mute/MuteMic/Ok/PhoneBook/Presentation/Right/Selfview/Square/SrcAux/SrcCamera/ SrcDocCam/SrcPc/SrcVcr/Star/Up/VolumeDown/VolumeUp/ZoomIn/ZoomOut>

#### Example:

- xCommand Key Release Key:Home
- \*r KeyReleaseResult (status=OK):
- \*\* end

<span id="page-98-0"></span>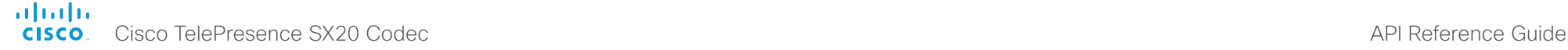

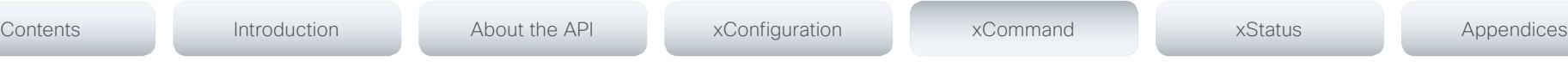

## Message commands

#### xCommand Message Alert Display

Display a message on screen, for a specified duration of time (in seconds). NOTE: If Duration is not set, the command must be followed by xCommand Message Alert Clear.

Use the xFeedback commands to monitor the feedback from the user. Read more about the xFeedback commands in the API introduction section in this guide.

Title: Enter a message title.

Text: Enter the message to be displayed. The <p> and <br> HTML tags will result in line breaks as normal; any other tags will appear as plain text.

Duration: Set how long (in seconds) the message is to be displayed on the screen. If set to 0 (zero) the message does not disappear until a xCommand Message Alert Clear message has been sent.

#### Requires user role: ADMIN

#### Parameters:

Title: <S: 0, 255> Text(r): <S: 0, 255>

Duration: <0..3600>

#### Example:

xCommand Message Alert Display Title: "Message" Text: "The meeting will end in 5 minutes." Duration: 20

OK

\*r MessageAlertDisplayResult (status=OK):

\*\* end

#### xCommand Message Alert Clear

Remove the message which was displayed using the xCommand Message Alert Display command. This is required when the Duration parameter is not set.

#### Requires user role: ADMIN

#### Example:

xCommand Message Alert Clear

OK

- \*r MessageAlertClearResult (status=OK):
- \*\* end

#### xCommand Message TextLine Display

Display a text line on screen. Optionally you can place the text line at a specified location and for a specified duration of time (in seconds). NOTE: If Duration is not set, the command must be followed by xCommand Message TextLine Clear.

Text: Enter the text line to be displayed. The <p> and <br/> <br/>khr>>HTML tags will result in line breaks as normal; any other tags will appear as plain text.

X: Enter the X-coordinate (horizontal) on screen. X=0 is in the upper left corner.

Y: Enter the Y-coordinate (vertical) on screen. Y=0 is in the upper left corner.

Duration: Set how long (in seconds) the text line is to be displayed on the screen. If set to 0 (zero) the text line is displayed until a xCommand Message TextLine Clear command has been sent.

#### Requires user role: ADMIN

#### Parameters:

Text(r): <S: 0, 140>  $X: < 1.10000$  $Y: <1.10000$ Duration: <0..3600>

#### Example:

xCommand Message TextLine Display Text: "The message to be displayed." X:500 Y:2000 Duration: 20

```
\cap V
```
- \*r MessageTextLineDisplayResult (status=OK):
- \*\* end

#### xCommand Message TextLine Clear

Clears the text line which was defined by the xCommand Message TextLine Display command.

Requires user role: ADMIN

#### Example:

xCommand Message TextLine Clear

OK

- \*r MessageTextLineClearResult (status=OK):
- \*\* end

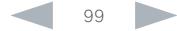

#### <span id="page-99-0"></span>ataala Cisco TelePresence SX20 Codec API Reference Guide **CISCO**

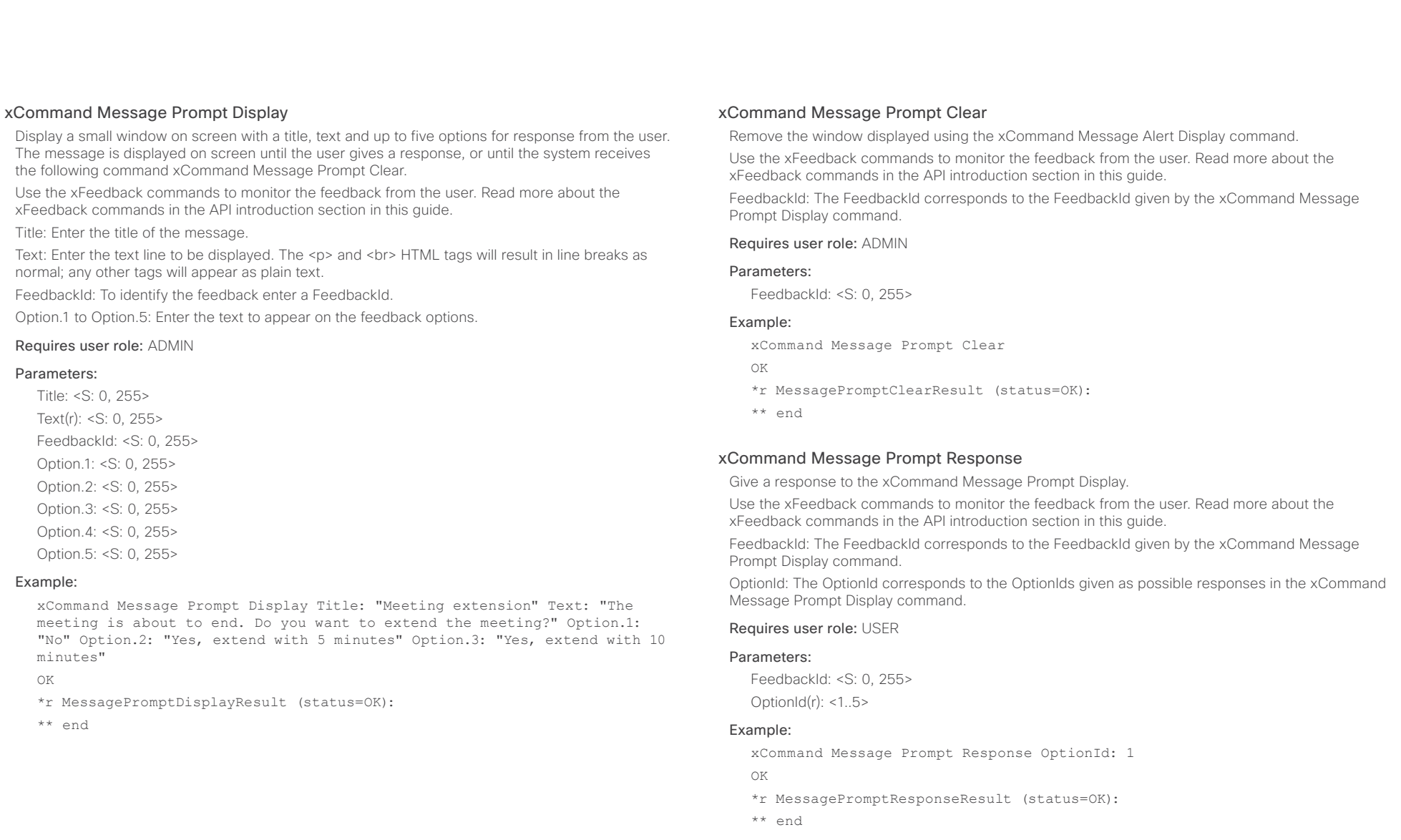

# <span id="page-100-0"></span>Cisco TelePresence SX20 Codec API Reference Guide

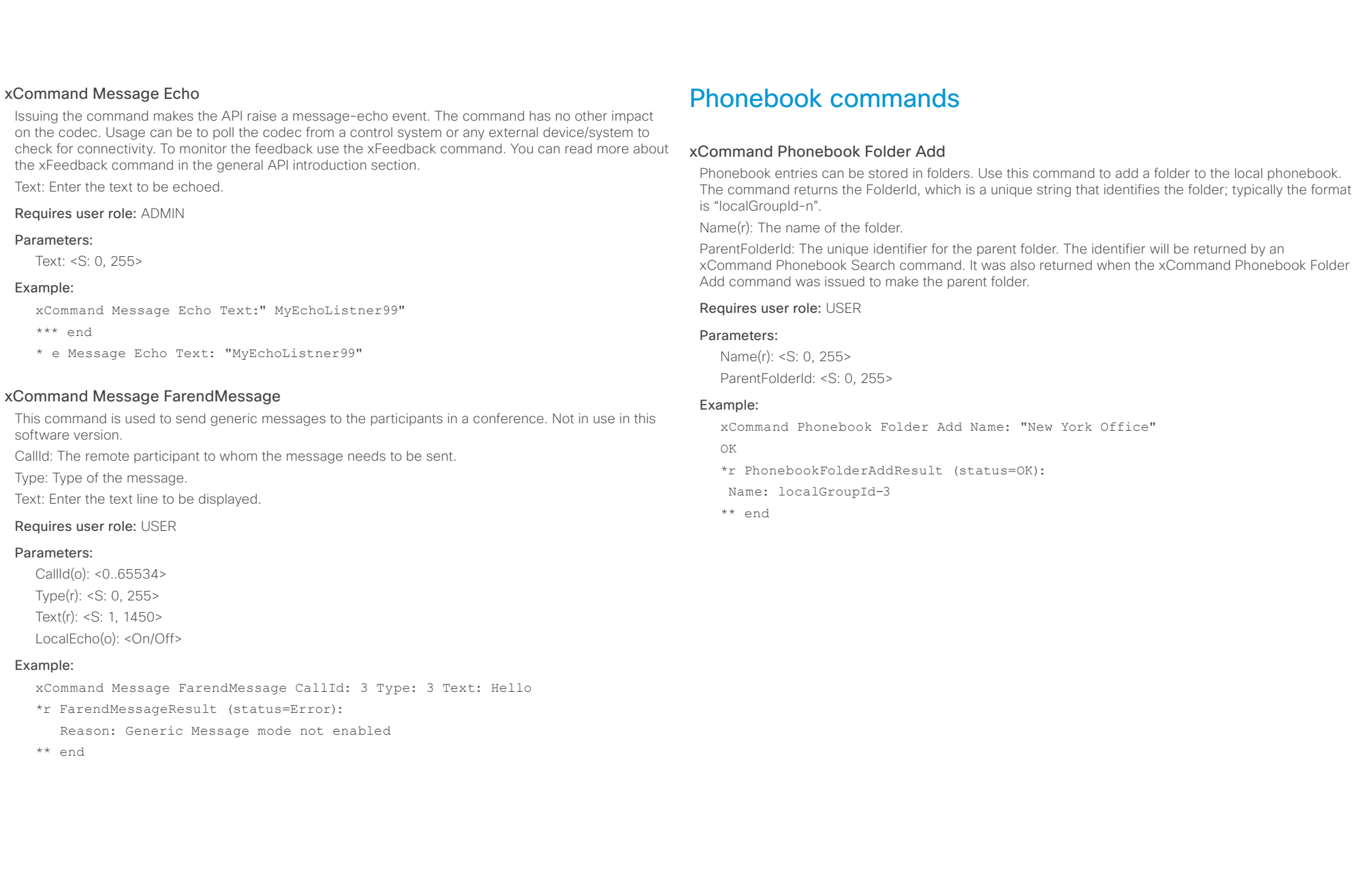

# <span id="page-101-0"></span>ataala

**CISCO** Cisco TelePresence SX20 Codec **API Reference Guide** API Reference Guide xCommand Phonebook Folder Modify Modify an existing phonebook folder. FolderId: The unique identifier for the folder. The identifier will be returned by an xCommand Phonebook Search command. It was also returned when the xCommand Phonebook Folder Add command was issued to make the folder. Name(r): The name of the contact. ParentFolderId: The unique identifier for the parent folder. The identifier will be returned by an xCommand Phonebook Search command. It was also returned when the xCommand Phonebook Folder Add command was issued to make the parent folder. Requires user role: USER Parameters: FolderId(r): <S: 0, 255> Name: <S: 0, 255> ParentFolderId: <S: 0, 255> Example: xCommand Phonebook Folder Modify FolderId:localGroupId-3 Name: "New York Head Office" OK \*r PhonebookFolderModifyResult (status=OK): \*\* end xCommand Phonebook Folder Delete Delete an existing folder from the local phonebook. FolderId: The unique identifier for the folder. The identifier will be returned by an xCommand xCommand Phonebook Contact Add Add a new contact to the local phonebook. The command returns the ContactId, which is a unique string that identifies the contact; typically the format is "localContactId-n". You can add several contact methods to a contact using the xCommand Phonebook ContactMethod Add command. Note that only the first contact method will appear in the Favorites list on the Cisco TelePresence Touch controller. All contact methods are available in the API, on the web interface and when using the remote control. Name: The name of the contact. FolderId: The unique identifier for the folder that you want to store the contact in. The identifier will be returned by an xCommand Phonebook Search command. It was also returned when the xCommand Phonebook Folder Add command was issued to make the folder. ImageURL: Currently not in use. Title: The title of the contact. Number: The phone number or address of the contact. Protocol: Select Auto, SIP, H323 or H320 protocol. CallRate: Set a call rate. CallType: Select a call type (audio or video). Device: Select the device type. Requires user role: USER Parameters: Name(r): <S: 0, 255> FolderId: <S: 0, 255> ImageURL: <S: 0, 255> Title: <S: 0, 255> Contents Introduction About the API xConfiguration xCommand xStatus Appendices

Requires user role: USER

command was issued to make the folder.

#### Parameters:

FolderId(r): <S: 0, 255>

#### Example:

xCommand Phonebook Folder Delete FolderId:localGroupId-3

Phonebook Search command. It was also returned when the xCommand Phonebook Folder Add

OK

\*r PhonebookFolderDeleteResult (status=OK):

\*\* end

Number: <S: 0, 255> Protocol: <Auto/H320/H323/SIP> CallRate: <0..6000> CallType: <Audio/Video> Device: <Mobile/Other/Telephone/Video>

#### Example:

xCommand Phonebook Contact Add Name: "John Doe" Number:12345 OK \*r PhonebookContactAddResult (status=OK): Name: localContactId-1 \*\* end

### <span id="page-102-0"></span>almlu **CISCO** Cisco TelePresence SX20 Codec **API Reference Guide** API Reference Guide

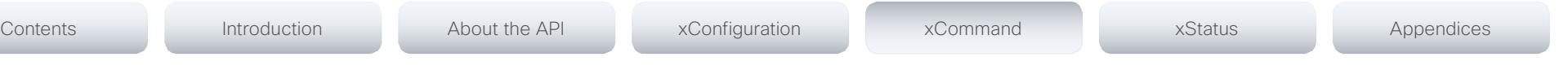

#### xCommand Phonebook Contact Modify

Modify contact details of an existing contact in the local phonebook. The following parameters can be changed using this command: Name, FolderId, ImageURL and Title. You must use the xCommand Phonebook ContactMethod Modify command to change the other parameters: Number, Protocol, CallRate, CallType and Device.

ContactId: The unique identifier for the contact you want to modify. The identifier will be returned by an xCommand Phonebook Search command. It was also returned when the xCommand Phonebook Contact Add command was issued to make the contact.

Name: The name of the contact.

FolderId: A unique identifier for the folder. The identifier will be returned by an xCommand Phonebook Search command. It was also returned when the xCommand Phonebook Folder Add command was issued.

ImageURL: Currently not in use.

Title: The title of the contact.

#### Requires user role: USER

#### Parameters:

ContactId(r): <S: 0, 255>

Name: <S: 0, 255>

FolderId: <S: 0, 255>

ImageURL: <S: 0, 255>

Title: <S: 0, 255>

#### Example:

xCommand Phonebook Contact Modify ContactId:localContactId-1 Name: "John Doe - office"

OK

\*r PhonebookContactModifyResult (status=OK):

\*\* end

#### xCommand Phonebook Contact Delete

Delete an existing contact from the local phonebook.

ContactId: The unique identifier for the contact. The identifier will be returned by an xCommand Phonebook Search command. It was also returned when the xCommand Phonebook Contact Add command was issued to make the contact.

#### Requires user role: USER

#### Parameters:

ContactId(r): <S: 0, 255>

#### Example:

xCommand Phonebook Contact Delete ContactId:localContactId-1

- OK
- \*r PhonebookContactDeleteResult (status=OK):
- \*\* end

#### <span id="page-103-0"></span>ataala **CISCO** Cisco TelePresence SX20 Codec **API Reference Guide** API Reference Guide

xCommand Phonebook ContactMethod Add Add contact details for an existing contact in the local phonebook. The command returns the ContactMethodId, which is a unique string that identifies the contact method; typically the format is  $n<sup>n</sup>$ . You can add several contact methods to a contact. Note that only the first contact method will appear in the Favorites list on the Cisco TelePresence Touch controller. The first contact method may have been created when issuing the xCommand Phonebook Contact Add command to make the contact. All contact methods are available in the API, on the web interface and when using the remote control. ContactId: The unique identifier for the contact that you want to add a contact method to. The identifier will be returned by an xCommand Phonebook Search command. It was also returned when the xCommand Phonebook Contact Add command was issued to make the contact. Device: Set which type of device to call to. Number(r): The phone number or address of the contact. Protocol: Select Auto, SIP, H323 or H320 protocol. CallRate: Set a call rate. CallType: Select a call type (audio or video). Requires user role: USER Parameters: ContactId(r): <S: 0, 255> Device: <Mobile/Other/Telephone/Video> Number(r): <S: 0, 255> Protocol: <Auto/H320/H323/SIP> CallRate: < 0.6000> CallType: <Audio/Video> Example: xCommand Phonebook ContactMethod Add ContactId:localContactId-2 Number:54321 Protocol:H323 OK \*r PhonebookContactMethodAddResult (status=OK): Name: 1 \*\* end xCommand Phonebook ContactMethod Modify Modify details about the contact method for an existing contact in the local phonebook. ContactId: The unique identifier for the contact. The identifier will be returned by an xCommand Phonebook Search command. It was also returned when the xCommand Phonebook Contact Add command was issued to make the contact. ContactMethodId: The unique identifier for the contact method you want to modify. The identifier will be returned by an xCommand Phonebook Search command. It was also returned when the xCommand Phonebook ContactMethod Add or xCommand Phonebook Contact Add commands were issued to make the contact method. Device: Set which type of device to call to. Number: The phone number or address of the contact. Protocol: Select Auto, SIP, H323 or H320 protocol. CallRate: Set a call rate. CallType: Select a call type (audio or video). Requires user role: USER Parameters: ContactId(r): <S: 0, 255> ContactMethodId(r): <S: 0, 255> Device: <Mobile/Other/Telephone/Video> Number: <S: 0, 255> Protocol: <Auto, H320/H323/SIP> CallRate: <0..6000> CallType: <Audio/Video> Example: xCommand Phonebook ContactMethod Modify ContactMethodId:117 ContactId:localContactId-10 Number:"newnumber@cisco.com" OK Contents Introduction About the API xConfiguration xCommand xStatus Appendices

#### <span id="page-104-0"></span>ataala **CISCO**

#### xCommand Phonebook ContactMethod Delete

Delete a contact method from an existing contact in the local phonebook.

ContactId: The unique identifier for the contact you want to change. The identifier will be returned by an xCommand Phonebook Search command. It was also returned when the xCommand Phonebook Contact Add command was issued to make the contact.

ContactMethodId: The unique identifier for the contact method you want to delete. The identifier will be returned by an xCommand Phonebook Search command. It was also returned when the xCommand Phonebook ContactMethod Add command was issued to make the contact method.

#### Requires user role: USER

#### Parameters:

ContactId(r): <S: 0, 255>

ContactMethodId(r): <S: 0, 255>

#### Example:

xCommand Phonebook ContactMethod Delete ContactId:localContactId-2 ContactMethodId:1

OK

\*r PhonebookContactMethodDeleteResult (status=OK):

\*\* end

#### xCommand Phonebook Search

The search command lets you search in both the local and corporate phone books. A search gives a ResultSet.

PhonebookId: The identifier of the phonebook server that will be used. See the xConfiguration Phonebook Server ID setting. Not necessary to use.

PhonebookType: Define whether to search the local phone book or the corporate phonebook.

SearchString: Search for entries containing this string (note that the entry does not have to begin with the string). If no FolderId is specified, all folders / phonebook directories will be searched. The SearchString parameter is optional for software version TC2.0 and later.

SearchField: Currently not in use.

Offset: Get records starting with this offset in a search. The default value is 0. Offset is used together with Limit to support paging.

FolderId: Search only in the specified folder. The FolderId (string) is listed in the ResultSet of a search result containing folders.

Limit: Limit the number of records in the result set to this number. For example, if the limit is set to 10, the ResultSet will contain only 10 entries (Contacts and Folders) even if the total number of hits is larger. The maximum limit is 1000.

Recursive: This parameter will only have effect when searching the local phone book. The setting determines whether a local phone book search should be limited to the given FolderId, or also recursively search in its subfolders. If not specified, the search will be recursive.

When issuing the command without specifying any parameters, all folders, contacts and contact methods in the local phone book will be returned.

#### Requires user role: USER

#### Parameters:

PhonebookId: <S: 0, 255> PhonebookType: <Corporate/Local> SearchString: <S: 0, 255> SearchField: <Name/Number> Offset: <0..65534> FolderId: <S: 0, 255> Limit: <0..65534> Recursive: <False/True> ContactType(o): <Any/Folder/Contact>

#### Example:

xCommand Phonebook Search PhonebookType:Corporate Limit:2

FolderId:"corporate \_ 001"

- OK
- \*r PhonebookSearchResult ResultSet ResultInfo TotalRows: 25
- \*r PhonebookSearchResult ResultSet Contact 1 Name: "John Doe (office)"

#### <span id="page-105-0"></span>almlu Cisco TelePresence SX20 Codec API Reference Guide **CISCO**

#### \*r PhonebookSearchResult ResultSet Contact 1 ContactId: "localContactId-3" \*r PhonebookSearchResult ResultSet Contact 1 ContactMethod 1 ContactMethodId: "1" \*r PhonebookSearchResult ResultSet Contact 1 ContactMethod 1 Number: "H323:John.Doe.Office@company.com" \*r PhonebookSearchResult ResultSet Contact 1 ContactMethod 1 Protocol: H323 \*r PhonebookSearchResult ResultSet Contact 1 ContactMethod 2 ContactMethodId: "2" \*r PhonebookSearchResult ResultSet Contact 1 ContactMethod 2 Number: "SIP:John.Doe.Office@company.com" \*r PhonebookSearchResult ResultSet Contact 1 ContactMethod 2 Protocol: SIP \*r PhonebookSearchResult ResultSet Contact 2 Name: "John Doe (home)" \*r PhonebookSearchResult ResultSet Contact 2 ContactId: "localContactId-4" \*r PhonebookSearchResult ResultSet Contact 2 ContactMethod 1 ContactMethodId: "3" \*r PhonebookSearchResult ResultSet Contact 2 ContactMethod 1 Number: "H323:John.Doe.Home@company.com" \*r PhonebookSearchResult ResultSet Contact 2 ContactMethod 1 Protocol: H323 \*r PhonebookSearchResult ResultSet Contact 2 ContactMethod 2 ContactMethodId: "4" \*r PhonebookSearchResult ResultSet Contact 2 ContactMethod 2 Number: "SIP:John.Doe.Home@company.com" \*r PhonebookSearchResult ResultSet Contact 2 ContactMethod 2 Protocol: SIP \*\* end Presentation commands xCommand Presentation Start Open a media stream from the selected presentation source. PresentationSource: Select the video input source to be used for presentation. SendingMode: Select whether the presentation is shown locally or locally and remotely. Requires user role: USER Parameters: PresentationSource: <1.2> SendingMode: <LocalRemote/LocalOnly> Example: xCommand Presentation Start PresentationSource:2 OK \*r PresentationStartResult (status=OK): \*\* end xCommand Presentation Stop Stop the media stream from the presentation source. Requires user role: USER Example: xCommand Presentation Stop OK Contents Introduction About the API xConfiguration xCommand xStatus Appendices

\*r PresentationStopResult (status=OK):

\*\* end

#### <span id="page-106-0"></span>almlu Cisco TelePresence SX20 Codec API Reference Guide **CISCO**

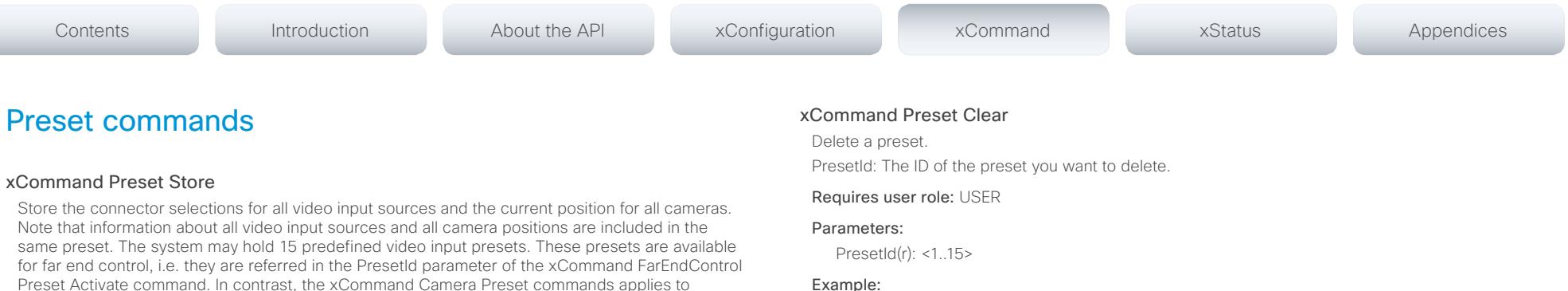

#### Example:

xCommand Preset Clear PresetId:3

OK

- \*r PresetClearResult (status=OK):
- \*\* end

Description: Enter a description of the camera preset.

individual cameras only. Those presets are not available for far end control.

only affects camera positions we recommend that you select Camera.

#### Requires user role: USER

PresetId: The ID of this preset.

#### Parameters:

PresetId(r): <1..15> Type(r): <All/Camera> Description: <S: 0, 255>

#### Example:

xCommand Preset Store PresetId:3 Type:Camera Description:"Left view"

Type: Currently it makes no difference if you select Camera or All. However, this may change in the future (other audio or video settings may be included in a preset). If you want to ensure that a preset

- OK
- \*r PresetStoreResult (status=OK):
- \*\* end

#### xCommand Preset Activate

Activate one of the stored local presets.

PresetId: The ID of the preset you want to activate.

#### Requires user role: USER

#### Parameters:

PresetId(r): <1..15>

#### Example:

xCommand Preset Activate PresetId:3

- OK
- \*r PresetActivateResult (status=OK):
- \*\* end

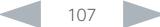

<span id="page-107-0"></span>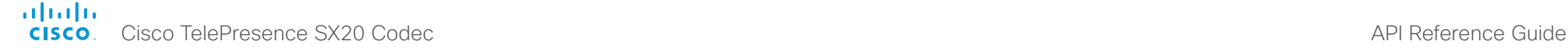

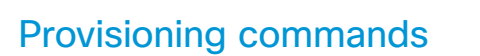

#### xCommand Provisioning StartUpgrade

The codec software can be upgraded from the provisioning server. When starting the upgrade the software is automatically downloaded and installed. The codec reboots to complete the software upgrade.

#### Requires user role: ADMIN

#### Example:

xCommand Provisioning StartUpgrade

- \*r StartUpgradeResult (status=OK):
- \*\* end

#### xCommand Provisioning CompleteUpgrade

Starts installing the software upgrade if you wish to install it before it is set to do so.

#### Requires user role: USER

#### Example:

xCommand Provisioning CompleteUpgrade

- \*r CompleteUpgradeResult (status=OK):
- \*\* end

#### xCommand Provisioning PostponeUpgrade

Postpones the installing of the software upgrade.

#### Requires user role: USER

#### Parameters:

SecondsToPostpone(r): <0..65534>

#### Example:

xCommand Provisioning PostponeUpgrade SecondsToPostpone: 60

- \*r PostponeUpgradeResult (status=OK):
- \*\* end

#### xCommand Provisioning CUCM CAPF OperationStart

Starts a pending CAPF (Certificate Authority Proxy Function) operation toward the CUCM. When the CUCM administrator initiates an operation that the endpoint should perform (like installing, updating or deleting certificates), this command can be used to start the CAPF operation.

AuthString: Set the authentication string required for the CAPF operation.

#### Requires user role: USER

#### Parameters:

AuthString(o): <S: 4, 10>

#### Example:

Contents Introduction About the API xConfiguration xCommand xStatus Appendices

xCommand Provisioning CUCM CAPF OperationStart AuthString: 123456

- \*r CAPFStartResult (status=OK):
- \*\* end

#### xCommand Provisioning CUCM CTL Delete

Delete the stored CTL and ITL files (CTL: Certificate Trust List, ITL: Identity Trust List).

#### Requires user role: USER

#### Example:

xCommand Provisioning CUCM CTL Delete

- \*r DeleteResult (status=OK):
- \*\* end

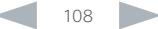
#### almlu Cisco TelePresence SX20 Codec API Reference Guide **CISCO**

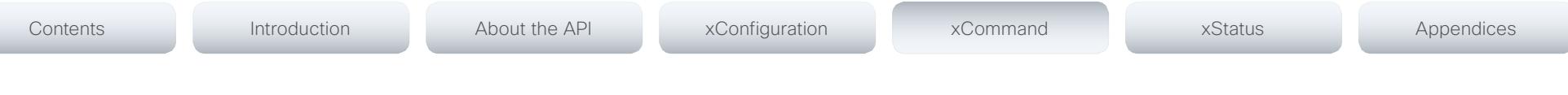

#### xCommand Provisioning CUCM ExtensionMobility Login

Login command for the Extension Mobility service. You login to the Extension Mobility service with a user name and pin. If there are multiple profiles available for that user, a separate event will be sent with the available profiles for the user. A new login command with the profile can then be submitted.

#### Requires user role: USER

#### Parameters:

UserId(r): <S: 1, 255> Pin(r): <S: 1, 255> Profile(o): <S: 1, 255>

#### Example:

xCommand Provisoning CUCM ExtensionMobility Login UserId: user1 Pin: 1234

- \*r NoResult (status=OK):
- \*\* end
- \*e ExtensionMobilityProfileSelection Profile 0 Name: "Profile 1 for user1"
- \*e ExtensionMobilityProfileSelection Profile 0 Id: "profile1+For+user1"
- \*e ExtensionMobilityProfileSelection Profile 1 Name: "Private"
- \*e ExtensionMobilityProfileSelection Profile 1 Id: "private"

xCommand Provisioning CUCM ExtensionMobility Login UserId: user1 Pin: 1234 Profile: private

- \*r NoResult (status=OK):
- \*\* end

\*e ExtensionMobility Success: "True" ResponseCode: "Success"

#### xCommand Provisioning CUCM ExtensionMobility Logout

This command will log you out of your Extension Mobility profile.

#### Requires user role: USER

#### Example:

- xCommand Provisioning CUCM ExtensionMobility Logout
- \*r NoResult (status=OK):
- \*\* end

# Security commands

#### xCommand Security FIPSMode Activate

Activate FIPS (140-2) mode. NOTE: Activating FIPS mode implies a reset to factory defaults.

While in FIPS mode, software upgrade is disabled and the following limitations apply: All calls are encrypted, unencrypted communication protocols like Telnet and HTTP cannot be used. IEEE802.1x and SNMP are disabled. The SIP Profile Type setting cannot be Microsoft. The root user is not available (root settings cannot be changed).

To exit FIPS mode, perform a factory reset.

Confirm: <Yes>

#### Requires user role: ADMIN

#### Parameters:

Confirm(r): <Yes>

#### Example:

xCommand Security FIPSMode Activate Confirm: "Yes"

OK

- \*r SecurityFIPSModeActivateConfirmResult (status=OK)
- \*\* end

#### almlu Cisco TelePresence SX20 Codec **API Reference Guide** API Reference Guide **CISCO**

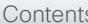

#### xCommand Security Persistency

Set the following features to persistent or non-persistent mode. In non-persistent mode the information gathered by the specified feature does not persist a reboot of the system. Persistent mode is the default. This command reboots the system.

Configuration: In non-persistent mode, all configurations are set back to default when the system reboots.

CallHistory: In non-persistent mode call history is deleted when the system reboots.

InternalLogging: In non-persistent mode eventlog is deleted when the system reboots.

LocalPhonebook: In non-persistent mode local phone book is deleted when the system reboots. DHCP: In non-persistent mode all IP related information is deleted when the system reboots. ConfirmandReboot: Reboots the system.

#### Requires user role: ADMIN

#### Parameters:

Configurations(r): <NonPersistent/Persistent>

CallHistory(r): <NonPersistent/Persistent>

InternalLogging(r): <NonPersistent/Persistent>

LocalPhonebook(r): <NonPersistent/Persistent>

DHCP(r): <NonPersistent/Persistent>

ConfirmAndReboot(r): <Yes>

#### Example:

xCommand Security Persistency Configurations: Persistent CallHistory: Persistent InternalLogging: Persistent LocalPhonebook: Persistent DHCP: Persistent ConfirmAndReboot: Yes

\*r Persistency (status=OK):

\*\* end

# Standby commands

#### xCommand Standby Activate

Set the system in standby mode, which turns off the video outputs and put the camera into sleep mode.

Requires user role: USER

#### Example:

xCommand Standby Activate

\*r ActivateResult (status=OK):

\*\* end

#### xCommand Standby Deactivate

Bring the system out of standby mode.

Requires user role: USER

#### Example:

- xCommand Standby Deactivate
- \*r DeactivateResult (status=OK):
- \*\* end

#### xCommand Standby ResetTimer

Set a temporary standby delay (in minutes). If the system is in standby mode when the reset timer is set, the system is brought out of standby mode. When left idle for the given delay the system goes into standby mode. Setting the reset timer does not affect the Standby Delay in the Advanced configuration menu (or by xConfiguration Standby Delay). Next time this delay is the valid standby delay.

#### Requires user role: USER

#### Parameters:

Delay(r): <1..480>

#### Example:

xCommand Standby ResetTimer Delay:10

- \*r ResetResult (status=OK):
- \*\* end

## altalia. **CISCO** Cisco TelePresence SX20 Codec API Reference Guide **CISCO** API Reference Guide

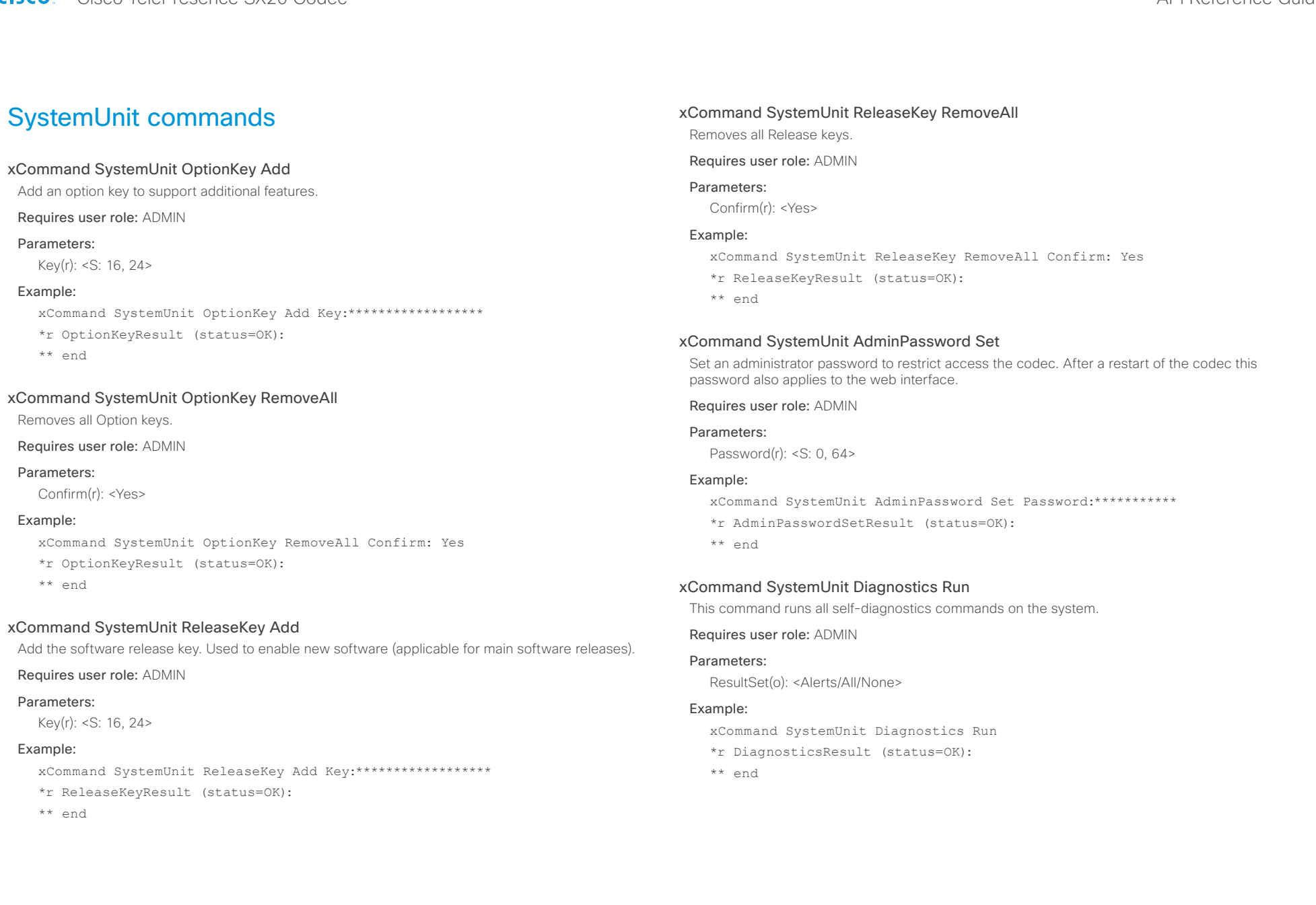

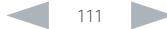

#### almlu Cisco TelePresence SX20 Codec API Reference Guide **CISCO**

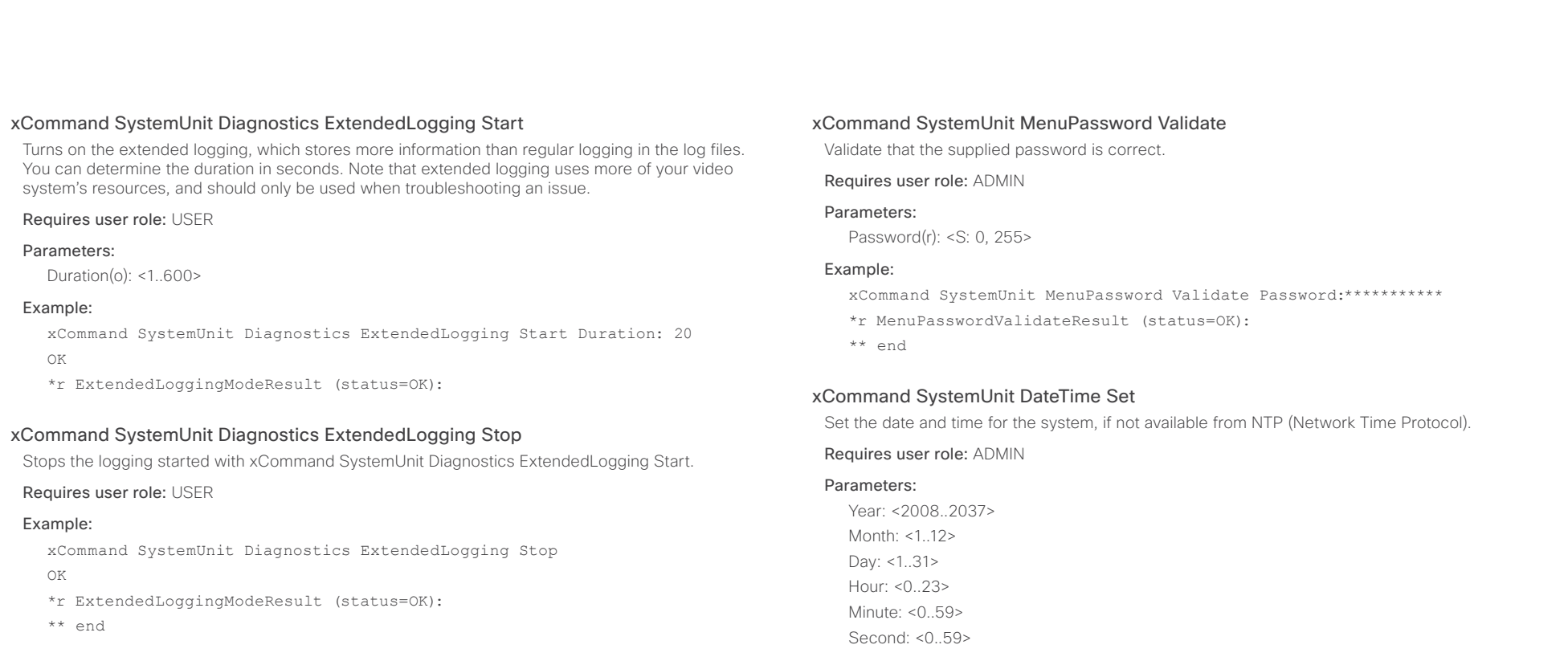

#### xCommand SystemUnit MenuPassword Set

Set a menu password to restrict access to Administrator Settings menu. If you have a remote control the password can also be set from the on screen menu. If you have a Cisco TelePresence Touch controller the menu password is set from the command line interface.

#### Requires user role: ADMIN

#### Parameters:

Password(r): <S: 0, 255>

#### Example:

xCommand SystemUnit MenuPassword Set Password:\*\*\*\*\*\*\*\*\*\*\*

- \*r MenuPasswordSetResult (status=OK):
- \*\* end

#### Example:

xCommand SystemUnit DateTime Set Year:2012 Month:7 Day:3 Hour:12 Minute:0 Second:0

- \*r DateTimeSetResult (status=OK):
- \*\* end

#### almlu **CISCO** Cisco TelePresence SX20 Codec API Reference Guide API Reference Guide

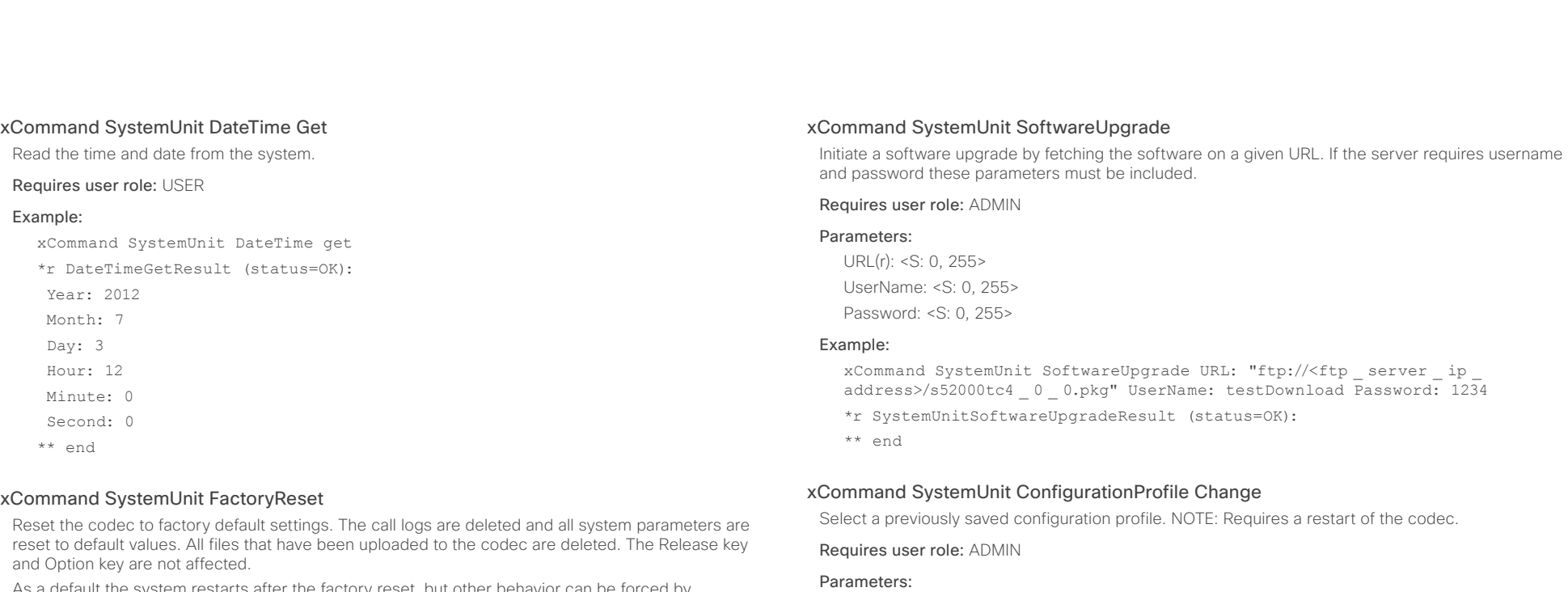

As a default the system restarts after the factory reset, but other behavior can be forced by selecting a different TrailingAction.

TrailingAction: Select Shutdown or NoAction to override the default behavior (Restart).

#### Requires user role: ADMIN

#### Parameters:

Confirm(r): <Yes>

TrailingAction: <NoAction/Restart/Shutdown>

#### Example:

xCommand SystemUnit FactoryReset Confirm: Yes

\*r FactoryResetConfirmResult (status=OK):

\*\* end

# Name(r): <S: 0, 255>

#### Example:

xCommand SystemUnit ConfigurationProfile Change Name: "My \_ ConfigurationProfile  $1"$ 

\*r ConfigurationProfileChangeResult (status=OK):

Warning: New configuration profile will be active after next boot.

\*\* end

#### xCommand SystemUnit ConfigurationProfile Remove

Delete a configuration profile that has been stored in the system.

Requires user role: ADMIN

#### Parameters:

Name(r): <S: 0, 255>

#### Example:

xCommand SystemUnit ConfigurationProfile Remove Name: "My \_ ConfigurationProfile \_ 1"

\*r ConfigurationProfileRemoveResult (status=OK):

\*\* end

#### almlu **CISCO**

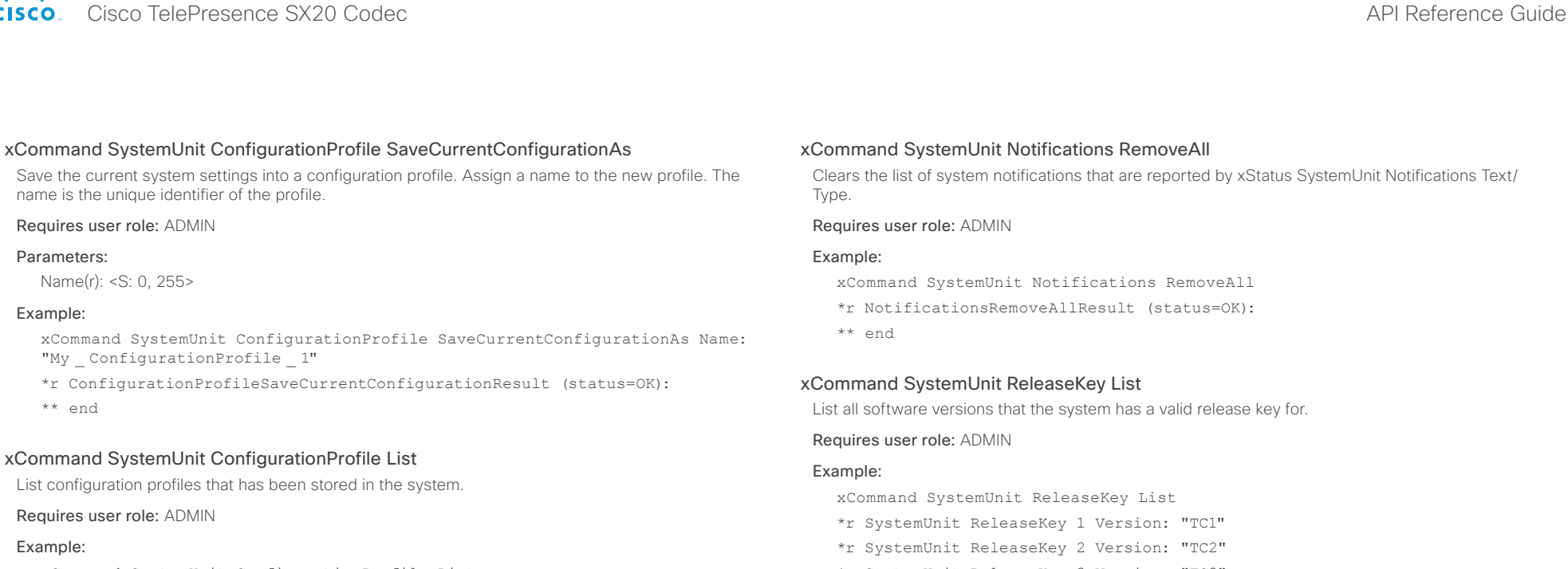

- xCommand SystemUnit ConfigurationProfile List
- \*r ConfigurationProfileListResult (status=OK):

Profile: My ConfigurationProfile 1

```
Profile: My ConfigurationProfile 2
```
\*\* end

#### xCommand SystemUnit ConfigurationProfile CancelChange

Cancel the "ConfigurationProfile Change" command, that would otherwise take effect after next system boot.

#### Requires user role: ADMIN

#### Example:

xCommand SystemUnit ConfigurationProfile CancelChange

- \*r ConfigurationProfileCancelChangeResult (status=OK):
- \*\* end
- \*r SystemUnit ReleaseKey 3 Version: "TC3"
- \*r SystemUnit ReleaseKey 4 Version: "TC4"
- \*r SystemUnit ReleaseKey 5 Version: "TC5"
- \*\* end

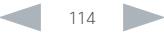

## ataala **CISCO**

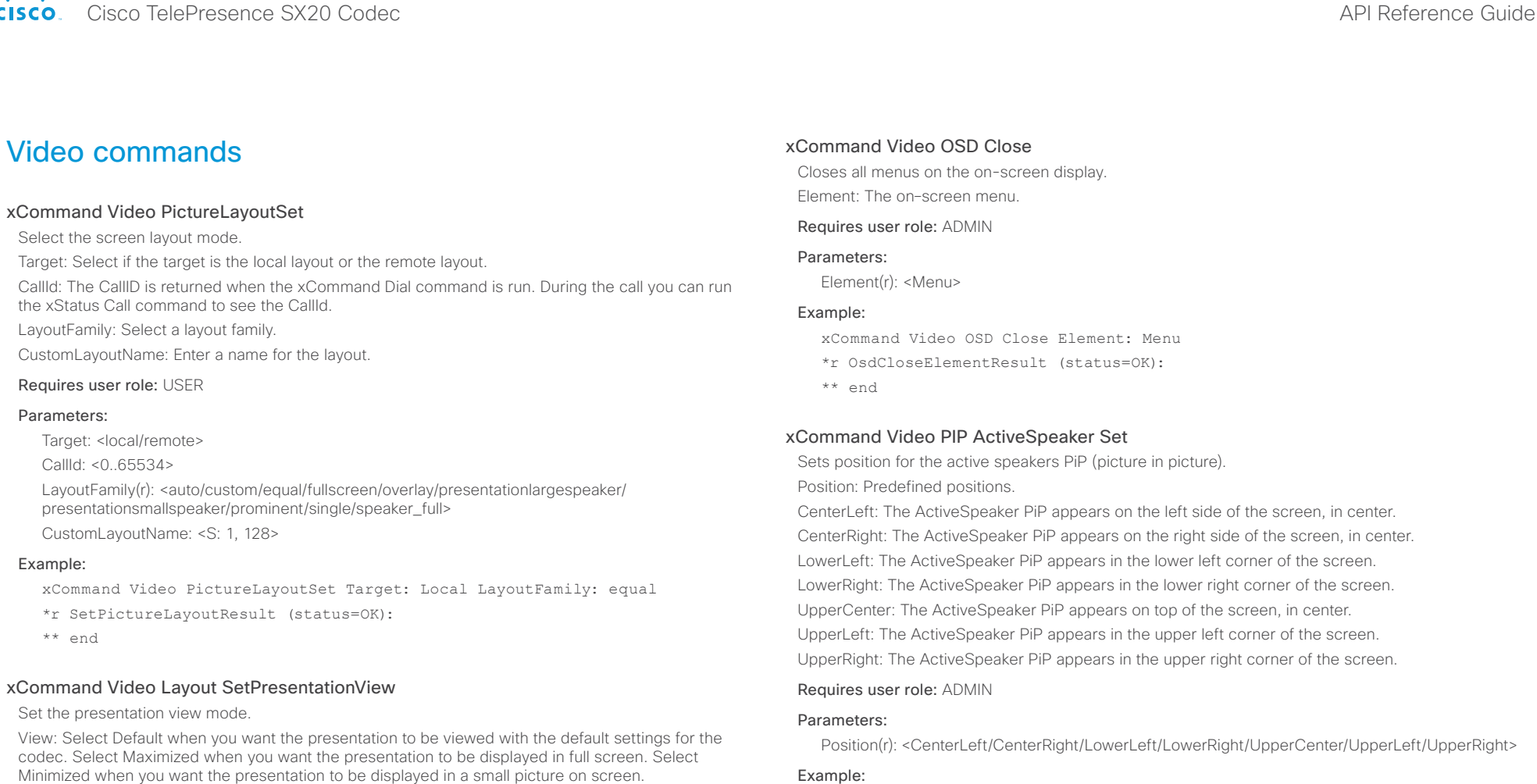

#### Requires user role: ADMIN

#### Parameters:

View(r): <Default/Maximized/Minimized>

#### Example:

xCommand Video Layout SetPresentationView View:Default

#### OK

- \*r VideoLayoutSetPresentationViewResult (status=OK):
- \*\* end

#### Example:

xCommand Video PIP ActiveSpeaker Set Position: UpperRight

- \*r ActiveSpeakerPipSetResult (status=OK):
- \*\* end

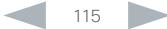

#### almlu **CISCO**

#### Cisco TelePresence SX20 Codec API Reference Guide xCommand Video PIP Presentation Set Sets position for the presentation PiP (picture in picture). Position: Predefined positions. CenterLeft: The presentation PiP appears on the left side of the screen, in center. CenterRight: The presentation PiP appears on the right side of the screen, in center. LowerLeft: The presentation PiP appears in the lower left corner of the screen. LowerRight: The presentation PiP appears in the lower right corner of the screen. UpperCenter: The presentation PiP appears on top of the screen, in center. UpperLeft: The presentation PiP appears in the upper left corner of the screen. UpperRight: The presentation PiP appears in the upper right corner of the screen. Requires user role: ADMIN Parameters: Position(r): <CenterLeft/CenterRight/LowerLeft/LowerRight/UpperCenter/UpperLeft/UpperRight> Example: xCommand Video PIP Presentation Set Position: LowerLeft \*r PresentationPipSetResult (status=OK): \*\* end xCommand Video Selfview Set Sets self-view on/off and specifies its size and position. If the parameter is not specified, current value is used. Mode: Selfview on/off FullscreenMode: Self-view in fullscreen or pip. PIPPosition: Predefined PIP positions. FullscreenMode: Choose between displaying the self-view in full screen or not. PIPPosition: Select the position for the self-view image. CenterLeft: The self-view PiP appears on the left side of the screen, in center. CenterRight: The self-view PiP appears on the right side of the screen, in center. LowerLeft: The self-view PiP appears in the lower left corner of the screen. LowerRight: The self-view PiP appears in the lower right corner of the screen. UpperCenter: The self-view PiP appears on top of the screen, in center. UpperLeft: The self-view PiP appears in the upper left corner of the screen. UpperRight: The self-view PiP appears in the upper right corner of the screen. OnMonitorRole: Displays self-view on monitors with this role. Requires user role: ADMIN Parameters: Mode(o): <On/Off> FullscreenMode(o): <On/Off> PIPPosition(o): <CenterLeft/CenterRight/LowerLeft/LowerRight/UpperCenter/UpperLeft/ UpperRight> OnMonitorRole(o): <First/Fourth/Second/Third> Example: Example 1 xCommand Video Selfview Set Mode: On FullscreenMode: Off PIPPosition: CenterLeft OnMonitorRole: First OK \*r SelfviewSetResult (status=OK): \*\* end Example 2 xCommand Video Selfview Set FullscreenMode: On OnMonitorRole: Second OK \*r SelfviewSetResult (status=OK): \*\* end Contents Introduction About the API xConfiguration xCommand xStatus Appendices

#### almlu Cisco TelePresence SX20 Codec API Reference Guide **CISCO**

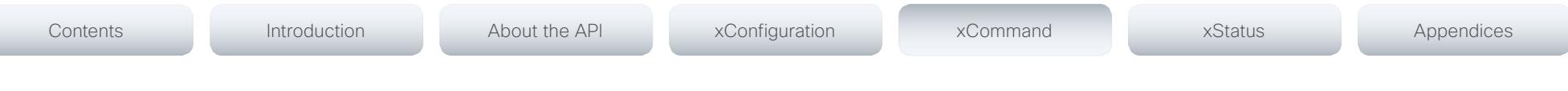

#### xCommand Video PIP Presentation Set

Sets position for the presentation PiP (picture in picture).

Position: Predefined positions.

CenterLeft: The presentation PiP appears on the left side of the screen, in center. CenterRight: The presentation PiP appears on the right side of the screen, in center. LowerLeft: The presentation PiP appears in the lower left corner of the screen. LowerRight: The presentation PiP appears in the lower right corner of the screen. UpperCenter: The presentation PiP appears on top of the screen, in center. UpperLeft: The presentation PiP appears in the upper left corner of the screen. UpperRight: The presentation PiP appears in the upper right corner of the screen.

#### Requires user role: ADMIN

#### Parameters:

Position(r): <CenterLeft/CenterRight/LowerLeft/LowerRight/UpperCenter/UpperLeft/UpperRight>

#### Example:

xCommand Video PIP Presentation Set Position: LowerLeft

\*r PresentationPipSetResult (status=OK):

\*\* end

#### xCommand Video PreviewFilmstrip Set

Moves the location of the filmstrip associated with the layouts used in presentation preview mode. Not in use in this software version.

LowerCenter: The preview appears on the bottom of the screen, in center.

LowerLeft: The preview appears in the lower left corner of the screen.

LowerRight: The preview appears in the lower right corner of the screen.

UpperCenter: The preview appears on top of the screen, in center.

UpperLeft: The preview appears in the upper left corner of the screen.

UpperRight: The preview appears in the upper right corner of the screen.

#### Requires user role: ADMIN

#### Parameters:

Position(r): <LowerCenter/LowerLeft/LowerRight/UpperCenter/UpperLeft/UpperRight>

#### Example:

xCommand Video PreviewFilmstrip Set Position: LowerCenter

\*r PreviewFilmstripSetResult (status=OK):

\*\* end

# Experimental commands

The Experimental commands are for testing only and should not be used unless agreed with Cisco. These commands are not documented and WILL change in later releases.

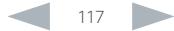

# Cisco TelePresence SX20 Codec API Reference Guide

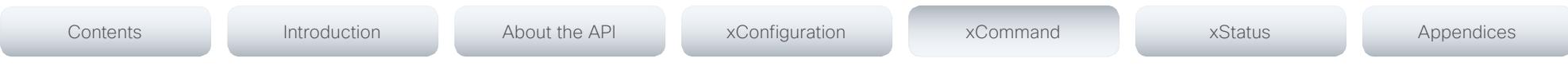

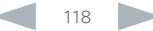

# altalia. **CISCO** Cisco TelePresence SX20 Codec API Reference Guide **CISCO** API Reference Guide

# Contents Introduction About the API xConfiguration xCommand xStatus Appendices

Chapter 5

# *xStatus commands*

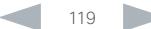

#### والتواب Cisco TelePresence SX20 Codec **CISCO**

#### About the API xConfiguration Introduction xCommand xStatus Appendices Contents

# **Description of the xStatus commands**

In this chapter, you can find all of the xStatus commands and the responses. Status type commands return information about the system and system processes. You can query all information or just some of it.

We recommend you visit our web site regularly for updated versions of the manual. Go to: http://www.cisco.com/go/guickset-docs

## Audio status and the contract of the contract of the contract of the contract of the contract of the contract of the contract of the contract of the contract of the contract of the contract of the contract of the contract

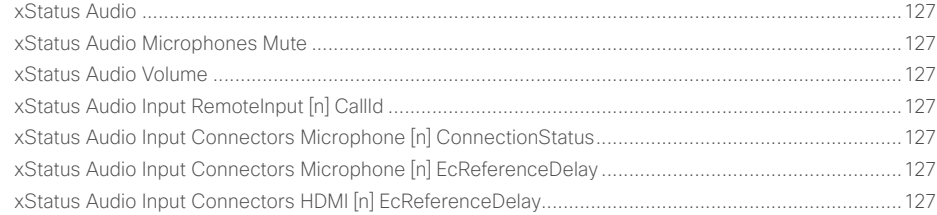

# xStatus Call..

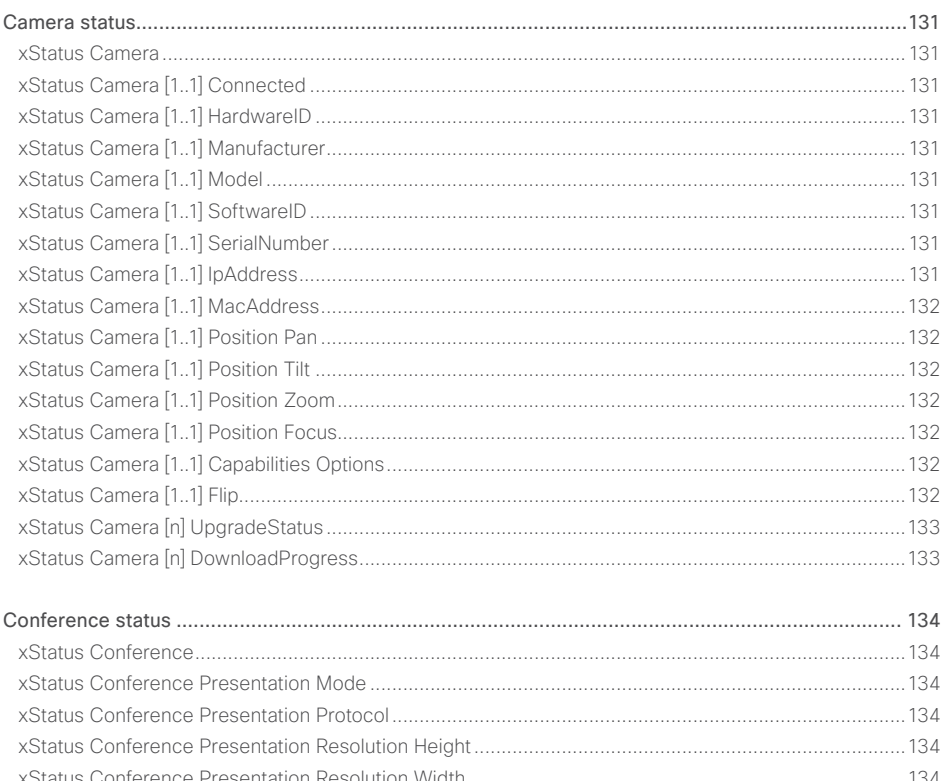

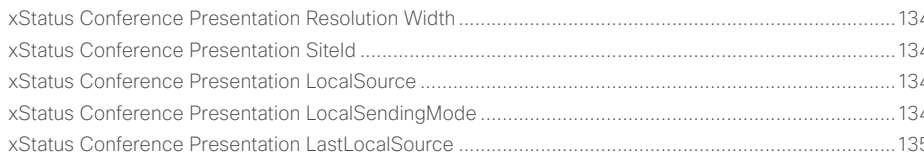

 $120$ 

API Reference Guide

# altalia. entral de Cisco TelePresence SX20 Codec and announcement and application of the API Reference Guide API Reference Guide

L

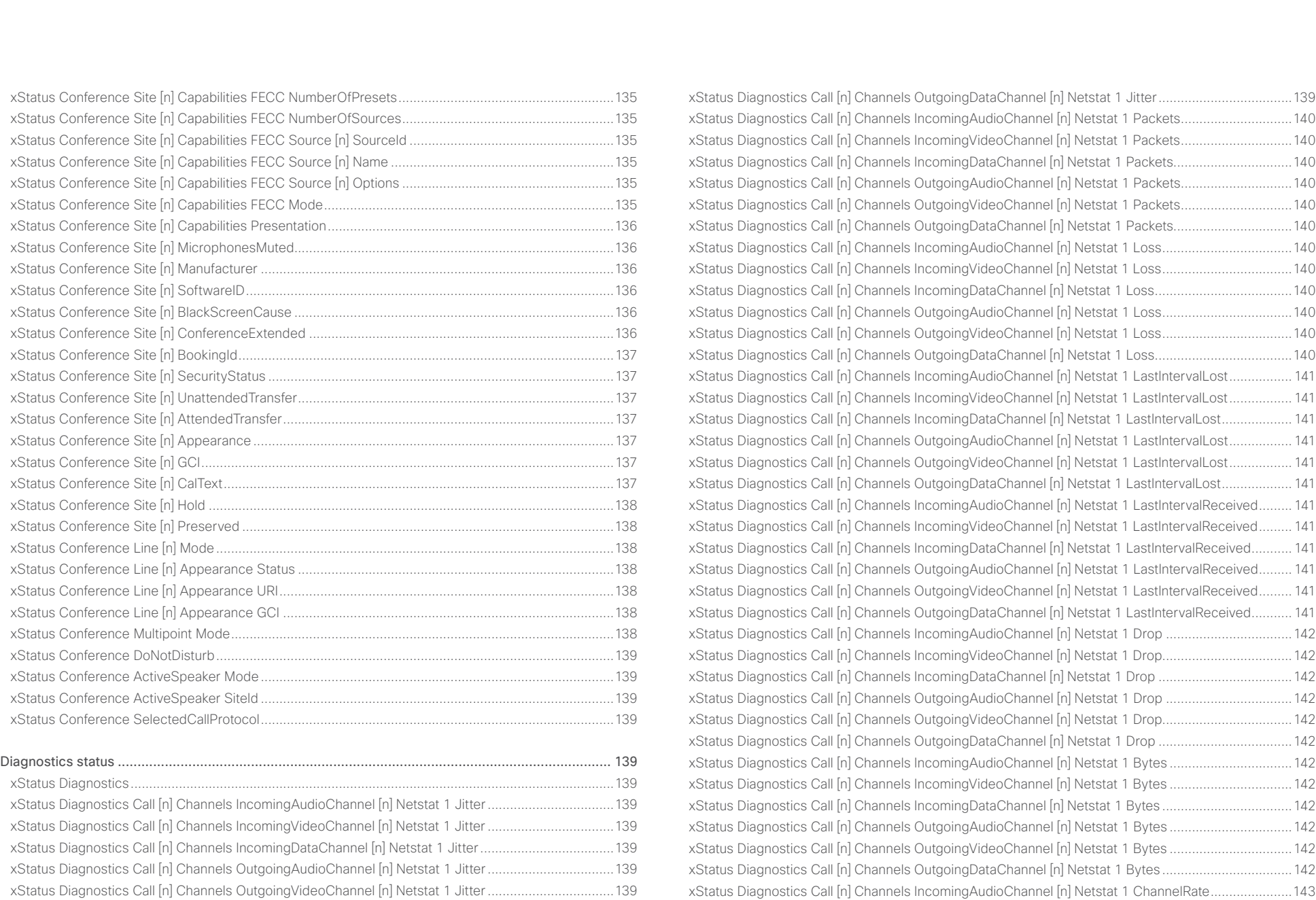

## alialia extra Cisco TelePresence SX20 Codec and the state of the state of the state of the SAPI Reference Guide API Reference Guide

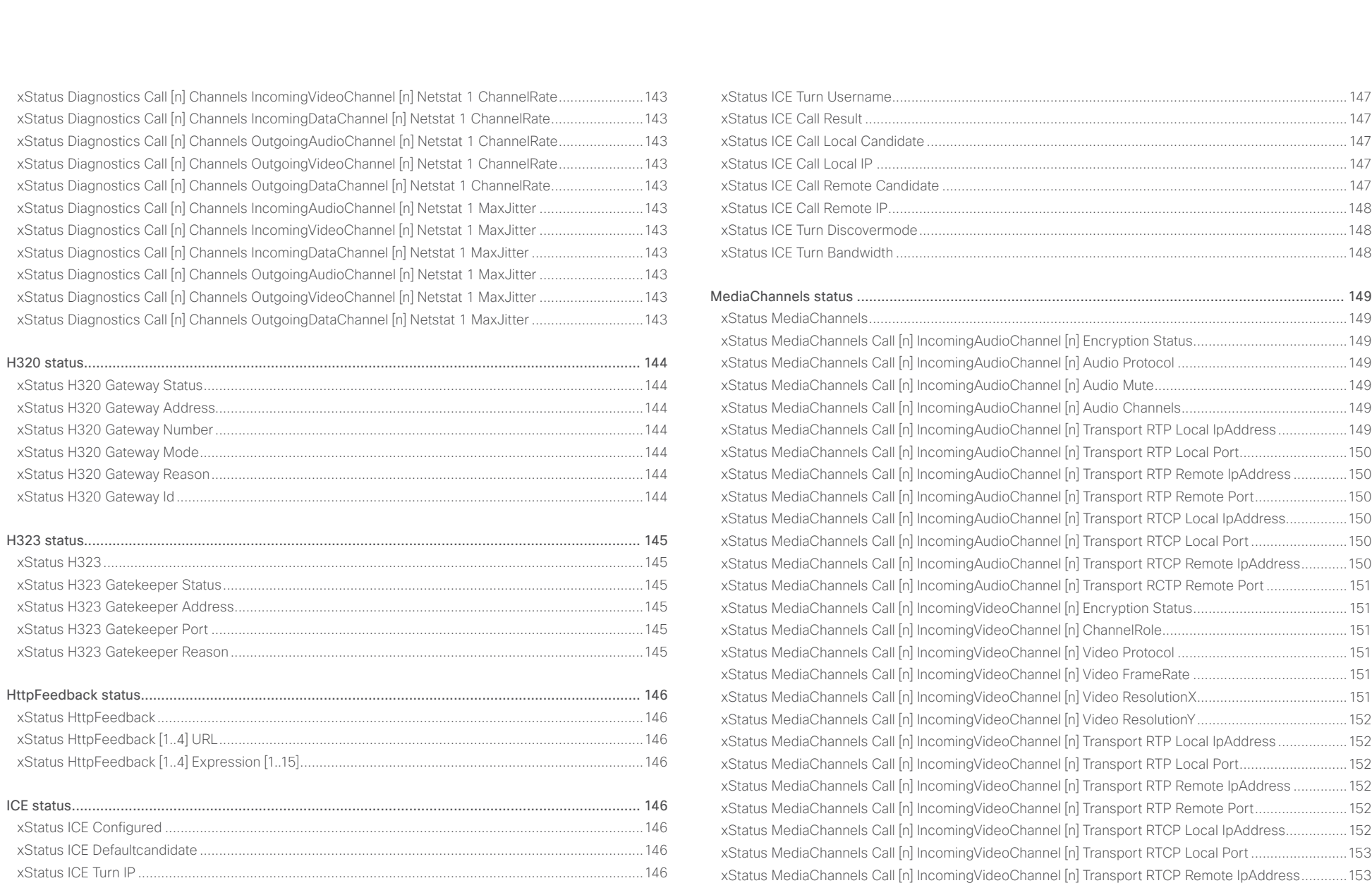

[xStatus ICE Turn Hostname......................................................................................................................147](#page-146-0)

[xStatus MediaChannels Call \[n\] IncomingVideoChannel \[n\] Transport RCTP Remote Port](#page-152-0) .....................153

## aludu **CISCO** Cisco TelePresence SX20 Codec API Reference Guide CISCO API Reference Guide

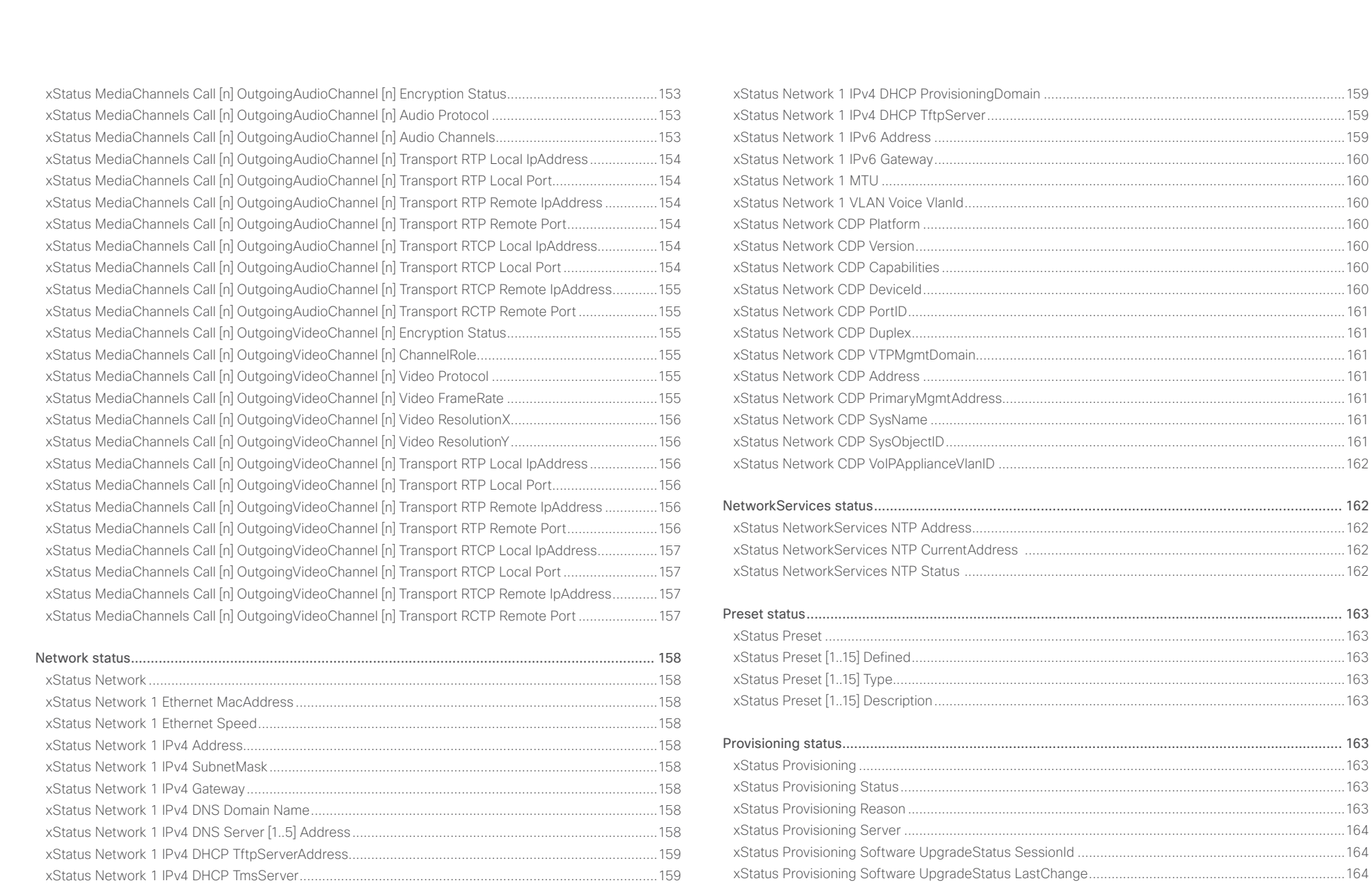

[xStatus Network 1 IPv4 DHCP ProvisioningServer..................................................................................159](#page-158-0)

[xStatus Provisioning Software UpgradeStatus Status.............................................................................164](#page-163-0)

#### ahaha Cisco TelePresence SX20 Codec **CISCO**

#### xConfiguration Introduction About the API xCommand xStatus Annendices Contents xStatus Provisioning Software Current VersionId xStatus SIP Profile 1 Secure 172 xStatus SIP Profile 1 Verified xStatus SIP Profile 1 Authentication 172  $.172$ xStatus SIP Profile 1 CallForward URI........ .. 173 xStatus System Unit Software Version and the Contract of the Contract of the Contract of the Contract of the Contract of the Contract of the Contract of the Contract of the Contract of the Contract of the Contract of the C xStatus System Unit Software Name xStatus SIP .........

 $121$ 

# API Reference Guide

#### والتواب **CISCO** Cisco TelePresence SX20 Codec API Reference Guide

#### xStatus SystemUnit Software OptionKeys MultiSite [................................................................................176](#page-175-0) [xStatus SystemUnit Software OptionKeys PremiumResolution...............................................................176](#page-175-0) [xStatus SystemUnit Software OptionKeys HighDefinition........................................................................176](#page-175-0) [xStatus SystemUnit Software OptionKeys DualDisplay](#page-176-0) ...........................................................................177 [xStatus SystemUnit Hardware Module SerialNumber](#page-176-0) .............................................................................177 xStatus SystemUnit Hardware Module Identifier [.....................................................................................177](#page-176-0) [xStatus SystemUnit Hardware MainBoard SerialNumber](#page-176-0) ........................................................................177 xStatus SystemUnit Hardware MainBoard Identifier [................................................................................177](#page-176-0) xStatus SystemUnit Hardware BootSoftware [..........................................................................................177](#page-176-0) [xStatus SystemUnit Hardware MonitoringSoftware.................................................................................177](#page-176-0) [xStatus SystemUnit Hardware Monitoring Fan \[n\] Status.........................................................................177](#page-176-0) [xStatus SystemUnit Hardware Temperature............................................................................................178](#page-177-0) [xStatus SystemUnit Hardware TemperatureThreshold](#page-177-0) ............................................................................178 [xStatus SystemUnit State System............................................................................................................178](#page-177-0) xStatus SystemUnit State MaxNumberOfCalls [........................................................................................178](#page-177-0) xStatus SystemUnit State MaxNumberOfActiveCalls [..............................................................................178](#page-177-0) xStatus SystemUnit State NumberOfActiveCalls [.....................................................................................178](#page-177-0) [xStatus SystemUnit State NumberOfSuspendedCalls](#page-177-0) ............................................................................178 [xStatus SystemUnit State NumberOfInProgressCalls..............................................................................179](#page-178-0) [xStatus SystemUnit State Subsystem Application...................................................................................179](#page-178-0) [xStatus SystemUnit ContactInfo...............................................................................................................179](#page-178-0) [xStatus SystemUnit ContactName...........................................................................................................179](#page-178-0) [xStatus SystemUnit Notifications Notification \[n\] Type](#page-178-0) ............................................................................179 [xStatus SystemUnit Notifications Notification \[n\] Text](#page-179-0) .............................................................................180 xStatus SystemUnit Diagnostics LastRun [................................................................................................180](#page-179-0) [xStatus SystemUnit Diagnostics Message Type......................................................................................180](#page-179-0) xStatus SystemUnit Diagnostics Message Level [.....................................................................................180](#page-179-0) [xStatus SystemUnit Diagnostics Message Description](#page-179-0) ...........................................................................180 [xStatus SystemUnit Diagnostics Message References](#page-179-0) ...........................................................................180 [xStatus SystemUnit Diagnostics ExtendedLogging Mode.......................................................................181](#page-180-0) Time status [..........................................................................................................................................181](#page-180-0) xStatus Time ZoneOlson [..........................................................................................................................181](#page-180-0) [Video status........................................................................................................................................](#page-181-0) 182 xStatus Video Input [..................................................................................................................................182](#page-181-0) xStatus Video Monitors [............................................................................................................................182](#page-181-0) xStatus Video Input LastConnectedSource [.............................................................................................182](#page-181-0) [xStatus Video Input MainVideoSource.....................................................................................................182](#page-181-0) [xStatus Video Input Source \[1..3\] Resolution Height................................................................................182](#page-181-0) [xStatus Video Input Source \[1..3\] Resolution Width.................................................................................182](#page-181-0) [xStatus Video Input Source \[1..3\] Resolution RefreshRate.......................................................................182](#page-181-0) [xStatus Video Input Source \[1..3\] Resolution FormatType........................................................................183](#page-182-0) [xStatus Video Input Source \[1..3\] Resolution FormatStatus.....................................................................183](#page-182-0) xStatus Video Input Source [1..3] MediaChannelId [..................................................................................183](#page-182-0) xStatus Video Input HDMI [1] Connected [.................................................................................................183](#page-182-0) [xStatus Video Input HDMI \[1\] SignalState.................................................................................................183](#page-182-0) xStatus Video Input DVI [2] Connected [....................................................................................................183](#page-182-0) [xStatus Video Input DVI \[2\] SignalState....................................................................................................184](#page-183-0) xStatus Video Input USB 3 Connected [....................................................................................................184](#page-183-0) [xStatus Video Input USB 3 SignalState....................................................................................................184](#page-183-0) xStatus Video Output [...............................................................................................................................184](#page-183-0) [xStatus Video Output HDMI \[n\] MonitorRole.............................................................................................184](#page-183-0) [xStatus Video Output HDMI \[1, 2\] Resolution Height................................................................................184](#page-183-0) [xStatus Video Output HDMI \[1, 2\] Resolution Width.................................................................................184](#page-183-0) [xStatus Video Output HDMI \[1, 2\] Resolution RefreshRate](#page-184-0) ......................................................................185 xStatus Video Output HDMI [1, 2] Connected [..........................................................................................185](#page-184-0) [xStatus Video Layout................................................................................................................................185](#page-184-0) xStatus Video Layout Mode [.....................................................................................................................185](#page-184-0) [xStatus Video Layout PresentationView...................................................................................................185](#page-184-0) [xStatus Video Layout Site \[n\] Output \[1..2\] FamilyName...........................................................................185](#page-184-0) [xStatus Video Layout Site \[n\] Output \[1..2\] FullFamilyName](#page-184-0) .....................................................................185 [xStatus Video Layout Site \[n\] Output \[1..2\] GraphicName](#page-185-0) ........................................................................186 [xStatus Video Layout Site \[n\] Output \[1..2\] Frame \[1..6\] PositionX............................................................186](#page-185-0) [xStatus Video Layout Site \[n\] Output \[1..2\] Frame \[1..6\] PositionY............................................................186](#page-185-0) [xStatus Video Layout Site \[n\] Output \[1..2\] Frame \[1..6\] Width](#page-185-0) .................................................................186 [xStatus Video Layout Site \[n\] Output \[1..2\] Frame \[1..6\] Height](#page-185-0) ................................................................186 [xStatus Video Layout Site \[n\] Output \[1..2\] Frame \[1..6\] Layer..................................................................186](#page-185-0) [xStatus Video Layout Site \[n\] Output \[1..2\] Frame \[1..6\] MediaChannelId.................................................187](#page-186-0) [xStatus Video Layout Site \[n\] Output \[1..2\] Frame \[1..6\] VideoSourceType](#page-186-0) ..............................................187 [xStatus Video Layout Site \[n\] Output \[1..2\] Frame \[1..6\] VideoSourceId...................................................187](#page-186-0) [xStatus Video Layout Site \[n\] Output \[1..2\] Frame \[1..6\] InputNumber......................................................187](#page-186-0) [xStatus Video Layout Site \[n\] Output \[1..2\] Frame \[1..6\] Filename](#page-186-0) ............................................................187 [xStatus Video Layout Site \[n\] Output \[n\] Frame \[n\] VideoSourceContent.................................................188](#page-187-0) [xStatus Video Layout Site \[n\] Output \[n\] FrameContainer \[n\] PositionX](#page-187-0) ...................................................188 [xStatus Video Layout Site \[n\] Output \[n\] FrameContainer \[n\] PositionY....................................................188](#page-187-0) Contents Introduction About the API xConfiguration xCommand xStatus Appendices

#### ahaha Cisco TelePresence SX20 Codec API Reference Guide **CISCO**

xStatus Video Selfview Mode [..................................................................................................................189](#page-188-0)

#### [xStatus Video Layout Site \[n\] Output \[n\] FrameContainer \[n\] Width](#page-187-0) .........................................................188 [xStatus Video Layout Site \[n\] Output \[n\] FrameContainer \[n\] Height........................................................188](#page-187-0) [xStatus Video Layout Site \[n\] Output \[n\] FrameContainer \[n\] Content......................................................188](#page-187-0) [xStatus Video Layout Site \[n\] Output \[n\] Frame \[n\] FrameContainerId](#page-187-0) .....................................................188 [xStatus Video Layout Prediction Site \[n\] FrameContainer OutputRole \[n\] PositionX................................188](#page-187-0) [xStatus Video Layout Prediction Site \[n\] FrameContainer OutputRole \[n\] PositionY................................188](#page-187-0) [xStatus Video Layout Prediction Site \[n\] FrameContainer OutputRole \[n\] Width](#page-188-0) .....................................189 [xStatus Video Layout Prediction Site \[n\] FrameContainer OutputRole \[n\] Height](#page-188-0) ....................................189 [xStatus Video Layout Prediction Site \[n\] Output \[1..2\] Frame \[1..6\] MediaChannelId](#page-188-0) ...............................189 [xStatus Video Selfview FullscreenMode..................................................................................................189](#page-188-0) [xStatus Video Selfview PIPPosition..........................................................................................................189](#page-188-0) [xStatus Video Selfview OnMonitorRole....................................................................................................189](#page-188-0) [xStatus Video PIP ActiveSpeaker Position...............................................................................................189](#page-188-0) [xStatus Video PIP Presentation Position..................................................................................................190](#page-189-0) [xStatus Video OSD Output.......................................................................................................................190](#page-189-0) [xStatus Video OSD Mode.........................................................................................................................190](#page-189-0) Experimental status [............................................................................................................................](#page-189-0) 190 Contents Introduction About the API xConfiguration xCommand xStatus Appendices

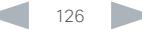

#### <span id="page-126-0"></span>almlu Cisco TelePresence SX20 Codec API Reference Guide **CISCO**

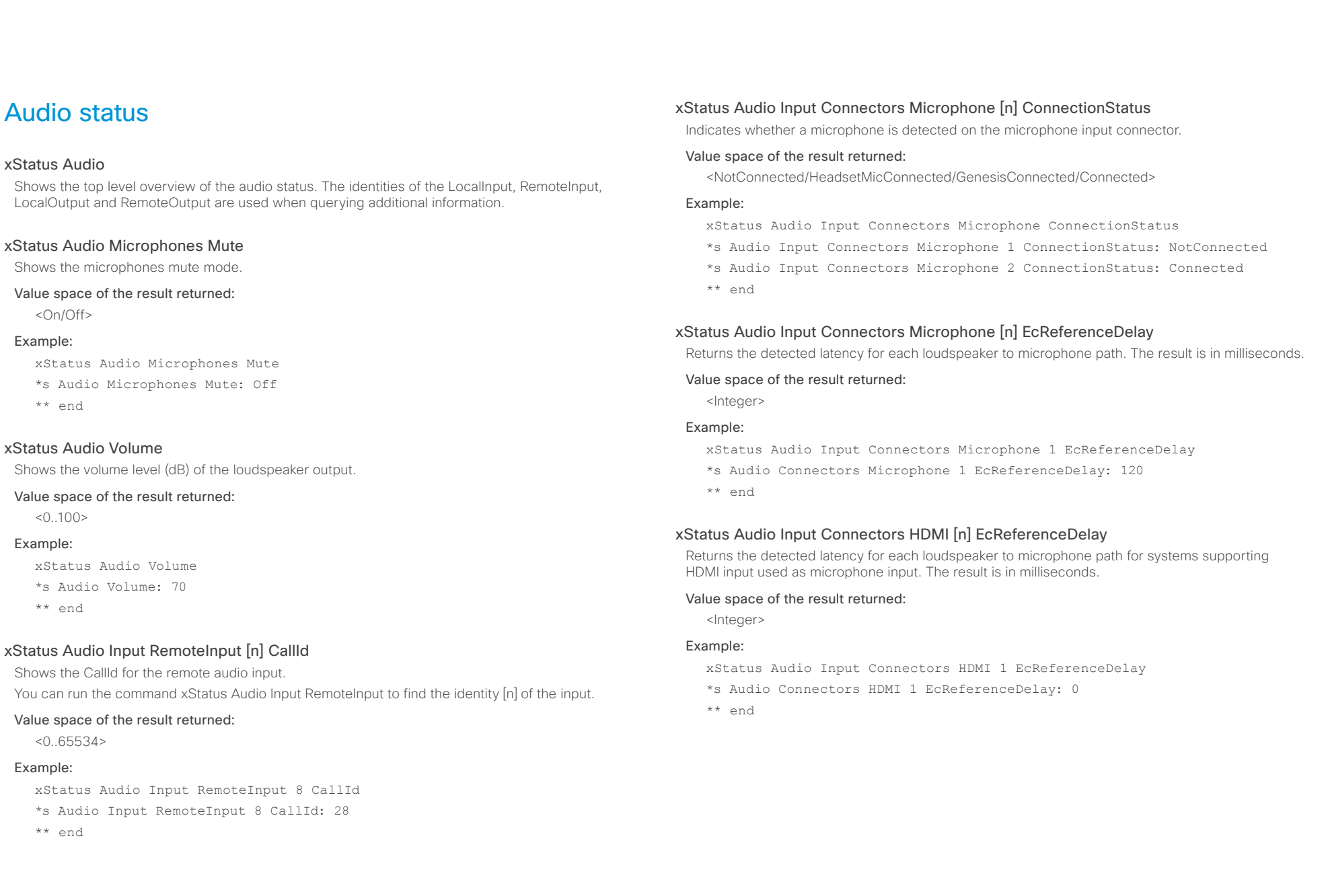

#### <span id="page-127-0"></span>ahaha Cisco TelePresence SX20 Codec API Reference Guide **CISCO**

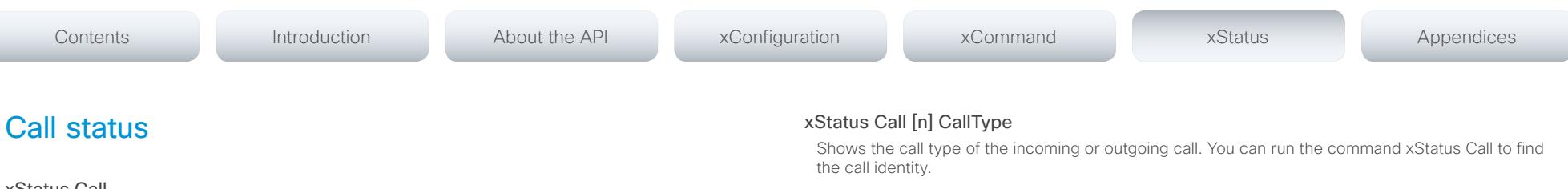

#### Value space of the result returned:

<Video/Audio/AudioCanEscalate/ForwardAllCall/Unknown>

#### Example:

xStatus Call 27 CallType \*s Call 27 CallType: Video \*\* end

#### xStatus Call [n] RemoteNumber

Shows the remote (far end) number or URI of an incoming or outgoing call. You can run the command xStatus Call to find the call identity.

#### Value space of the result returned:

<String>

#### Example:

xStatus Call 27 RemoteNumber

\*s Call 27 RemoteNumber: "5585232"

\*\* end

#### xStatus Call [n] CallbackNumber

Shows the remote (far end) number or URI of an incoming or outgoing call, including the call protocol, for call back. You can run the command xStatus Call to find the call identity.

#### Value space of the result returned:

<String>

#### Example:

xStatus Call 27 CallbackNumber

- \*s Call 27 CallbackNumber: "h323:firstname.lastname@company.com"
- \*\* end

# information about the call.

# xStatus Call [1..n] Status

Shows the status of a call. You can run the command xStatus Call to find the call identity.

#### Value space of the result returned:

<Idle/Dialling/Ringing/Connecting/Connected/Disconnecting/OnHold/EarlyMedia/Preserved/ RemotePreserved>

Shows the top level overview of the call status. The call identity is used when query for additional

#### Example:

xStatus Call

xStatus Call 27 Status

\*s Call 27 Status: Connected

\*\* end

### xStatus Call [n] Direction

States the direction of the call initiation. You can run the command xStatus Call to find the call identity.

#### Value space of the result returned:

<Incoming/Outgoing>

#### Example:

xStatus Call 27 Direction

\*s Call 27 Direction: Outgoing

\*\* end

#### xStatus Call [n] Protocol

Shows the call protocol of the incoming or outgoing call. You can run the command xStatus Call to find the call identity.

#### Value space of the result returned:

<H323/SIP/H320>

#### Example:

xStatus Call 27 Protocol \*s Call 27 Protocol: "h323" \*\* end

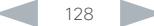

#### <span id="page-128-0"></span>almlu cisco Cisco TelePresence SX20 Codec API Reference Guide API Reference Guide

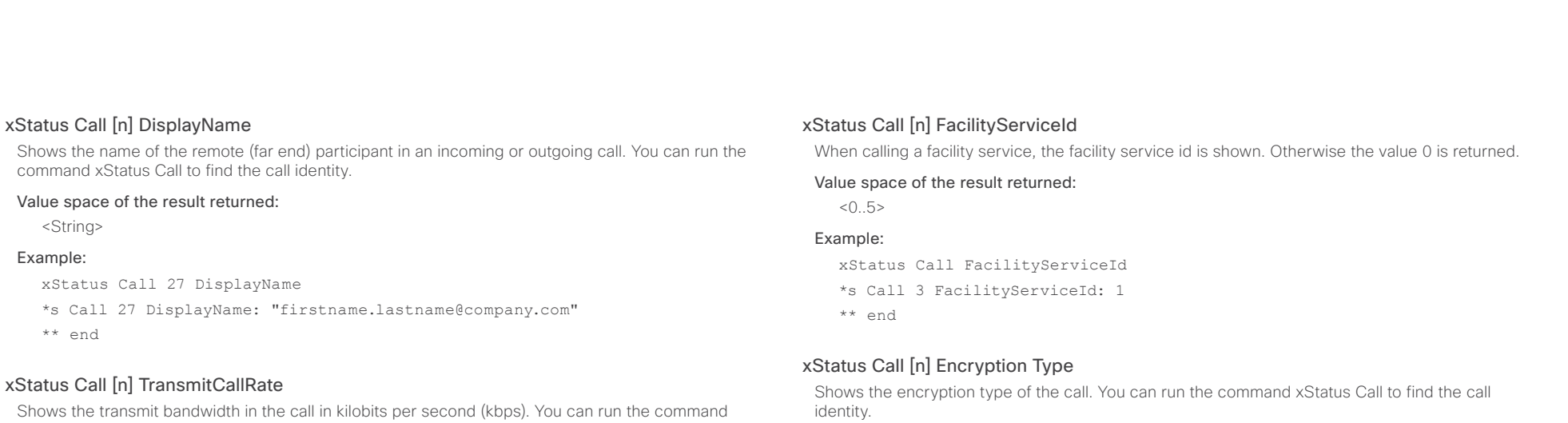

#### Value space of the result returned:

<Integer>

#### Example:

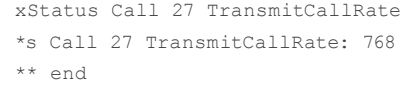

#### xStatus Call [n] ReceiveCallRate

Shows the receive bandwidth in the call in kilobits per second (kbps). You can run the command xStatus Call to find the call identity.

#### Value space of the result returned:

<Integer>

#### Example:

xStatus Call 27 ReceiveCallRate

```
*s Call 27 ReceiveCallRate: 4000
```
\*\* end

# xStatus Call [n] PlacedOnHold

Value space of the result returned: <"None"/"Aes-128">

xStatus Call 27 Encryption Type \*s Call 27 Encryption Type: "None"

Shows the placed on hold status of the call. You can run the command xStatus Call to find the call identity.

#### Value space of the result returned:

<True/False>

#### Example:

Example:

\*\* end

xStatus Call 27 PlacedOnHold \*s Call 27 PlacedOnHold: False \*\* end

xStatus Call to find the call identity.

D14949.08 SX20 Codec API Reference Guide TC7.0, JANUARY 2014. 129 129 Copyright © 2014 Cisco Systems, Inc. All rights reserved.

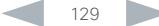

#### <span id="page-129-0"></span>almlu **CISCO**

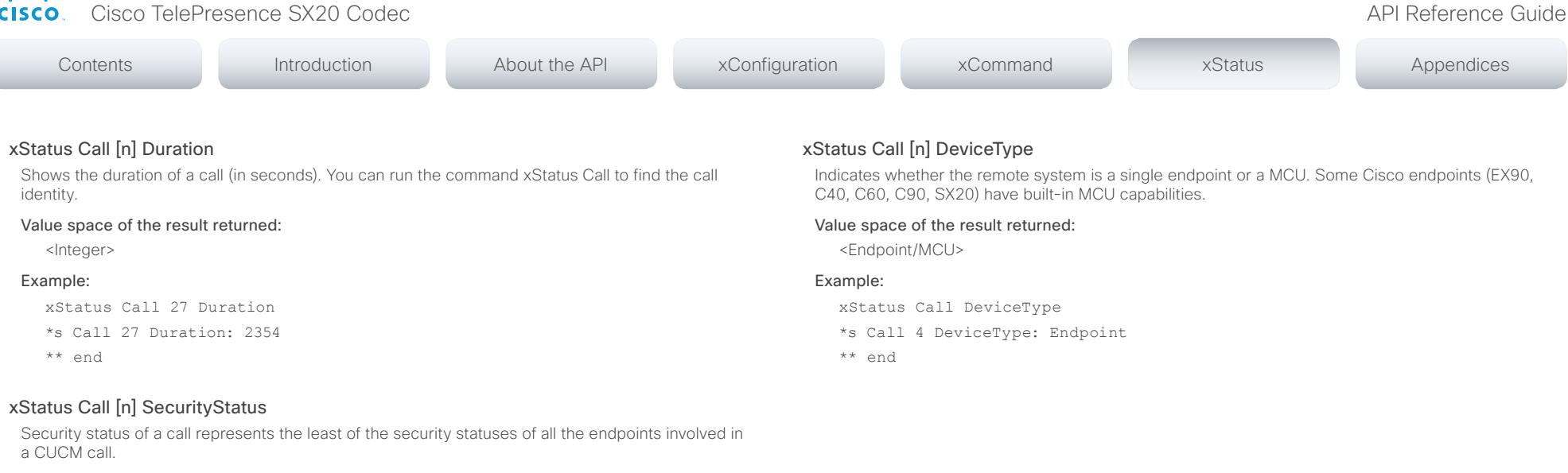

#### Value space of the result returned:

<Invalid/Unknown/NotAuthenticated/Authenticated>

#### xStatus Call [n] AnswerState

Indicates if a call is answered, ignored or has been automatically answered by a system.

#### Value space of the result returned:

<Unanswered/Ignored/Autoanswered/Answered>

#### Example:

xStatus Call AnswerState

\*s Call 5 AnswerState: Answered

\*\* end

#### xStatus Call [n] ModifyState

Shows the current state of a pending Call Modify operation. Not in use in this software version. OutgoingModify: a request CallEscalate to Video is pending. IncomingModify: a peer has requested to escalate the call to Video. Idle: No Call Modify operation is pending.

#### Value space of the result returned:

<Idle/Outgoing/Incoming>

#### Example:

xStatus Call ModifyState

- \*s Call 11 ModifyState: Idle
- \*\* end

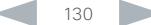

# <span id="page-130-0"></span>officialities<br>
Cisco TelePresence SX20 Codec Apple Reference Guide<br>
Cisco TelePresence SX20 Codec

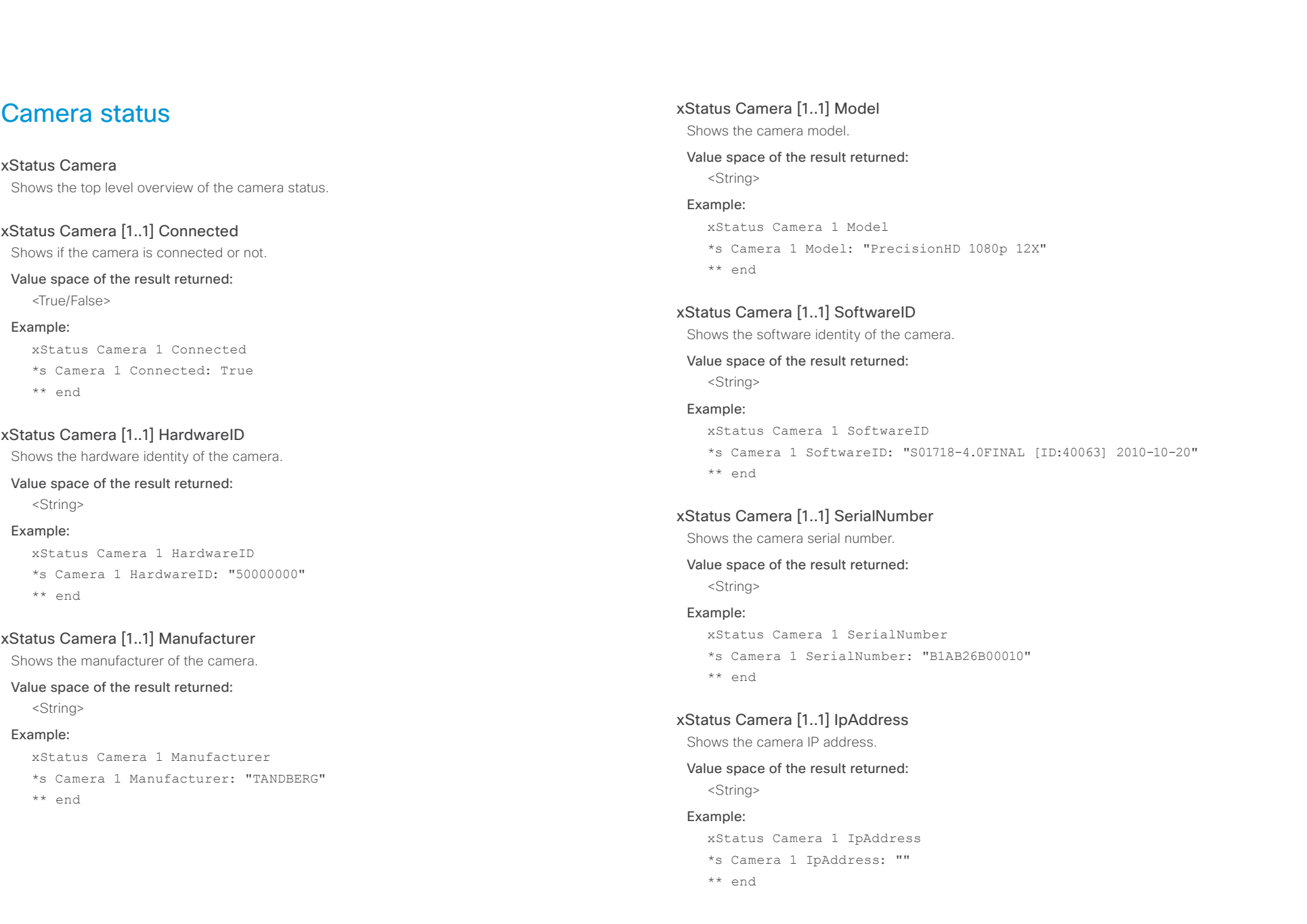

#### <span id="page-131-0"></span>almlu cisco Cisco TelePresence SX20 Codec API Reference Guide API Reference Guide

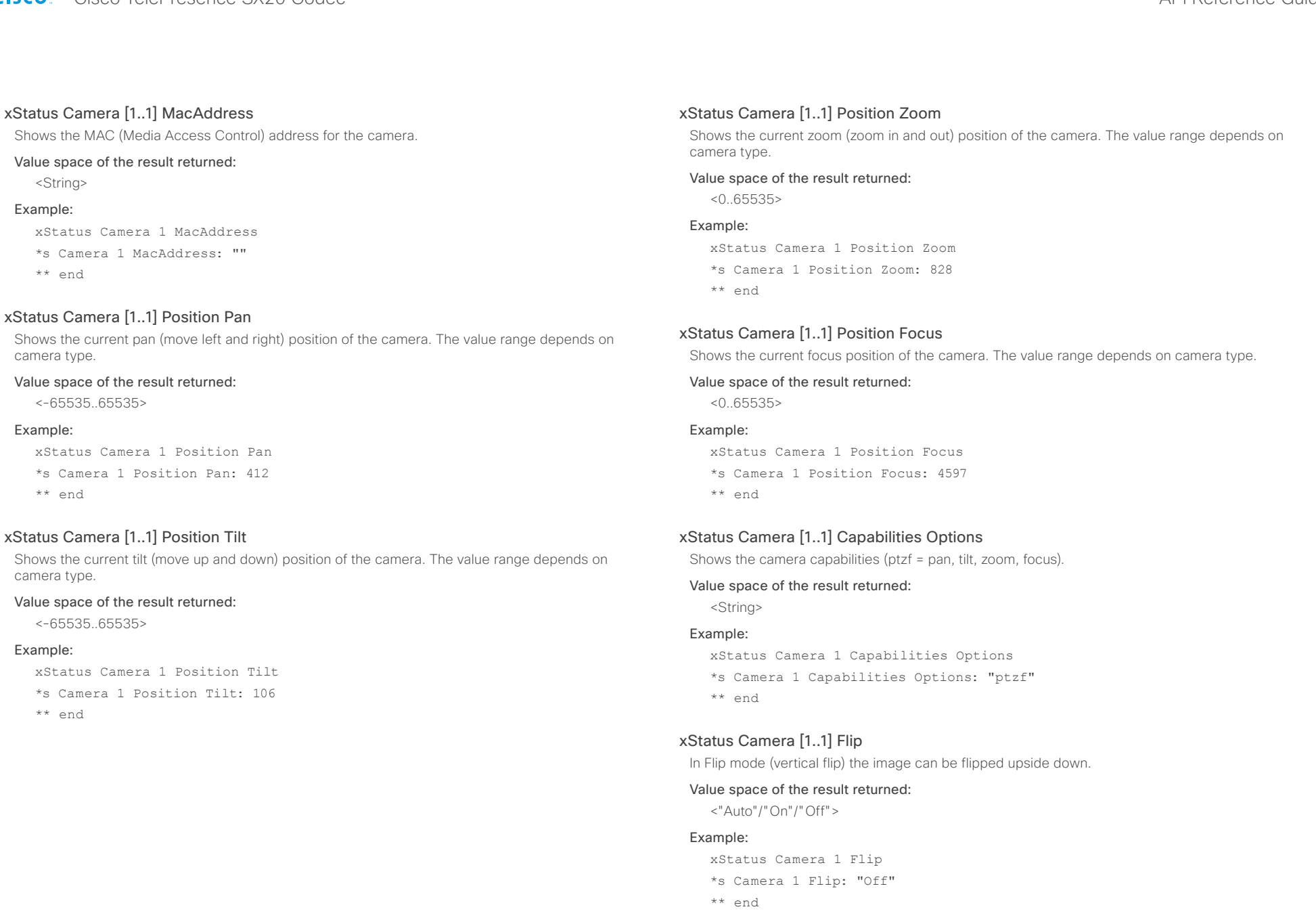

# <span id="page-132-0"></span>ahaha

# cisco TelePresence SX20 Codec **API Reference Guide** API Reference Guide Contents Introduction About the API xConfiguration xCommand xStatus Appendices

### xStatus Camera [n] UpgradeStatus

Returns the status of the camera software upgrade.

None: No upgrade going on at the moment.

Downloading: Downloading the upgrade.

Installing: Installing the upgrade.

Rebooting: Rebooting the system to take the upgrade in use.

#### Value space of the result returned:

<None/Downloading/Installing/Rebooting>

#### Example:

xStatus Camera 1 UpgradeStatus

- \*s Camera 1 UpgradeStatus: None
- \*\* end

#### xStatus Camera [n] DownloadProgress

Indicates how many percent of the new camera software upgrade has been downloaded. Result -1 indicates that the information is not available for that camera type.

#### Value space of the result returned:

<Integer>

#### Example:

xStatus Camera 1 DownloadProgress

- \*s Camera 1 DownloadProgress: 0
- \*\* end

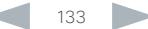

#### <span id="page-133-0"></span>ahaha cisco Cisco TelePresence SX20 Codec API Reference Guide API Reference Guide

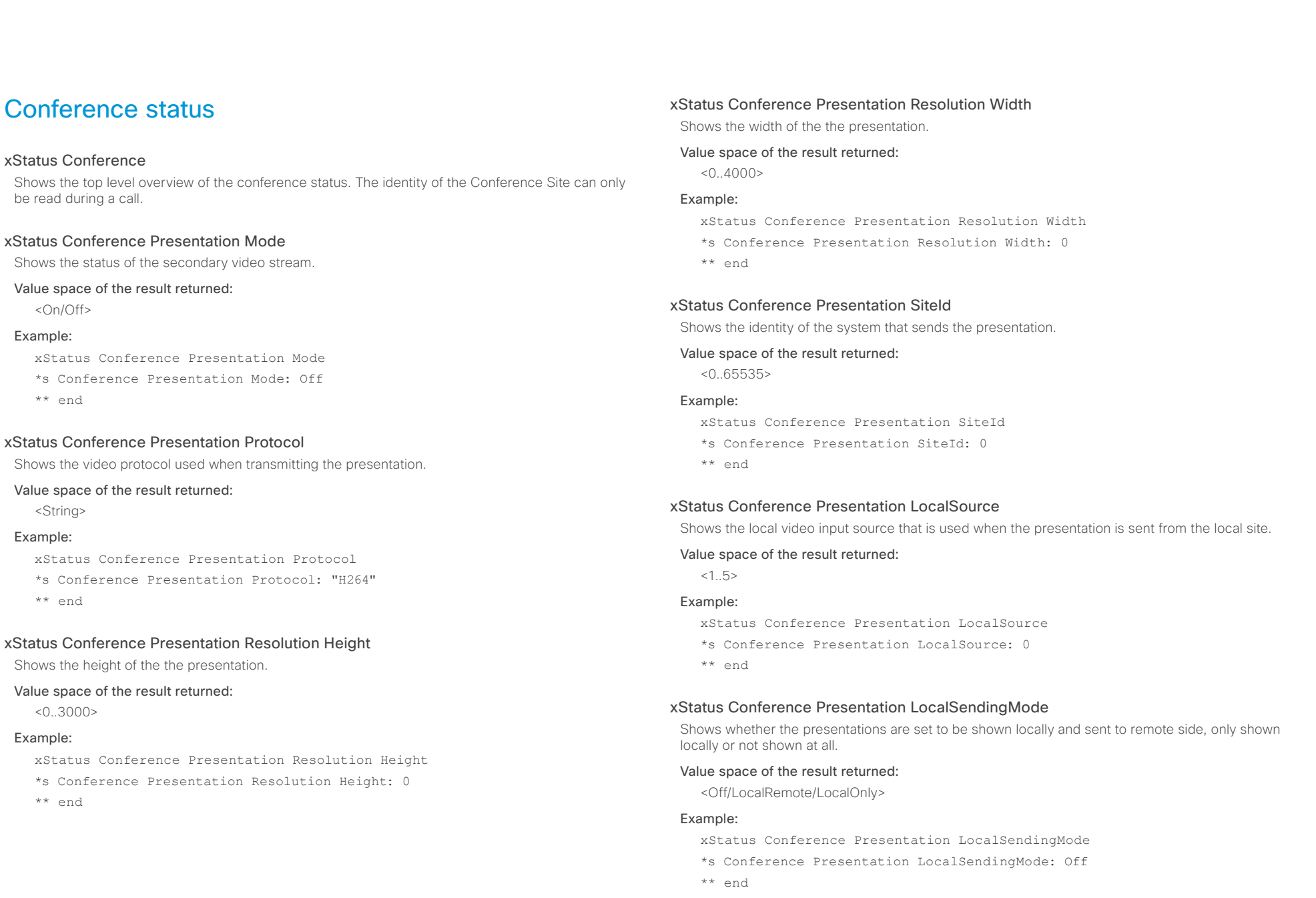

#### <span id="page-134-0"></span>alnılır Cisco TelePresence SX20 Codec API Reference Guide **CISCO**

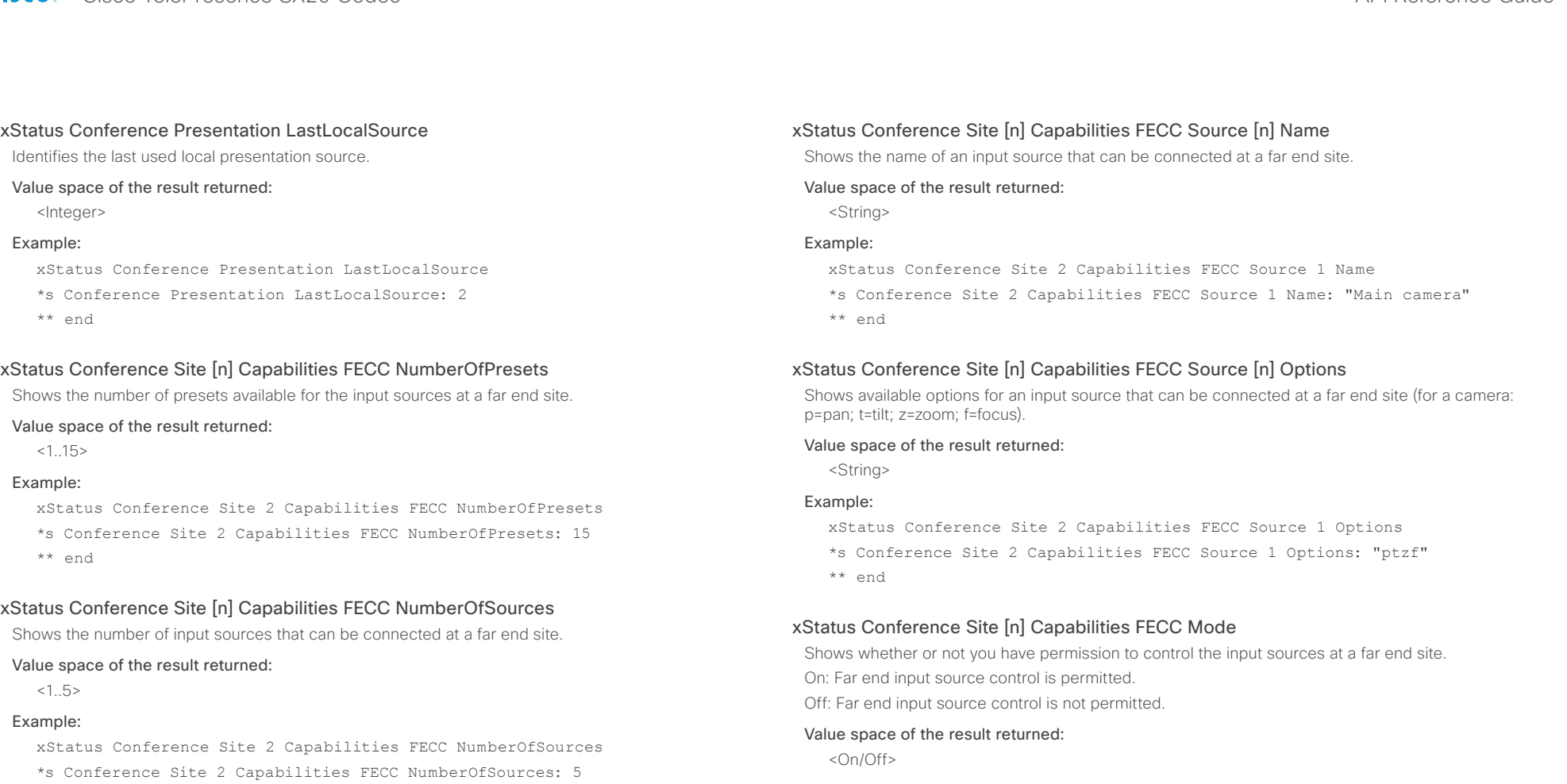

\*\* end

# xStatus Conference Site [n] Capabilities FECC Source [n] SourceId

Shows the ID of an input source that can be connected at a far end site.

#### Value space of the result returned:

<Integer>

#### Example:

xStatus Conference Site 2 Capabilities FECC Source 1 SourceId

- \*s Conference Site 2 Capabilities FECC Source 1 SourceId: 6
- \*\* end

#### Example:

xStatus Conference Site 2 Capabilities FECC Mode

- \*s Conference Site 2 Capabilities FECC Mode: On
- \*\* end

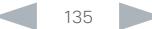

# <span id="page-135-0"></span>officialities<br>
Cisco TelePresence SX20 Codec Apple and the contract of the Cisco TelePresence Guide<br>
API Reference Guide

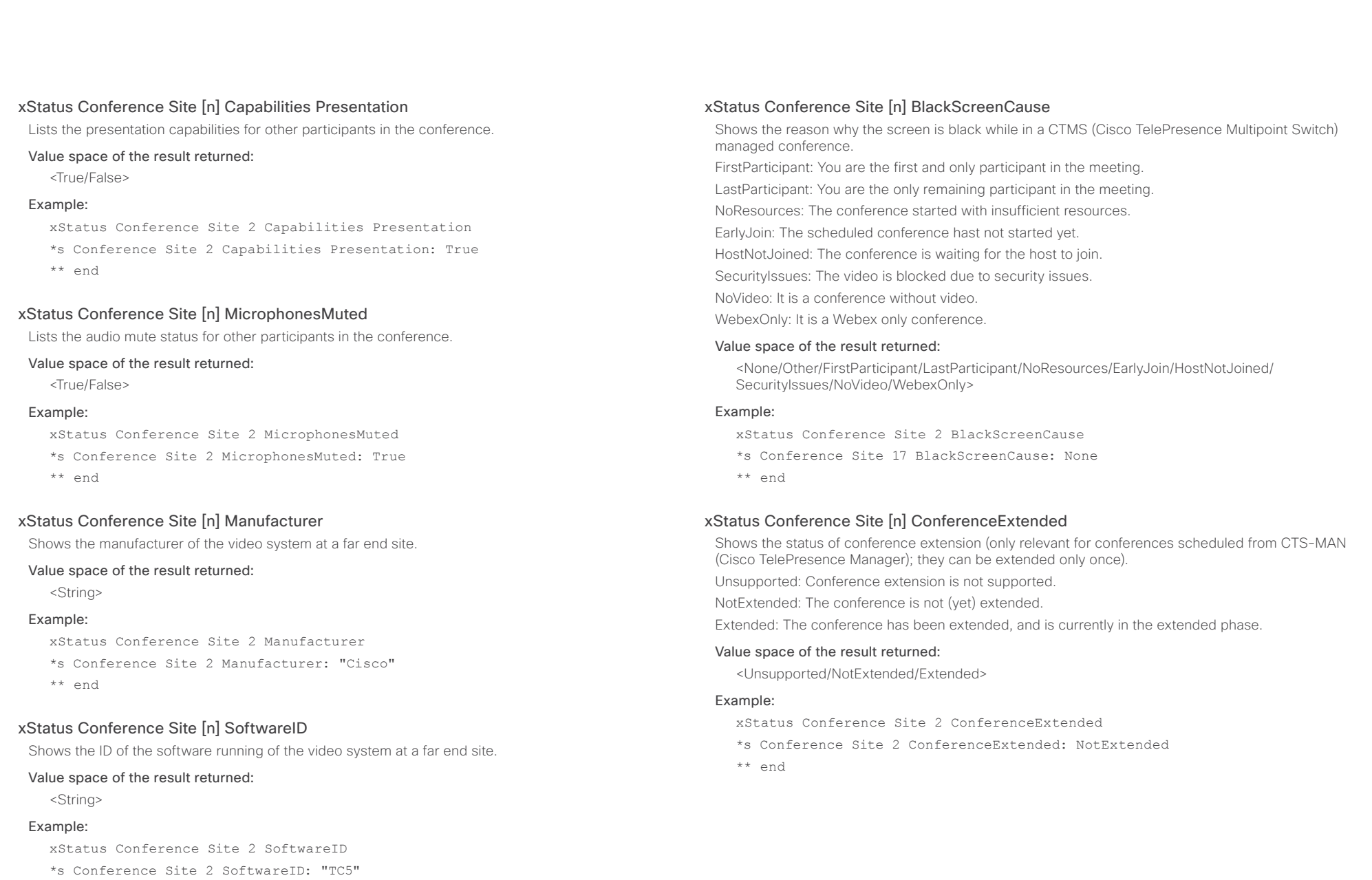

\*\* end

#### <span id="page-136-0"></span>almlu cisco Cisco TelePresence SX20 Codec API Reference Guide API Reference Guide

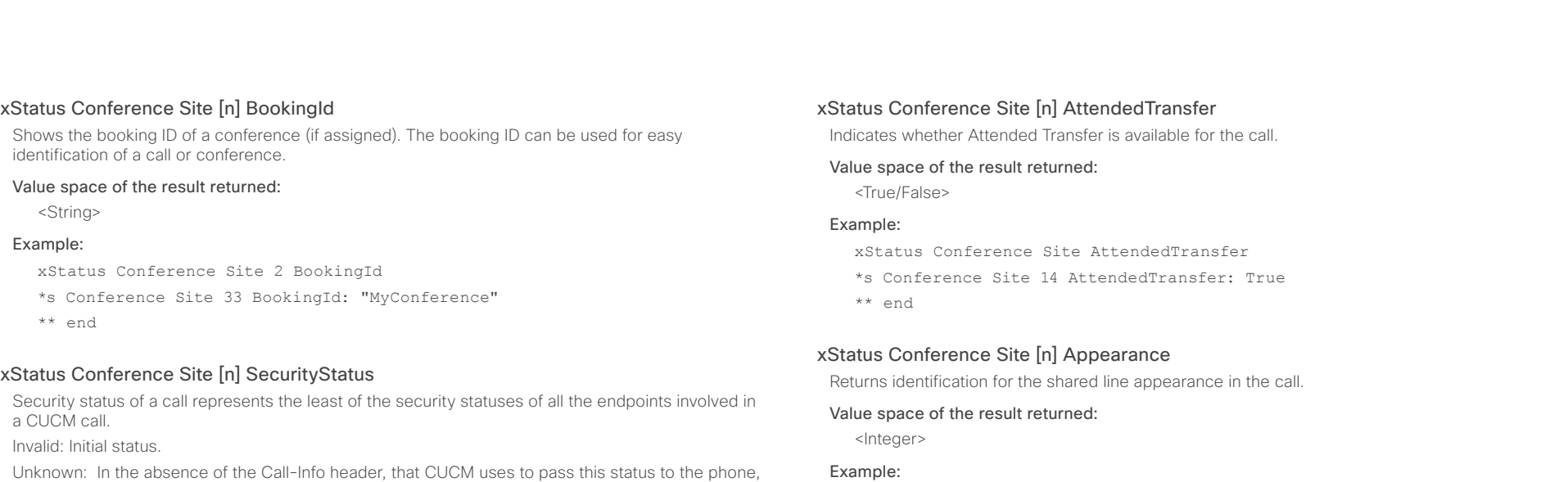

the phone assumes a value of Unknown.

NotAuthenticated: The current connected call is not signaling authenticated. This call is not secure.

Authenticated: The current connected call is signaling authenticated. This is not a fully secured call.

Encrypted: Encrypted indicates the current connected call is signaling/media encrypted. This call is secure.

#### Value space of the result returned:

<Invalid/Unknown/Authenticated/NotAuthenticated/Encrypted>

#### Example:

- xStatus Conference Site SecurityStatus
- \*s Conference Site 21 SecurityStatus: Unknown

\*\* end

#### xStatus Conference Site [n] UnattendedTransfer

Indicates whether Unattended Transfer is available for the call.

#### Value space of the result returned:

<True/False>

#### Example:

xStatus Conference Site UnattendedTransfer

\*s Conference Site 14 UnattendedTransfer: True

\*\* end

# xStatus Conference Site [n] GCI

xStatus Conference Site Appearance \*s Conference Site 14 Appearance: 0

Returns Global Call Identification (GCI) of the call. The GCI is used to identify whether the call is remote or local and it is provided by CUCM.

#### Value space of the result returned:

<String>

\*\* end

#### Example:

xStatus Conference Site GCI

\*s Conference Site 14 GCI: ""

\*\* end

#### xStatus Conference Site [n] CalText

Returns the Confidential Access Level (CAL) of the session sent by vendors that support AS-SIP.

#### Value space of the result returned:

<String>

#### Example:

xStatus Conference Site CalText

- \*s Conference Site 14 CalText: ""
- \*\* end

#### <span id="page-137-0"></span>almlu cisco Cisco TelePresence SX20 Codec API Reference Guide API Reference Guide

Indicates whether the far-end site can be placed on hold or not.

# xStatus Conference Line [n] Appearance URI Returns the URI of the shared line call. Not visible for a private call. Contents Introduction About the API xConfiguration xCommand xStatus Appendices

#### Value space of the result returned:

<String>

#### Example:

xStatus Conference Line 1 Appearance URI

- \*s Conference Line 1 Appearance 5464 URI: "12345@cisco.com"
- \*\* end

#### xStatus Conference Line [n] Appearance GCI

Returns Global Call Identification (GCI) of the shared line call. The GCI is used to identify whether the call is remote or local and it is provided by CUCM.

#### Value space of the result returned:

<String>

#### Example:

xStatus Conference Line 1 Appearance GCI

- \*s Conference Line 1 Appearance 5464 GCI: "1-161386"
- \*\* end

#### xStatus Conference Multipoint Mode

Shows how the Multipoint video conferences are handled. See xConfiguration Conference Multipoint Mode for more information.

#### Value space of the result returned:

<Off/MultiWay/MultiSite/Auto/CUCMMediaResourceGroupList>

#### Example:

xStatus Conference Multipoint Mode

- \*s Conference Multipoint Mode: "MultiWay"
- \*\* end

#### Indicates if the far end site is having connection issues, and has been preserved to avoid invoking features that can break the call.

xStatus Conference Site [n] Preserved

#### Value space of the result returned:

xStatus Conference Site [n] Hold

Value space of the result returned:

xStatus Conference Site Hold \*s Conference Site 2 Hold: True

<True/False>

Example:

\*\* end

<Off/Local/Remote>

#### Example:

xStatus Conference Site Preserved

\*s Conference Site 3 Preserved: Off

\*\* end

#### xStatus Conference Line [n] Mode

Indicates whether the system is configured as private or shared line on CUCM.

#### Value space of the result returned:

<Shared/Private>

#### Example:

xStatus Conference Line Mode

\*s Conference Line 1 Mode: Private

\*\* end

#### xStatus Conference Line [n] Appearance Status

Returns the status of the shared line call.

#### Value space of the result returned:

<Idle/Private/Trying/Progressing/Alerting/Active/Held/HeldPrivate/Unknown>

#### Example:

xStatus Conference Line 1 Appearance Status

- \*s Conference Line 1 Appearance 5464 Status: Held
- \*\* end

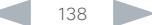

## <span id="page-138-0"></span>altalia. entralismente de la contrava de la contrava de la contrava de la contrava de la contrava de la contrava de la contrava de la contrava de la contrava de la contrava de la contrava de la contrava de la contrava de la contrav

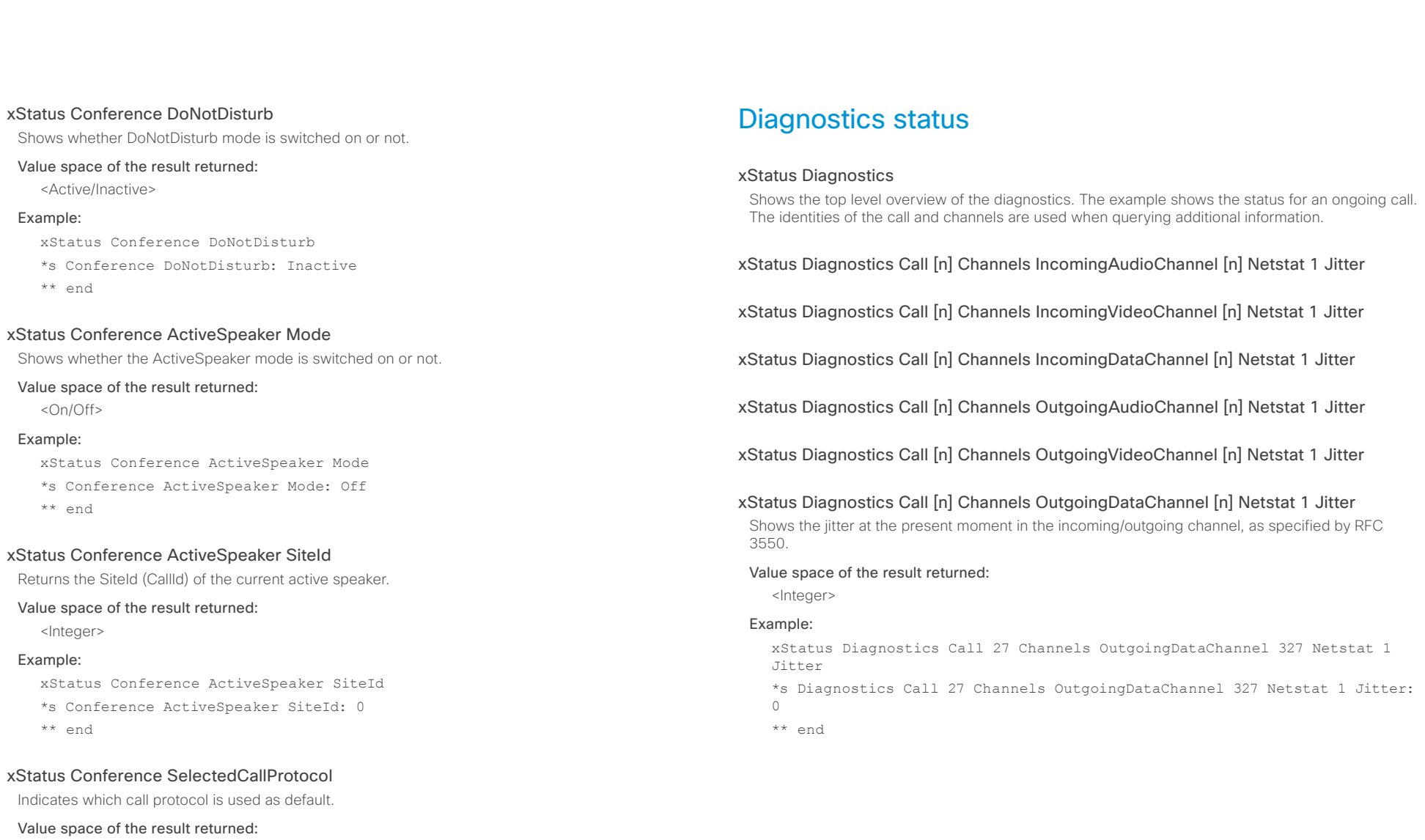

xStatus Conference SelectedCallProtocol \*s Conference SelectedCallProtocol: SIP

<H323/SIP/H320>

Example:

\*\* end

#### <span id="page-139-0"></span>almlu **CISCO** Cisco TelePresence SX20 Codec API Reference Guide

Contents Introduction About the API xConfiguration xCommand xStatus Appendices

xStatus Diagnostics Call [n] Channels IncomingAudioChannel [n] Netstat 1 Packets

xStatus Diagnostics Call [n] Channels IncomingVideoChannel [n] Netstat 1 Packets

xStatus Diagnostics Call [n] Channels IncomingDataChannel [n] Netstat 1 Packets

xStatus Diagnostics Call [n] Channels OutgoingAudioChannel [n] Netstat 1 Packets

xStatus Diagnostics Call [n] Channels OutgoingVideoChannel [n] Netstat 1 Packets

xStatus Diagnostics Call [n] Channels OutgoingDataChannel [n] Netstat 1 Packets Shows the number of packets received/sent in the incoming/outgoing channels.

#### Value space of the result returned:

<Integer>

#### Example:

xStatus Diagnostics Call 27 Channels OutgoingDataChannel 327 Netstat 1 Packets

\*s Diagnostics Call 27 Channels OutgoingDataChannel 327 Netstat 1 Packets: 405

\*\* end

xStatus Diagnostics Call [n] Channels IncomingAudioChannel [n] Netstat 1 Loss

xStatus Diagnostics Call [n] Channels IncomingVideoChannel [n] Netstat 1 Loss

xStatus Diagnostics Call [n] Channels IncomingDataChannel [n] Netstat 1 Loss

xStatus Diagnostics Call [n] Channels OutgoingAudioChannel [n] Netstat 1 Loss

xStatus Diagnostics Call [n] Channels OutgoingVideoChannel [n] Netstat 1 Loss

xStatus Diagnostics Call [n] Channels OutgoingDataChannel [n] Netstat 1 Loss Shows the number of packets lost in the incoming/outgoing channels.

#### Value space of the result returned:

<Integer>

#### Example:

xStatus Diagnostics Call 27 Channels OutgoingDataChannel 327 Netstat 1 Loss

\*s Diagnostics Call 27 Channels OutgoingDataChannel 327 Netstat 1 Loss: 96 \*\* end

## <span id="page-140-0"></span>altalia. research of the Disconsister Cisco TelePresence SX20 Codec API Reference Guide API Reference Guide

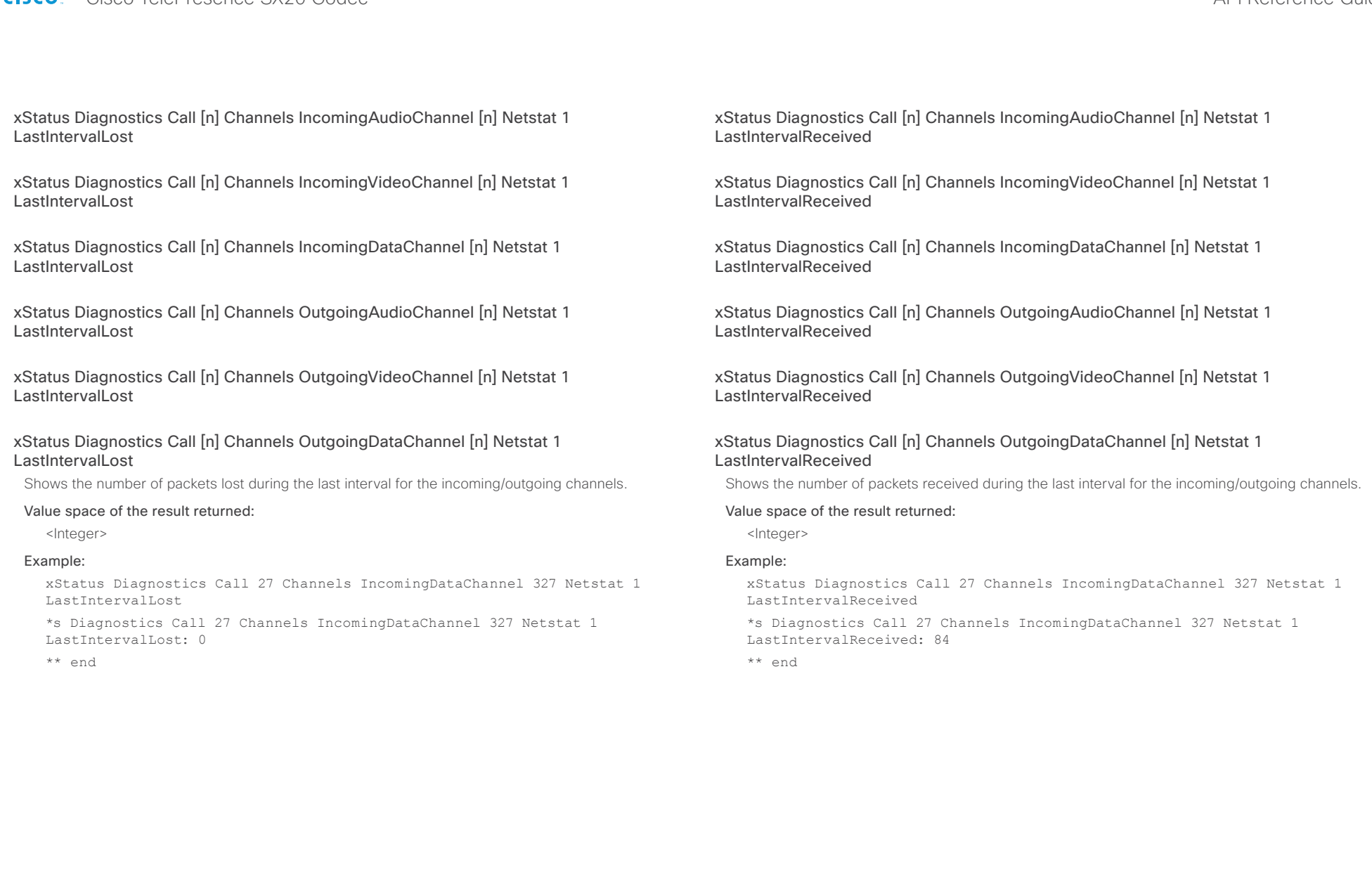

#### <span id="page-141-0"></span>والتواب Cisco TelePresence SX20 Codec and the Cisco TelePresence Guide **CISCO**

Contents Introduction About the API xConfiguration xCommand xStatus Appendices

xStatus Diagnostics Call [n] Channels IncomingAudioChannel [n] Netstat 1 Drop

xStatus Diagnostics Call [n] Channels IncomingVideoChannel [n] Netstat 1 Drop

xStatus Diagnostics Call [n] Channels IncomingDataChannel [n] Netstat 1 Drop

xStatus Diagnostics Call [n] Channels OutgoingAudioChannel [n] Netstat 1 Drop

xStatus Diagnostics Call [n] Channels OutgoingVideoChannel [n] Netstat 1 Drop

xStatus Diagnostics Call [n] Channels OutgoingDataChannel [n] Netstat 1 Drop Shows the number of packets dropped in the incoming/outgoing channel.

#### Value space of the result returned:

<Integer>

#### Example:

xStatus Diagnostics Call 27 Channels OutgoingDataChannel 327 Netstat 1 Drop

\*s Diagnostics Call 27 Channels OutgoingDataChannel 327 Netstat 1 Drop: 0 \*\* end

xStatus Diagnostics Call [n] Channels IncomingAudioChannel [n] Netstat 1 Bytes

xStatus Diagnostics Call [n] Channels IncomingVideoChannel [n] Netstat 1 Bytes

xStatus Diagnostics Call [n] Channels IncomingDataChannel [n] Netstat 1 Bytes

xStatus Diagnostics Call [n] Channels OutgoingAudioChannel [n] Netstat 1 Bytes

xStatus Diagnostics Call [n] Channels OutgoingVideoChannel [n] Netstat 1 Bytes

xStatus Diagnostics Call [n] Channels OutgoingDataChannel [n] Netstat 1 Bytes Shows the number of bytes received/sent in the incoming/outgoing channel.

#### Value space of the result returned:

<Integer>

#### Example:

xStatus Diagnostics Call 27 Channels OutgoingDataChannel 327 Netstat 1 Bytes

\*s Diagnostics Call 27 Channels OutgoingDataChannel 327 Netstat 1 Bytes: 129920

\*\* end

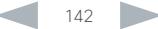

#### <span id="page-142-0"></span>almlu **CISCO** Cisco TelePresence SX20 Codec API Reference Guide

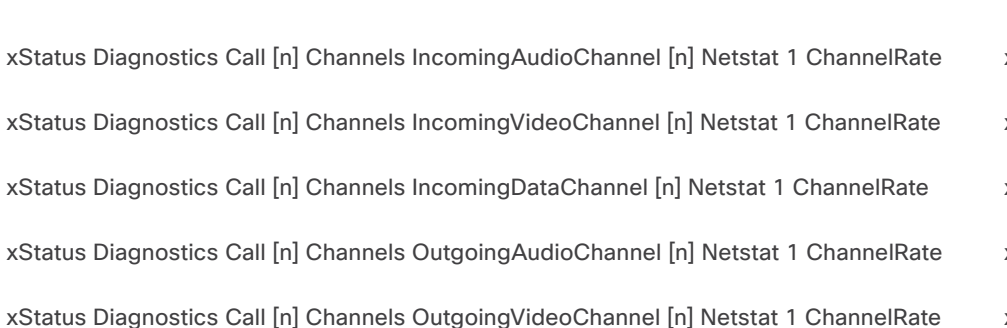

xStatus Diagnostics Call [n] Channels OutgoingDataChannel [n] Netstat 1 ChannelRate

Shows the bandwidth for the incoming/outgoing channel.

#### Value space of the result returned:

<Integer>

#### Example:

xStatus Diagnostics Call 27 Channels OutgoingDataChannel 327 Netstat 1 ChannelRate

\*s Diagnostics Call 27 Channels OutgoingDataChannel 327 Netstat 1 ChannelRate: 128000

\*\* end

xStatus Diagnostics Call [n] Channels IncomingAudioChannel [n] Netstat 1 MaxJitter

xStatus Diagnostics Call [n] Channels IncomingVideoChannel [n] Netstat 1 MaxJitter

xStatus Diagnostics Call [n] Channels IncomingDataChannel [n] Netstat 1 MaxJitter

xStatus Diagnostics Call [n] Channels OutgoingAudioChannel [n] Netstat 1 MaxJitter

xStatus Diagnostics Call [n] Channels OutgoingVideoChannel [n] Netstat 1 MaxJitter

xStatus Diagnostics Call [n] Channels OutgoingDataChannel [n] Netstat 1 MaxJitter Shows the maximum jitter that has been measured during last time interval (5 seconds).

#### Value space of the result returned:

<Integer>

#### Example:

xStatus Diagnostics Call 27 Channels OutgoingDataChannel 327 Netstat 1 MaxJitter

\*s Diagnostics Call 27 Channels OutgoingDataChannel 327 Netstat 1 MaxJitter: 0

\*\* end

Contents Introduction About the API xConfiguration xCommand xStatus Appendices

#### <span id="page-143-0"></span>ahaha cisco Cisco TelePresence SX20 Codec API Reference Guide API Reference Guide

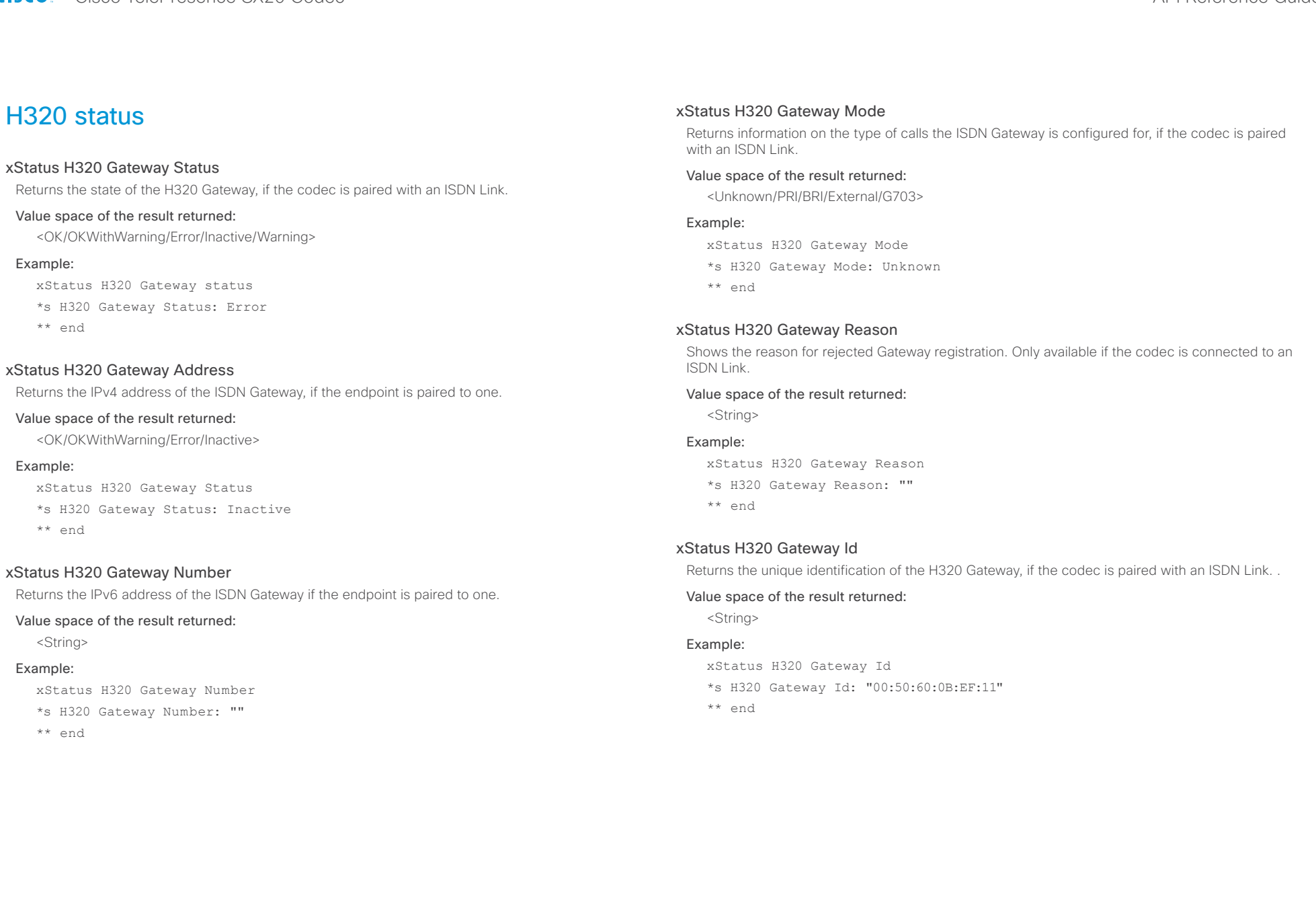

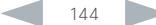
#### ahaha **CISCO** Cisco TelePresence SX20 Codec API Reference Guide **CISCO** API Reference Guide

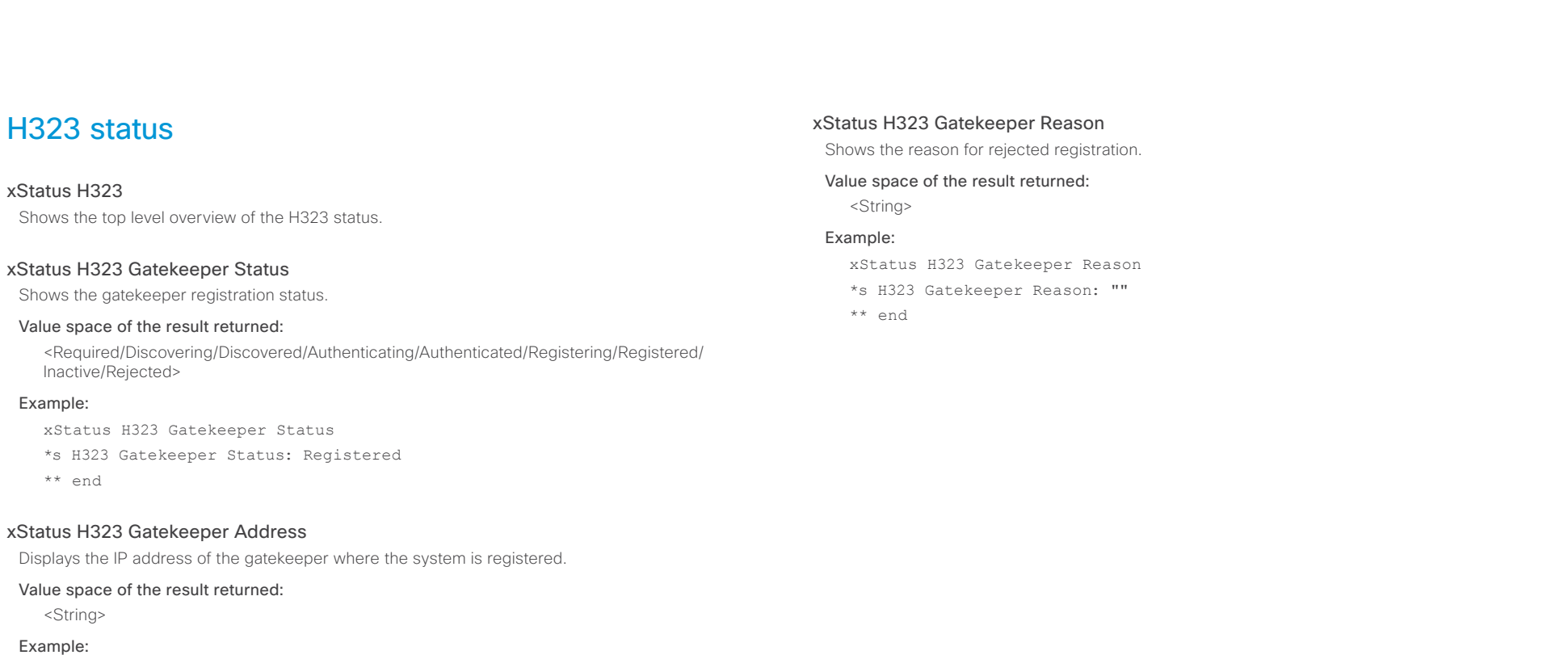

xStatus H323 Gatekeeper Address

\*s H323 Gatekeeper Address: "192.0.1.20"

\*\* end

### xStatus H323 Gatekeeper Port

Shows the port which is used when connecting to on the gatekeeper.

#### Value space of the result returned:

<Integer>

#### Example:

xStatus H323 Gatekeeper Port

\*s H323 Gatekeeper Port: 1719

#### ahaha Cisco TelePresence SX20 Codec **API Reference Guide** API Reference Guide **CISCO**

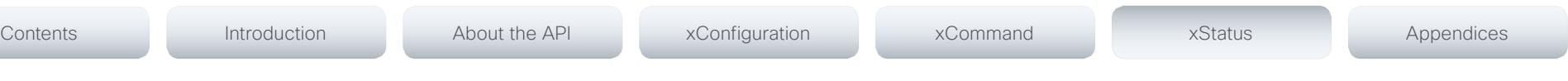

## HttpFeedback status

#### xStatus HttpFeedback

Shows the top level overview of the HTTP status.

### xStatus HttpFeedback [1..4] URL

Shows the URL (Uniform Resource Locator) of the HTTP server. There can be up to three HTTP servers, specified by the URL.

#### Value space of the result returned:

<String>

#### Example:

xStatus HttpFeedback 1 URL

\*s HttpFeedback 1 URL: "http://tms.company.com/tms/public/feedback/code. aspx"

\*\* end

### xStatus HttpFeedback [1..4] Expression [1..15]

Shows the feedback from the HTTP server. There can be up to 15 expressions for each URL. See the xCommand HttpFeedback commands for more information.

#### Value space of the result returned:

<String>

## ICE status

#### xStatus ICE Configured

Shows the ICE configuration status. ICE (Interactive Connectivity Establishment, RFC 5245) is a NAT traversal solution that the endpoints can use to discover the optimized media path. Thus the shortest route for audio and video is always secured between the endpoints.

#### Value space of the result returned:

<On/Off>

#### Example:

xStatus ICE Configured

\*s ICE Configured: "Off"

\*\* end

#### xStatus ICE Defaultcandidate

Returns the default candidate where the endpoint initially receives media.

#### Value space of the result returned:

<Host/Rflx/Relay>

#### Example:

xStatus ICE Defaultcandidate

- \*s ICE Defaultcandidate: "Host"
- \*\* end

### xStatus ICE Turn IP

Returns the IP address of the TURN server that is currently in use.

#### Value space of the result returned:

<String>

#### Example:

xStatus ICE Turn IP \*s ICE Turn IP: "192.0.1.20"

## ahaha

#### cisco Cisco TelePresence SX20 Codec API Reference Guide API Reference Guide xStatus ICE Turn Hostname Returns the hostname, or IP address, that is configured as the TURN server. Value space of the result returned: <String> Example: xStatus ICE Turn Hostname \*s ICE Turn Hostname: "callway.medianetworkservices.com" \*\* end xStatus ICE Turn Username Returns the user name used for accessing the TURN server. Value space of the result returned: <String> Example: xStatus ICE Turn Username \*s ICE Turn Username: "username" \*\* end xStatus ICE Call Result Shows the state of the ICE routing in the present call. Succeeded: The ICE routing is in use. Failed: The ICE routing has failed. Unsupported: ICE routing is not supported. Mangled: ICE cannot route the media, because a server, such as VCS, is set to handle it. Value space of the result returned: <Succeeded/Failed/Unsupported/Mangled> Example: xStatus ICE Call Result \*s ICE Call 0 Result: "Unsupported" \*\* end xStatus ICE Call Local Candidate Returns the network interface type the local system is using to send media. HOST: The endpoint sends media from its own IP address. PRFLX: The endpoint sends media from its public IP address as seen by the remote Peer. SRFLX: The endpoint sends media from its public IP address as seen by the TURN server. RELAY: The endpoint sends media from the IP address and port allocated on the TURN server, and is used as a fallback until ICE has concluded. Value space of the result returned: <HOST/PRFLX/SRLFX/RELAY> Example: xStatus ICE Call Local Candidate \*s ICE Call 1 Local Candidate: "HOST" \*\* end xStatus ICE Call Local IP Returns the IP address the local system is using for media routing in the present call. Value space of the result returned: <String> Example: xStatus ICE Call Local IP \*s ICE Call 1 Local IP: "192.0.1.20" \*\* end xStatus ICE Call Remote Candidate Returns the network interface type the remote system is using to send media. HOST: The far-end receives media on its own IP address. PRFLX: The far-end receives media on its public IP address as seen by the remote Peer. SRFLX: The far-end receives media on its public IP address as seen by the TURN server. RELAY: The far-end receives media on the IP address and port allocated on the TURN server, and is used as a fallback until ICE has concluded. Value space of the result returned: <HOST/PRFLX/SRFLX/RELAY> Example: xStatus ICE Call Remote Candidate \*s ICE Call 1 Remote Candidate: "SRFLX" \*\* end Contents Introduction About the API xConfiguration xCommand xStatus Appendices

#### xStatus ICE Call Remote IP Returns the IP address the remote system is using for media routing in the present call. Value space of the result returned: xStatus ICE Call Remote IP \*s ICE Call 1 Remote IP: "192.0.1.20" xStatus ICE Turn Discovermode Returns the result of the turn server test, if xConfiguration SIP Profile[1] Turn DiscoverMode is set to xStatus ICE Turn Bandwidth Returns the bandwidth available for the turn server right after xConfiguration SIP Profile 1 Turn BandwidthProbe is set to On. Probing failed: Could not obtain information on bandwidth. Probe Aborted: The probing was canceled because a call started. Probe Connected: The probing has stared. Probe progress: Shows the bandwidth at this stage of the test. Probe stopped with loss: The probing finished, because packet loss was detected. The loss is shown in kbps. Probe Completed: The probing completed. The bandwidth result shown in kbps. Value space of the result returned: <"Probing failed"/"Probe Aborted"/"Probe Connected"/"Probe progress"/"Probe stopped with Contents Introduction About the API xConfiguration xCommand xStatus Appendices

Verified: The server was reached, and the user name and password were received.

NotVerified: Configuration has been received, but neither server or credentials has been verified. Failed: The server was not reached.

Off: Turn discovery mode is set to Off.

#### Value space of the result returned:

<Verified/NotVerified/Failed/Off>

#### Example:

On.

xStatus ICE Turn Discovermode

\*s ICE Turn Discovermode: "Verified"

\*\* end

<String> Example:

\*\* end

loss: kbps"/"Probe Completed: kbps">

#### Example:

xStatus ICE Turn Bandwidth

\*s ICE Turn Bandwidth: "Probe Completed: 6000kbps"

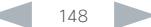

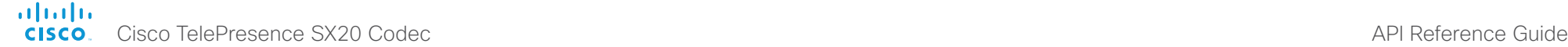

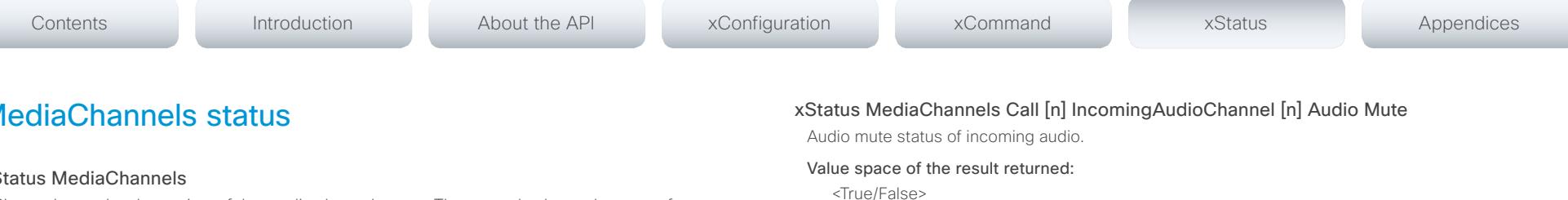

#### Example:

xStatus MediaChannels Call 27 IncomingAudioChannel 327 Audio Mute \*s MediaChannels Call 27 IncomingAudioChannel 327 Audio Mute: True \*\* end

#### xStatus MediaChannels Call [n] IncomingAudioChannel [n] Audio Channels

Shows the number of incoming audio channels.

#### Value space of the result returned:

<Integer>

#### Example:

xStatus MediaChannels Call 27 IncomingAudioChannel 327 Audio Channels \*s MediaChannels Call 27 IncomingAudioChannel 327 Audio Channels: 1 \*\* end

#### xStatus MediaChannels Call [n] IncomingAudioChannel [n] Transport RTP Local IpAddress

Shows the local IP address of the Real-time Transport Protocol (RTP) port for the incoming audio in the media channel.

#### Value space of the result returned:

<String>

#### Example:

xStatus MediaChannels Call 27 IncomingAudioChannel 327 Transport RTP Local IpAddress

\*s MediaChannels Call 27 IncomingAudioChannel 327 Transport RTP Local IpAddress: "192.168.24.190"

\*\* end

## MediaChannels status

#### xStatus MediaChannels

Shows the top level overview of the media channel status. The example shows the status for an ongoing call. The identities of the call and channels are used when querying additional information.

#### xStatus MediaChannels Call [n] IncomingAudioChannel [n] Encryption Status

Shows the encryption status on the incoming channel.

#### Value space of the result returned:

<On/Off>

#### Example:

xStatus MediaChannels Call 27 IncomingAudioChannel 327 Encryption Status \*s MediaChannels Call 27 IncomingAudioChannel 327 Encryption Status: Off \*\* end

### xStatus MediaChannels Call [n] IncomingAudioChannel [n] Audio Protocol

Shows the audio algorithm for the incoming audio channel.

AACLD: The AAC-LD is an MPEG-4 Low Delay Audio Coder audio compression format.

G722: The G.722 algorithm is an ITU standard.

G7221: The G.722.1 algorithm is a licensed royalty-free ITU-T standard.

G711Mu: The G.711 Mu-law compression algorithm is used in North America and Japan.

G711A: The G.711 A-law compression algorithm is used in Europe and the rest of the world.

G729: The G.729 algorithm is an ITU standard.

G729AB: The G.729 annex A and B is an ITU standard.

Opus: Opus is a lossy audio compression format.

#### Value space of the result returned:

<AACLD/G722/G7221/G711Mu/G711A/G729/G729AB/Opus>

#### Example:

xStatus MediaChannels Call 27 IncomingAudioChannel 327 Audio Protocol \*s MediaChannels Call 27 IncomingAudioChannel 327 Audio Protocol: AACLD \*\* end

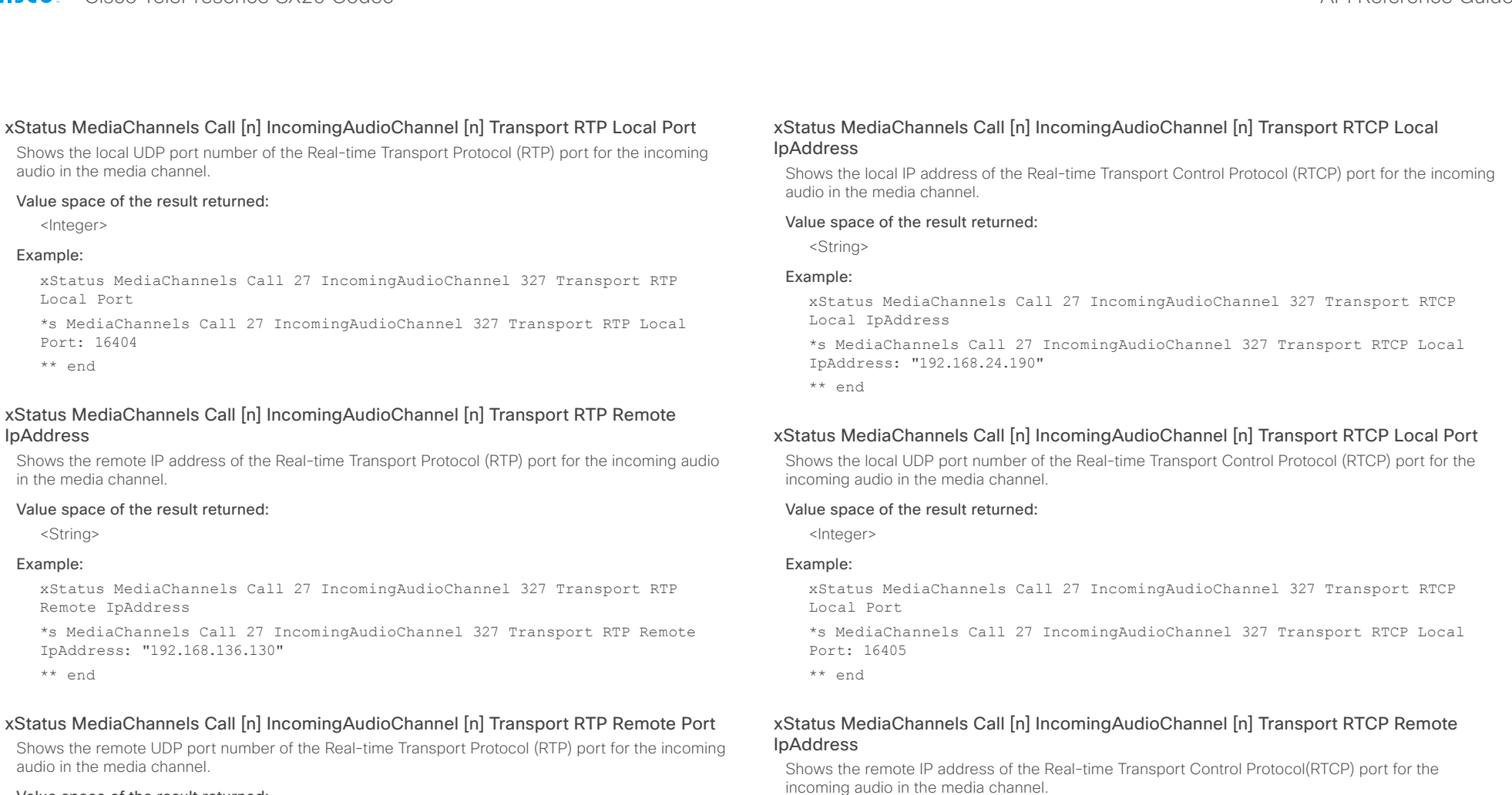

#### Value space of the result returned:

<Integer>

#### Example:

xStatus MediaChannels Call 27 IncomingAudioChannel 327 Transport RTP Remote Port

\*s MediaChannels Call 27 IncomingAudioChannel 327 Transport RTP Remote Port: 50932

\*\* end

## Value space of the result returned:

<String>

#### Example:

xStatus MediaChannels Call 27 IncomingAudioChannel 327 Transport RTCP Remote IpAddress

\*s MediaChannels Call 27 IncomingAudioChannel 327 Transport RTCP Remote IpAddress: "192.168.136.130"

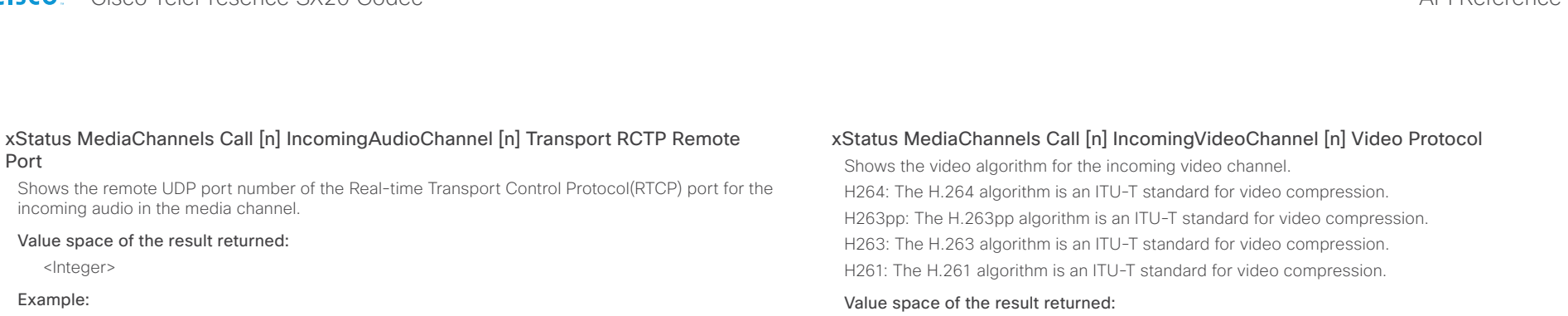

xStatus MediaChannels Call 27 IncomingAudioChannel 327 Transport RTCP Remote Port

\*s MediaChannels Call 27 IncomingAudioChannel 327 Transport RTCP Remote Port: 50933

\*\* end

### xStatus MediaChannels Call [n] IncomingVideoChannel [n] Encryption Status

Shows the encryption status on the incoming channel.

#### Value space of the result returned:

<On/Off>

#### Example:

xStatus MediaChannels Call 27 IncomingVideoChannel 330 Encryption Status \*s MediaChannels Call 27 IncomingVideoChannel 330 Encryption Status: Off

\*\* end

### xStatus MediaChannels Call [n] IncomingVideoChannel [n] ChannelRole

Shows if the incoming channel is the main video channel or presentation channel.

#### Value space of the result returned:

<Main/Presentation/Legacy>

#### Example:

xStatus MediaChannels Call 27 IncomingVideoChannel 330 ChannelRole \*s MediaChannels Call 27 IncomingVideoChannel 330 ChannelRole: Main \*\* end

#### xStatus MediaChannels Call [n] IncomingVideoChannel [n] Video Protocol

H264: The H.264 algorithm is an ITU-T standard for video compression. H263pp: The H.263pp algorithm is an ITU-T standard for video compression. H263: The H.263 algorithm is an ITU-T standard for video compression. H261: The H.261 algorithm is an ITU-T standard for video compression.

<Off/Raw/H261/H263/H263p/H263pp/H264/MPV4/JPEG/HEVC>

#### Example:

xStatus MediaChannels Call 27 IncomingVideoChannel 330 Video Protocol \*s MediaChannels Call 27 IncomingVideoChannel 330 Video Protocol: H264 \*\* end

### xStatus MediaChannels Call [n] IncomingVideoChannel [n] Video FrameRate

Shows the video frame rate of the incoming channel.

#### Value space of the result returned:

<Integer>

#### Example:

xStatus MediaChannels Call 27 IncomingVideoChannel 330 Video FrameRate \*s MediaChannels Call 27 IncomingVideoChannel 330 Video FrameRate: 25

\*\* end

#### xStatus MediaChannels Call [n] IncomingVideoChannel [n] Video ResolutionX

Shows the width (resolution in direction X) of the incoming video.

#### Value space of the result returned:

<Integer>

#### Example:

xStatus MediaChannels Call 27 IncomingVideoChannel 330 Video ResolutionX \*s MediaChannels Call 27 IncomingVideoChannel 330 Video ResolutionX: 768 \*\* end

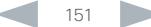

#### almlu **CISC**

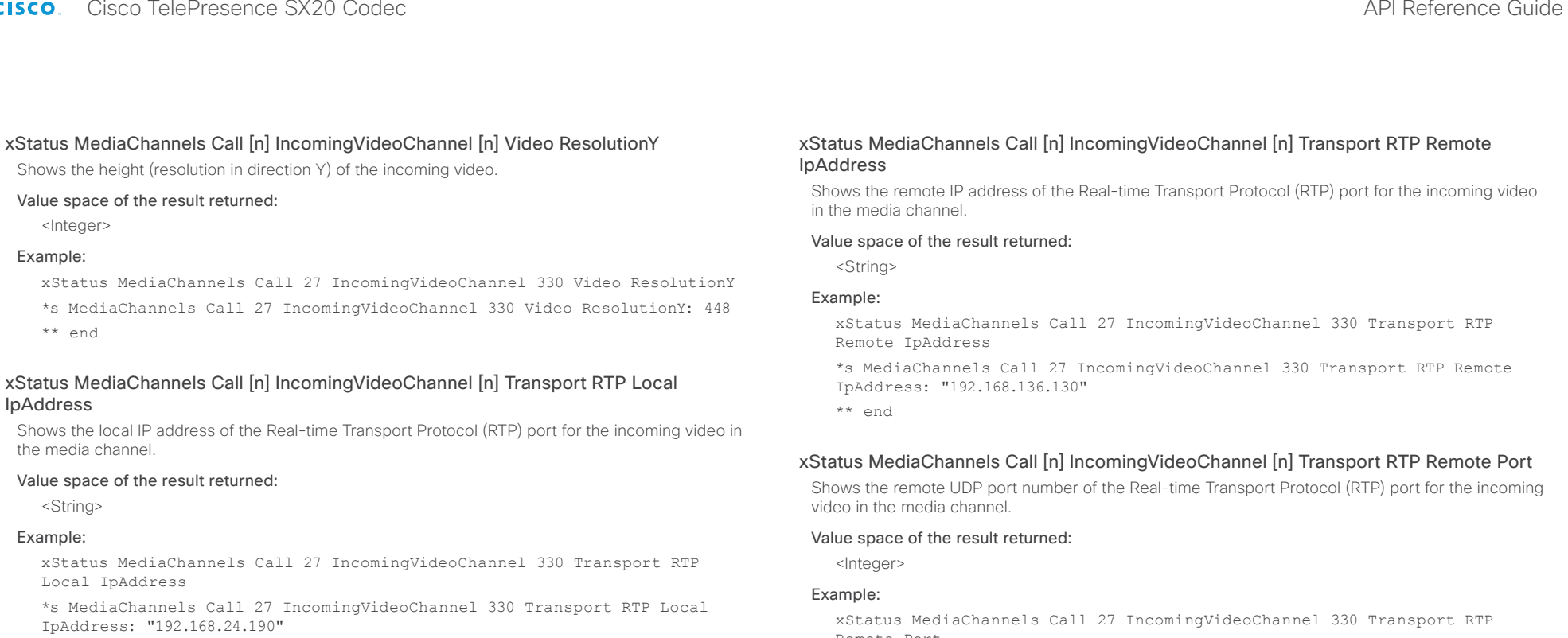

\*\* end

### xStatus MediaChannels Call [n] IncomingVideoChannel [n] Transport RTP Local Port

Shows the local UDP port number of the Real-time Transport Protocol (RTP) port for the incoming video in the media channel.

#### Value space of the result returned:

<Integer>

#### Example:

xStatus MediaChannels Call 27 IncomingVideoChannel 330 Transport RTP Local Port

\*s MediaChannels Call 27 IncomingVideoChannel 330 Transport RTP Local Port: 16404

\*\* end

Remote Port

\*s MediaChannels Call 27 IncomingVideoChannel 330 Transport RTP Remote Port: 50932

\*\* end

### xStatus MediaChannels Call [n] IncomingVideoChannel [n] Transport RTCP Local IpAddress

Shows the local IP address of the Real-time Transport Control Protocol (RTCP) port for the incoming video in the media channel.

#### Value space of the result returned:

<String>

#### Example:

xStatus MediaChannels Call 27 IncomingVideoChannel 330 Transport RTCP Local IpAddress

\*s MediaChannels Call 27 IncomingVideoChannel 330 Transport RTCP Local IpAddress: "192.168.24.190"

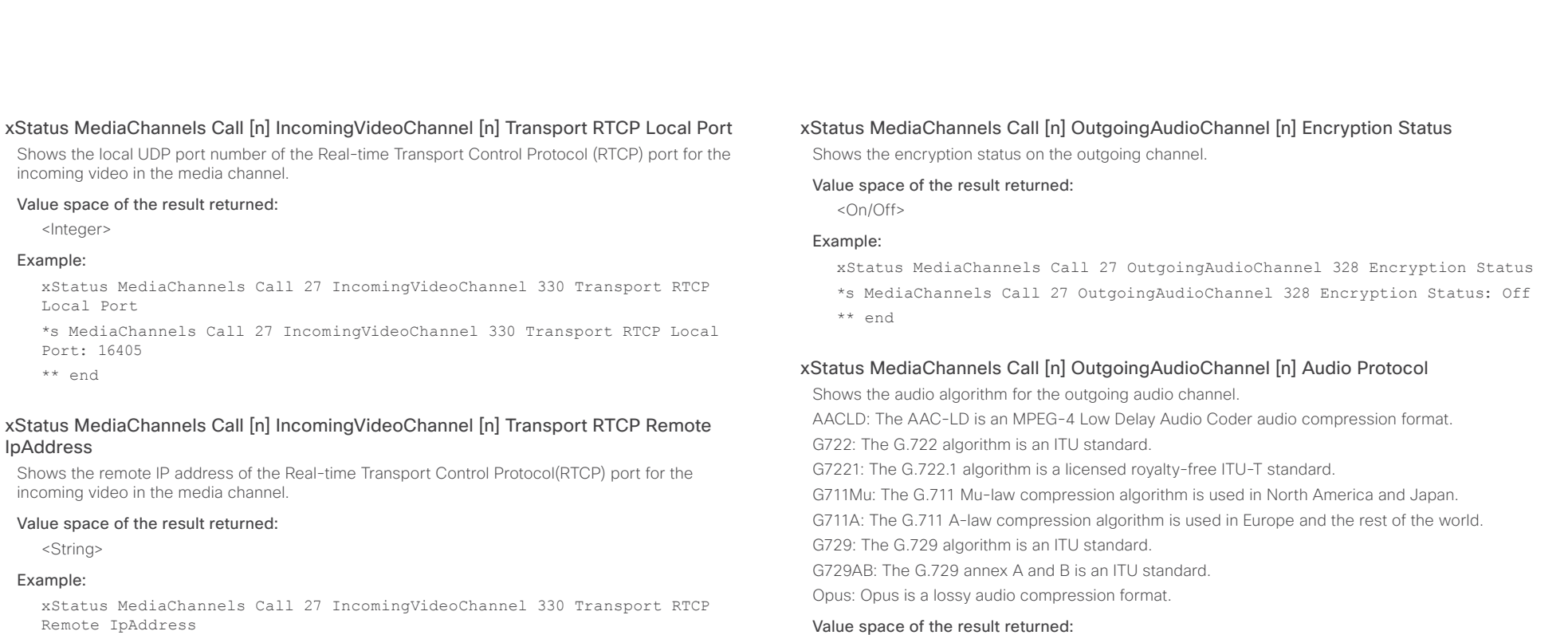

\*s MediaChannels Call 27 IncomingVideoChannel 330 Transport RTCP Remote IpAddress: "192.168.136.130"

\*\* end

#### xStatus MediaChannels Call [n] IncomingVideoChannel [n] Transport RCTP Remote Port

Shows the remote UDP port number of the Real-time Transport Control Protocol(RTCP) port for the incoming video in the media channel.

#### Value space of the result returned:

<Integer>

#### Example:

xStatus MediaChannels Call 27 IncomingVideoChannel 330 Transport RTCP Remote Port

\*s MediaChannels Call 27 IncomingVideoChannel 330 Transport RTCP Remote Port: 50933

\*\* end

#### xStatus MediaChannels Call [n] OutgoingAudioChannel [n] Audio Channels

<AACLD/G722/G7221/G711Mu/G711A/G729/G729AB/Opus>

Shows the number of outgoing audio channels.

#### Value space of the result returned:

<Integer>

\*\* end

#### Example:

Example:

xStatus MediaChannels Call 27 OutgoingAudioChannel 328 Audio Channels \*s MediaChannels Call 27 OutgoingAudioChannel 328 Audio Channels: 1

xStatus MediaChannels Call 27 OutgoingAudioChannel 328 Audio Protocol \*s MediaChannels Call 27 OutgoingAudioChannel 328 Audio Protocol: AACLD

#### almlu <u>CISCO</u> Cisco TelePresence SX20 Codec API Reference Guide API Reference Guide

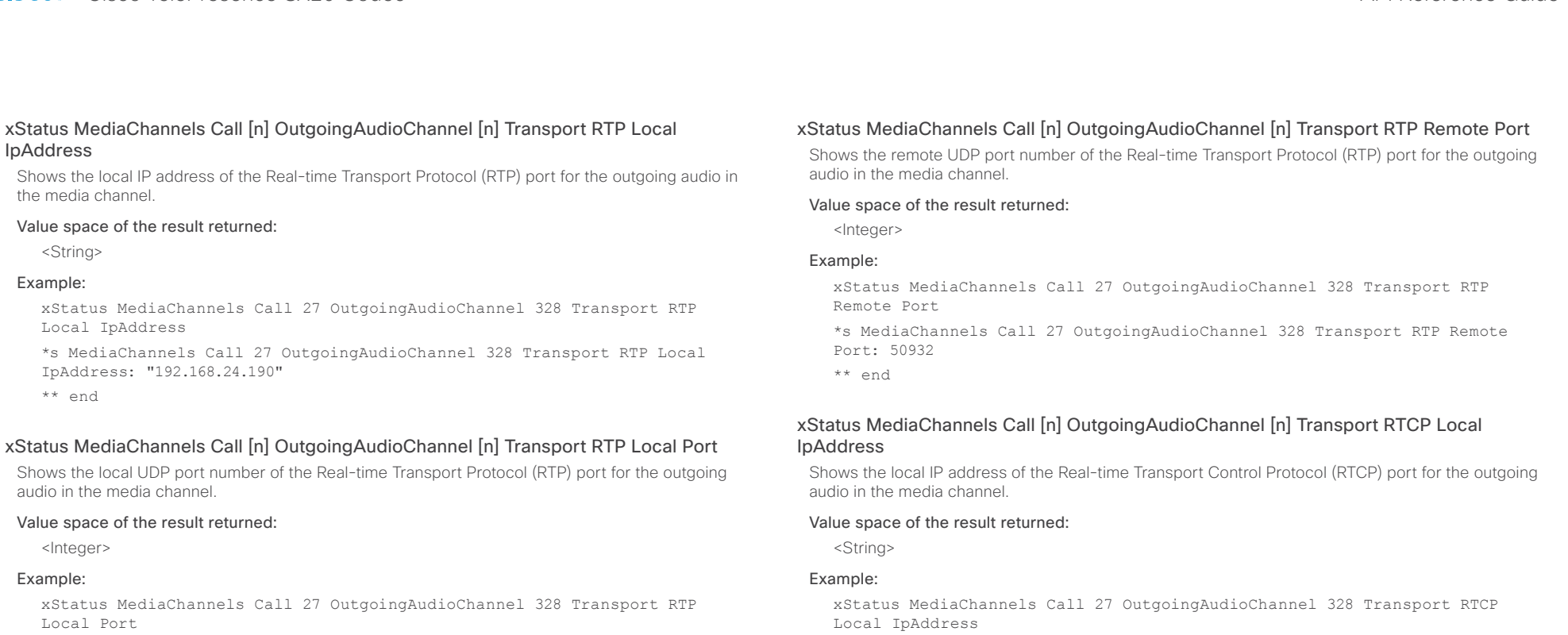

\*s MediaChannels Call 27 OutgoingAudioChannel 328 Transport RTP Local Port: 16404

\*\* end

### xStatus MediaChannels Call [n] OutgoingAudioChannel [n] Transport RTP Remote IpAddress

Shows the remote IP address of the Real-time Transport Protocol (RTP) port for the outgoing audio in the media channel.

### Value space of the result returned:

<String>

### Example:

xStatus MediaChannels Call 27 OutgoingAudioChannel 328 Transport RTP Remote IpAddress

\*s MediaChannels Call 27 OutgoingAudioChannel 328 Transport RTP Remote IpAddress: "192.168.136.130"

\*\* end

Local IpAddress

\*s MediaChannels Call 27 OutgoingAudioChannel 328 Transport RTCP Local IpAddress: "192.168.24.190"

\*\* end

### xStatus MediaChannels Call [n] OutgoingAudioChannel [n] Transport RTCP Local Port

Shows the local UDP port number of the Real-time Transport Control Protocol (RTCP) port for the outgoing audio in the media channel.

### Value space of the result returned:

<Integer>

### Example:

xStatus MediaChannels Call 27 OutgoingAudioChannel 328 Transport RTCP Local Port

\*s MediaChannels Call 27 OutgoingAudioChannel 328 Transport RTCP Local Port: 16405

#### almlu **CISCO**

\*s MediaChannels Call 27 OutgoingAudioChannel 328 Transport RTCP Remote <Main/Presentation/Legacy> Example: xStatus MediaChannels Call 27 OutgoingVideoChannel 331 ChannelRole \*s MediaChannels Call 27 OutgoingVideoChannel 331 ChannelRole: Main \*\* end xStatus MediaChannels Call [n] OutgoingVideoChannel [n] Video Protocol Shows the video algorithm for the outgoing video channel. H264: The H.264 algorithm is an ITU-T standard for video compression. H263pp: The H.263pp algorithm is an ITU-T standard for video compression. H263: The H.263 algorithm is an ITU-T standard for video compression. H261: The H.261 algorithm is an ITU-T standard for video compression.

#### Value space of the result returned:

Value space of the result returned:

<Off/Raw/H261/H263/H263p/H263pp/H264/MPV4/JPEG/HEVC>

xStatus MediaChannels Call [n] OutgoingVideoChannel [n] ChannelRole Shows if the outgoing channel is the main video channel or presentation channel.

#### Example:

Contents Introduction About the API xConfiguration xCommand xStatus Appendices

xStatus MediaChannels Call 27 OutgoingVideoChannel 331 Video Protocol

- \*s MediaChannels Call 27 OutgoingVideoChannel 331 Video Protocol: "H264"
- \*\* end

#### xStatus MediaChannels Call [n] OutgoingVideoChannel [n] Video FrameRate

Shows the video frame rate of the outgoing channel.

#### Value space of the result returned:

<Integer>

#### Example:

xStatus MediaChannels Call 27 OutgoingVideoChannel 331 Video FrameRate \*s MediaChannels Call 27 OutgoingVideoChannel 331 Video FrameRate: 30 \*\* end

### IpAddress Shows the remote IP address of the Real-time Transport Control Protocol(RTCP) port for the

outgoing audio in the media channel.

xStatus MediaChannels Call [n] OutgoingAudioChannel [n] Transport RTCP Remote

#### Value space of the result returned:

<String>

#### Example:

xStatus MediaChannels Call 27 OutgoingAudioChannel 328 Transport RTCP Remote IpAddress

IpAddress: "192.168.136.130"

\*\* end

#### xStatus MediaChannels Call [n] OutgoingAudioChannel [n] Transport RCTP Remote Port

Shows the remote UDP port number of the Real-time Transport Control Protocol(RTCP) port for the outgoing audio in the media channel.

#### Value space of the result returned:

<Integer>

#### Example:

xStatus MediaChannels Call 27 OutgoingAudioChannel 328 Transport RTCP Remote Port

\*s MediaChannels Call 27 OutgoingAudioChannel 328 Transport RTCP Remote Port: 50933

\*\* end

### xStatus MediaChannels Call [n] OutgoingVideoChannel [n] Encryption Status

Shows the encryption status on the outgoing channel.

#### Value space of the result returned:

<On/Off>

#### Example:

xStatus MediaChannels Call 27 OutgoingVideoChannel 331 Encryption Status \*s MediaChannels Call 27 OutgoingVideoChannel 331 Encryption Status: Off \*\* end

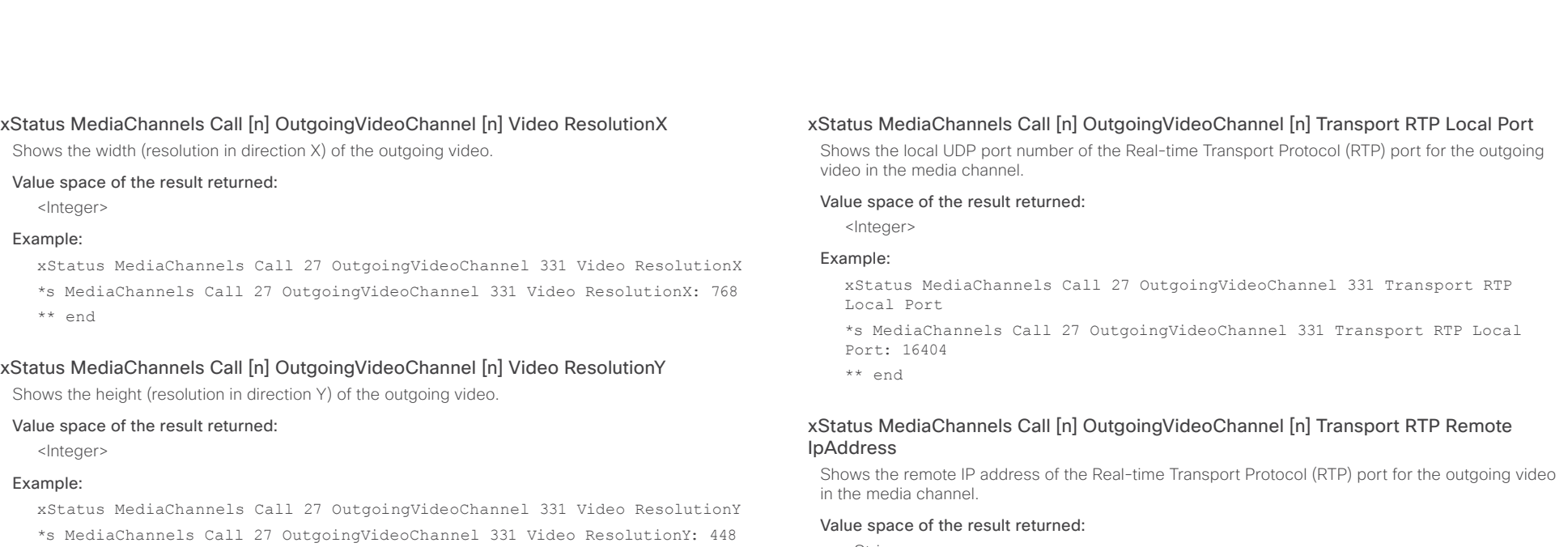

\*\* end

#### xStatus MediaChannels Call [n] OutgoingVideoChannel [n] Transport RTP Local IpAddress

Shows the local IP address of the Real-time Transport Protocol (RTP) port for the outgoing video in the media channel.

#### Value space of the result returned:

<String>

#### Example:

xStatus MediaChannels Call 27 OutgoingVideoChannel 331 Transport RTP Local IpAddress

\*s MediaChannels Call 27 OutgoingVideoChannel 331 Transport RTP Local IpAddress: "192.168.24.190"

\*\* end

#### Example:

<String>

xStatus MediaChannels Call 27 OutgoingVideoChannel 331 Transport RTP Remote IpAddress

\*s MediaChannels Call 27 OutgoingVideoChannel 331 Transport RTP Remote IpAddress: "192.168.136.130"

\*\* end

### xStatus MediaChannels Call [n] OutgoingVideoChannel [n] Transport RTP Remote Port

Shows the remote UDP port number of the Real-time Transport Protocol (RTP) port for the outgoing video in the media channel.

#### Value space of the result returned:

<Integer>

#### Example:

xStatus MediaChannels Call 27 OutgoingVideoChannel 331 Transport RTP Remote Port

\*s MediaChannels Call 27 OutgoingVideoChannel 331 Transport RTP Remote Port: 50932

#### almlu Cisco TelePresence SX20 Codec **API Reference Guide** API Reference Guide **CISCO**

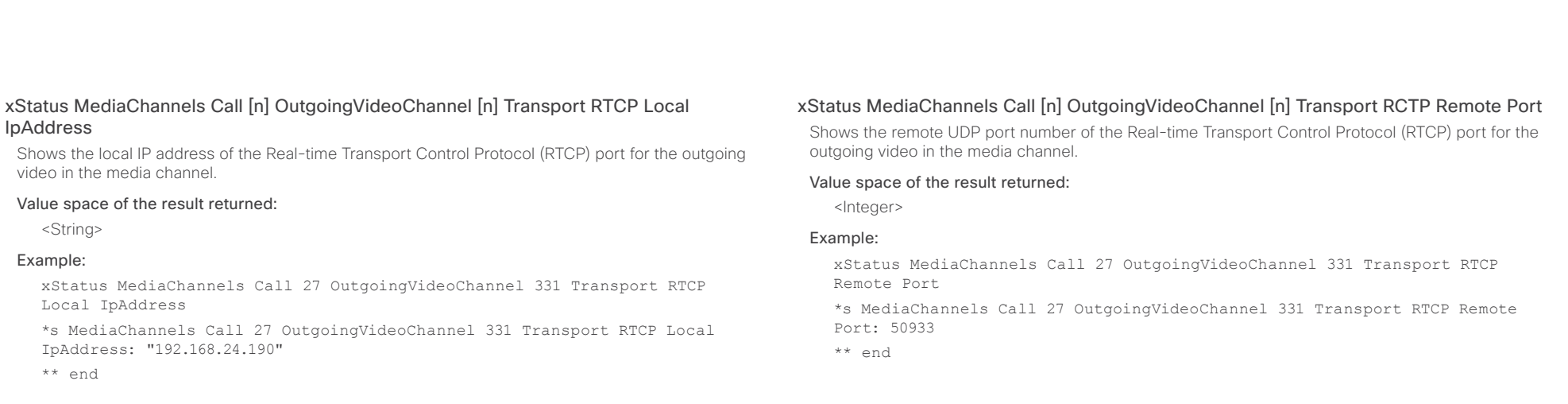

#### xStatus MediaChannels Call [n] OutgoingVideoChannel [n] Transport RTCP Local Port

Shows the local UDP port number of the Real-time Transport Control Protocol (RTCP) port for the outgoing video in the media channel.

#### Value space of the result returned:

<Integer>

#### Example:

xStatus MediaChannels Call 27 OutgoingVideoChannel 331 Transport RTCP Local Port

\*s MediaChannels Call 27 OutgoingVideoChannel 331 Transport RTCP Local Port: 16405

\*\* end

#### xStatus MediaChannels Call [n] OutgoingVideoChannel [n] Transport RTCP Remote IpAddress

Shows the remote IP address of the Real-time Transport Control Protocol (RTCP) port for the outgoing video in the media channel.

#### Value space of the result returned:

<String>

#### Example:

xStatus MediaChannels Call 27 OutgoingVideoChannel 331 Transport RTCP Remote IpAddress

\*s MediaChannels Call 27 OutgoingVideoChannel 331 Transport RTCP Remote IpAddress: "192.168.136.130"

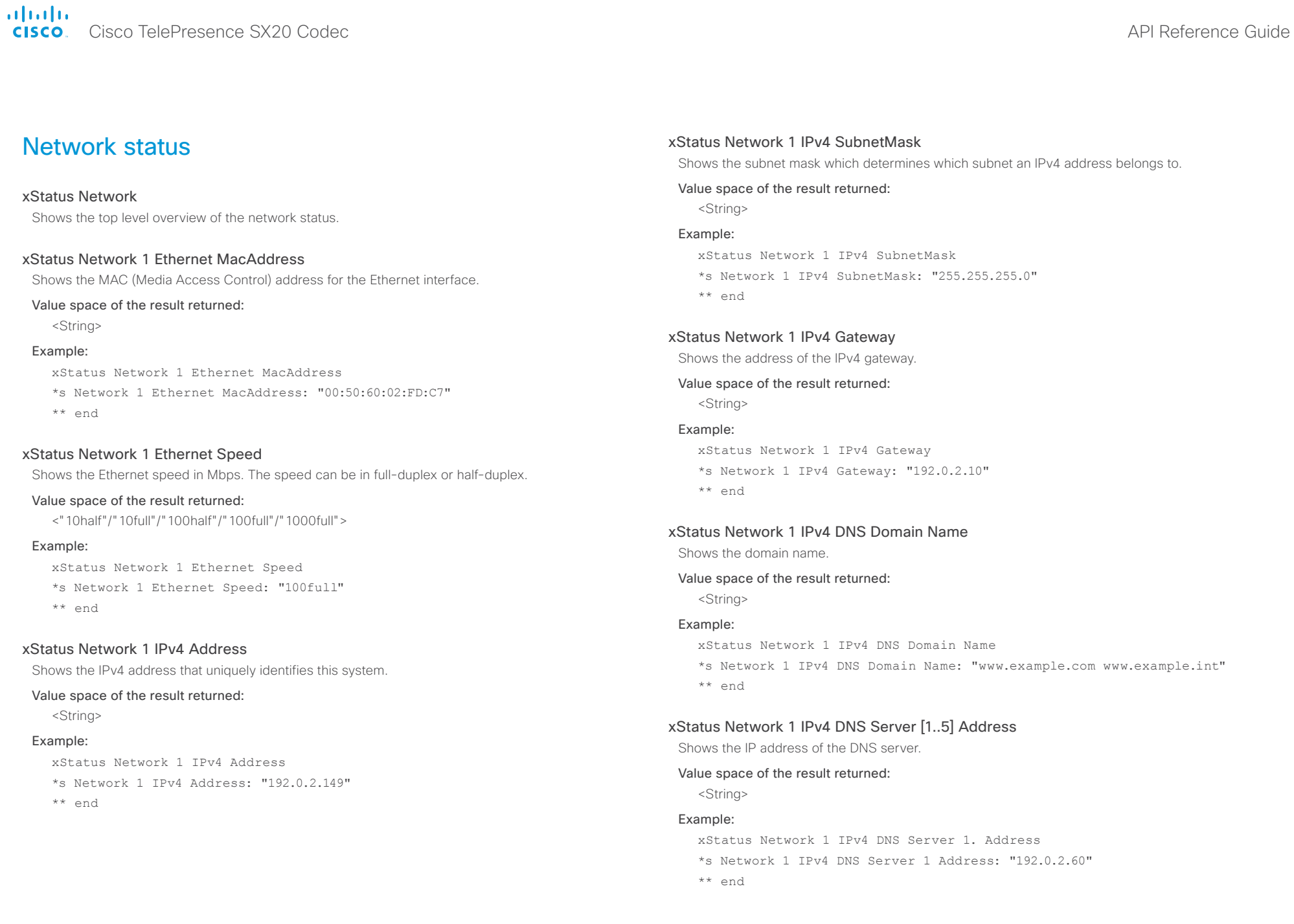

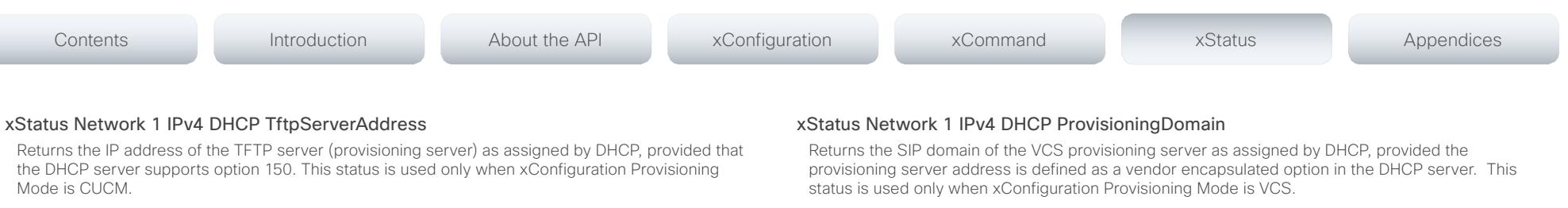

#### Value space of the result returned:

<String>

#### Example:

xStatus Network 1 IPv4 DHCP TftpServerAddress

\*s Network 1 IPv4 DHCP TftpServerAddress: "192.0.2.0"

\*\* end

#### xStatus Network 1 IPv4 DHCP TmsServer

Returns the IP address of the TMS server (provisioning server) as assigned by DHCP, provided that the DHCP server supports option 242. This status is used only when xConfiguration Provisioning Mode is TMS.

#### Value space of the result returned:

<String>

#### Example:

xStatus Network 1 IPv4 DHCP TmsServer

\*s Network 1 IPv4 DHCP TmsServer: "192.0.2.0"

\*\* end

#### xStatus Network 1 IPv4 DHCP ProvisioningServer

Returns the IP address of the VCS provisioning server as assigned by DHCP, provided the provisioning server address is defined as a vendor encapsulated option in the DHCP server. This status is used only when xConfiguration Provisioning Mode is VCS.

#### Value space of the result returned:

<String>

#### Example:

xStatus Network 1 IPv4 DHCP ProvisioningServer

\*s Network 1 IPv4 DHCP ProvisioningServer: "192.0.2.0"

\*\* end

#### Value space of the result returned:

<String>

#### Example:

xStatus Network 1 IPv4 DHCP ProvisioningDomain

- \*s Network 1 IPv4 DHCP ProvisioningDomain: "1234@company.com"
- \*\* end

#### xStatus Network 1 IPv4 DHCP TftpServer

Returns the IP address or DNS name of the TFTP server (provisioning server) as assigned by DHCP, provided the DHCP server sets the option 66. This status is used only when xConfiguration Provisioning Mode is CUCM.

#### Value space of the result returned:

<String>

#### Example:

xStatus Network IPv4 DHCP TftpServer

- \*s Network 1 IPv4 DHCP TftpServerAddress: "192.0.2.0"
- \*s Network 1 IPv4 DHCP TftpServer: "1234@company.com"
- \*\* end

#### xStatus Network 1 IPv6 Address

Shows the IPv6 address that uniquely identifies this system.

#### Value space of the result returned:

<String>

#### Example:

xStatus Network 1 IPv6 Address

\*s Network 1 IPv6 Address: ""

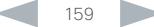

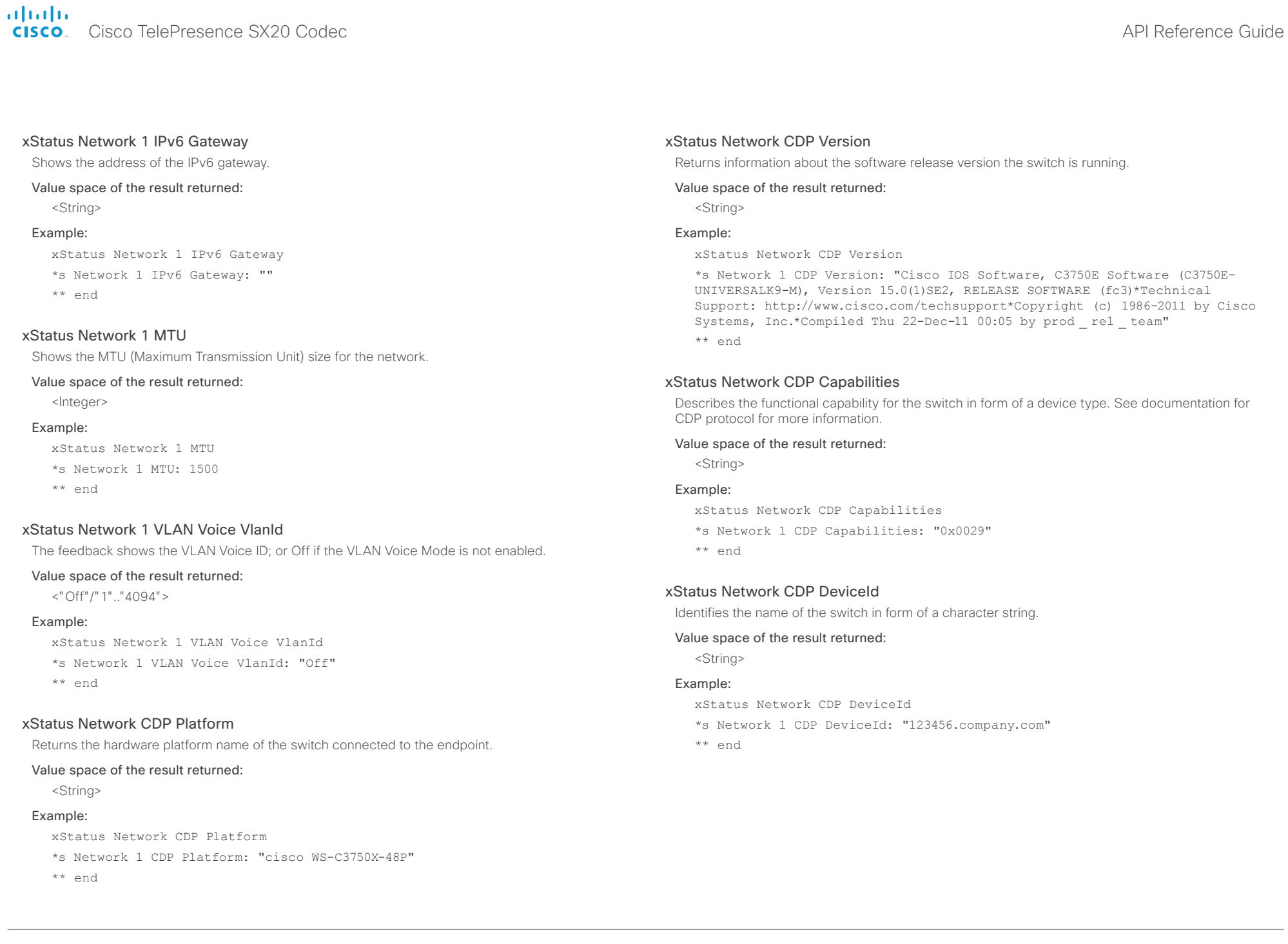

## almlu

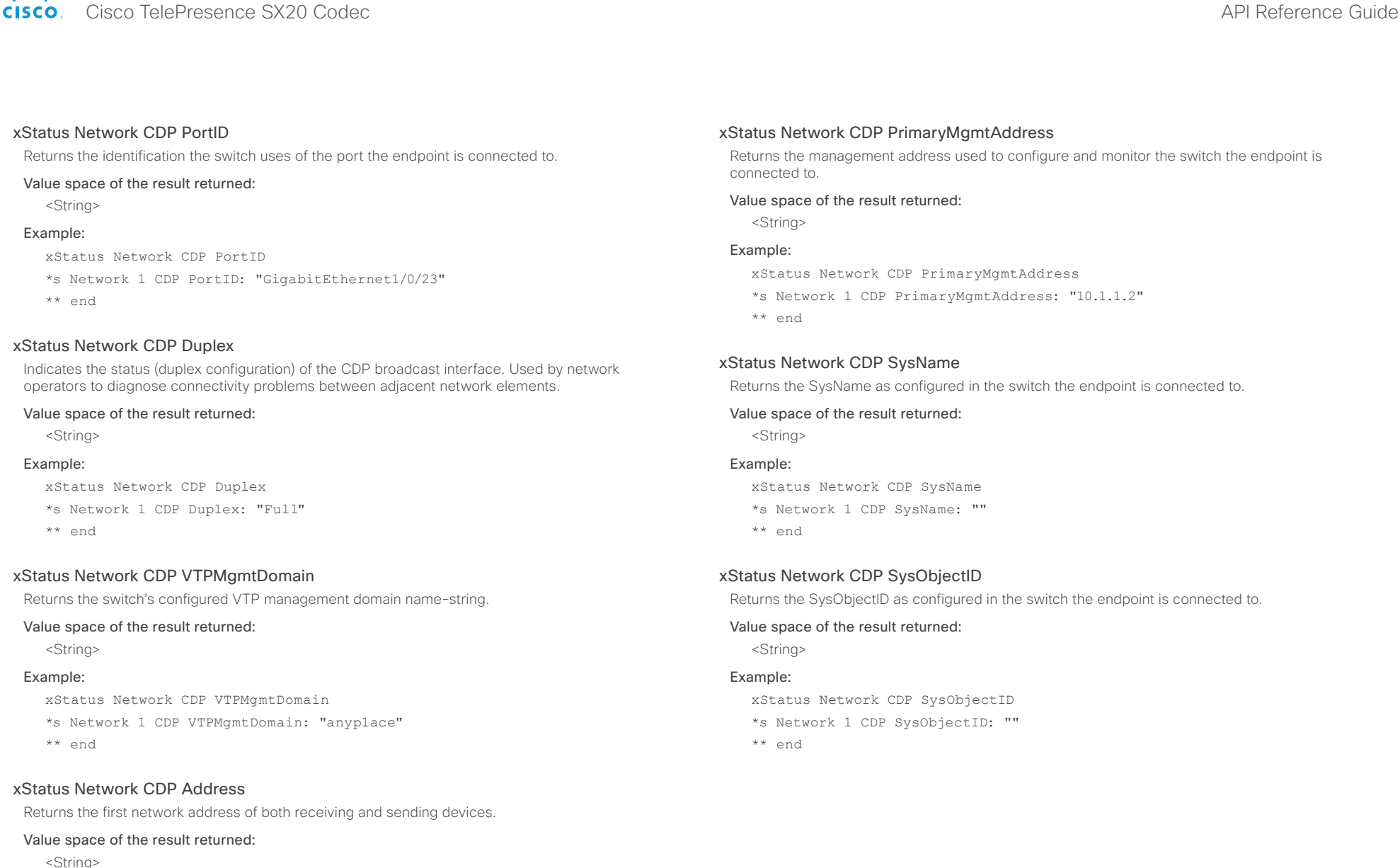

#### Example:

xStatus Network CDP Address

\*s Network 1 CDP Address: "192.0.1.20"

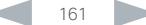

### altalia. entralismente de la contrava de la contrava de la contrava de la contrava de la contrava de la contrava de la contrava de la contrava de la contrava de la contrava de la contrava de la contrava de la contrava de la contrav

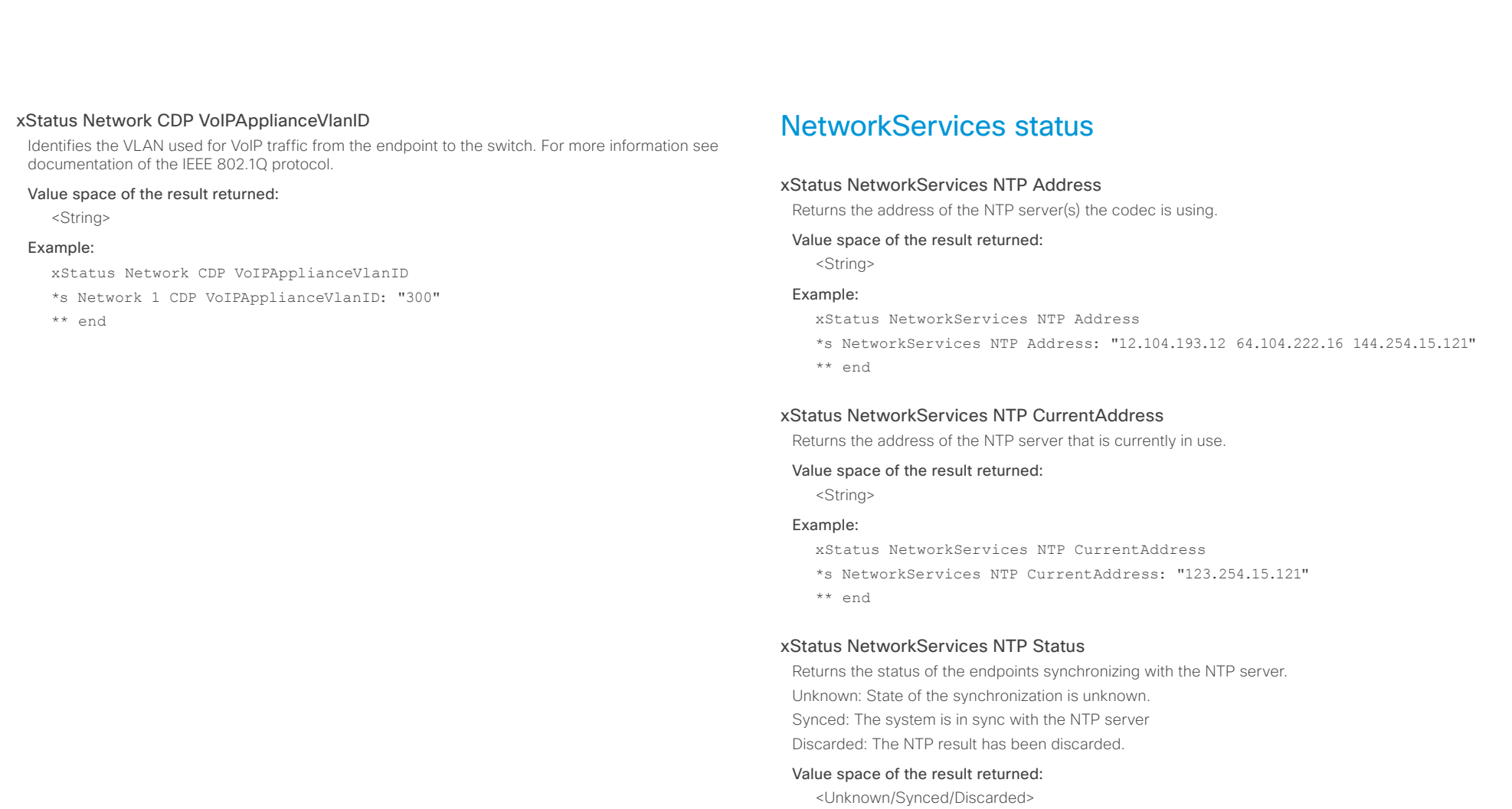

#### Example:

xStatus NetworkServices NTP Status

- \*s NetworkServices NTP Status: Synced
- \*\* end

### altalia. entralismente de la contrava de la contrava de la contrava de la contrava de la contrava de la contrava de la contrava de la contrava de la contrava de la contrava de la contrava de la contrava de la contrava de la contrav

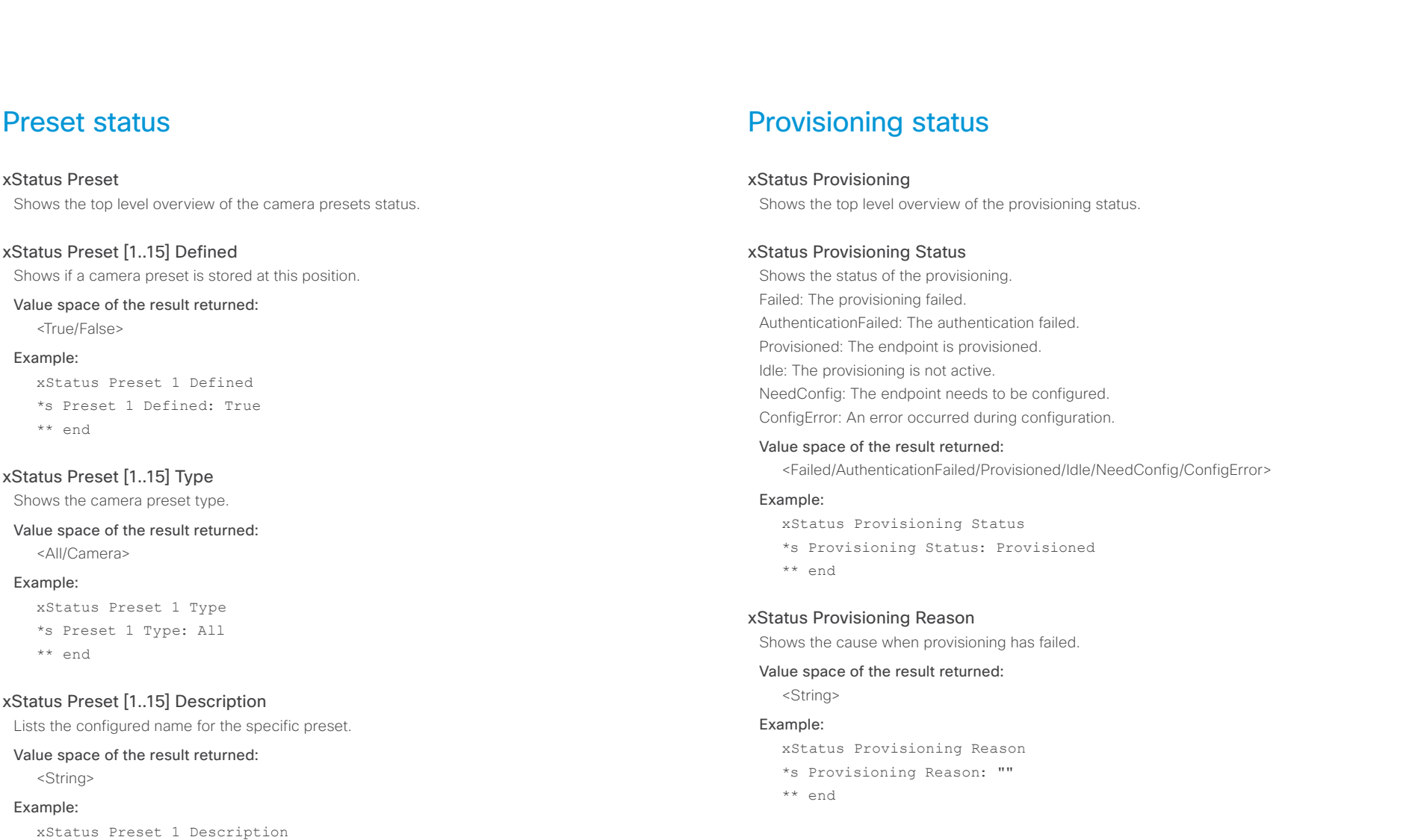

\*s Preset 1 Description: "Zoom in"

### alialia extra Cisco TelePresence SX20 Codec and the state of the state of the state of the SAPI Reference Guide API Reference Guide

 $\star$   $\star$ 

\*\* end

 $\star$   $\star$ 

 $**$ 

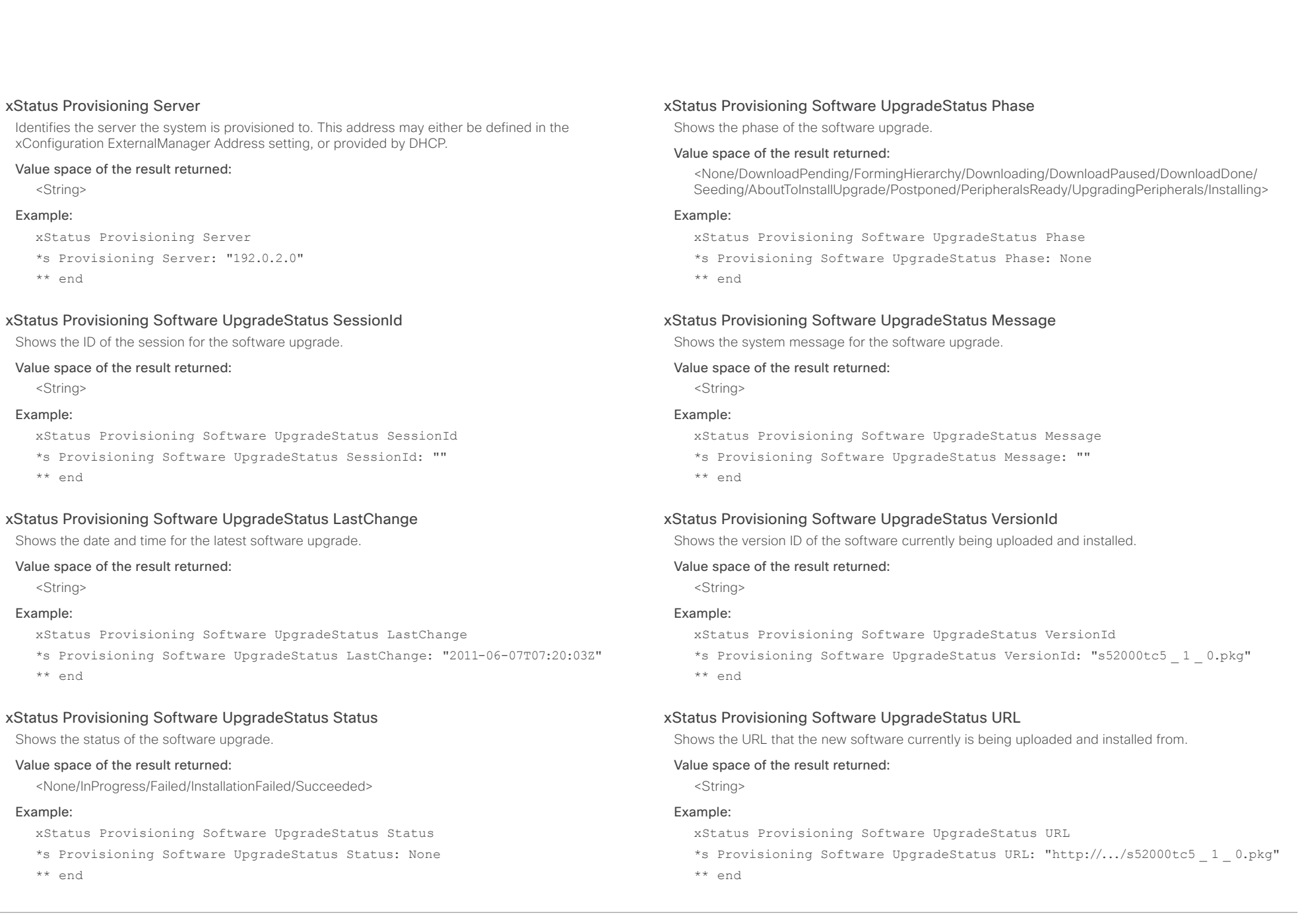

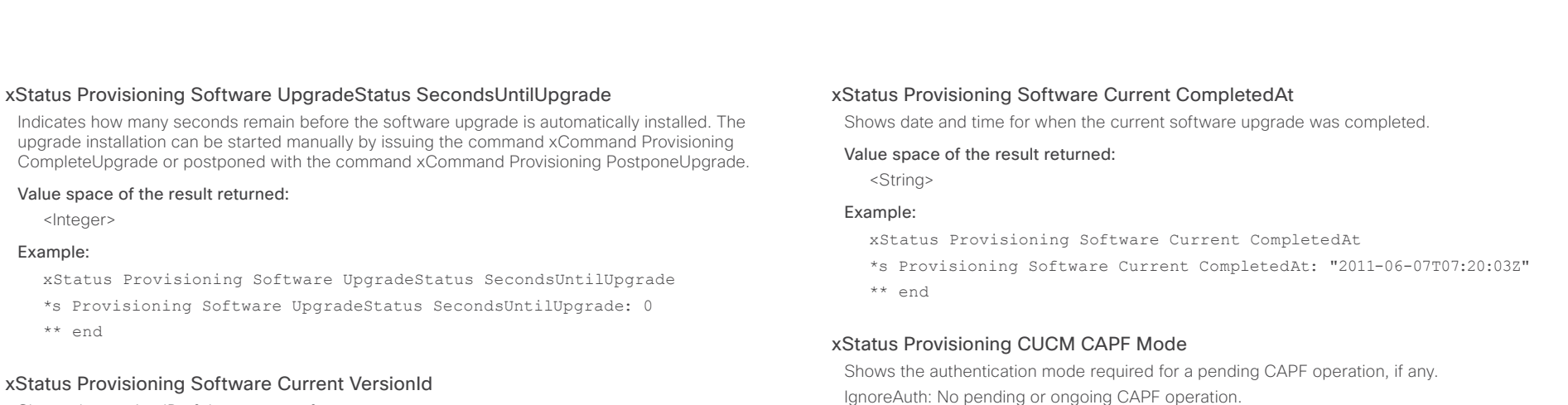

Shows the version ID of the current software.

#### Value space of the result returned:

<String>

#### Example:

xStatus Provisioning Software Current VersionId

\*s Provisioning Software Current VersionId: "s52000tc5 1 0.pkg"

\*\* end

#### xStatus Provisioning Software Current URL

Shows the URL that the current software was uploaded from.

#### Value space of the result returned:

<String>

### Example:

xStatus Provisioning Software Current URL

\*s Provisioning Software Current URL: "http://.../s52000tc5 \_ 1 \_ 0.pkg"

\*\* end

\*s Provisioning Software Current CompletedAt: "2011-06-07T07:20:03Z"

NullAuth: Pending or ongoing CAPF operation that does not require authentication.

StringAuth: Pending or ongoing CAPF operation that requires string authentication.

LSCAuth: Pending or ongoing CAPF operation that requires authentication by Locally Significant Certificate.

MICAUth: Pending or ongoing CAPF operation that requires authentication by Manufacturer Installed Certificate.

#### Value space of the result returned:

<IgnoreAuth/NullAuth/StringAuth/LSCAuth/MICAuth>

#### Example:

xStatus Provisioning CUCM CAPF Mode

\*s Provisioning CUCM CAPF Mode: IgnoreAuth

\*\* end

#### xStatus Provisioning CUCM CAPF ServerName

Shows the CAPF server name. This can be a hostname, a FQDN or an IP address.

### Value space of the result returned:

<IgnoreAuth/NullAuth/StringAuth/LSCAuth/MICAuth>

#### Example:

xStatus Provisioning CUCM CAPF ServerName

- \*s Provisioning CUCM CAPF ServerName: "192.168.0.1"
- \*\* end

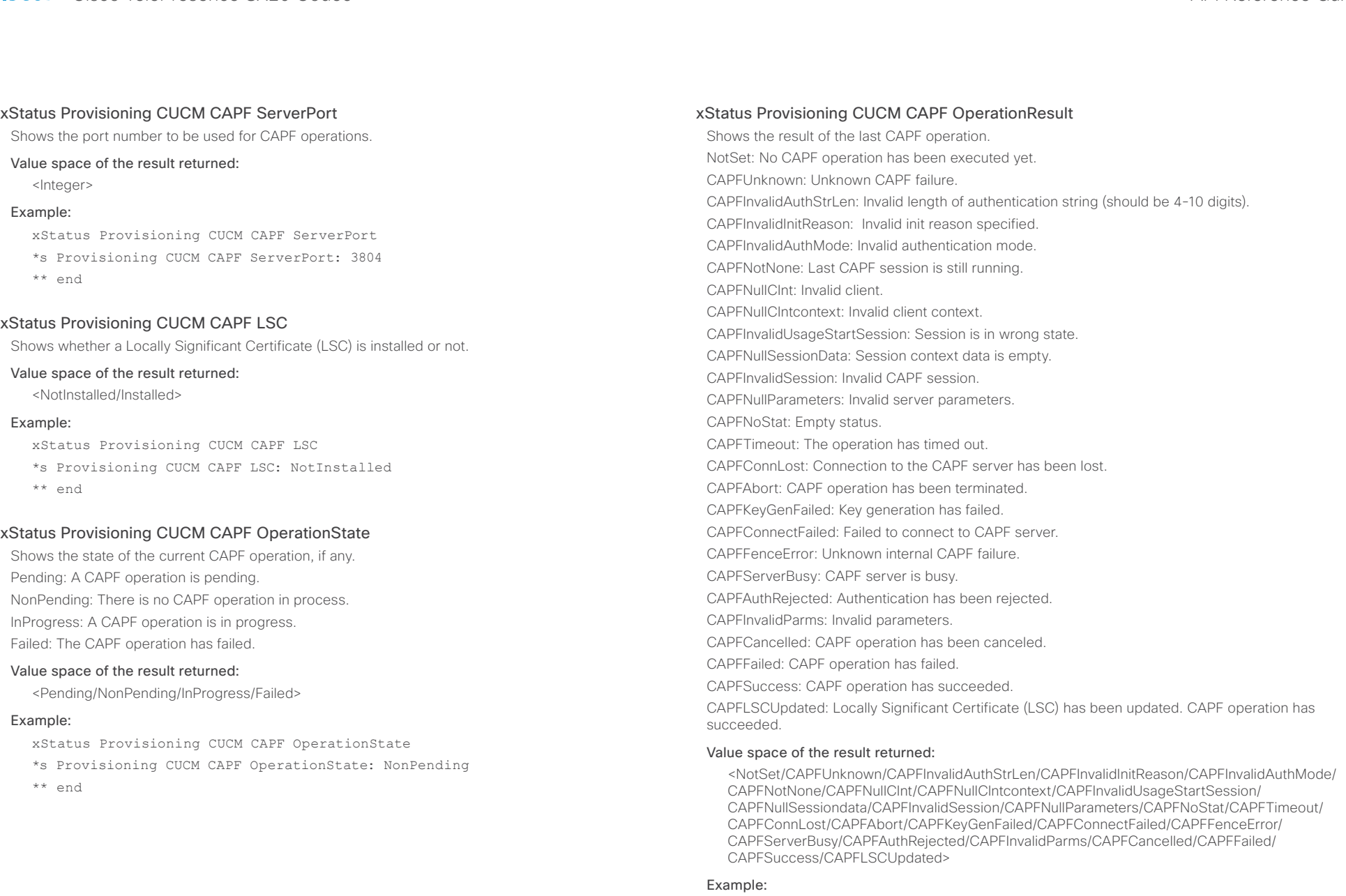

xStatus Provisioning CUCM CAPF OperationResult

## almlu

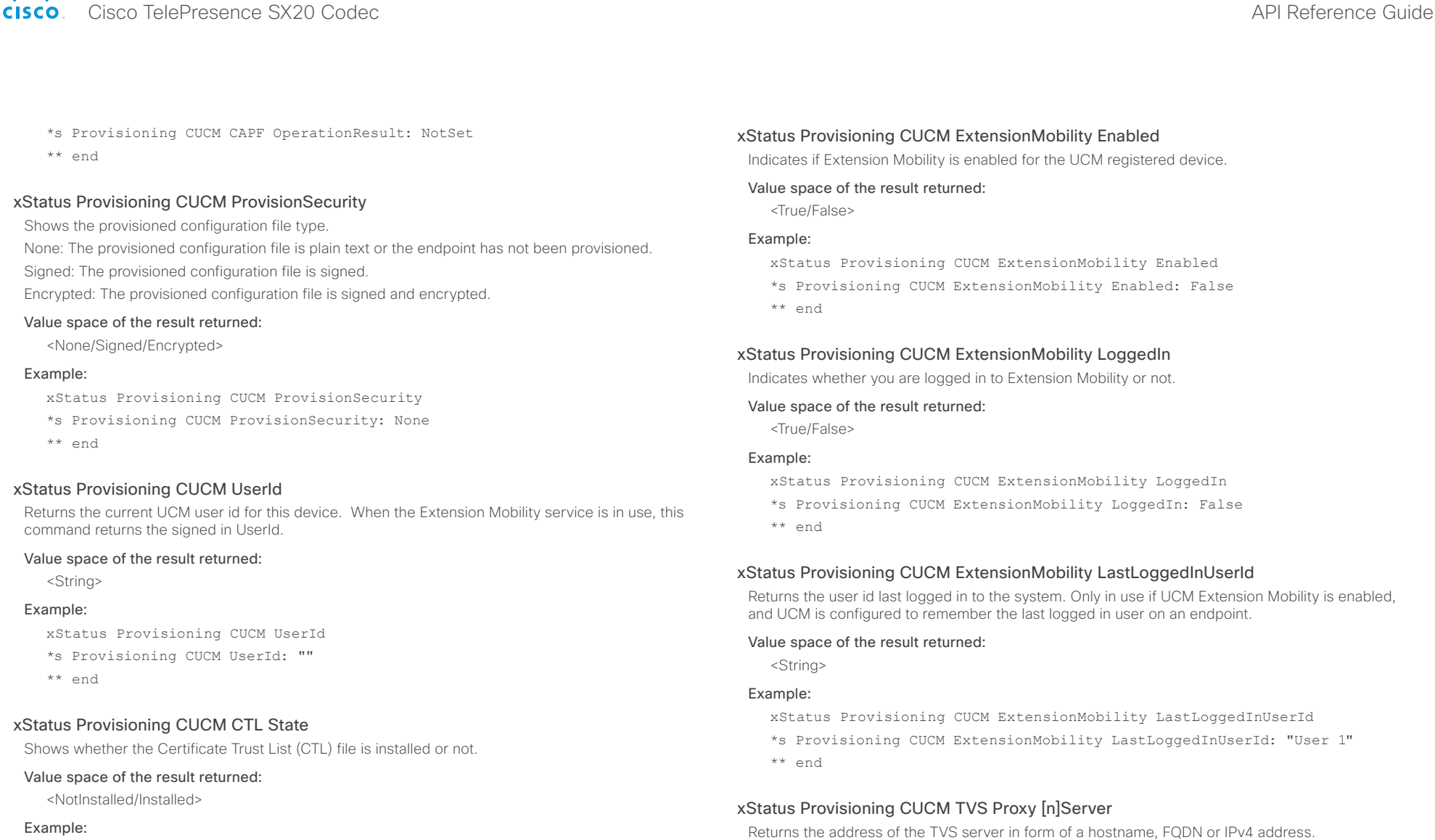

xStatus Provisioning CUCM CTL State

\*s Provisioning CUCM CTL State: Installed

\*\* end

#### D14949.08 SX20 Codec API Reference Guide TC7.0, JANUARY 2014. 167 167 2014 Copyright © 2014 Cisco Systems, Inc. All rights reserved.

Value space of the result returned:

xStatus Provisioning CUCM TVS Proxy 1 Server \*s Provisioning CUCM TVS Proxy 1 Server: "192.0.2.0"

<String> Example:

### xStatus Provisioning CUCM TVS Proxy [n]IPv6Address

Returns the address of the TVS server in form of a hostname, FQDN or IPv6 address.

#### Value space of the result returned:

<String>

#### Example:

xStatus Provisioning CUCM TVS Proxy 1 IPv6Address

- \*s Provisioning CUCM TVS Proxy 1 IPv6Address: ""
- \*\* end

#### xStatus Provisioning CUCM TVS Proxy [n] Port

Returns the number of the port the TVS is running on.

#### Value space of the result returned:

<Integer>

#### Example:

xStatus Provisioning CUCM TVS Proxy 1 Port

\*s Provisioning CUCM TVS Proxy 1 Port: 2445

\*\* end

### xStatus Provisioning CUCM TVS Proxy [n] Priority

Returns the Priority of the TVS proxy in use. Lowest priority proxy is preferred.

#### Value space of the result returned:

<Integer>

#### Example:

xStatus Provisioning CUCM TVS Proxy 1 Priority

\*s Provisioning CUCM TVS Proxy 1 Priority: 0

\*\* end

## Security status

xStatus Security FIPS Mode

Shows the FIPS mode status.

#### Value space of the result returned:

<On/Off>

#### Example:

Contents Introduction About the API xConfiguration xCommand xStatus Appendices

xStatus Security FIPS Mode

- \*s Security FIPS Mode: Off
- \*\* end

#### xStatus Security Persistency Configurations

Shows whether the systems all configurations are set to persistent or non-persistent mode. Persistent is the default mode.

#### Value space of the result returned:

<NonPersistent/Persistent>

#### Example:

xStatus Security Persistency Configurations

- \*s Security Persistency Configurations: Persistent
- \*\* end

#### xStatus Security Persistency CallHistory

Shows whether call history logging is set to persistent or non-persistent mode. Persistent is the default mode.

#### Value space of the result returned:

<NonPersistent/Persistent>

#### Example:

xStatus Security Persistency CallHistory

- \*s Security Persistency CallHistory: Persistent
- \*\* end

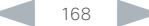

### almlu cisco Cisco TelePresence SX20 Codec API Reference Guide API Reference Guide

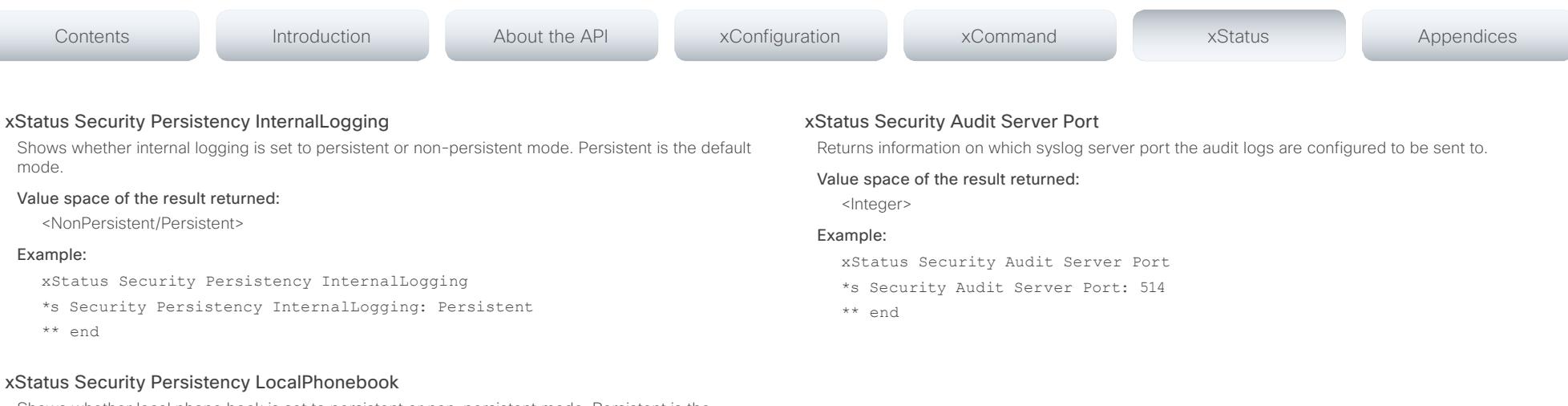

Shows whether local phone book is set to persistent or non-persistent mode. Persistent is the default mode.

#### Value space of the result returned:

<NonPersistent/Persistent>

#### Example:

xStatus Security Persistency LocalPhonebook

\*s Security Persistency LocalPhonebook: Persistent

\*\* end

#### xStatus Security Persistency DHCP

Shows whether DHCP logging is set to persistent or non-persistent mode. Persistent is the default mode.

#### Value space of the result returned:

<NonPersistent/Persistent>

#### Example:

xStatus Security Persistency DHCP

- \*s Security Persistency DHCP: Persistent
- \*\* end

#### SIP status xStatus SIP Shows the top level overview of the SIP status. xStatus SIP Proxy [1] Status Shows the status of the communication between the endpoint and the SIP Proxy server. Active: The communication between the endpoint and the SIP Proxy is active. DNSFailed: The attempt to establish communication to the DNS server failed. Off: There is no communication between the endpoint and the SIP Proxy. Timeout: The attempt to establish communication to the SIP Proxy timed out. UnableTCP: The system is unable to use TCP as the transport method. UnableTLS: The system is unable to use TLS as the transport method. xStatus SIP Proxy [1] Secure Shows the encryption status of the signaling with the SIP Proxy server. Value space of the result returned: <True/False> Example: xStatus SIP Proxy 1 Secure \*s SIP Proxy 1 Secure: True \*\* end xStatus SIP Proxy [1] Verified Shows whether or not the SSL certificate of the server that the video system / codec tries to register to is included in the codec's trusted CA-list. The server is typically a Cisco VCS or CUCM. True: The server's SIP certificate is checked against the trusted CA-list on the codec and found valid. Additionally, the fully qualified domain name of the server matches the valid certificate. Contents Introduction About the API xConfiguration xCommand xStatus Appendices

Unknown: The status of the communication is not known.

AuthenticationFailed: Wrong user name or password.

#### Value space of the result returned:

<Active/DNSFailed/Off/Timeout/UnableTCP/UnableTLS/Unknown/AuthenticationFailed>

#### Example:

xStatus SIP Proxy 1 Status

- \*s SIP Proxy 1 Status: Active
- \*\* end

### xStatus SIP Proxy [1] Address

Shows the address of the SIP Proxy that the system communicates with.

#### Value space of the result returned:

<String>

#### Example:

xStatus SIP Proxy 1 Address \*s SIP Proxy 1 Address: "192.0.2.50" \*\* end

### Example:

<True/False>

xStatus SIP Proxy 1 Verified \*s SIP Proxy 1 Verified: False \*\* end

Value space of the result returned:

off (xConfiguration SIP Profile TlsVerify set to Off).

False: A TLS connection is not set up because the SIP certificate verification failed or the domain name did not match. Note that the status also returns False when TLS is not used (xConfiguration SIP Profile 1 DefaultTransport not set to TLS) or certificate verification is switched

## almlu

#### cisco Cisco TelePresence SX20 Codec API Reference Guide API Reference Guide xStatus SIP Registration [n] Status Shows the status of the registration to the SIP Proxy Server. Deregister: The system is in the process of de-registering to the SIP Proxy. Failed: The system failed to register to the SIP Proxy. Inactive: The system is not registered to any SIP Proxy. Registered: The system is registered to the SIP Proxy. Registering: The system is in the process of registering to the SIP Proxy. Value space of the result returned: <Deregister/Failed/Inactive/Registered/Registering> Example: xStatus SIP Registration 1 Status \*s SIP Registration 1 Status: Registered \*\* end xStatus SIP Registration [n] Reason Shows a message to explain the reason why the SIP registration failed. Value space of the result returned: <String> Example: xStatus SIP Registration 1 Reason \*s SIP Registration 1 Reason: "404 Not Found" \*\* end xStatus SIP Registration [n] URI Shows the URI used for registration to the SIP Proxy server. Value space of the result returned: <String> Example: xStatus SIP Registration 1 URI \*s SIP Registration 1 URI: "firstname.lastname@company.com" \*\* end xStatus SIP Registration [n] Authentication Shows which authentication mechanism is used when registering to the SIP Proxy Server. Digest: Uses the Digest access authentication method, as specified by RFC 2069. NTLM: Uses the NTLM authentication method, which is a Microsoft authentication protocol. Off: No authentication mechanism is used. Value space of the result returned: <Digest/NTLM/Off> Example: xStatus SIP Registration 1 Authentication \*s SIP Registration 1 Authentication: Off \*\* end xStatus SIP Profile 1 Proxy [1] Status Shows the status of the communication between the endpoint and the SIP Proxy server. Active: The communication between the endpoint and the SIP Proxy is active. DNSFailed: The attempt to establish communication to the DNS server failed. Off: There is no communication between the endpoint and the SIP Proxy. Timeout: The attempt to establish communication to the SIP Proxy timed out. UnableTCP: The system is unable to use TCP as the transport method. UnableTLS: The system is unable to use TLS as the transport method. Unknown: The status of the communication is not known. AuthenticationFailed: Wrong user name or password. Value space of the result returned: <Active/DNSFailed/Off/Timeout/UnableTCP/UnableTLS/Unknown/AuthenticationFailed> Example: xStatus SIP Profile 1 Proxy 1 Status \*s SIP Profile 1 Proxy 1 Status: Active \*\* end Contents Introduction About the API xConfiguration xCommand xStatus Appendices

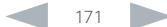

### ahaha cisco Cisco TelePresence SX20 Codec API Reference Guide API Reference Guide

### xStatus SIP Profile 1 Proxy [1] Address

Shows the address of the SIP Proxy that the system communicates with.

#### Value space of the result returned:

<String>

#### Example:

xStatus SIP Profile 1 Proxy 1 Address

- \*s SIP Profile 1 Proxy 1 Address: "192.0.2.50"
- \*\* end

#### xStatus SIP Profile 1 Secure

Shows the encryption status of the signaling with the SIP Proxy server.

#### Value space of the result returned:

<True/False>

#### Example:

xStatus SIP Profile 1 Secure

\*s SIP Profile 1 Secure: True

\*\* end

#### xStatus SIP Profile 1 Verified

Shows whether or not the SSL certificate of the server that the video system / codec tries to register to is included in the codec's trusted CA-list. The server is typically a Cisco VCS or CUCM.

True: The server's SIP certificate is checked against the trusted CA-list on the codec and found valid. Additionally, the fully qualified domain name of the server matches the valid certificate.

False: A TLS connection is not set up because the SIP certificate verification failed or the domain name did not match. Note that the status also returns False when TLS is not used (xConfiguration SIP Profile 1 DefaultTransport not set to TLS) or certificate verification is switched off (xConfiguration SIP Profile TlsVerify set to Off).

#### Value space of the result returned:

<True/False>

#### Example:

xStatus SIP Profile 1 Verified

```
*s SIP Profile 1 Verified: False
```
\*\* end

#### xStatus SIP Profile 1 Authentication

Shows which authentication mechanism is used when registering to the SIP Proxy Server. Digest: Uses the Digest access authentication method, as specified by RFC 2069. NTLM: Uses the NTLM authentication method, which is a Microsoft authentication protocol. Off: No authentication mechanism is used.

#### Value space of the result returned:

<Digest/NTLM/Off>

#### Example:

Contents Introduction About the API xConfiguration xCommand xStatus Appendices

xStatus SIP Profile 1 Authentication \*s SIP Profile 1 Authentication: Off \*\* end

#### xStatus SIP Profile 1 Mailbox MessagesWaiting

Indicates how many new messages are in the mailbox.

#### Value space of the result returned:

<Integer>

#### Example:

xStatus SIP Profile 1 Mailbox MessagesWaiting \*s SIP Profile 1 Mailbox MessagesWaiting: 0 \*\* end

#### xStatus SIP Profile 1 CallForward Mode

Indicates whether the call forward mode for SIP is set to on or off.

#### Value space of the result returned:

<On/Off>

#### Example:

xStatus SIP Profile 1 CallForward Mode \*s SIP Profile 1 CallForward Mode: Off

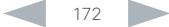

# altalia

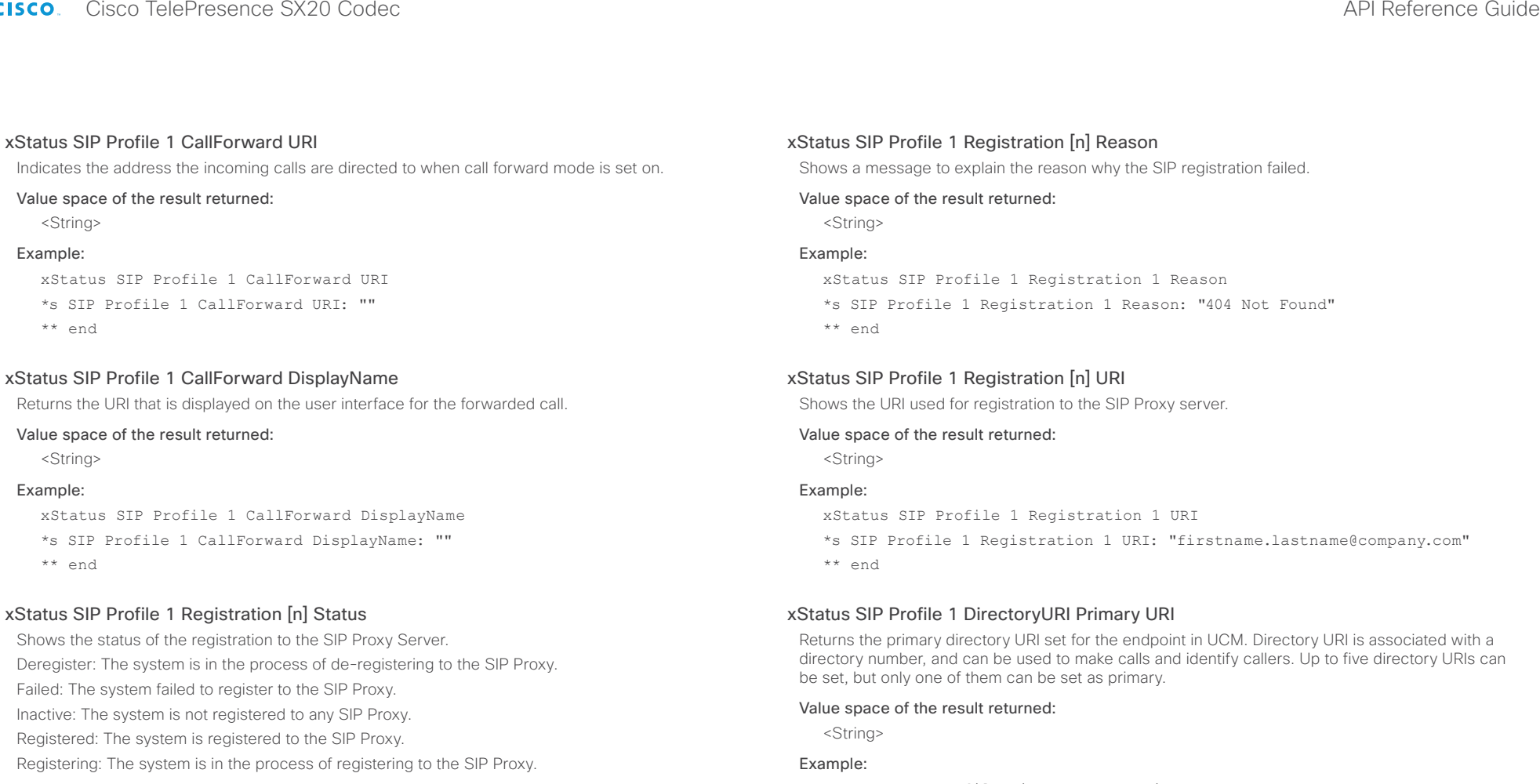

#### Value space of the result returned:

<Deregister/Failed/Inactive/Registered/Registering>

### Example:

xStatus SIP Profile 1 Registration 1 Status

- \*s SIP Profile 1 Registration 1 Status: Registered
- \*\* end

xStatus SIP Profile DirectoryURI Primary URI

- \*s SIP Profile 1 DirectoryURI Primary URI: "123456@company.com"
- \*\* end

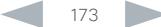

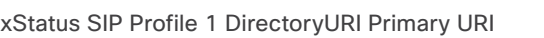

Returns the primary directory URI set for the endpoint in UCM. Directory URI is associated with a directory number, and can be used to make calls and identify callers. Up to five directory URIs can be set, but only one of them can be set as primary.

#### Value space of the result returned:

<String>

#### Example:

xStatus SIP Profile DirectoryURI Primary URI

\*s SIP Profile 1 DirectoryURI Primary URI: "123456@company.com"

\*\* end

## Standby status

#### xStatus Standby Active

Shows if the system is in standby or not.

#### Value space of the result returned:

<On/Off>

#### Example:

Contents Introduction About the API xConfiguration xCommand xStatus Appendices

xStatus Standby Active

\*s Standby Active: Off

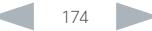

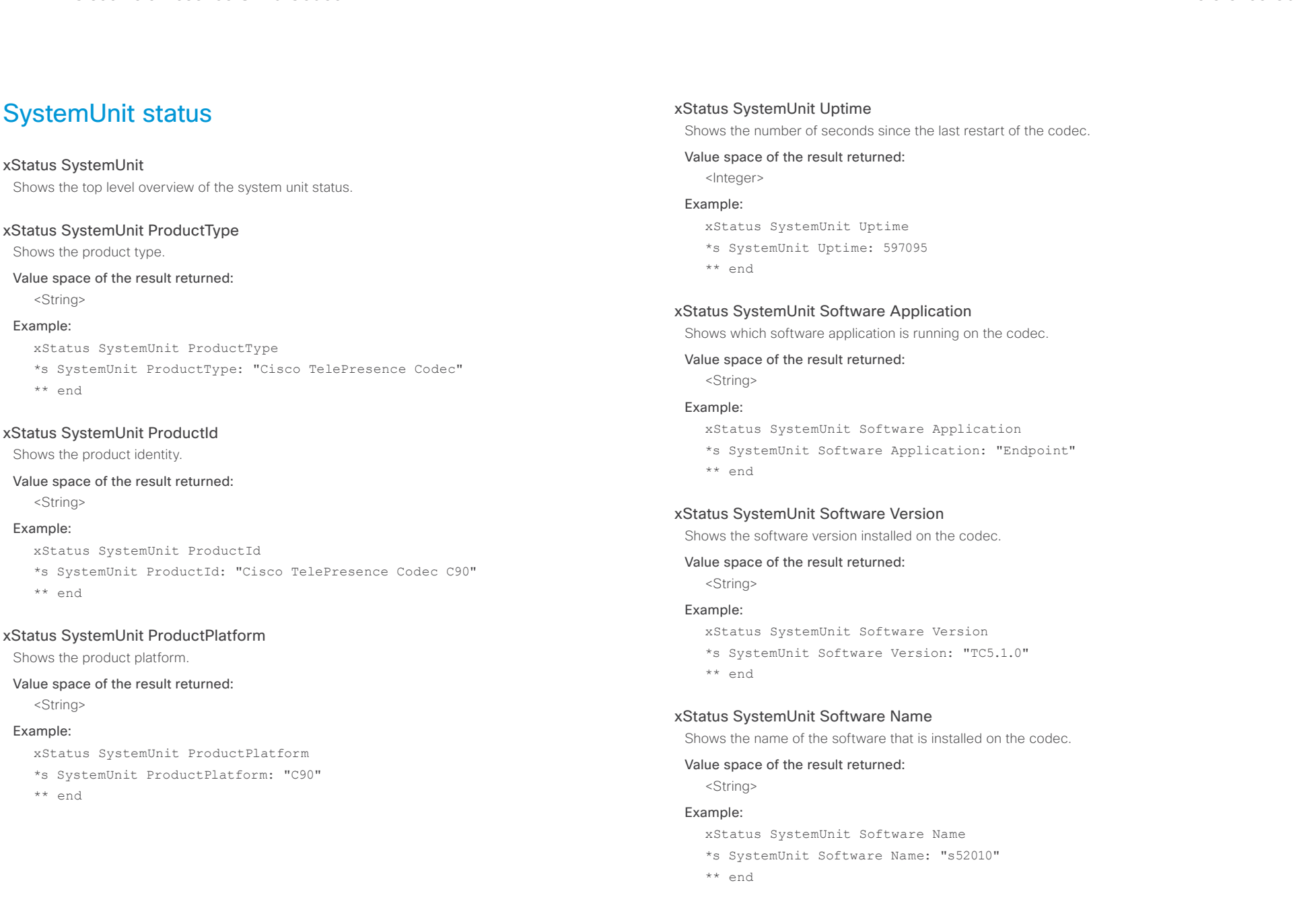

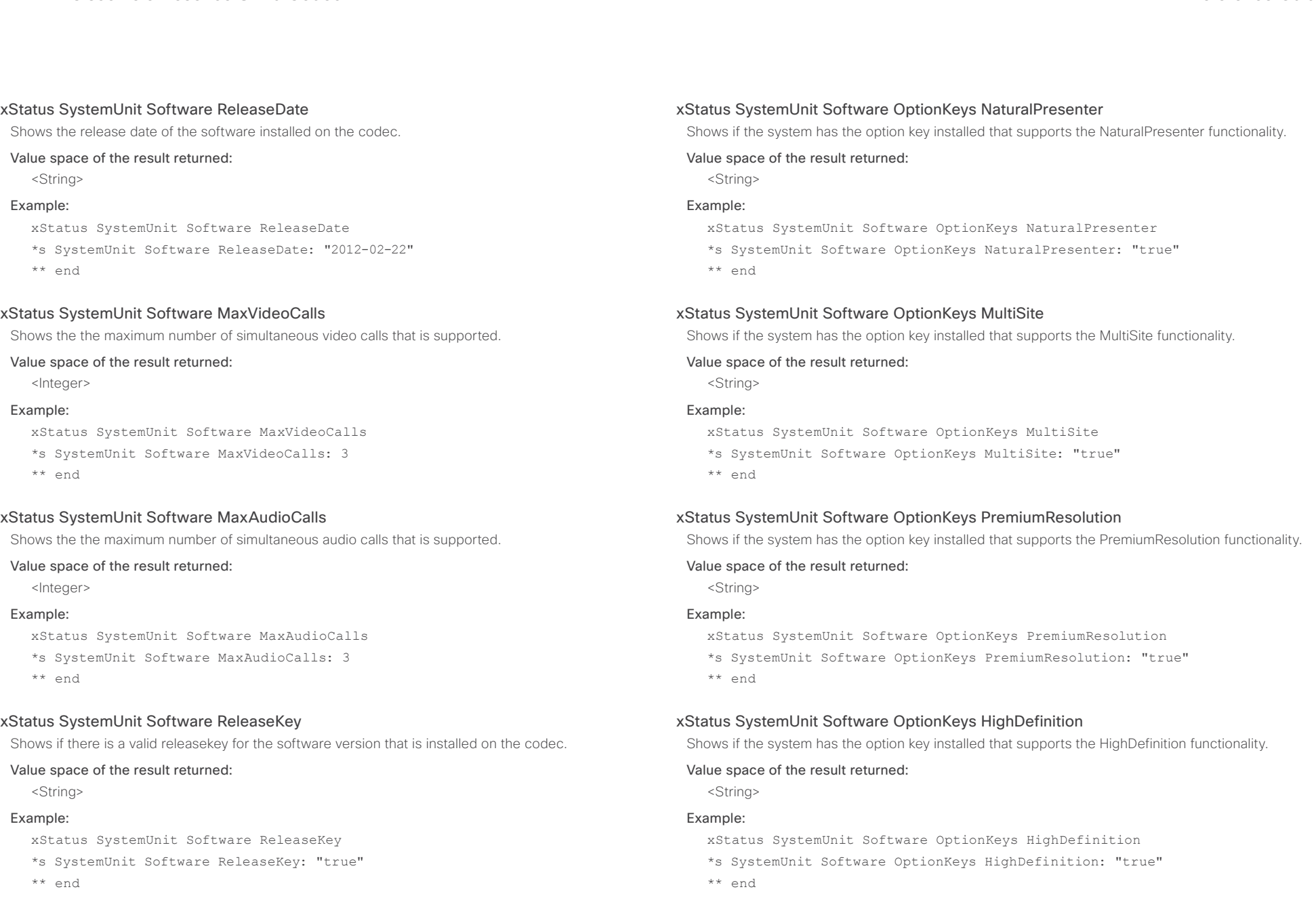

### almlu cisco Cisco TelePresence SX20 Codec API Reference Guide API Reference Guide

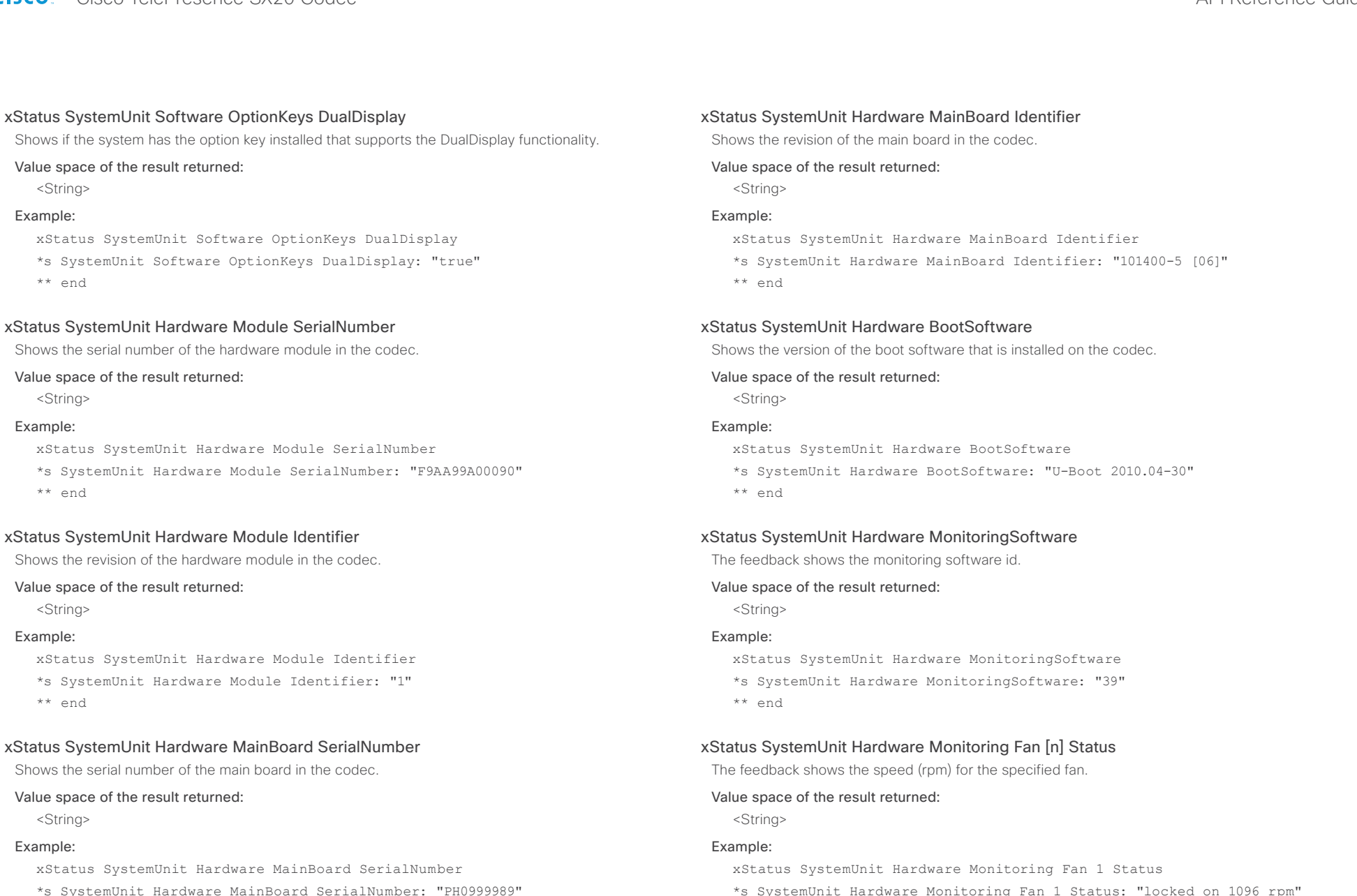

- \*s SystemUnit Hardware MainBoard SerialNumber: "PH0999989"
- \*\* end

## ahaha

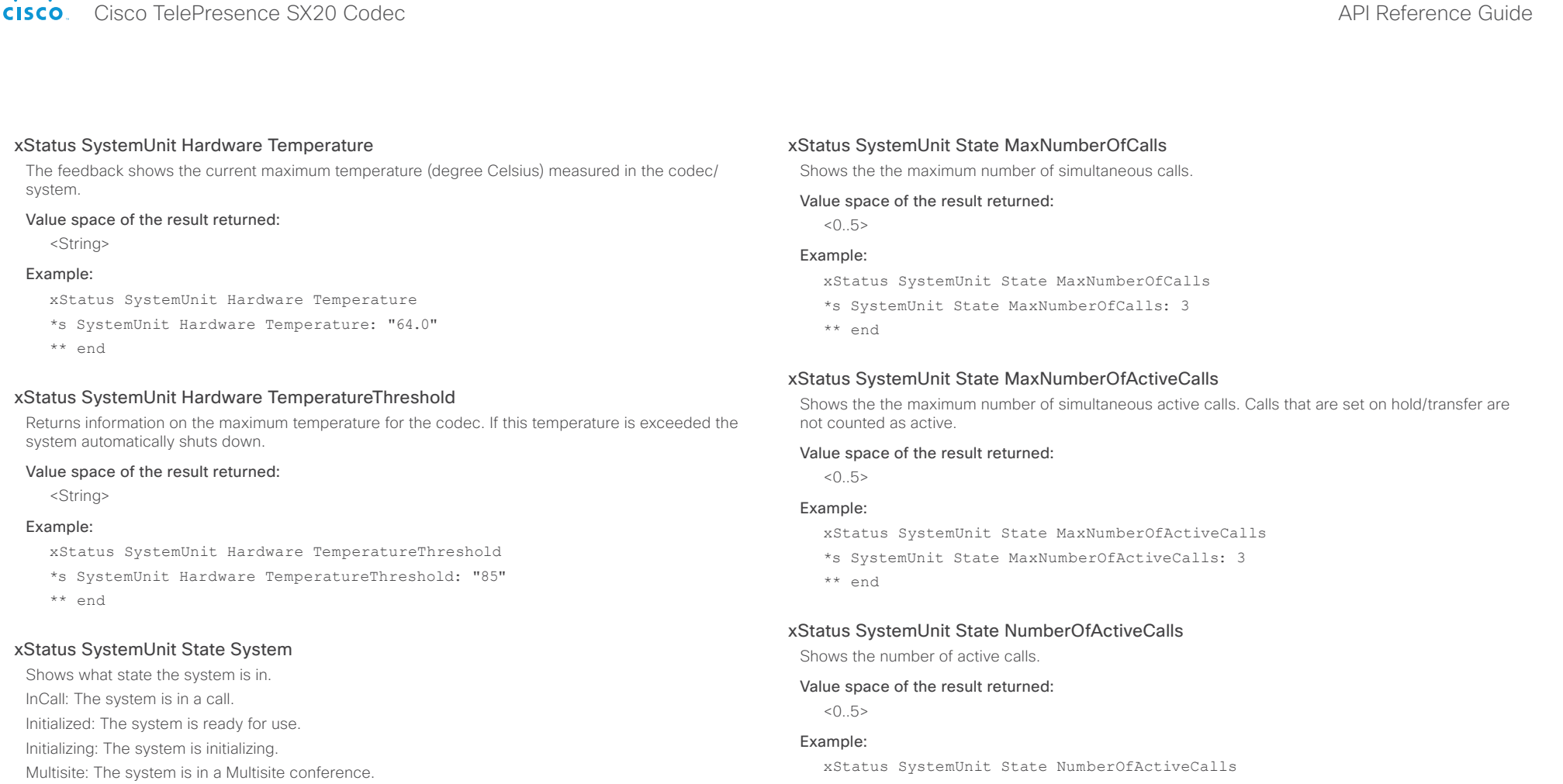

Sleeping: The system is in sleep mode.

#### Value space of the result returned:

<InCall/Initialized/Initializing/Multisite/Sleeping>

#### Example:

xStatus SystemUnit State System

\*s SystemUnit State System: Initialized

\*\* end

```
*s SystemUnit State NumberOfActiveCalls: 0
```
\*\* end

#### xStatus SystemUnit State NumberOfSuspendedCalls

Shows the number of suspended calls.

#### Value space of the result returned:

 $< 0.5$ 

#### Example:

xStatus SystemUnit State NumberOfSuspendedCalls

- \*s SystemUnit State NumberOfSuspendedCalls: 0
- \*\* end

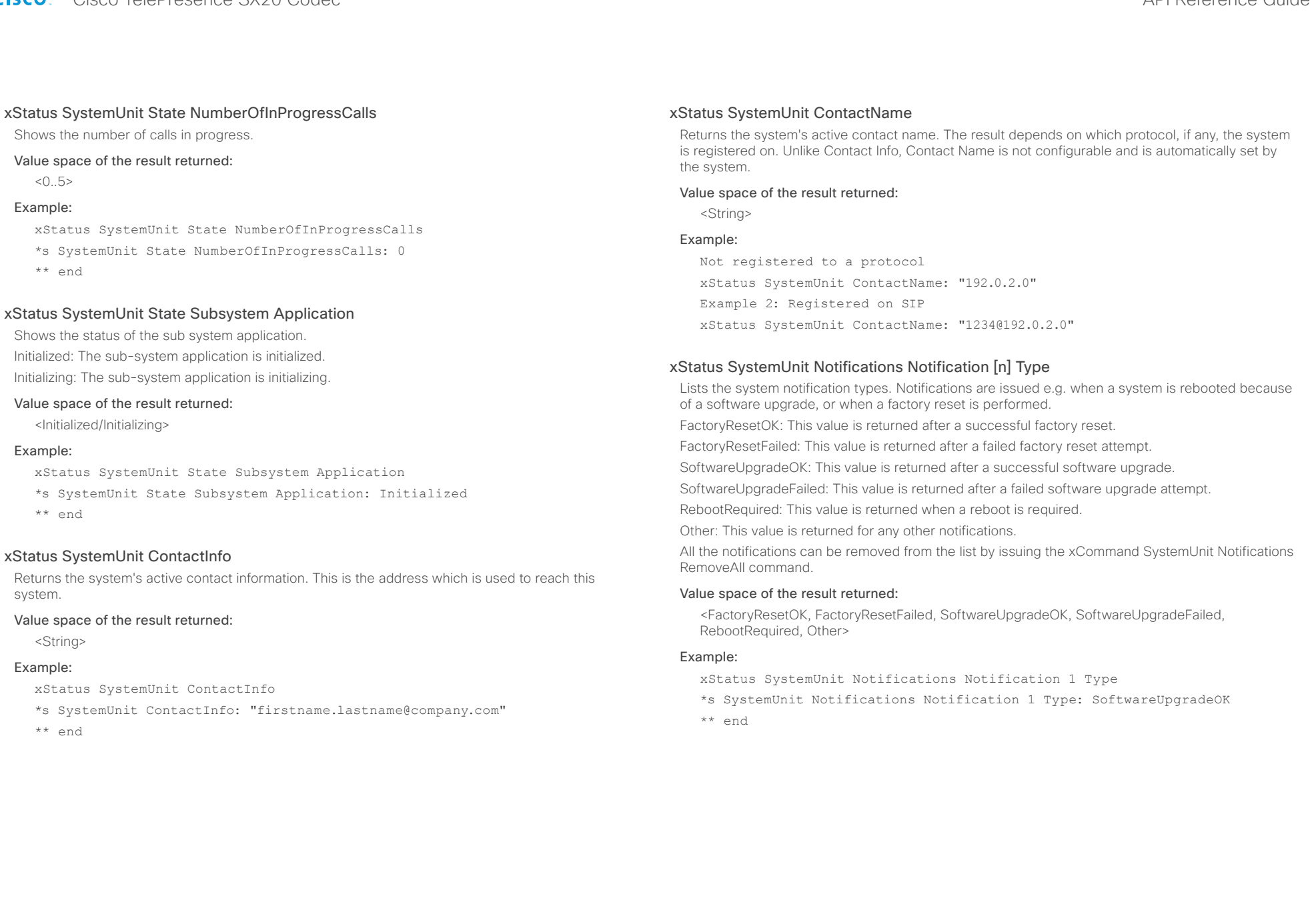

# $\frac{d\ln\ln}{d\log\log n}$

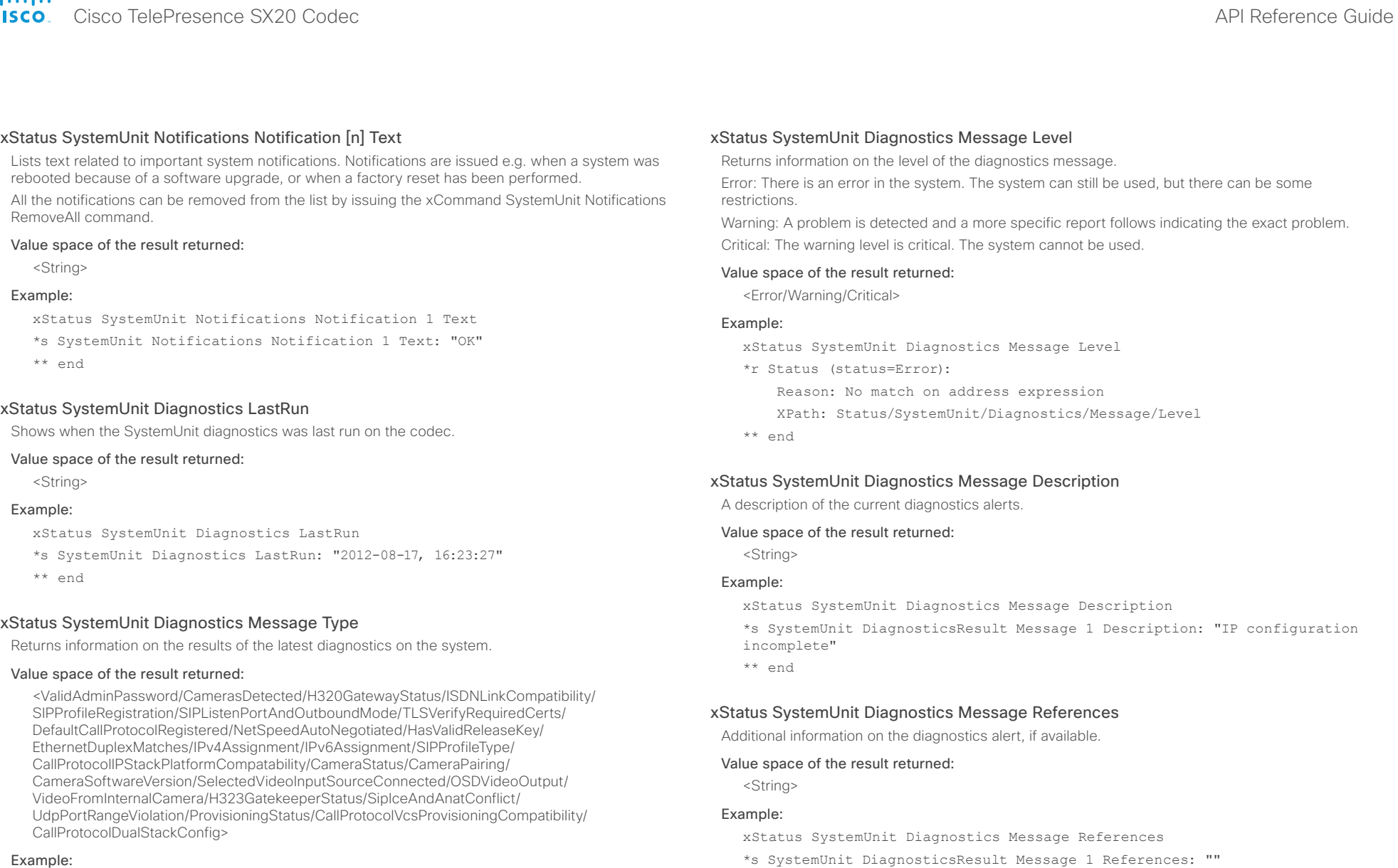

- xStatus SystemUnit Diagnostics Message type
- \*s SystemUnit Diagnostics Message 1 Type: InvalidAdminPassword
- \*\* end
# officialities<br>
Cisco TelePresence SX20 Codec Apple Reference Guide<br>
Cisco TelePresence SX20 Codec

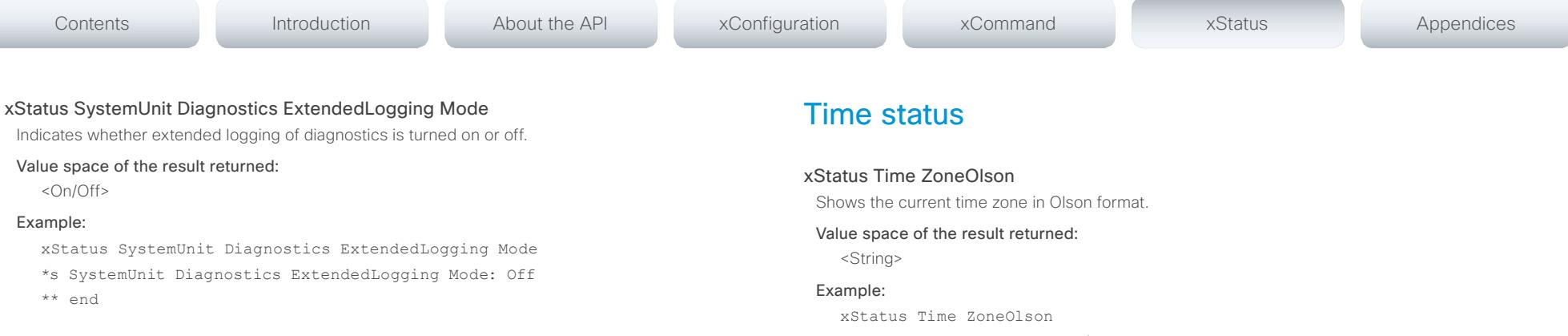

\*s Time ZoneOlson: Europe/Berlin

\*\* end

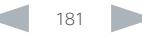

# officialities<br>
Cisco TelePresence SX20 Codec Apple and the contract of the Cisco TelePresence Guide<br>
API Reference Guide

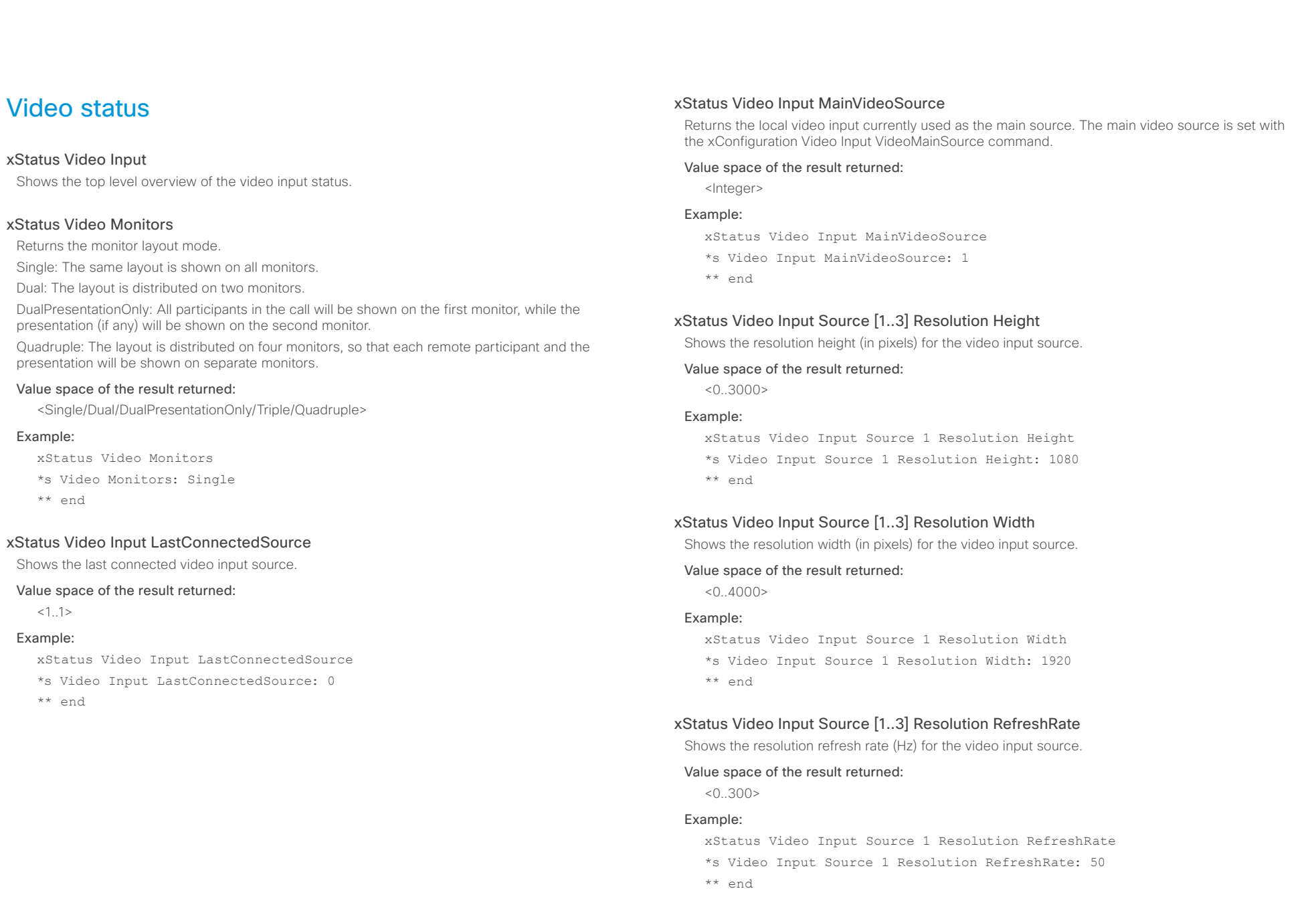

# $\frac{d\ln\ln}{d\log\log n}$

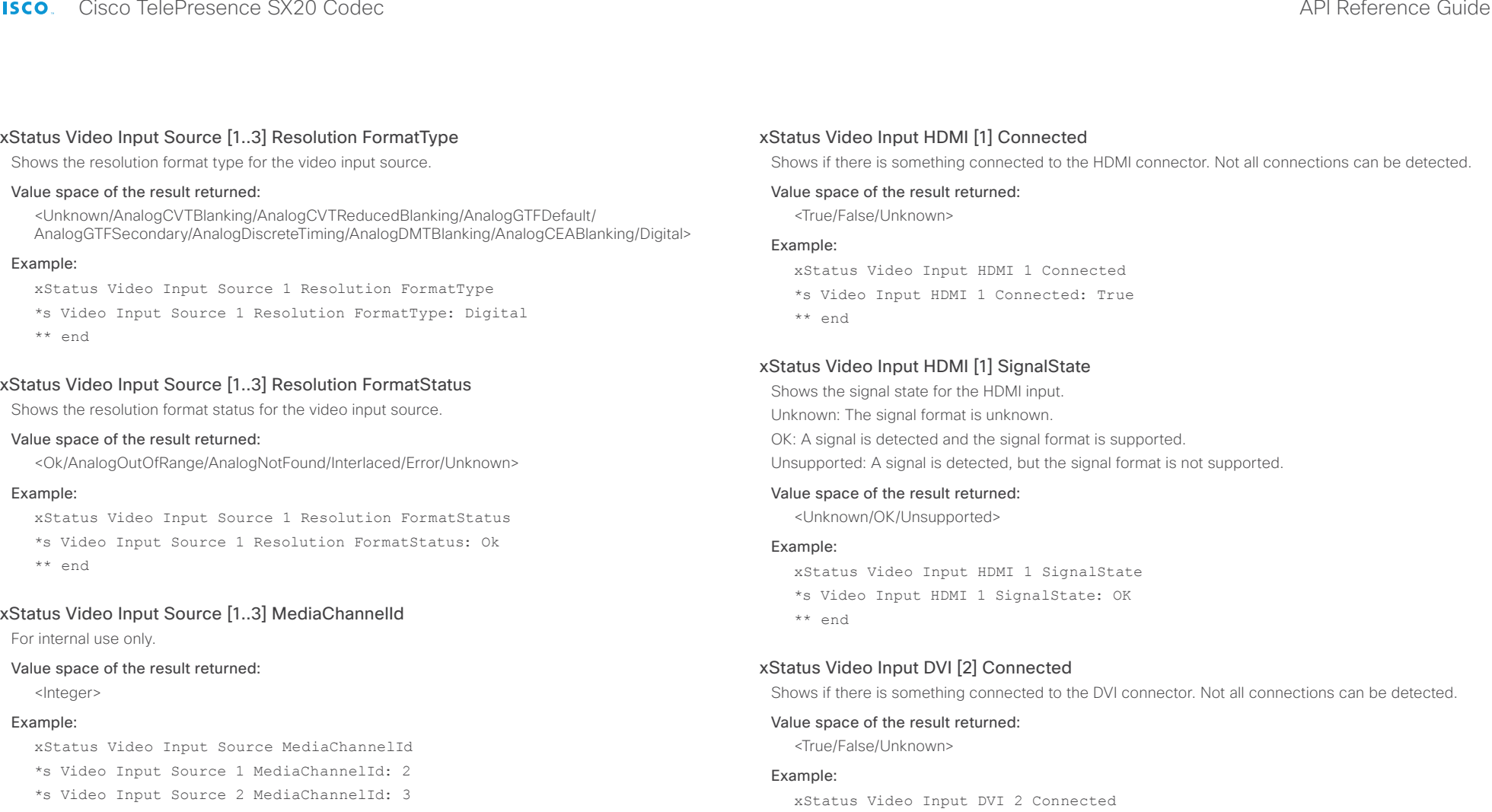

\*\* end

\*\* end

\*s Video Input DVI 2 Connected: False

# $\frac{d\ln\ln\log n}{d\log\log n}$

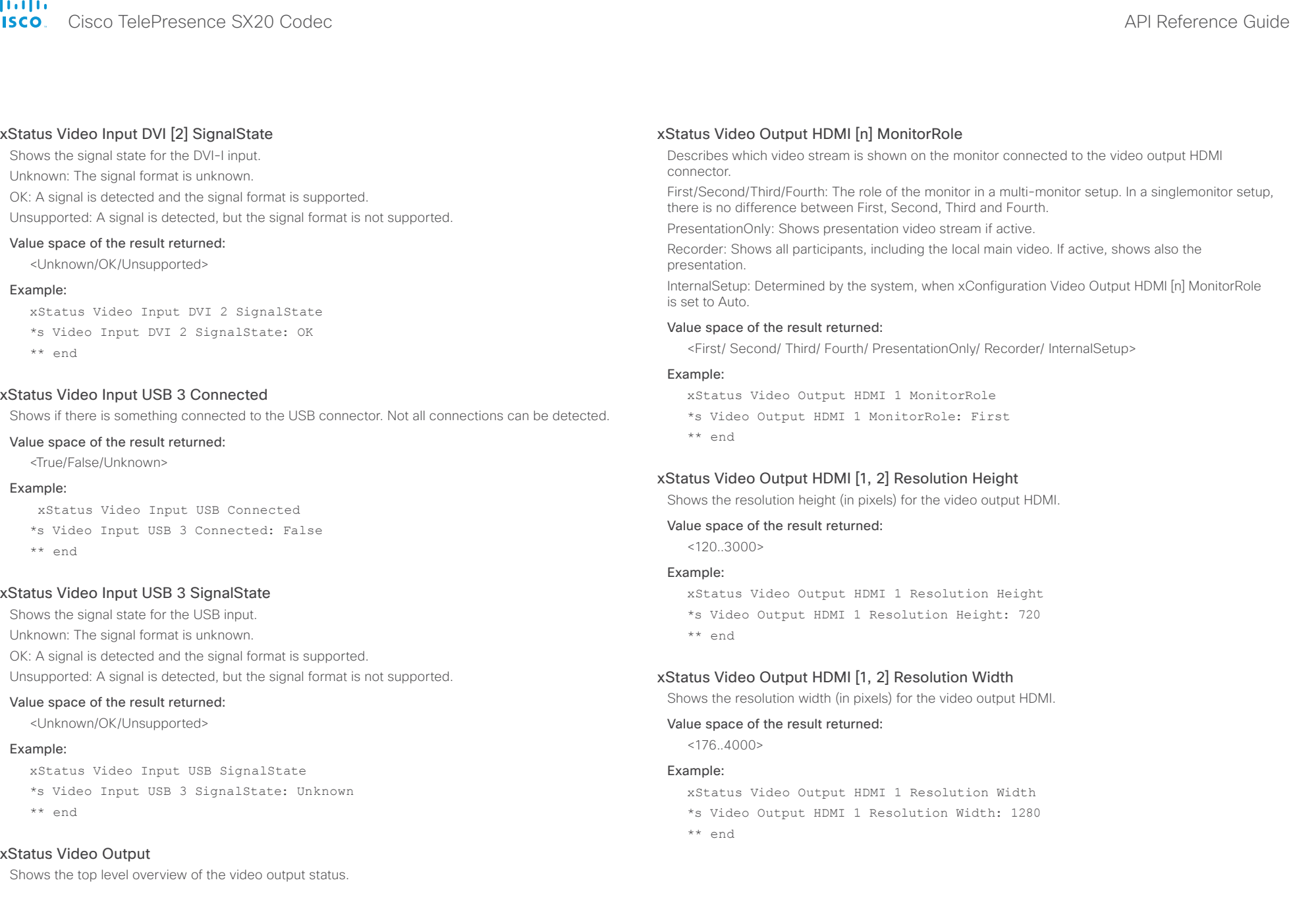

# Cisco TelePresence SX20 Codec API Reference Guide

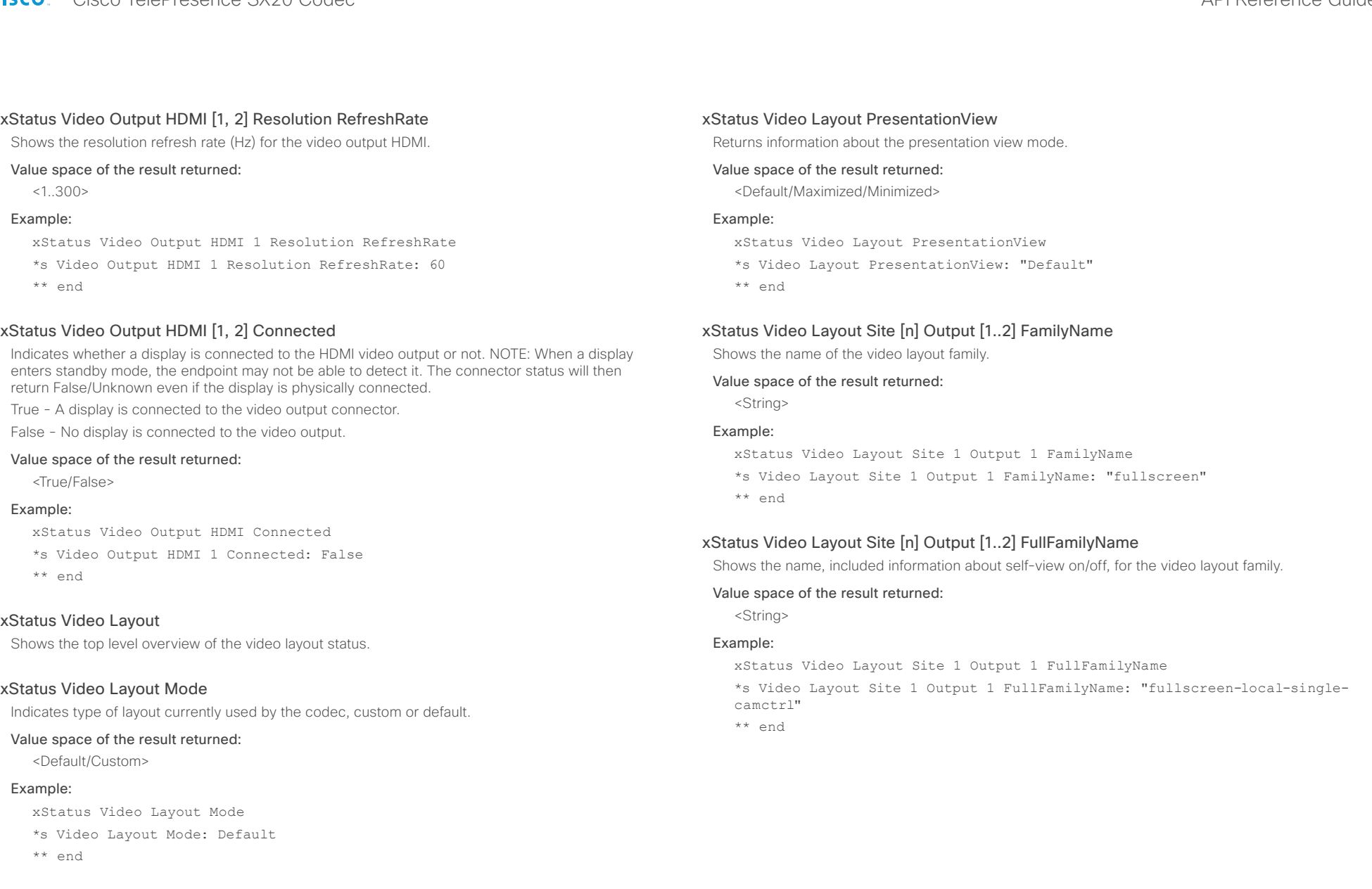

#### almlu Cisco TelePresence SX20 Codec API Reference Guide **CISCO**

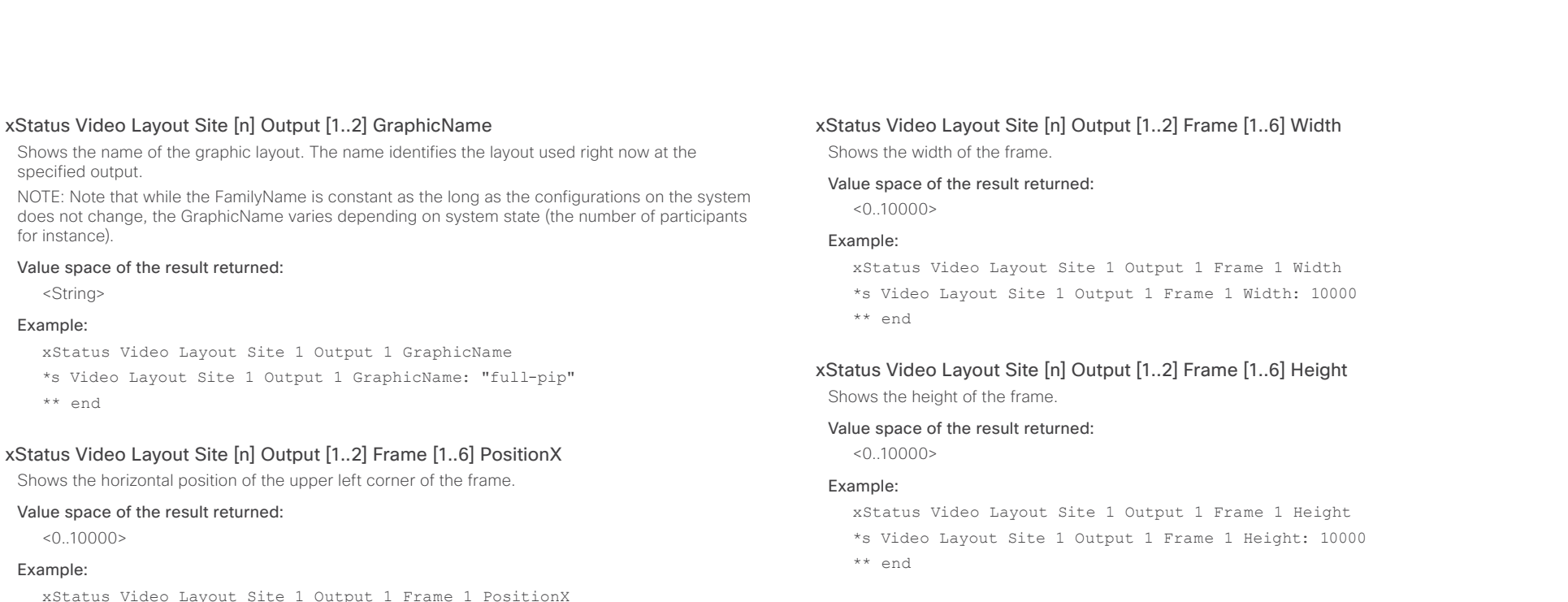

\*s Video Layout Site 1 Output 1 Frame 1 PositionX: 0

\*\* end

# xStatus Video Layout Site [n] Output [1..2] Frame [1..6] PositionY

Shows the vertical position of the upper left corner of the frame.

## Value space of the result returned:

 $< 0.10000$ 

## Example:

xStatus Video Layout Site 1 Output 1 Frame 1 PositionY \*s Video Layout Site 1 Output 1 Frame 1 PositionY: 0 \*\* end

# xStatus Video Layout Site [n] Output [1..2] Frame [1..6] Layer

Shows the layer of the frame.

## Value space of the result returned:

 $1.6>$ 

## Example:

xStatus Video Layout Site 1 Output 1 Frame 1 Layer \*s Video Layout Site 1 Output 1 Frame 1 Layer: 1 \*\* end

#### ahaha **CISCO** Cisco TelePresence SX20 Codec API Reference Guide CISCO API Reference Guide

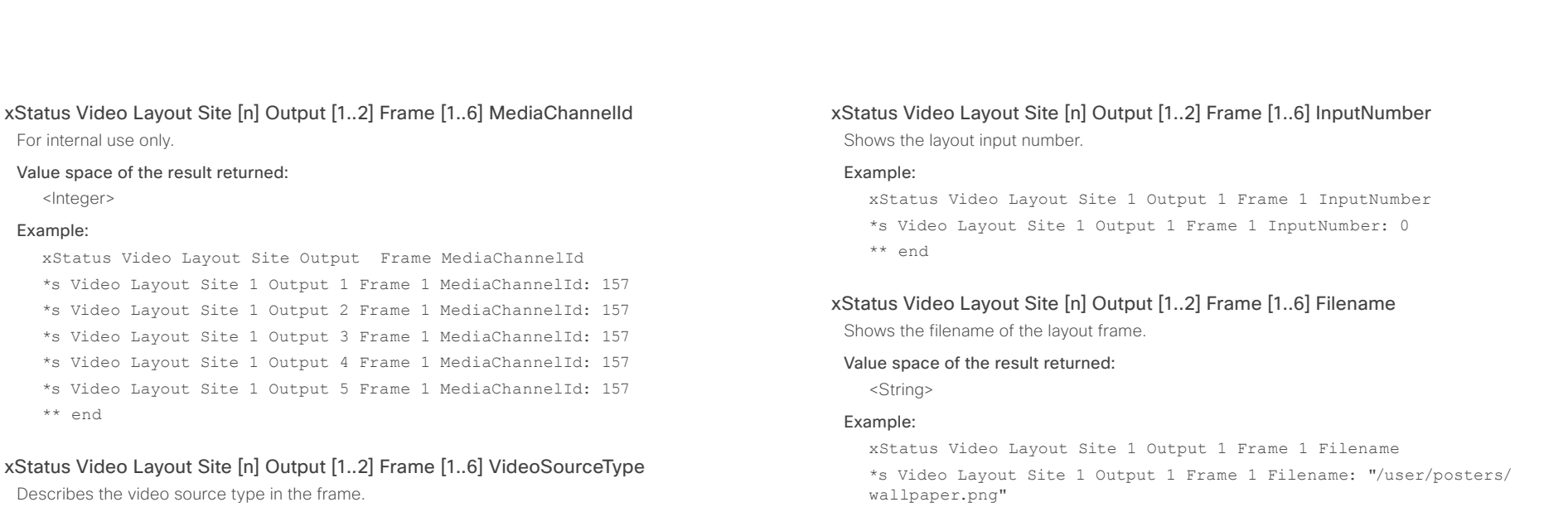

#### Value space of the result returned:

<String>

#### Example:

xStatus Video Layout Site 1 Output 1 Frame 1 VideoSourceType

- \*s Video Layout Site 1 Output 1 Frame 1 VideoSourceType: "graphic"
- \*\* end

## xStatus Video Layout Site [n] Output [1..2] Frame [1..6] VideoSourceId

Shows the video source Id which is used when adding or updating frames. See the xCommand Video Layout Frame Add and xCommand Video Layout Frame Update.

#### Value space of the result returned:

 $1.2>$ 

#### Example:

xStatus Video Layout Site 1 Output 1 Frame 1 VideoSourceId

```
*s Video Layout Site 1 Output 1 Frame 1 VideoSourceId: 0
```

```
** end
```
\*\* end

## altalia. entralismente de la contrava de la contrava de la contrava de la contrava de la contrava de la contrava de la contrava de la contrava de la contrava de la contrava de la contrava de la contrava de la contrava de la contrav

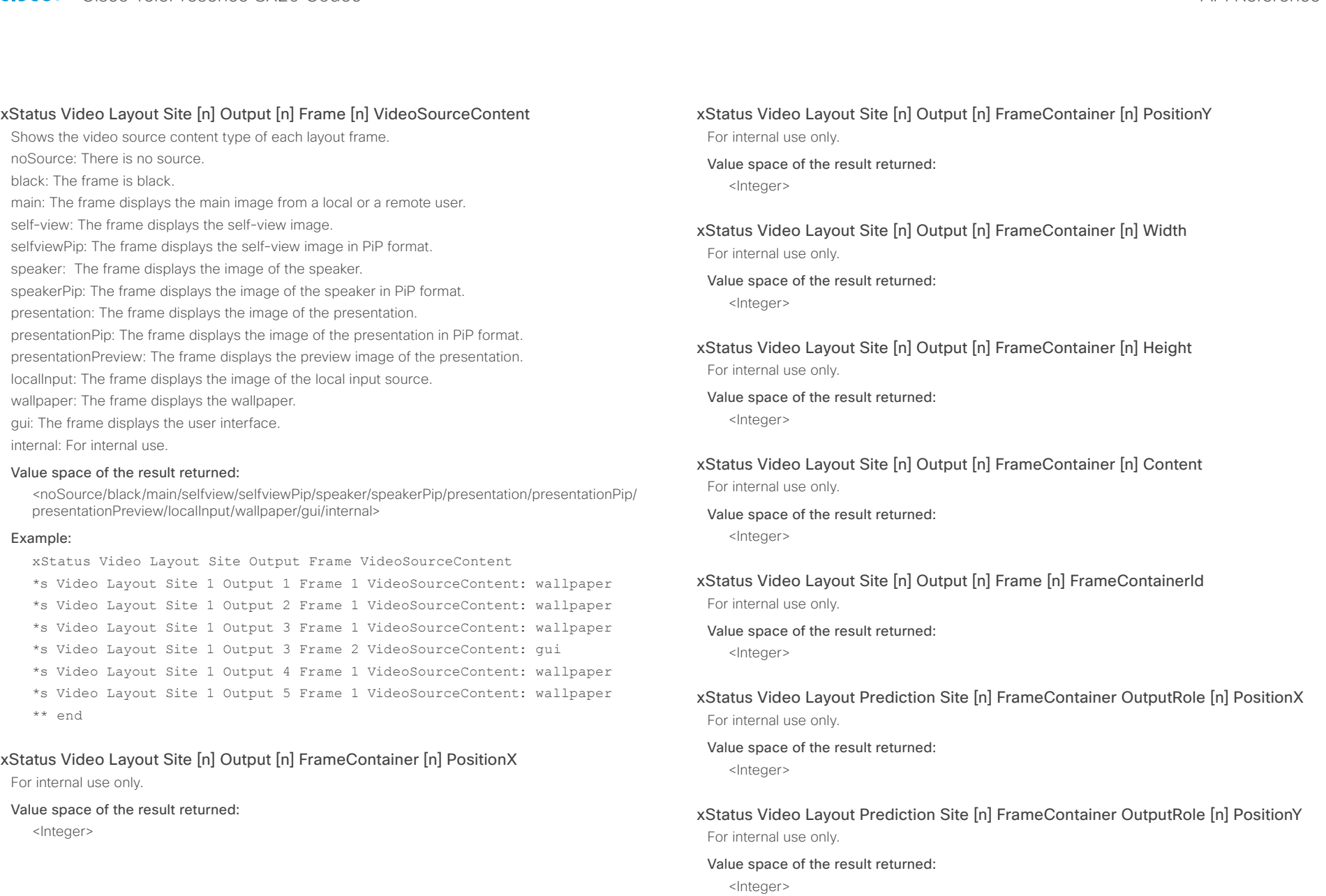

#### almlu Cisco TelePresence SX20 Codec API Reference Guide **CISCO**

# xStatus Video Layout Prediction Site [n] FrameContainer OutputRole [n] Width Value space of the result returned: xStatus Video Layout Prediction Site [n] FrameContainer OutputRole [n] Height Value space of the result returned: xStatus Video Layout Prediction Site [n] Output [1..2] Frame [1..6] MediaChannelId Value space of the result returned: xStatus Video Selfview FullscreenMode Shows whether selfview is set on full screen mode or not. Value space of the result returned: <On/Off> Example: xStatus Video Selfview FullscreenMode \*s Video Selfview FullscreenMode: Off \*\* end xStatus Video Selfview PIPPosition Shows the position of the selfview image on the screen. Value space of the result returned: <UpperLeft/UpperCenter/UpperRight/CenterLeft/CenterRight/LowerLeft/LowerRight> Example: Contents Introduction About the API xConfiguration xCommand xStatus Appendices

#### Example:

For internal use only.

For internal use only.

For internal use only.

<Integer>

<Integer>

<Integer>

- xStatus Video Layout Prediction Site Output Frame MediaChannelId
- \*s Video Layout Prediction Site 1 Output 1 Frame 1 MediaChannelId: 157
- \*s Video Layout Prediction Site 1 Output 2 Frame 1 MediaChannelId: 157
- \*s Video Layout Prediction Site 1 Output 3 Frame 1 MediaChannelId: 157
- \*s Video Layout Prediction Site 1 Output 4 Frame 1 MediaChannelId: 157
- \*s Video Layout Prediction Site 1 Output 5 Frame 1 MediaChannelId: 157
- \*\* end

#### xStatus Video Selfview Mode

Shows whether selfview mode is set on or not.

#### Value space of the result returned:

<On/Off>

#### Example:

xStatus Video Selfview Mode

\*s Video Selfview Mode: Off

\*\* end

#### xStatus Video Selfview OnMonitorRole

xStatus Video Selfview PIPPosition \*s Video Selfview PIPPosition: LowerRight

Identifies which monitor(s) contains the selfview, if present.

#### Value space of the result returned:

<First/Second/Third/Fourth>

#### Example:

\*\* end

xStatus Video Selfview OnMonitorRole \*s Video Selfview OnMonitorRole: First \*\* end

#### xStatus Video PIP ActiveSpeaker Position

Shows the position of the active speaker's image on the screen.

#### Value space of the result returned:

<UpperLeft/UpperCenter/UpperRight/CenterLeft/CenterRight/LowerLeft/LowerRight>

#### Example:

xStatus Video PIP ActiveSpeaker Position

- \*s Video PIP ActiveSpeaker Position: UpperCenter
- \*\* end

## ahaha cisco TelePresence SX20 Codec API Reference Guide API Reference Guide API Reference Guide

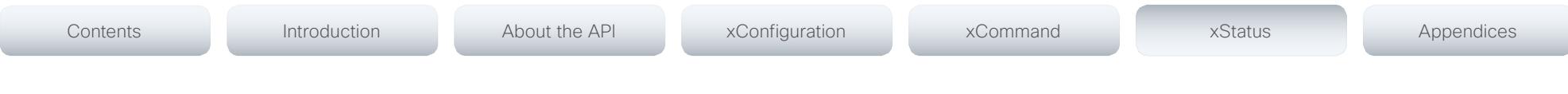

#### xStatus Video PIP Presentation Position

Shows the position of the presentation image on the screen.

#### Value space of the result returned:

<UpperLeft/UpperCenter/UpperRight/CenterLeft/CenterRight/LowerLeft/LowerRight>

#### Example:

xStatus Video PIP Presentation Position

- \*s Video PIP Presentation Position: CenterLeft
- \*\* end

#### xStatus Video OSD Output

Indicates which monitor is used for on-screen display output.

#### Value space of the result returned:

<Integer>

#### Example:

xStatus Video OSD Output

- \*s Video OSD Output: 3
- \*\* end

## xStatus Video OSD Mode

Indicates whether on-screen display in indicator or full mode.

Indicators: The on-screen display is in passive mode when a Touch controller is paired to the system.

Full: Full on—screen display menu is active and can be controlled with a remote control.

#### Value space of the result returned:

<Indicators/Full>

#### Example:

xStatus Video OSD Mode

- \*s Video OSD Mode: Full
- \*\* end

# Experimental status

The Experimental status is for testing only and should not be used unless agreed with Cisco. These settings are not documented and WILL change in later releases.

## altalia. **CISCO** Cisco TelePresence SX20 Codec API Reference Guide CISCO Codec API Reference Guide

# Contents Introduction About the API xConfiguration xCommand xStatus Appendices

Chapter 6

*Appendices*

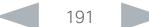

# officialities<br>
Cisco TelePresence SX20 Codec Apple and the contract of the Cisco TelePresence Guide<br>
API Reference Guide

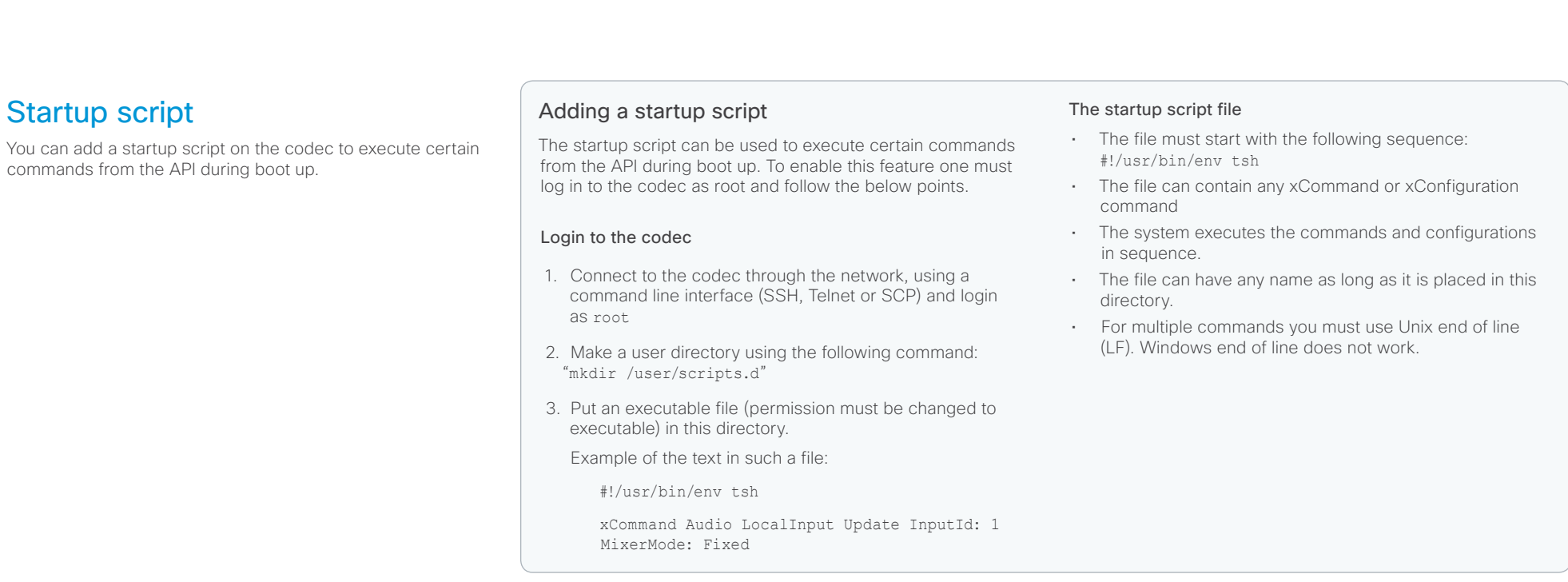

#### almlu Cisco TelePresence SX20 Codec  $\blacksquare$ **CISCO**

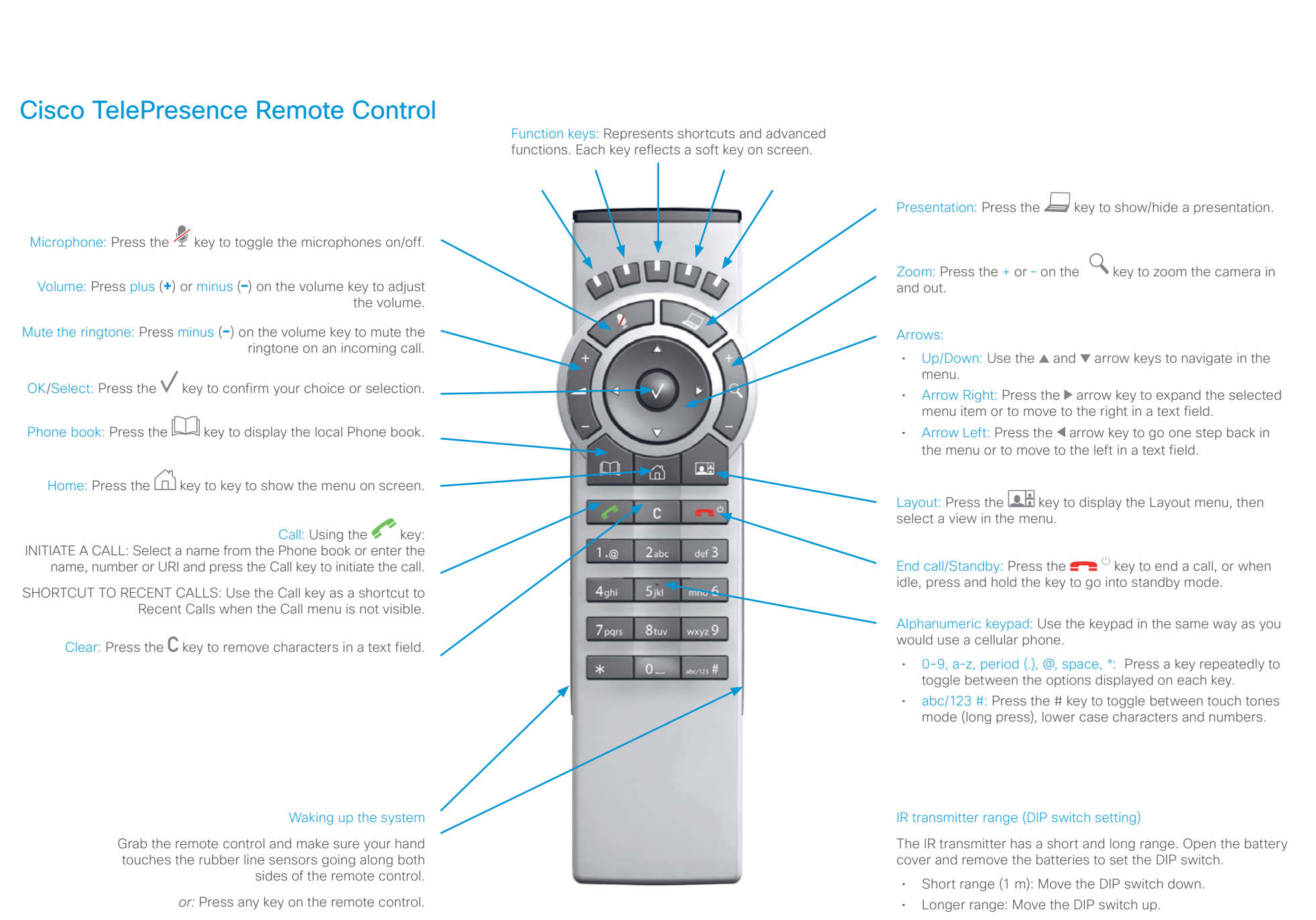

## altalia. **CISCO**. Cisco TelePresence SX20 Codec

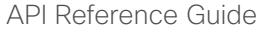

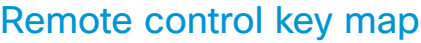

The Cisco TelePresence Remote Control 5 has the following button codes and IR signal parameters.

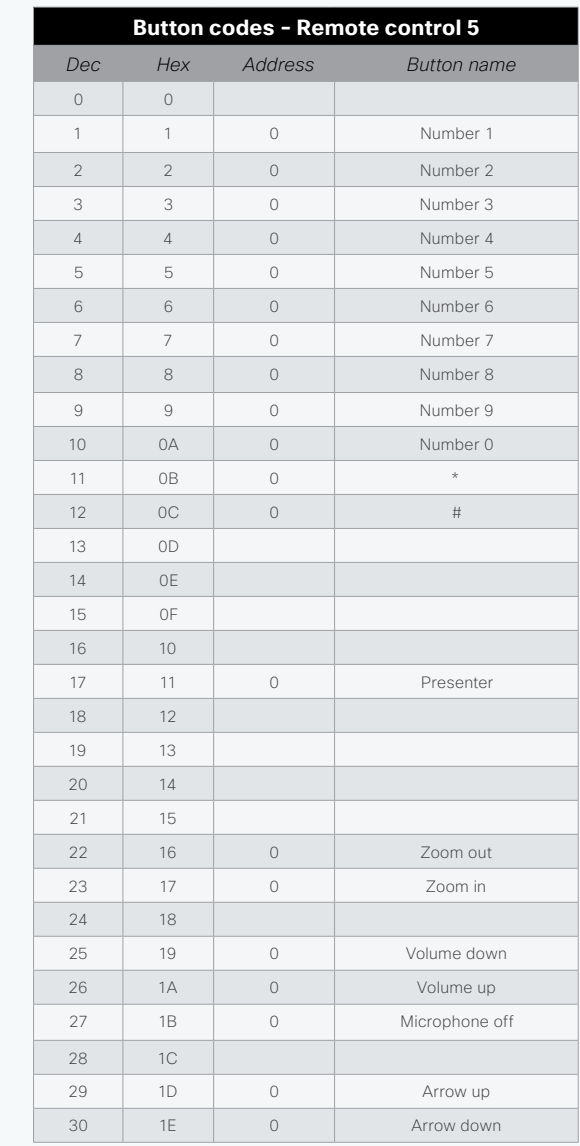

Contents Introduction About the API xConfiguration xCommand xStatus Appendices

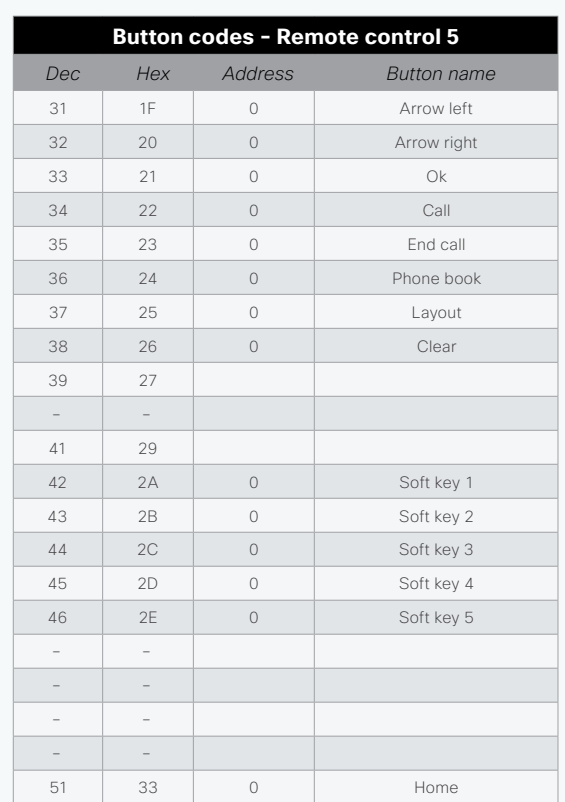

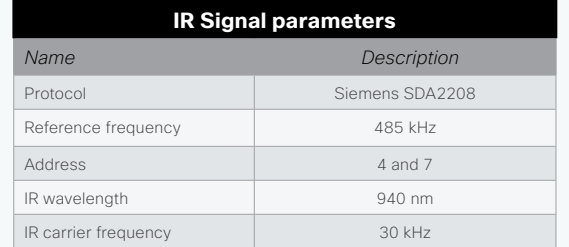

## aliah. extra Cisco TelePresence SX20 Codec and the state of the state of the state of the SAPI Reference Guide API Reference Guide

the codec.

"systemtools ?".

Example:

license network

passwd pki

OK

Example:

OK

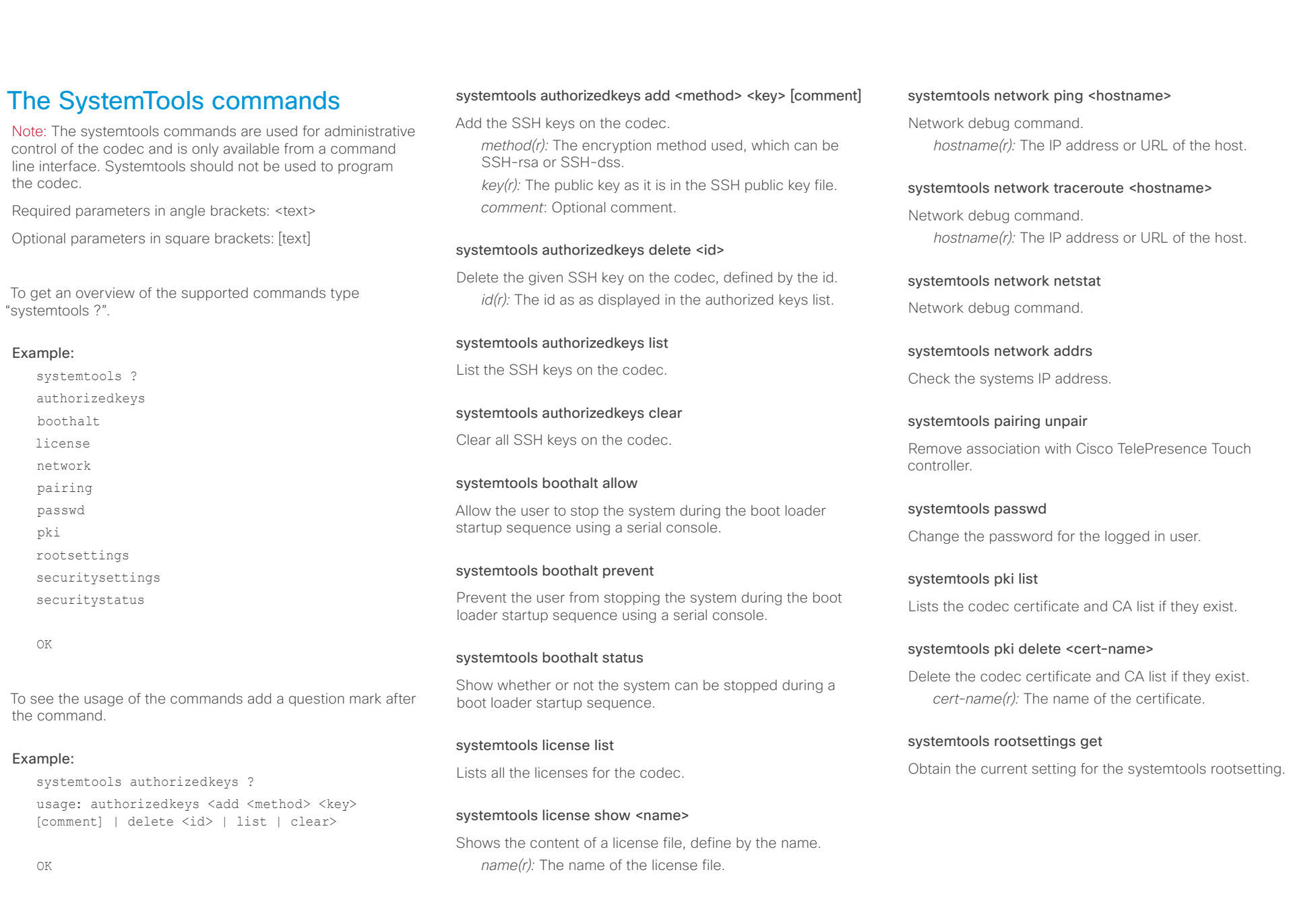

#### والتواب Cisco TelePresence SX20 Codec API Reference Guide **CISCO**

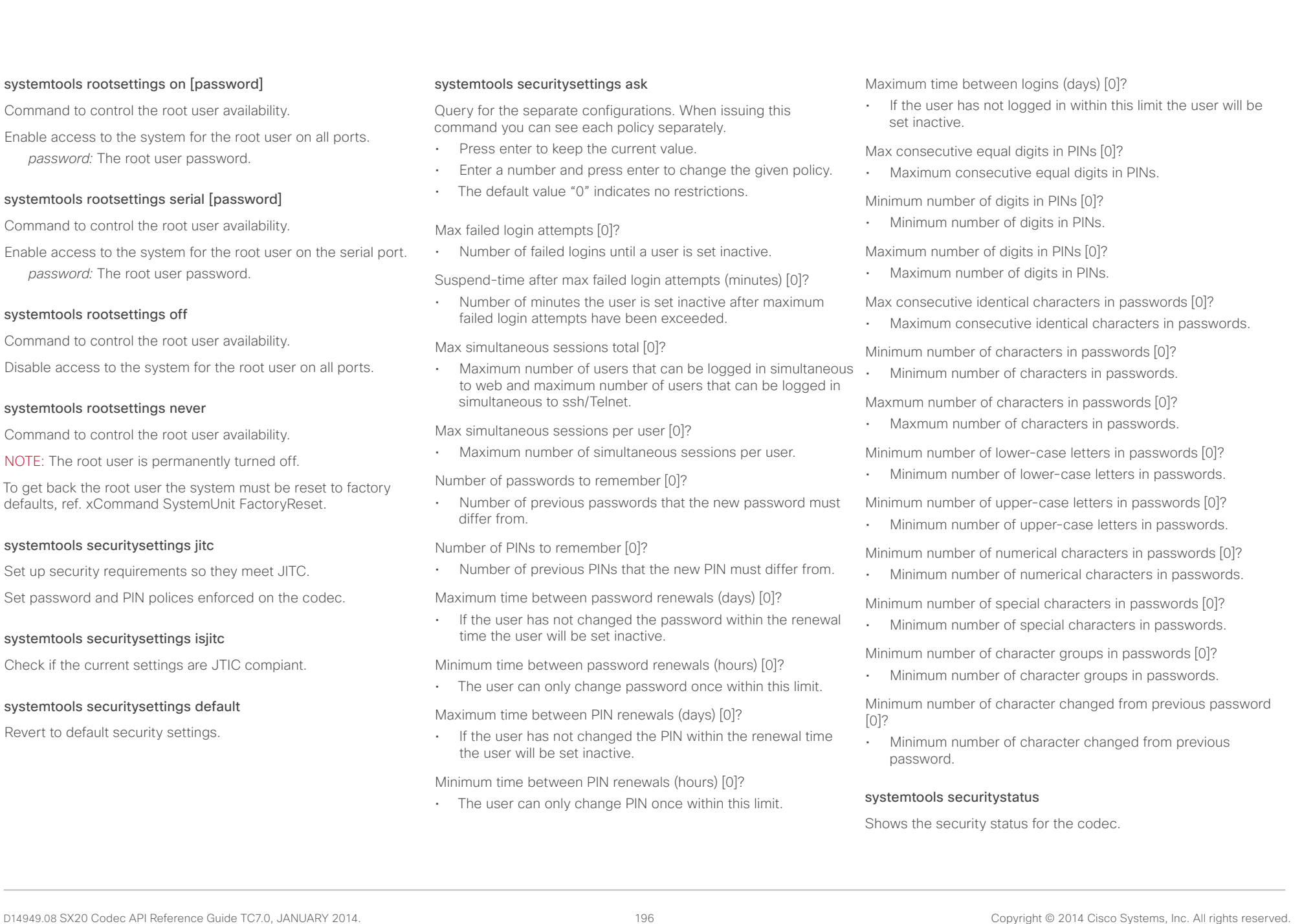

## alialia **CISCO** Cisco TelePresence SX20 Codec **API Reference Guide** API Reference Guide

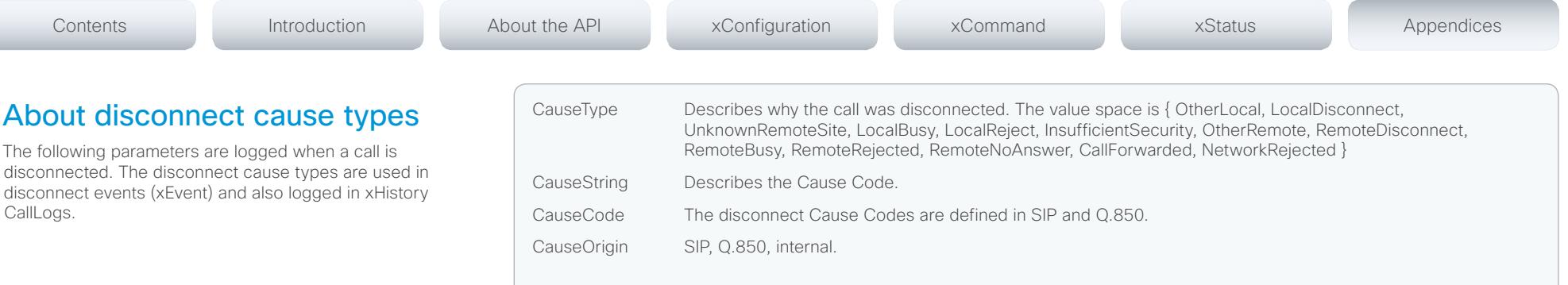

## Example 1:

#### xHistory CallLogs Call 694

...

- \*h xHistory CallLogs Call 694 DisconnectCause: "Normal"
- \*h xHistory CallLogs Call 694 DisconnectCauseType: RemoteDisconnect
- \*h xHistory CallLogs Call 694 DisconnectCauseCode: 16
- \*h xHistory CallLogs Call 694 DisconnectCauseOrigin: Q850
- ...
- \*\* end

#### والتواب **CISCO** Cisco TelePresence SX20 Codec API Reference Guide

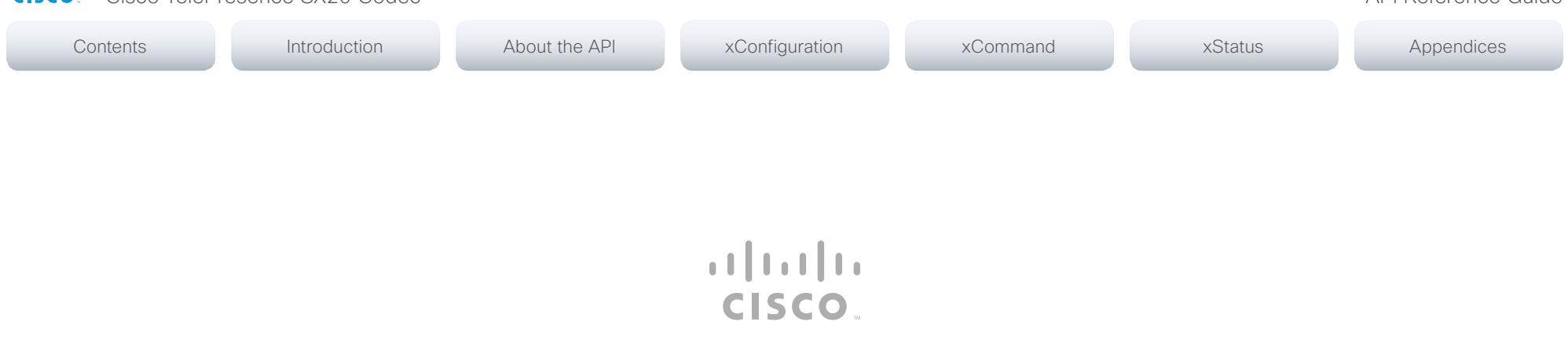

On our web site you will find an overview of the worldwide Cisco contacts.

Go to: <http://www.cisco.com/web/siteassets/contacts>

Corporate Headquarters Cisco Systems, Inc. 170 West Tasman Dr. San Jose, CA 95134 USA

THE SPECIFICATIONS AND INFORMATION REGARDING THE PRODUCTS IN THIS MANUAL ARE SUBJECT TO CHANGE WITHOUT NOTICE. ALL STATEMENTS, INFORMATION, AND RECOMMENDATIONS IN THIS MANUAL ARE BELIEVED TO BE ACCURATE BUT ARE PRESENTED WITHOUT WARRANTY OF ANY KIND, EXPRESS OR IMPLIED. USERS MUST TAKE FULL RESPONSIBILITY FOR THEIR APPLICATION OF ANY PRODUCTS.

THE SOFTWARE LICENSE AND LIMITED WARRANTY FOR THE ACCOMPANYING PRODUCT ARE SET FORTH IN THE INFORMATION PACKET THAT SHIPPED WITH THE PRODUCT AND ARE INCORPORATED HEREIN BY THIS REFERENCE. IF YOU ARE UNABLE TO LOCATE THE SOFTWARE LICENSE OR LIMITED WARRANTY, CONTACT YOUR CISCO REPRESENTATIVE FOR A COPY.

The Cisco implementation of TCP header compression is an adaptation of a program developed by the University of California, Berkeley (UCB) as part of UCB's public domain version of the UNIX operating system. All rights reserved. Copyright © 1981, Regents of the University of California.

NOTWITHSTANDING ANY OTHER WARRANTY HEREIN, ALL DOCUMENT FILES AND SOFTWARE OF THESE SUPPLIERS ARE PROVIDED "AS IS" WITH ALL FAULTS. CISCO AND THE ABOVE-NAMED SUPPLIERS DISCLAIM ALL WARRANTIES, EXPRESSED OR IMPLIED, INCLUDING, WITHOUT LIMITATION, THOSE OF MERCHANTABILITY, FITNESS FOR A PARTICULAR PURPOSE AND NONINFRINGEMENT OR ARISING FROM A COURSE OF DEALING, USAGE, OR TRADE PRACTICE.

IN NO EVENT SHALL CISCO OR ITS SUPPLIERS BE LIABLE FOR ANY INDIRECT, SPECIAL, CONSEQUENTIAL, OR INCIDENTAL DAMAGES, INCLUDING, WITHOUT LIMITATION, LOST PROFITS OR LOSS OR DAMAGE TO DATA ARISING OUT OF THE USE OR INABILITY TO USE THIS MANUAL, EVEN IF CISCO OR ITS SUPPLIERS HAVE BEEN ADVISED OF THE POSSIBILITY OF SUCH DAMAGES.

Cisco and the Cisco Logo are trademarks of Cisco Systems, Inc. and/or its affiliates in the U.S. and other countries. A listing of Cisco's trademarks can be found at [www.cisco.com/go/trademarks](http://www.cisco.com/go/trademarks). Third party trademarks mentioned are the property of their respective owners. The use of the word partner does not imply a partnership relationship between Cisco and any other company. (1005R)

Any Internet Protocol (IP) addresses and phone numbers used in this document are not intended to be actual addresses and phone numbers. Any examples, command display output, network topology diagrams, and other figures included in the document are shown for illustrative purposes only. Any use of actual IP addresses or phone numbers in illustrative content is unintentional and coincidental.

TANDBERG is now a part of Cisco. TANDBERG® is a registered trademark belonging to Tandberg ASA.